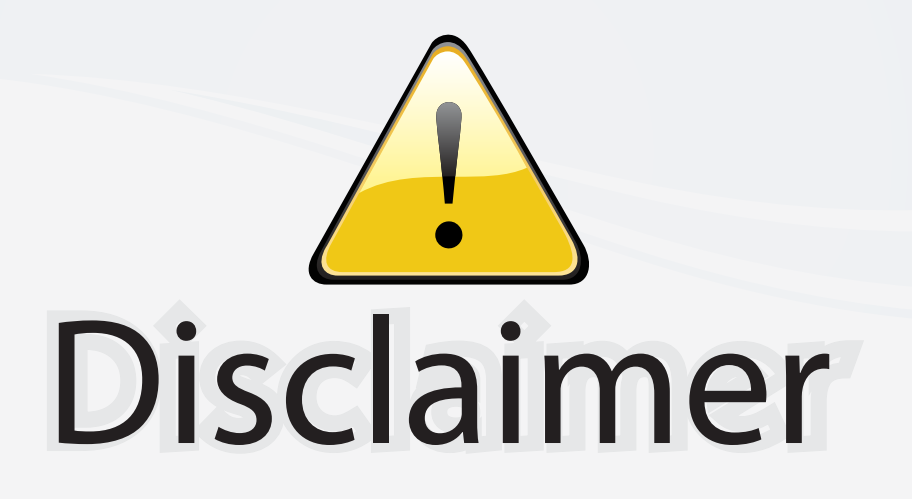

This user manual is provided as a free service by FixYourDLP.com. FixYourDLP is in no way responsible for the content of this manual, nor do we guarantee its accuracy. FixYourDLP does not make any claim of copyright and all copyrights remain the property of their respective owners.

About FixYourDLP.com

FixYourDLP.com (http://www.fixyourdlp.com) is the World's #1 resource for media product news, reviews, do-it-yourself guides, and manuals.

Informational Blog: http://www.fixyourdlp.com Video Guides: http://www.fixyourdlp.com/guides User Forums: http://www.fixyourdlp.com/forum

FixYourDLP's Fight Against Counterfeit Lamps: http://www.fixyourdlp.com/counterfeits

## Sponsors:

RecycleYourLamp.org – Free lamp recycling services for used lamps: http://www.recycleyourlamp.org

Lamp Research - The trusted 3rd party lamp research company: http://www.lampresearch.com

Discount-Merchant.com – The worlds largest lamp distributor: http://www.discount-merchant.com

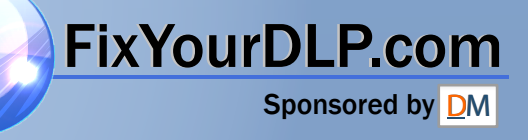

## Dell™ 2400MP Projector Owner's Manual

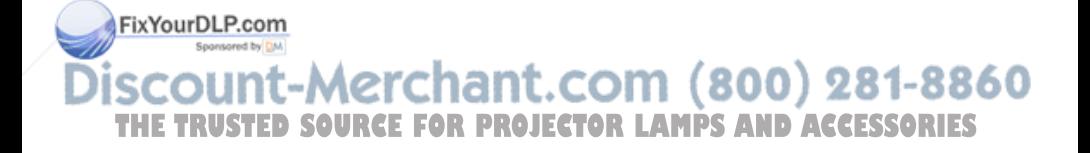

www.dell.com | support.dell.com

#### **Notes, Notices, and Cautions**

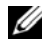

**NOTE:** A NOTE indicates important information that helps you make better use of your projector.

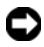

**NOTICE:** A NOTICE indicates either potential damage to hardware or loss of data and tells you how to avoid the problem.

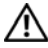

**CAUTION: A CAUTION indicates a potential for property damage, personal injury, or death.**

**Information in this document is subject to change without notice. © 2006 Dell Inc. All rights reserved.**

Reproduction in any manner whatsoever without the written permission of Dell Inc. is strictly forbidden.

Trademarks used in this text: *Dell* , the *DELL* logo, *Dimension*, *OptiPlex*, *Dell Precision*, *Latitude*, *Inspiron*, *DellNet*, *PowerApp*, *PowerEdge*, *PowerConnect*, and *PowerVault* are trademarks of Dell Inc.; *DLP* and *Texas Instruments* are trademarks of Texas Instruments Corporation; *Microsoft* and *Windows* are registered trademarks of Microsoft Corporation; *Macintosh* is a registered trademark of Apple Computer, Inc.

Other trademarks and trade names may be used in this document to refer to either the entities claiming the marks and names or their products. Dell Inc. disclaims any proprietary interest in trademarks and trade names other than its own.

#### **Restrictions and Disclaimers**

\_\_\_\_\_\_\_\_\_\_\_\_\_\_\_\_\_\_\_\_

The information contained in this document, including all instructions, cautions, and regulatory approvals and certifications, is based upon statements provided to Dell by the manufacturer and has not been independently verified or tested by Dell. Dell disclaims all liability in connection with any deficiencies in such information.

All statements or claims regarding the properties, capabilities, speeds, or qualifications of the part referenced in this document are made by the manufacturer and not by Dell. Dell specifically disclaims any knowledge of the **EXYOUTDER.COMPRESS, SEXTERN FOR SEXTERN PROPERTY CONTROLLY SEXTEM** 

**Model 2400MP** erchant.com (800) 281-8860 w **TRIVAREE 2006 Rev. AOC FOR PROJECTOR LAMPS AND ACCESSORIES** 

## **Contents**

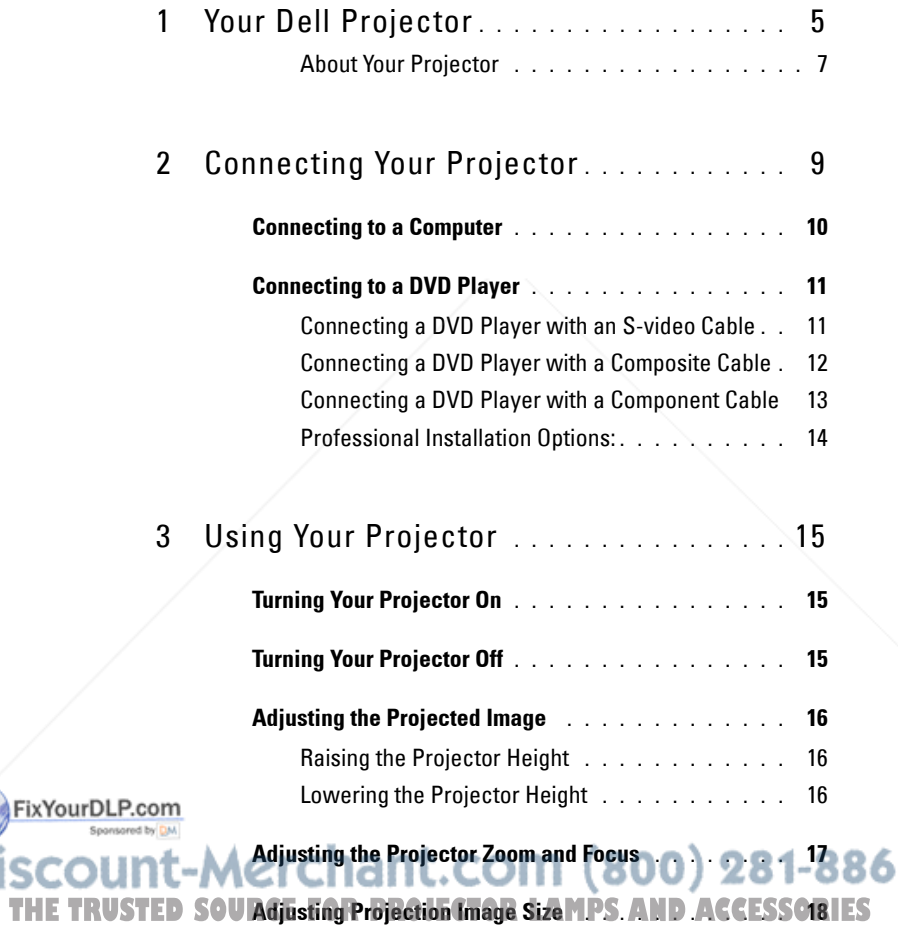

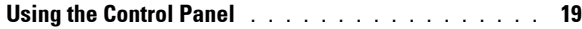

Ō

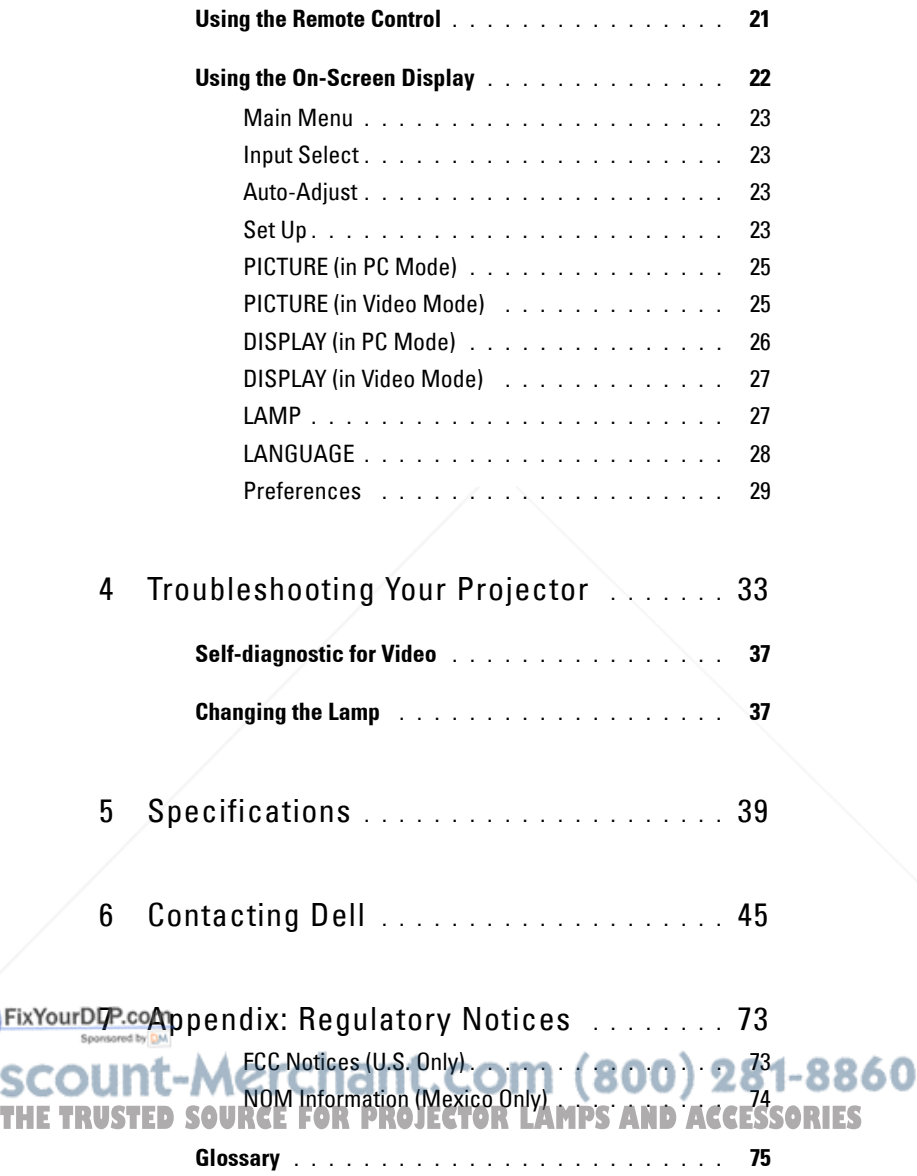

## **1**

## **Your Dell Projector**

Your projector comes with all the items shown below. Ensure that you have all the items, and contact Dell if anything is missing.

**Package Contents**

1.8m power cord (3.0m in Americas) 1.8m VGA cable (D-sub to D-sub)

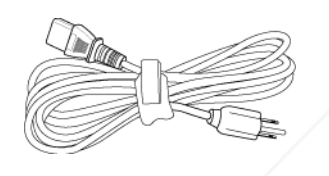

1.8m USB cable 1.8m D-sub to YPbPr cable

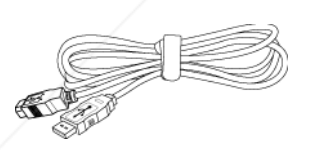

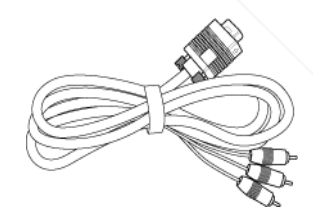

2.0m S-video cable 1.8m Composite Video cable

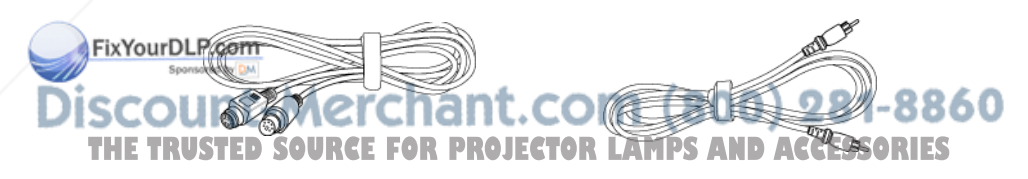

**Package Contents (continued)**

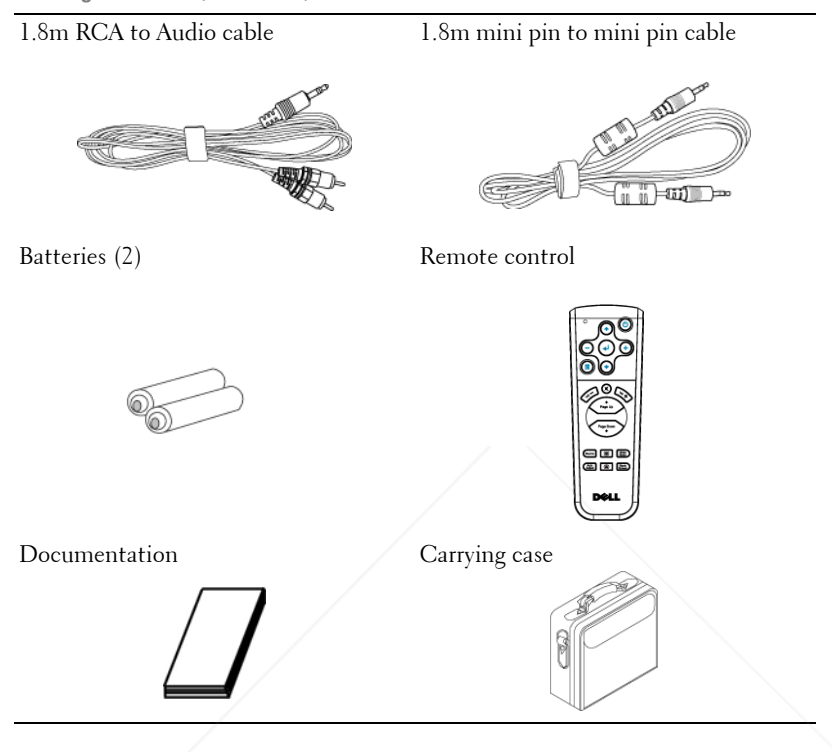

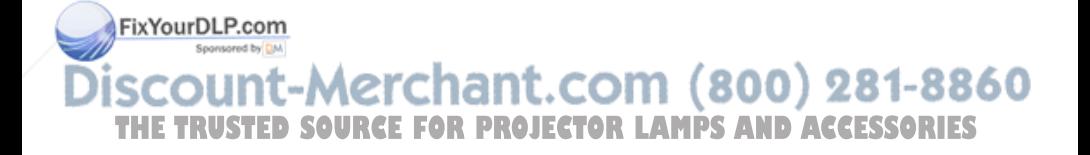

#### **About Your Projector**

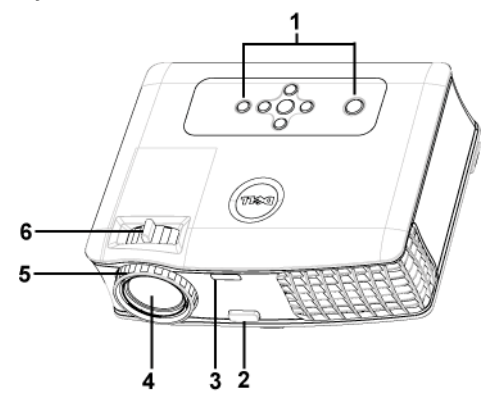

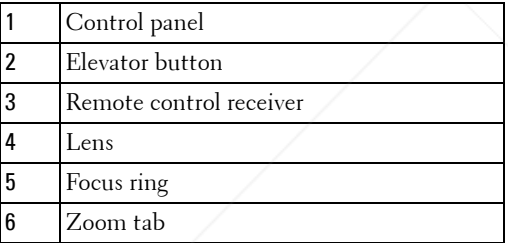

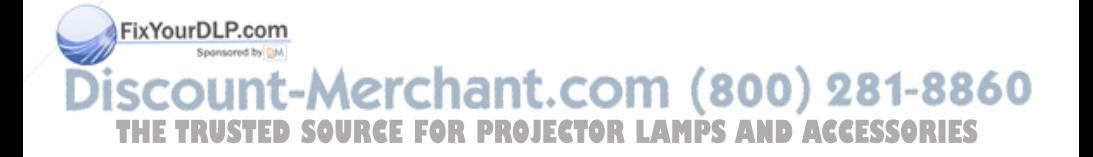

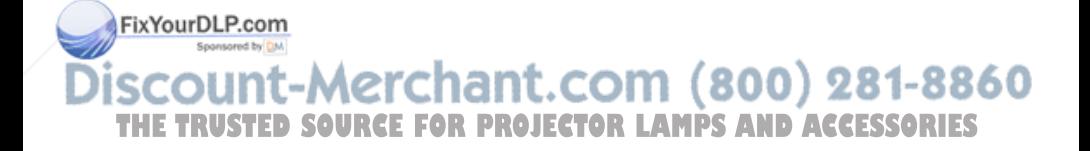

# 

## **Connecting Your Projector**

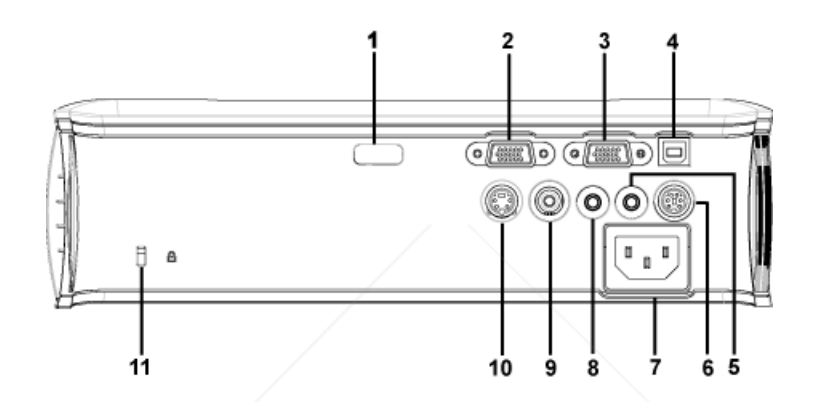

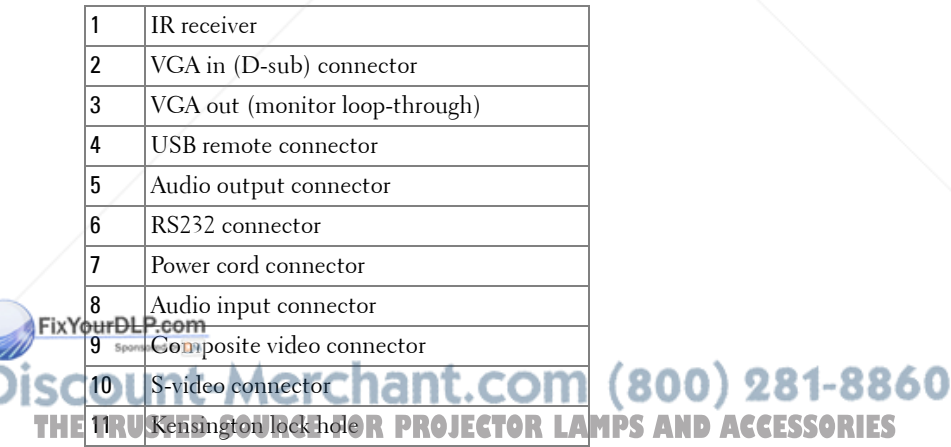

### **Connecting to a Computer**

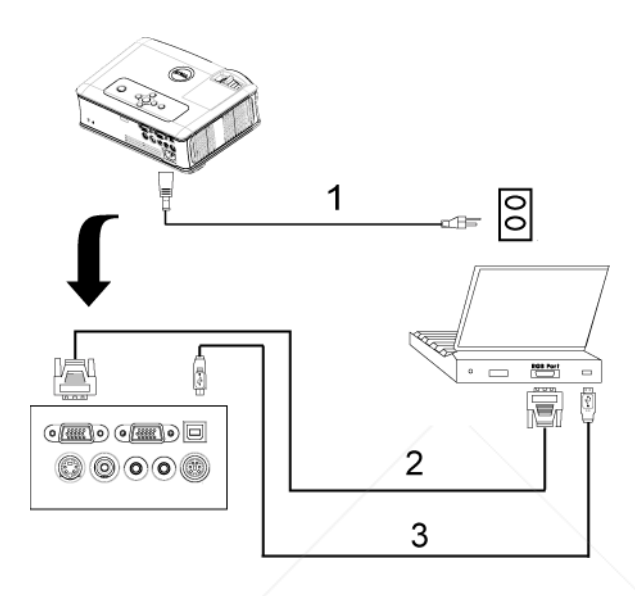

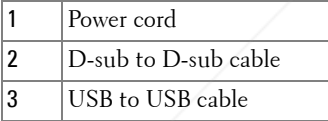

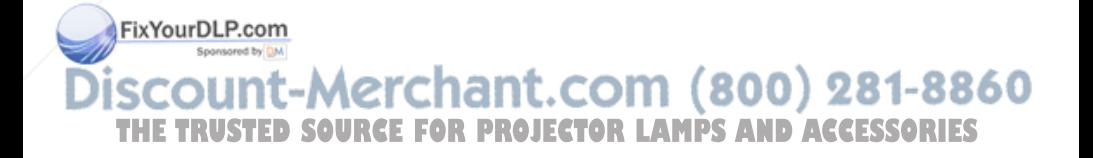

## **Connecting to a DVD Player**

#### **Connecting a DVD Player with an S-video Cable**

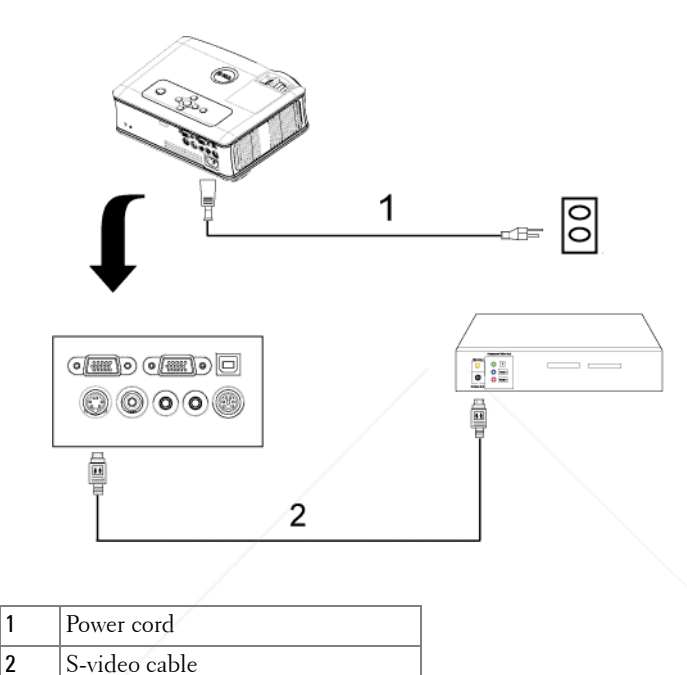

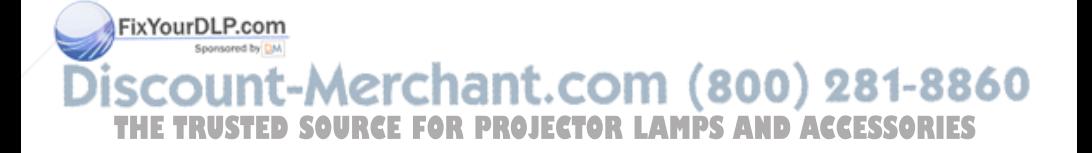

#### **Connecting a DVD Player with a Composite Cable**

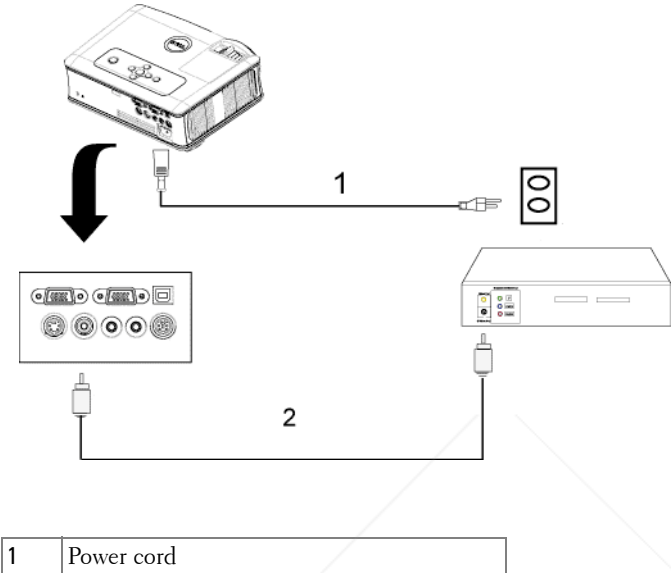

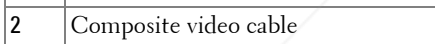

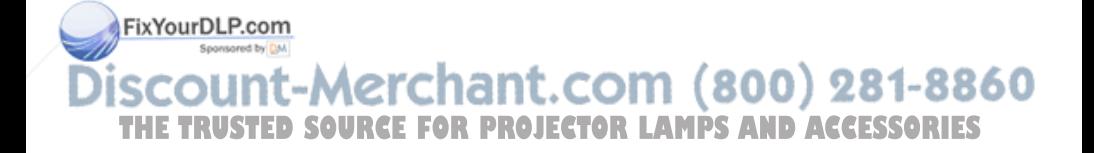

## 8 1  $\begin{array}{c}\n\bullet \\
\bullet \\
\bullet \\
\bullet\n\end{array}$ ₫₿ģ  $(\text{m})\,(\text{m})\,\text{C}$  $\overline{2}$ 00008 1 Power cord 2 D-sub to YPbPr cable

#### **Connecting a DVD Player with a Component Cable**

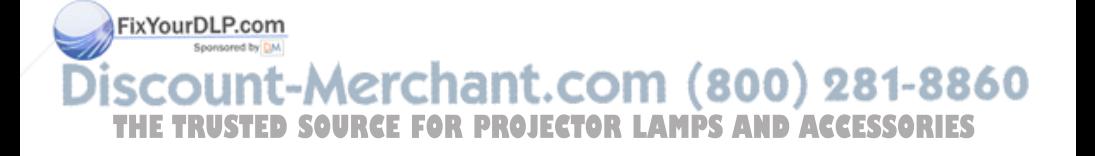

#### **Professional Installation Options:**

**Connecting a Computer with a RS232 cable**

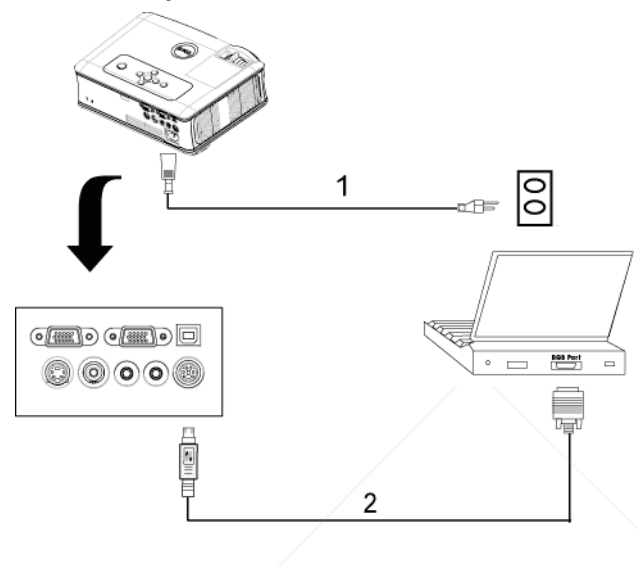

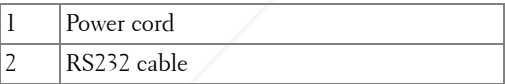

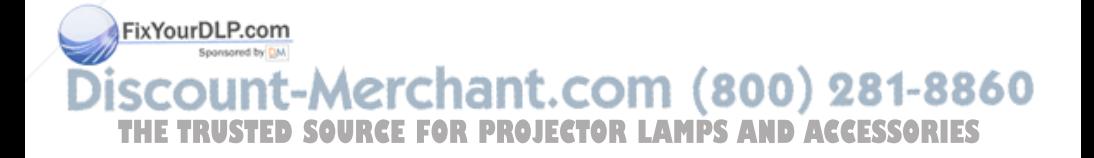

## **Using Your Projector**

## **Turning Your Projector On**

*MOTE:* Turn on the projector before you turn on the source. The power button light blinks blue until pressed.

- **1** Remove the lens cap.
- **2** Connect the power cord and appropriate signal cables. For information about connecting the projector, see "Connecting Your Projector" on page 9.
- **3** Press the power button (see "Using the Control Panel" on page 19 to locate the power button). The Dell logo displays for 30 seconds.
- **4** Turn on your source (computer, DVD player, etc.). The projector automatically detects your source.

If the "Searching for signal..." message appears on the screen, ensure that the appropriate cables are securely connected.

If you have multiple sources connected to the projector, press the **Source** button on the remote control or control panel to select the desired source.

## **Turning Your Projector Off**

**NOTICE:** Unplug the projector after properly shutting down as explained in the following procedure.

- **1** Press the power button.
- **2** Press the power button again. The cooling fans continue to operate for 90 seconds.

**FixYourDEP.comect the power cord from the electrical outlet and the projector.** 

**NOTE:** If you press the power button while the projector is running, the "Power" Off the Lamp?" message appears on the screen. To clear the message, press any  $860$ THE button on the control panel or ignore the message; the message disappears after **5 <sub>S</sub>**<br>seconds.

## **Adjusting the Projected Image**

#### **Raising the Projector Height**

- **1** Press the elevator button.
- **2** Raise the projector to the desired display angle, and then release the button to lock the elevator foot into position.
- **3** Use the tilt adjustment wheel to fine-tune the display angle.

#### **Lowering the Projector Height**

- **1** Press the elevator button.
- **2** Lower the projector, and then release the button to lock the elevator foot into position.

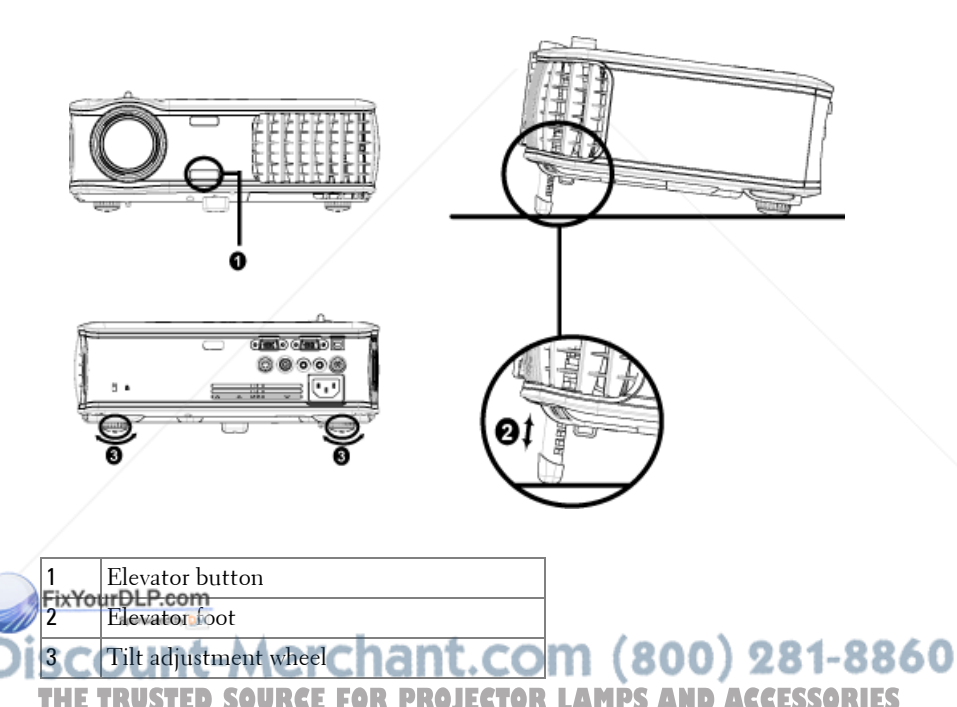

## **Adjusting the Projector Zoom and Focus**

#### **CAUTION: To avoid damaging the projector, ensure that the zoom lens and elevator foot are fully retracted before moving the projector or placing the projector in its carrying case.**

- **1** Rotate the zoom tab to zoom in and out.
- **2** Rotate the focus ring until the image is clear. The projector focuses at distances from 3.9 ft to 39.4 ft (1.2 m to 12 m).

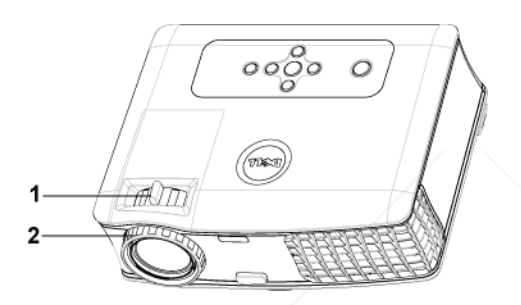

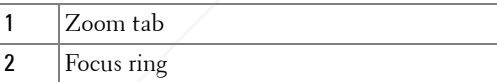

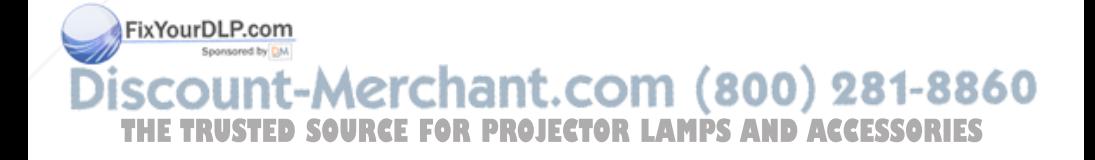

## **Adjusting Projection Image Size**

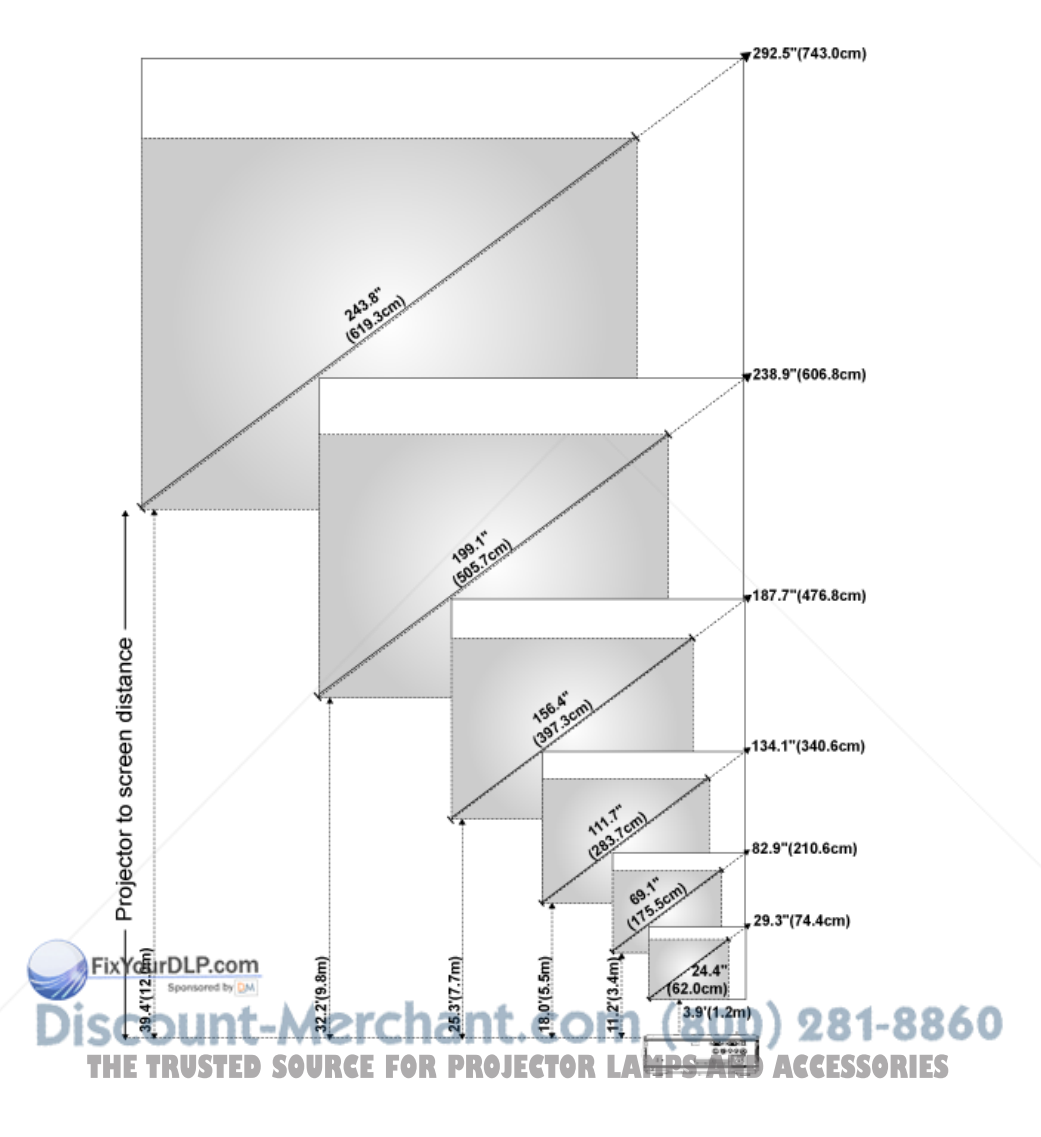

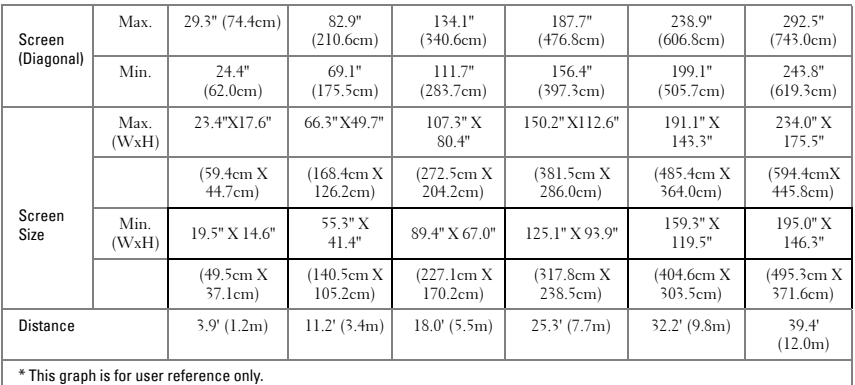

### **Using the Control Panel**

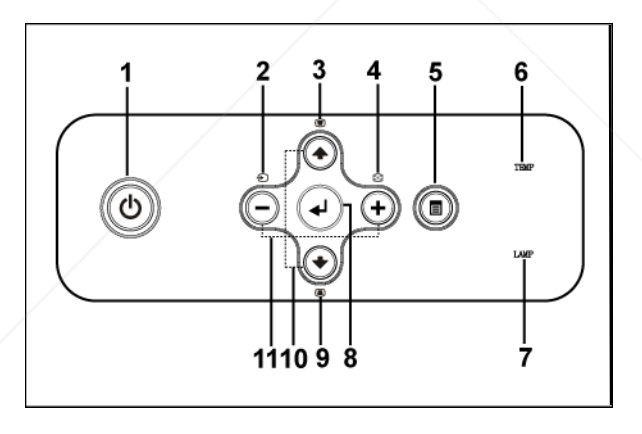

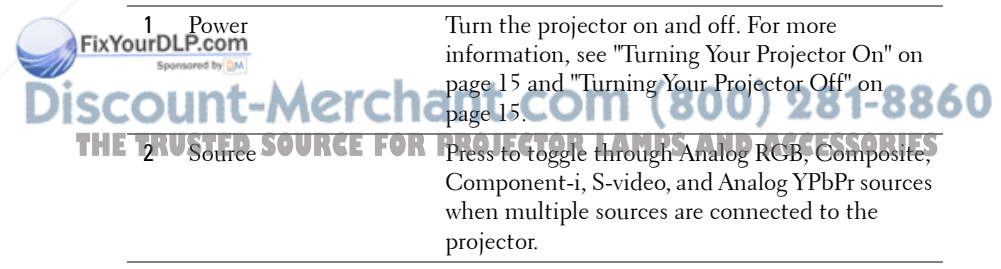

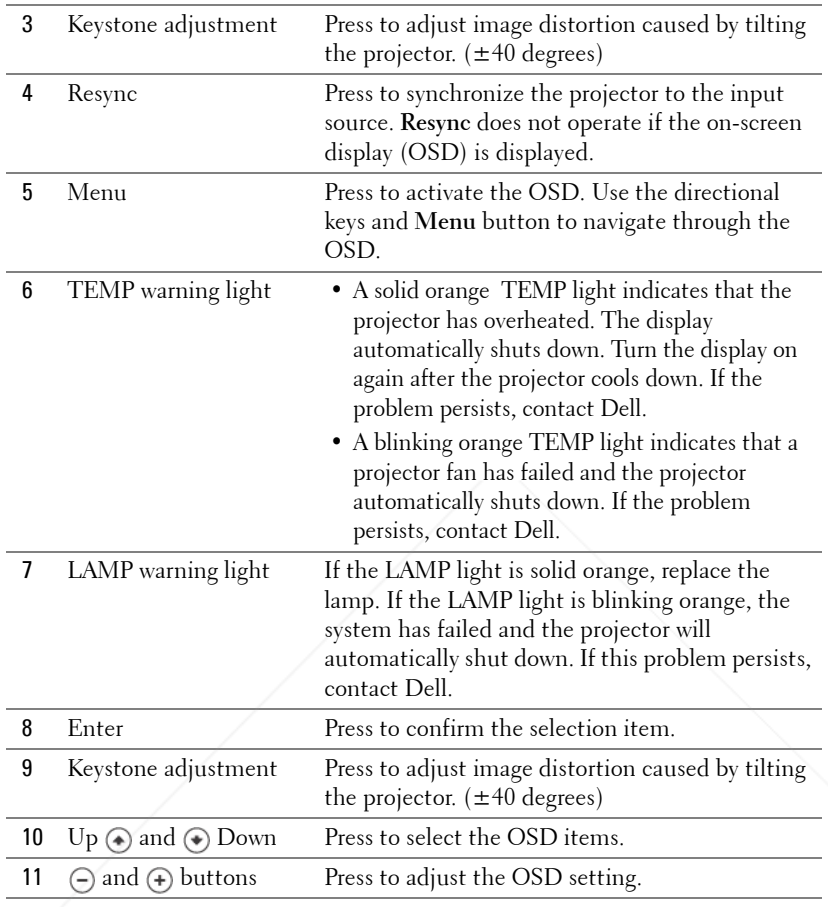

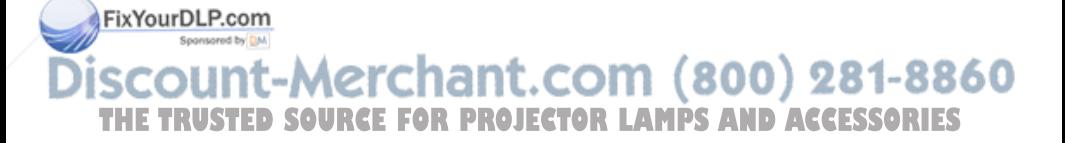

#### **Using the Remote Control**

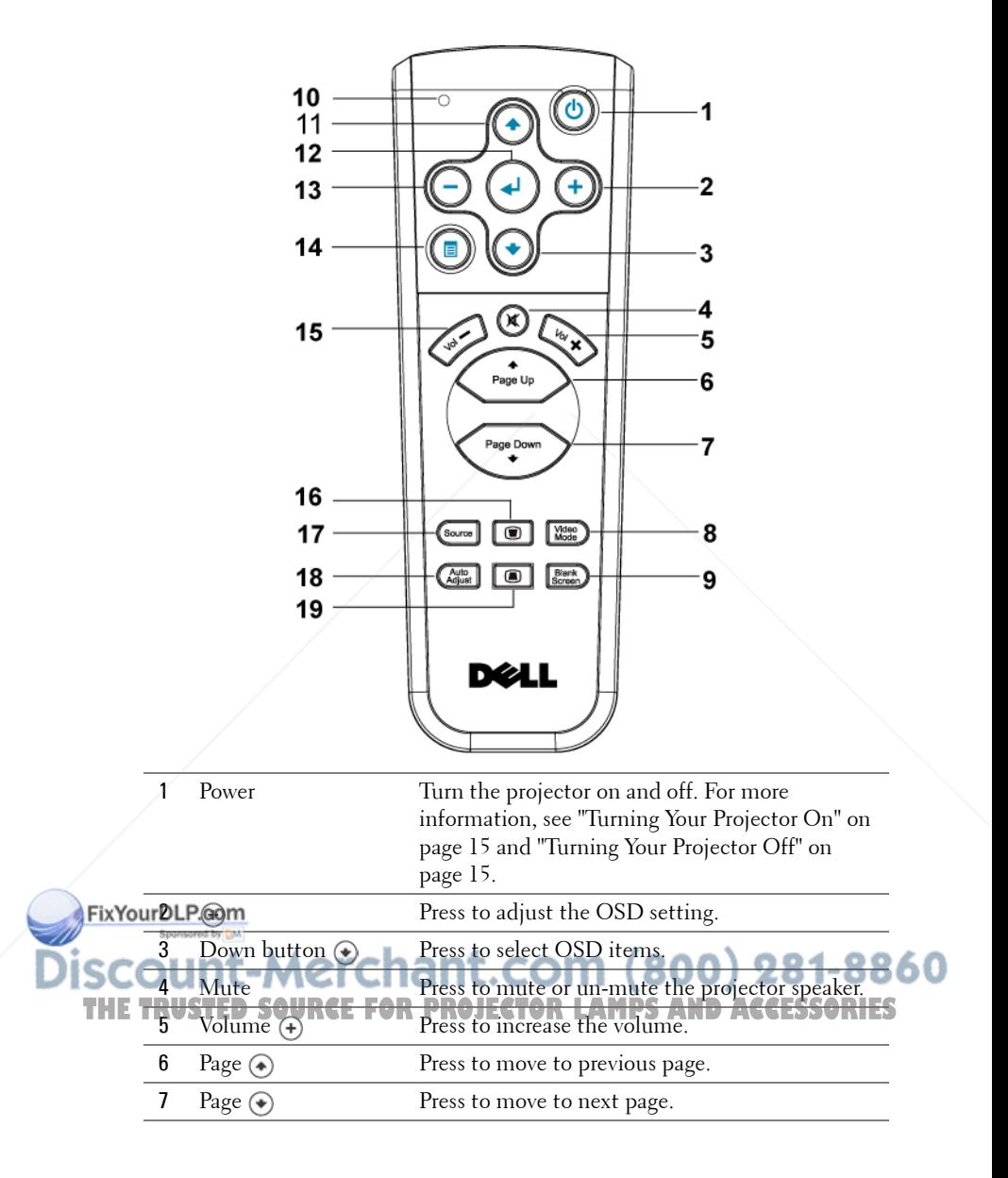

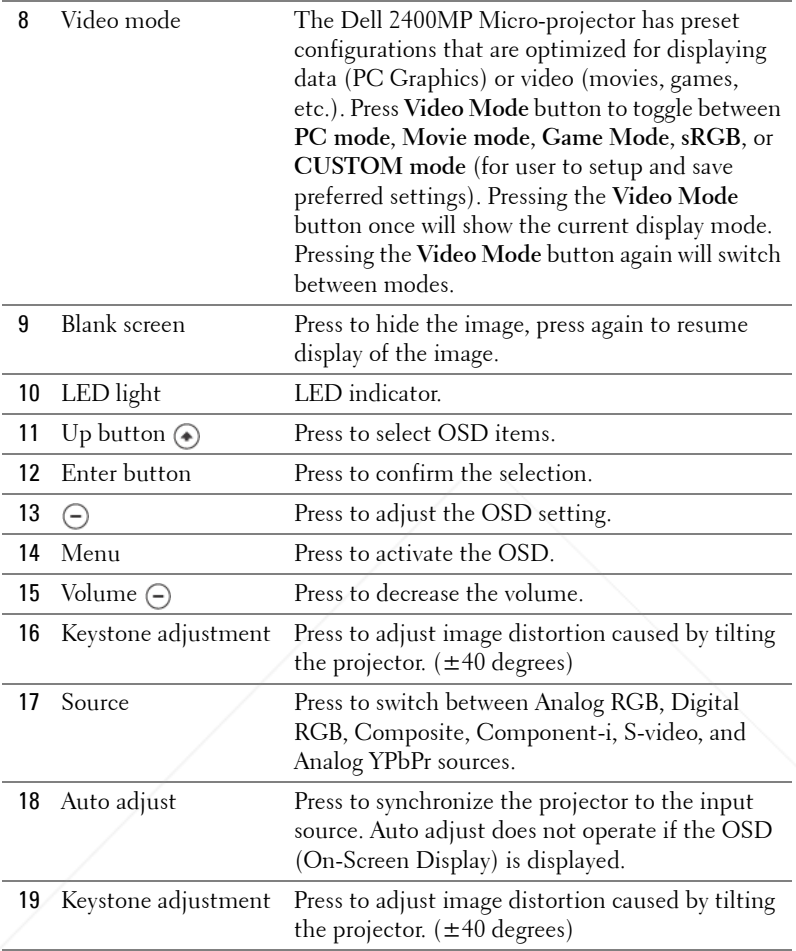

## **Using the On-Screen Display**

The projector has a multi-language On-Screen Display (OSD) that can be 1-8860 displayed with or without an input source present. IN THE ISLED SOURCE FOR PROJECTOR **THE TRUSTEDSORIES**<br>In the Main Menu, press (-) or (4) to navigate through the tabs. Press Enter button on the control panel or the remote control to select a submenu.

In the submenu, press  $\textcircled{.}$  or  $\textcircled{.}$  to make a selection. When an item is selected, the color changes to dark gray. Use  $\ominus$  or  $\ominus$  on the control panel or the remote

control to make adjustments to a setting.

To go back to Main Menu, go to BACK tab and press Enter button on the control panel or the remote control.

To exit the OSD, go to Exit tab and press Enter button on the control panel or the remote control.

#### **Main Menu**

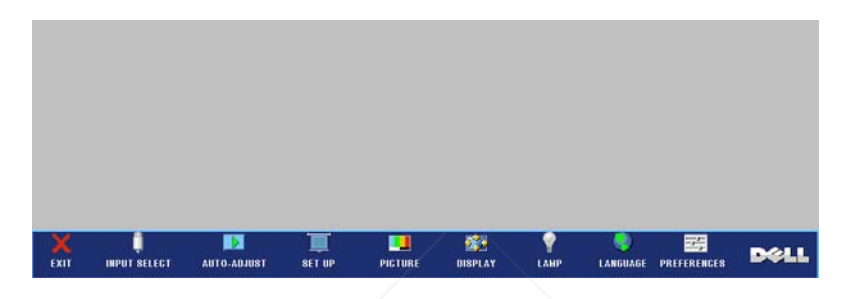

#### **Input Select**

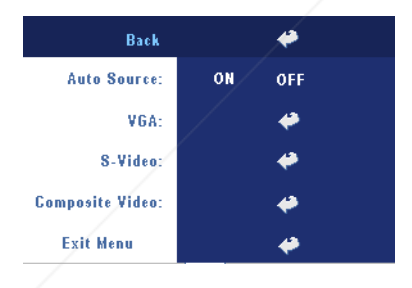

**AUTO SOURCE—**Select **ON** (the default) to autodetect the available input signals. When the projector is on and you press **SOURCE**, it automatically finds the next available input signal. Select **OFF** to lock the current input signal. When **OFF** is selected and you press **SOURCE**, you select which input signal you want to use.

**VGA—**Press **ENTER** to detect VGA signal.

**S-VIDEO—**Press **ENTER** to detect S-Video signal.

**COMPOSITE VIDEO—**Press **ENTER** to detect Composite Video signal.

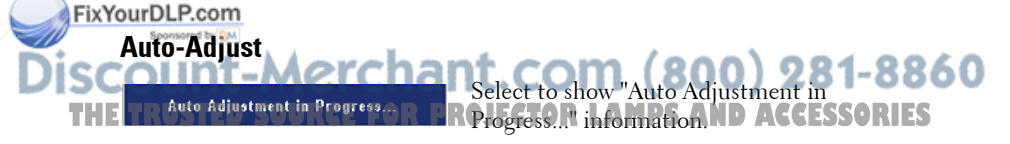

#### **Set Up**

**H. KEYSTONE—**Adjust image distortion caused by horizontal shifting of the projector orientation.

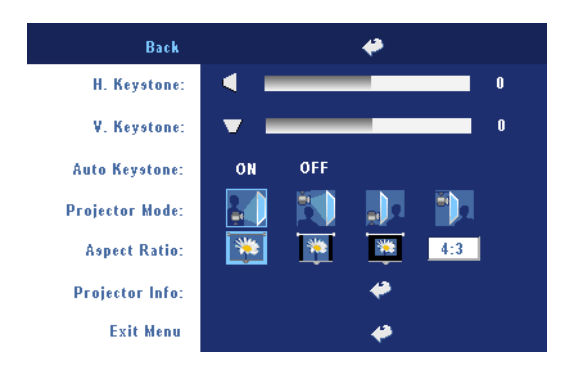

**V. KEYSTONE—**Adjust image distortion caused by tilting the projector.

**AUTO KEYSTONE—**Auto adjust the image distortion by tilting the projector.

**PROJECTOR MODE—**Select how the image appears:

- Front Projection-Desktop (the default).
- Front Projection-Ceiling Mount The projector turns the image upside down for ceiling-mounted projection.
- Rear Projection-Desktop The projector reverses the image so you can project from behind a translucent screen.
- **Rear Projection-Ceiling Mount The projector reverses and turns the** image upside down. You can project from behind a translucent screen with a ceiling-mounted projection.

**ASPECT RATIO—**Select an aspect ratio to adjust how the image appears.

• 1:1 — The input source displays without scaling.

Use 1:1 aspect ratio if you are using one of the following:

- VGA cable and the computer has a resolution less than XGA (1024 x 768)
- Component cable (576p/480i/480p)
- S-Video cable
- Composite cable
- 16:9 The input source scales to fit the width of the screen.
- 4:3 The input source scales to fit the screen.

FixMoundlo Gom 3 if you are using one of the following:

– Computer resolution greater than XGA – Component cable (1080i or 720p)  $(800)$  281-8860 **PROJECTOR INFO—**Press to show the projector model name, the present resolution and projector series number (PPID#).

#### **PICTURE (in PC Mode)**

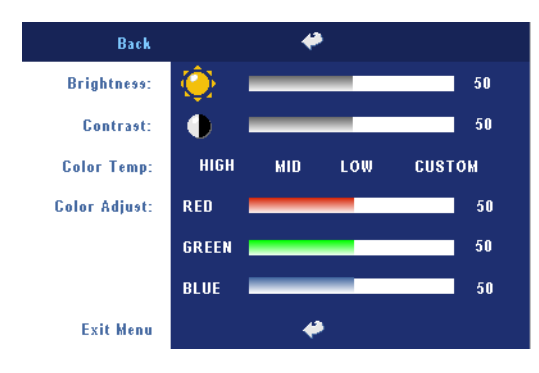

**BRIGHTNESS—Use**  $\bigcap$  and  $F$  to adjust the brightness of the image.

**CONTRAST**—Use  $\ominus$  and  $F$  to control the degree of difference between the brightest and darkest parts of the picture. Adjusting the contrast changes the amount of black and white in the image.

**COLOR TEMP—**Adjust the color temperature. The higher the temperature, the screen appears bluer; the lower the temperature, the screen appears redder. User mode activates the values in the "color setting" menu.

**COLOR ADJUST—**Manually adjust red, green, and blue color.

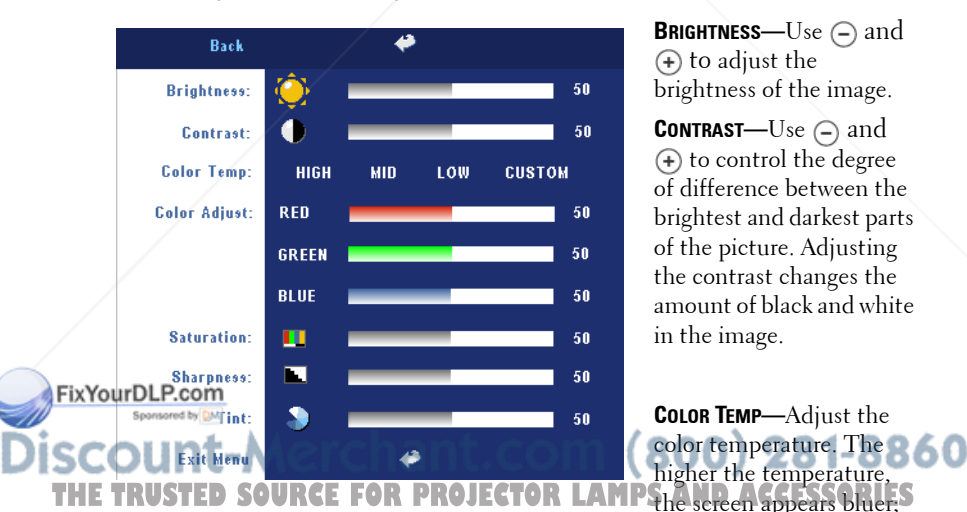

#### **PICTURE (in Video Mode)**

the lower the temperature, the screen appears redder. User mode activates the values in the "color setting" menu.

**COLOR ADJUST—**Manually adjust red, green, and blue color.

**SATURATION—Adjust a video source from black and white to fully saturated color.** Press  $\bigcap$  to decrease the amount of color in the image and  $\bigoplus$  to increase the amount of color in the image.

**SHARPNESS**—Press (-) to decrease the sharpness and (+) to increase the sharpness.

**TINT—**Press  $\bigcap$  to increase the amount of green in the image and  $\bigoplus$  to increase the amount of red in the image.

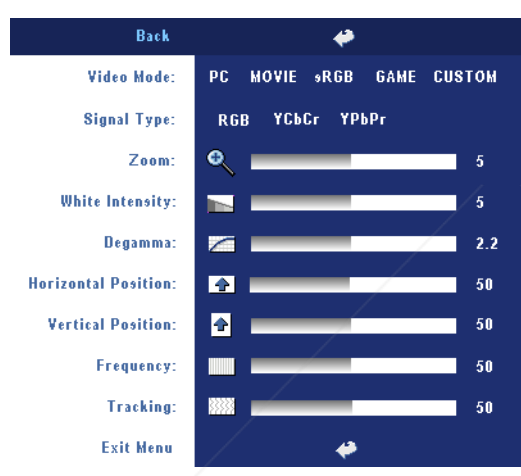

#### **DISPLAY (in PC Mode)**

**VIDEO MODE—**Select a mode to optimize the display on how the projector is being used: **PC**, **MOVIE**, **sRGB** (provides more accurate color representation), **GAME** , and **CUSTOM** (set your preferred settings). If you adjust the settings for **White Intensity** or **Degamma**, the projector automatically switches to **CUSTOM**.

**SIGNAL TYPE—**Manually select signal type RGB, YCbCr, YPbPr.

**Zoom—**Press  $\bigoplus$  to digitally magnify an image to 10 times on the projection screen and press  $\Theta$  to reduce the zoomed image.

**WHITE INTENSITY—**Setting 0 to maximize the color reproduction and 10 to maximize the brightness.

**DEGAMMA—**Adjust among the 4 preset values to change the color performance of the display.

HorizonTal P**osmon—**Press (-) to adjust the horizontal position of the image to the left and  $\left(\frac{1}{\epsilon}\right)$  to adjust the horizontal position of the image to the right. **VERTICAL POSITION—Press**  $\ominus$  **to adjust the vertical position of the image down** and (+) to adjust the vertical position of the image up.

**FREQUENCY—**Change the display data clock frequency to match the frequency of your computer graphics card. If you see a vertical flickering bar, use **Frequency** control to minimize the bars. This is a coarse adjustment.

**TRACKING—**Synchronize the phase of the display signal with the graphic card. If you experience an unstable or flickering image, use **Tracking** to correct it. This is a fine adjustment.

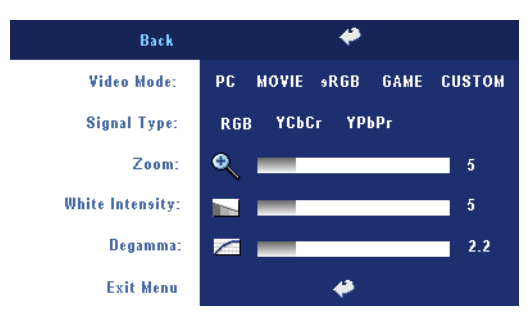

#### **DISPLAY (in Video Mode)**

**VIDEO MODE—**Select a mode to optimize the display on how the projector is being used: **PC**, **MOVIE**, **sRGB** (provides more accurate color representation), **GAME** , and **CUSTOM** (set your preferred settings). If you adjust the settings for **White Intensity** or **Degamma**, the projector

automatically switches to **CUSTOM**.

**SIGNAL TYPE—**Manually select signal type RGB, YCbCr, YPbPr.

**ZOOM—**Press  $\left( \cdot \right)$  to digitally magnify an image to 10 times on the projection screen and press  $\Theta$  to reduce the zoomed image.

**WHITE INTENSITY—**Setting 0 to maximize the color reproduction and 10 to maximize the brightness.

**DEGAMMA—**Adjust among the 4 preset values to change the color performance of the display.

#### **LAMP**

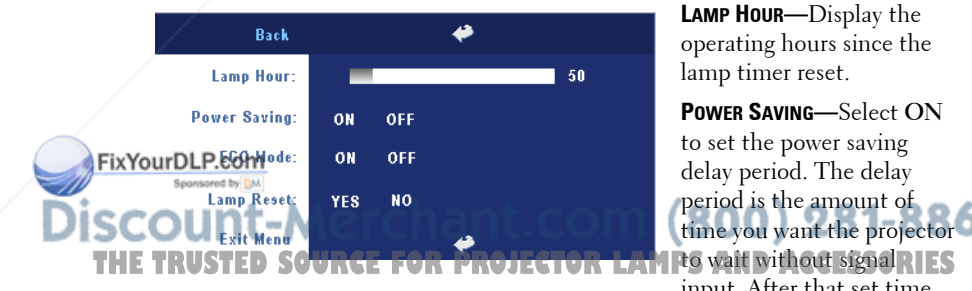

**LAMP HOUR—**Display the operating hours since the lamp timer reset.

**POWER SAVING—**Select **ON** to set the power saving delay period. The delay period is the amount of time you want the projector

input. After that set time,

the projector enters power saving mode and turns off the lamp. The projector turns back on when it detects an input signal or when you press the power button. After two hours, the projector turns off or when you press the power button to turn the projector on.

**ECO MODE—**Select **ON** to use the projector at a lower power level (230 Watts), which may provide longer lamp life, quieter operation, and dimmer luminance output on the screen. Select **OFF** to operate at normal power level (260 Watts).

**LAMP RESET—**After you install a new lamp, select **Yes** to reset the lamp timer.

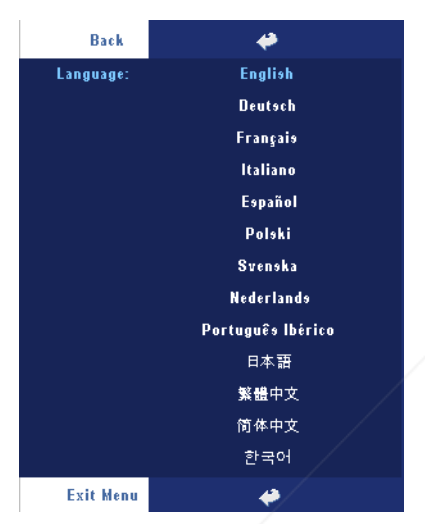

#### **LANGUAGE**

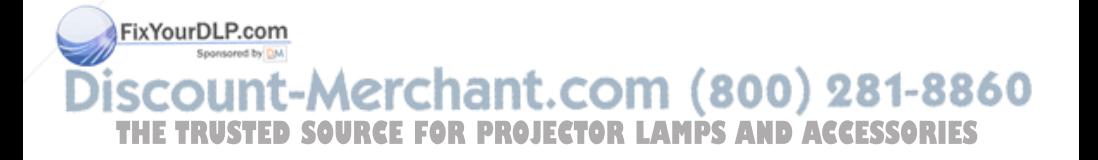

#### **Preferences**

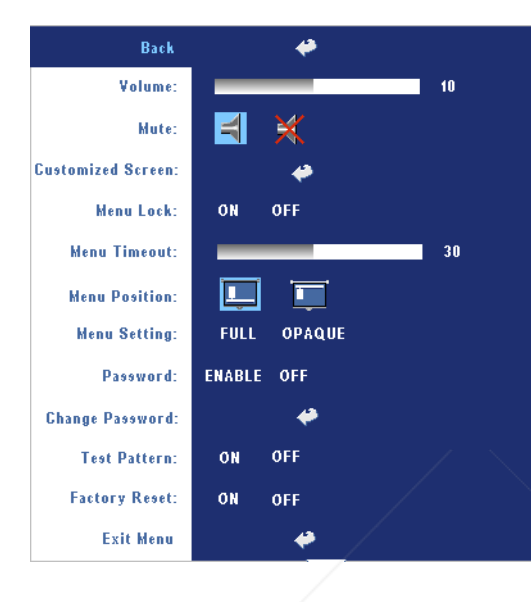

**VOLUME**—Press  $\ominus$  to decrease the volume and  $\left( \cdot \right)$  to increase the volume.

**MUTE—**Allows to mute the sound.

**CUSTOMIZED SCREEN—**Press **Enter** will pop-up a menu, then select "YES". The projector will capture the screen image as a "My Customized logo". This screen will replace all the original screens which contains Dell logo. User can recover the default screen by selecting "Dell Logo" on the pop-up screen.

**MENU LOCK—**Select **ON** to enable Menu Lock for hiding the OSD menu. Select **OFF** to disable the Menu Lock. If you want to disable the Menu Lock function and the OSD disappears, press the Menu button on the panel for 15 seconds, then disable the function.

**MENU TIMEOUT—**Adjust the time delay of the **OSD Timeout**. The Default setting is 30 seconds.

**MENU POSITION—**Select the location of the OSD on the screen.

**MENU SETTING—**Select to change the OSD background in full or opaque.

**PASSWORD—**Protect your projector and restrict access to it with Password Security feature. This security utility enables you to impose a variety of FixYour Estrictions to protect your privacy and stop others from tampering with your projector. This means that the projector cannot be used if it is taken without authorization, and thus serves as a theft-prevention feature. When Password Protect is enabled (**On**), a Password Protect screen **THETRUSTEDSOURCEFORPROJECTORLAMPSANDACCESSORIES**requesting you to enter a password will be displayed when the power plug is inserted into the electrical outlet and the power for the projector is first

turned on. By default, this function is disabled. You can enable this feature

using the Password menu. This password security feature will be activated on the next time you turn on the projector. If you enable this feature, you will be asked to enter the projector's password after you turn on the projector:

- **1** 1st time password input request:
	- **a** Go to **Preferences** menu, press **Enter** and then select **Password** to **ENABLE** the password setting.

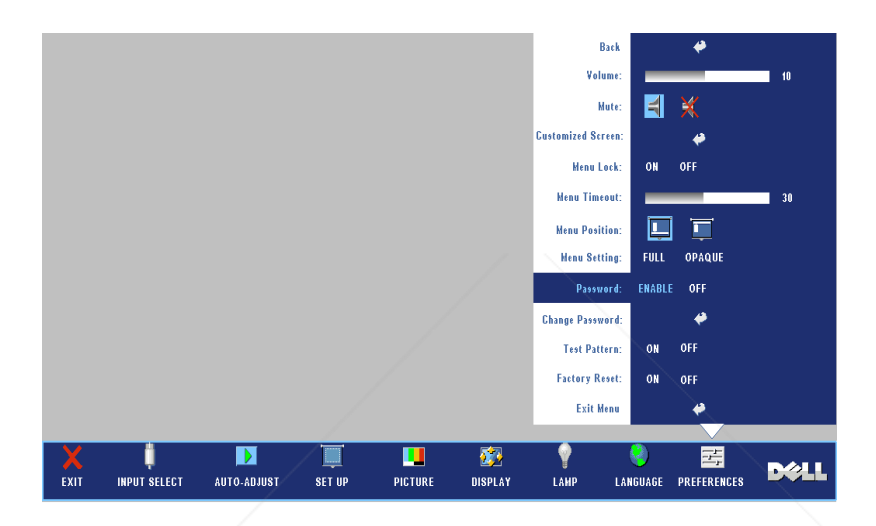

**b** Enable the Password function will pop-up a character screen, key in a 4-digit number from the screen and press the **ENTER** button.

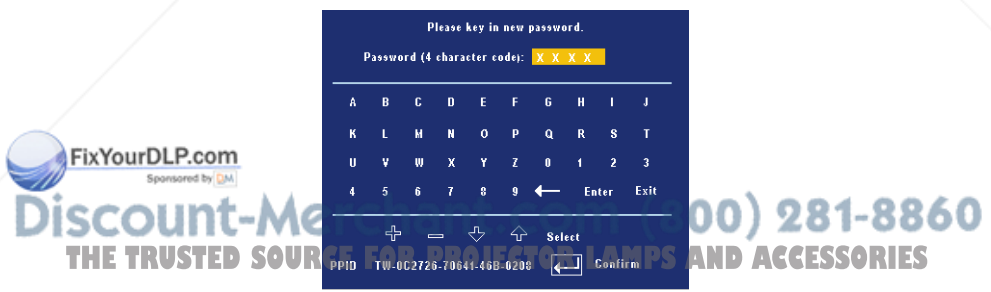

- **c** To confirm, enter the password again.
- **d** If the password verification is successful, you may resume with accessing the projector's functions and its utilities.
- 30 | Using Your Projector

**2** If you have entered incorrect password, you will be given another 2 chances. After the three invalid attempts, the projector will automatically turn off.

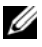

**NOTE:** If you forget your password, contact your dealer or qualified service personnel.

3 To cancel the password function, select **OFF** and enter the password to disable the function.

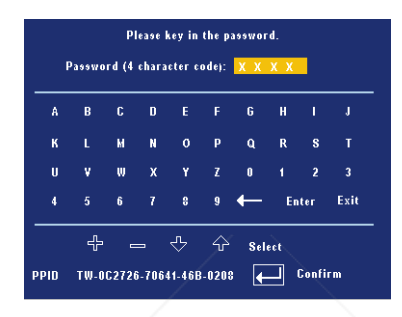

**CHANGE PASSWORD—**Key in the original password, then enter the new password and confirm the new password again.

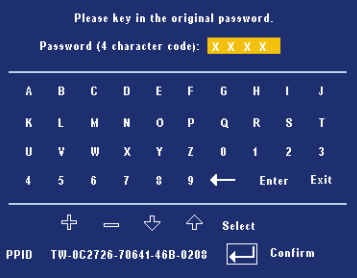

**TEST PATTERN—**Select **ON** to activate the built-in **Test Pattern** for self-testing on focus and resolution. Select **OFF** to disable the function. **FACTORY RESET** Select ON to reset the projector to its factory default settings<br>Reset items include both computer sources and video source settings.

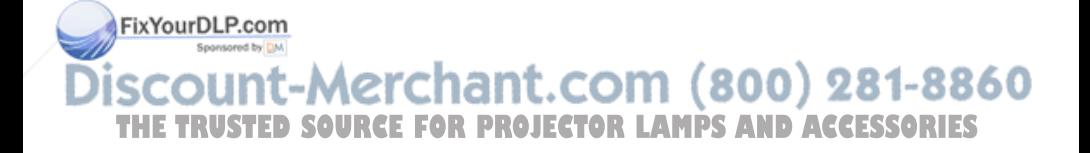

## **4**

## **Troubleshooting Your Projector**

If you experience problems with your projector, see the following troubleshooting tips. If the problem persists, contact Dell.

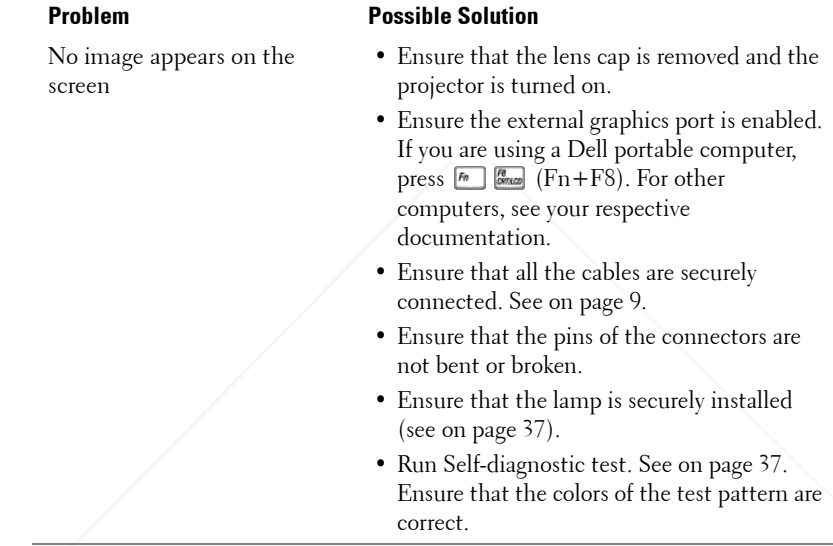

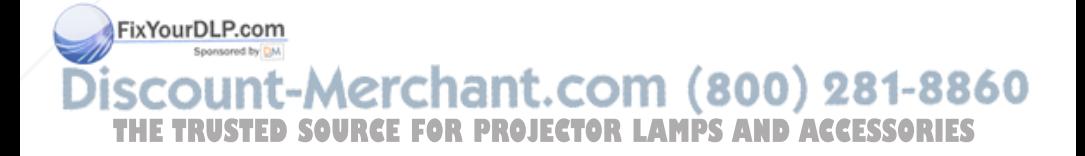

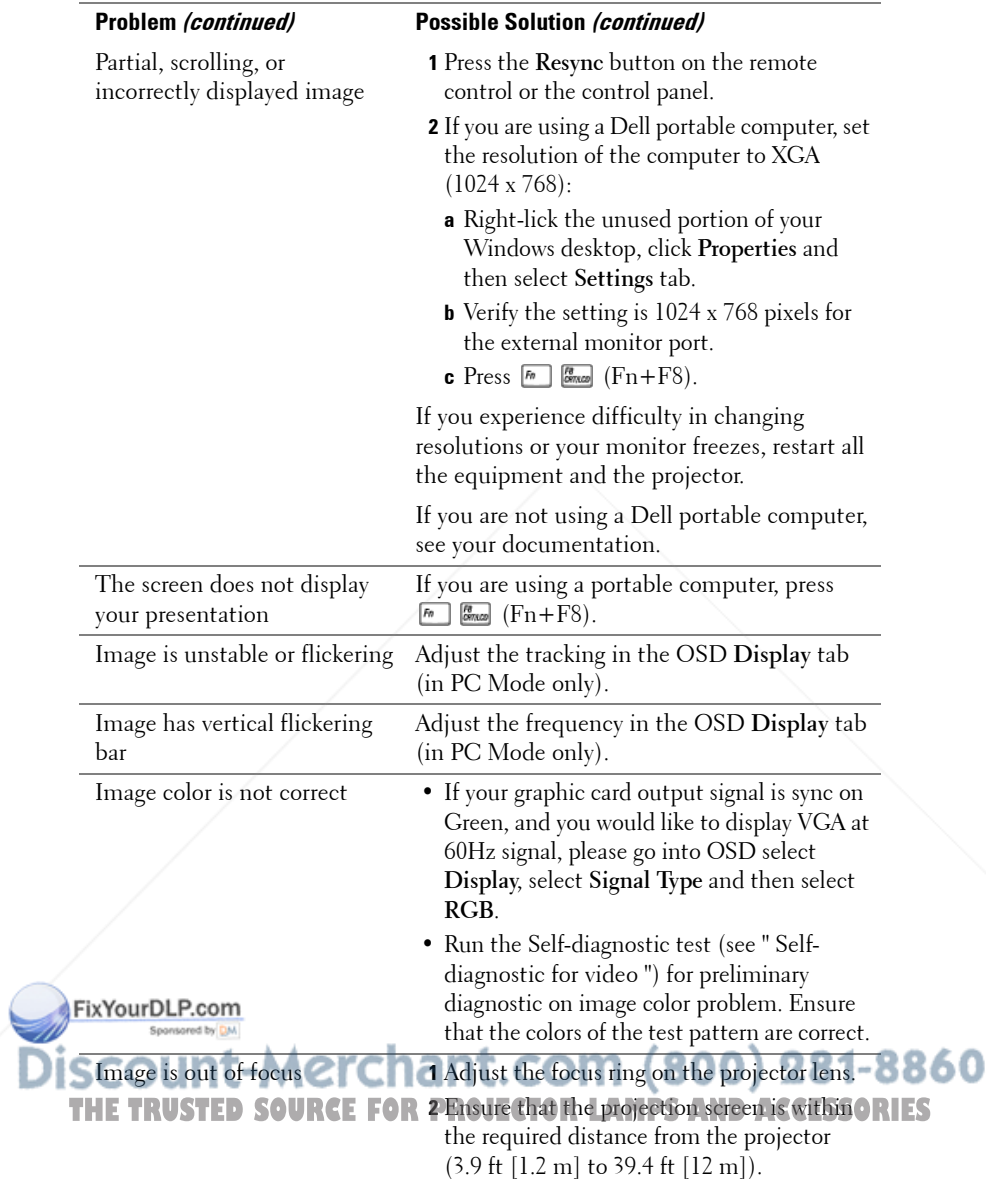

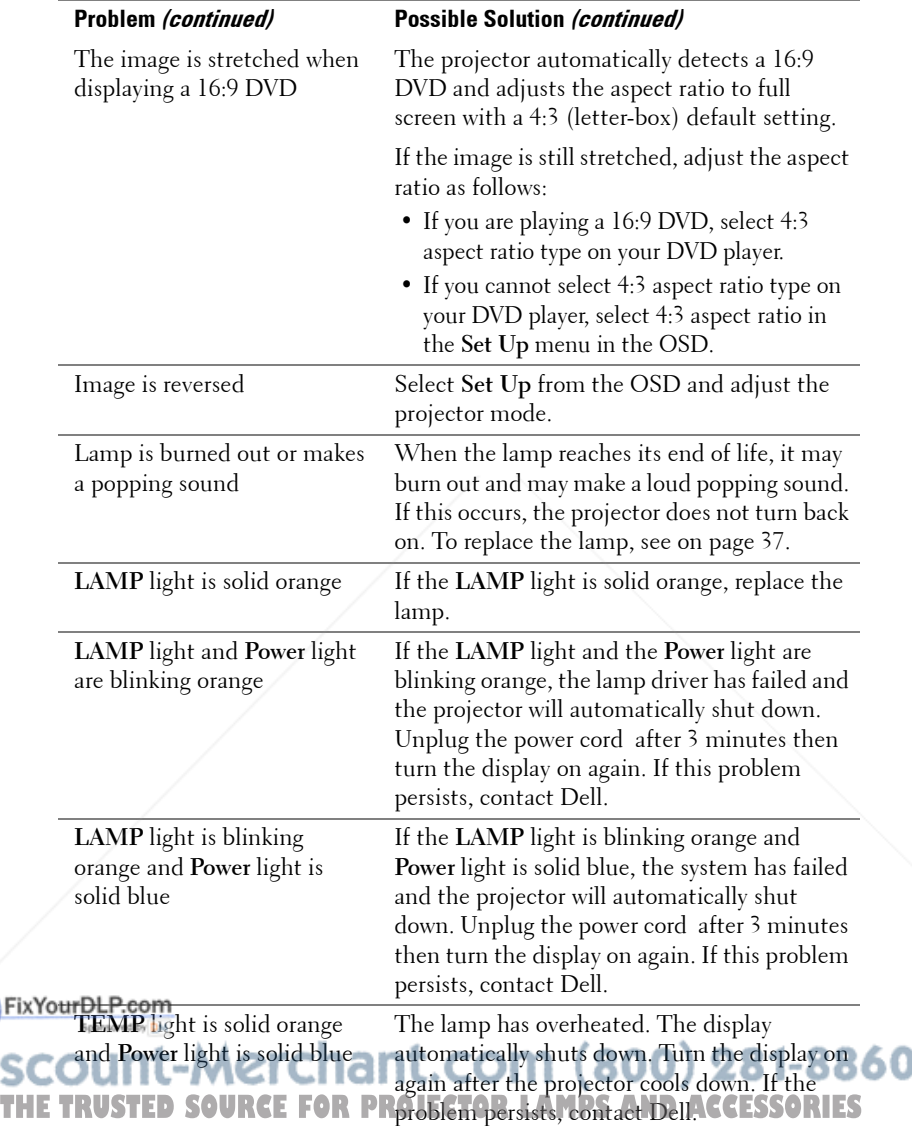
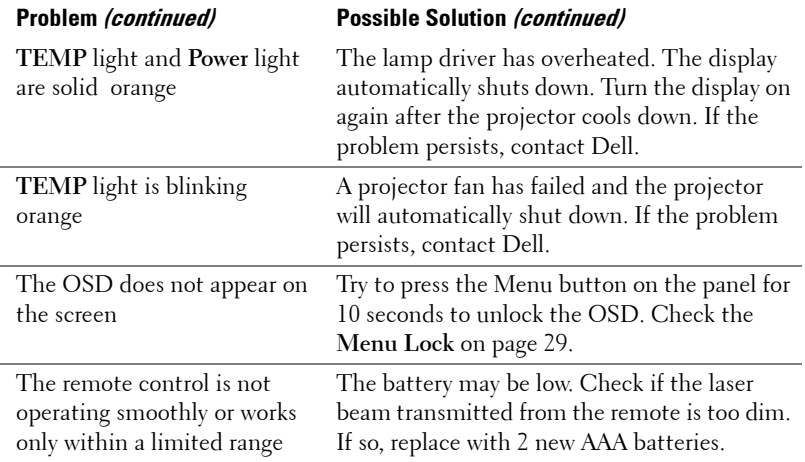

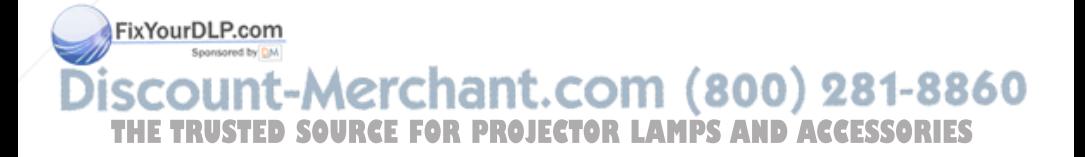

### **Self-diagnostic for Video**

Dell 2400MP Projector provides a self-diagnostic test of the projector video display (for Video, S-video, Component-i). Use this advanced feature for preliminary selfdiagnostic on your projector when you encounter a display problem for video.

- **1** After turning on the projector, press "+" and "-" buttons on the control panel simultaneously for 3 seconds and release the buttons when screen goes blank.
- **2** Press "+" and "-" buttons again to exit the diagnostic mode.
- **3** While in Self-diagnostic mode, the screen will run a seven-color-cycle test as following:

Red--> Green--> Blue--> White--> Watchet Blue--> Dark Green--> Yellow. Ensure that the colors of the test pattern are correct. Contact Dell if the colors are not displayed correctly.

### **Changing the Lamp**

Replace the lamp when the message "Lamp is approaching the end of its useful life in full power operation. Replacement suggested! www.dell.com/lamps" appears on the screen. If this problem persists after replacing the lamp, contact Dell. For more information, see "Contacting Dell".

#### **CAUTION: The lamp becomes very hot when in use. Do not attempt to replace the lamp until the projector has been allowed to cool down for at least 30 minutes.**

**1** Turn off the projector and disconnect the power cord.

**2** Let the projector cool for at least 30 minutes.

**3** Loosen the 2 screws that secure the lamp cover, and remove the cover.

**CAUTION: If the lamp has shattered, be careful as broken pieces are sharp and can cause injury. Remove all broken pieces from the projector and dispose or recycle according to state, local, or federal law. Go to www.dell.com/hg for additional information.**

**4** Loosen the 2 screws that secure the lamp.<br>**FixYouxDLP.com** 

**CAUTION: Do not touch the bulb or the lamp glass at any time. Projector lamps are very fragile and may shatter if touched.** 281-8860 - 1 ---**THETRUSTEDSOURCEFORPROJECTORLAMPSANDACCESSORIES**

- **5** Pull up the lamp by its metal handle.
- *M* **NOTE:** Dell may require that lamps replaced under warranty be returned to Dell. Otherwise, contact your local waste disposal agency for the address of the nearest deposit site.
- **6** Replace with the new lamp.
- **7** Tighten the 2 screws that secure the lamp.
- **8** Replace the lamp cover and tighten the 2 screws.
- **9** Reset the lamp usage time by selecting "Yes" for **Lamp Reset** in the OSD **Lamp** tab. (See Lamp menu on page 27)

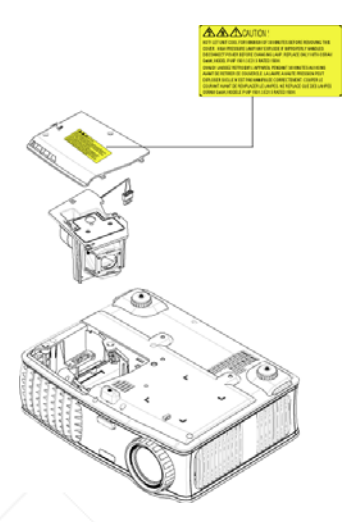

**CAUTION: Lamp Disposal (for the US only) LAMP(S) INSIDE THIS PRODUCT CONTAIN MERCURY AND MUST BE RECYCLED OR DISPOSED OF ACCORDING TO LOCAL, STATE OR FEDERAL LAWS. FOR MORE INFORMATION, GO TO WWW.DELL.COM/HG OR CONTACT THE ELECTRONIC INDUSTRIES ALLIANCE AT WWW.EIAE.ORG. FOR LAMP SPECIFIC DISPOSAL INFORMATION CHECK WWW.LAMPRECYCLE.ORG.**

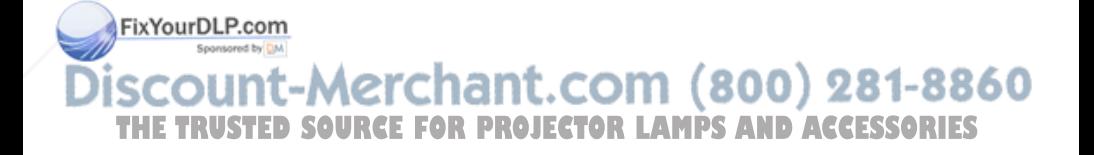

# **5**

### **Specifications**

Number of Pixels 1024 x 768 (XGA) Displayable Color 16.7M colors Color Wheel Speed  $100~127.5\text{Hz}$  (2X)

Light Valve Single-chip 0.7" XGA LVDS (lowvoltage differential signaling) technology

Brightness 3000 ANSI Lumens (Max.)

Contrast Ratio 2100:1 Typical (Full On/Full Off)

Uniformity 80% Typical (Japan Standard - JBMA)

Lamp 260-watt user-replaceable 2000-hour lamp (up to 2500 hours in eco mode)

Projection Lens  $F/2.4 \sim 2.7$ ,  $f = 28.0 \sim 33.6$  mm with  $1.2x$ manual zoom lens

Projection Screen Size 24.6-295.3 inches (diagonal)

Projection Distance  $3.9 \rightarrow 39.4$  ft  $(1.2 \text{ m} \sim 12 \text{ m})$ 

Video Compatibility NTSC, NTSC 4.43, PAL, PAL-M, PAL-N, SECAM, and HDTV (1080i, 720p, 576i/p, 480i/p) compatibility

> Composite video, Component video and S-video capability

FixYourDLP.com H. Frequency 15kHz-92kHz (Analog) 281-8860  $SCV.$  Frequency  $MCTC13$  50Hz-85Hz (Analog) **THE Power Supply SOURCE FOR PROJE**niversal 100-240V AC 50-60Hz with **RIES** 

PFC input

Power Consumption 325 watts typical, 285 watts in eco mode

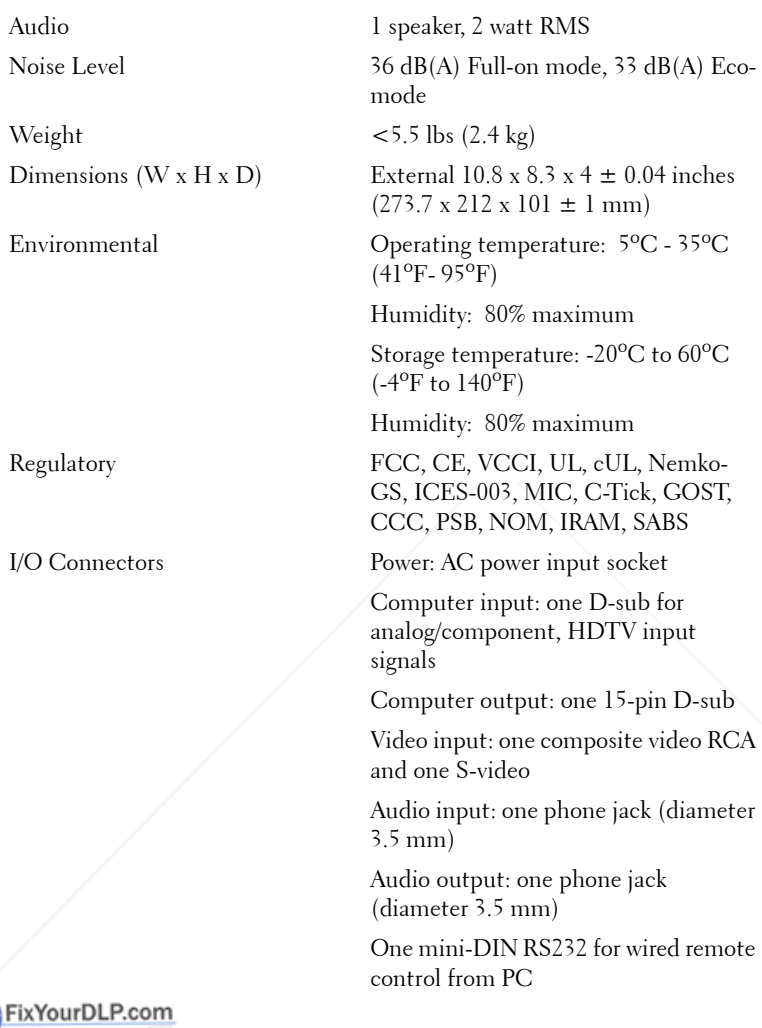

**TEXTOURDEP.COM**<br>Discount-Merchant.com (800) 281-8860

#### **RS232 Pin Assignment**

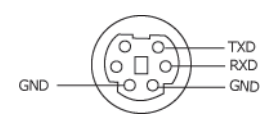

#### **RS232 Protocol**

• Communication Settings

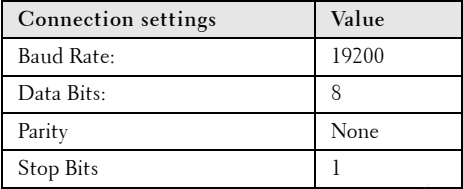

#### **• Command types**

To pop up the OSD menu and adjust the settings.

- **Control command Syntax (From PC to Projector)** [H][AC][SoP][CRC][ID][SoM][COMMAND]
- **Example: Power ON Command (Send low byte firstly)**

 $-$  > 0xBE, 0xEF, 0x10, 0x05, 0x00, 0xC6, 0xFF, 0x11, 0x11, 0x01, 0x00, 0x01

Header "BE EF"

Address Code " $10" == > pt$  OEM

Payload Size "05 00"==> From wMsgID to end

CRC "C6 FF" ==> If CRC value is "C6 (Low Byte) FF (High Byte)"

MsgID "11 11"

MsgSize "01  $00" ==$  From command to end.

Command "01"==> "Power ON" command.

#### **FixYourDLPr6@dor Response Message Table:**

0x00: Success 0x01: Invalid command (on the control command list but not valid. e.g. card reader **THE TRUST Individual Conducts of the STOR LAMPS AND ACCESSORIES** 

0x02: Error command (includes CRC error and unknown commands).

0x03: System Status - Projector ON (Normal Mode).

NACK: System Status - Projector OFF (Standby Mode).

Note: When the projector is in the standby mode, no acknowledgement (NACK) response is sent by the projector.

#### **• Projector Response Lamp Hour:**

Byte0, Byte1, Byte2, Byte3

Byte0: 0x00 (Success)

Byte1: 0x2F (the header of lamp hour)

Byte2: LSB (Hex)

Byte3: MSB (Hex)

Ex:  $800 (3x256 + 2x16 = 800)$  hours -->  $0x00$ ,  $0x2F$ ,  $0x20$ ,  $0x03$ 

**• Firmware version Response:**

Firmware version: 4 Bytes ASCII Code: "V\*.\*"

V: Version

\*: 0-9

**Example**: Version 1.5 --> "V1.5" --> 0x00, 0x30, 0x56, 0x31, 0x2E, 0x35 (Success, header of firmware version, 4 Bytes ASCII Code: "V\*.\*")

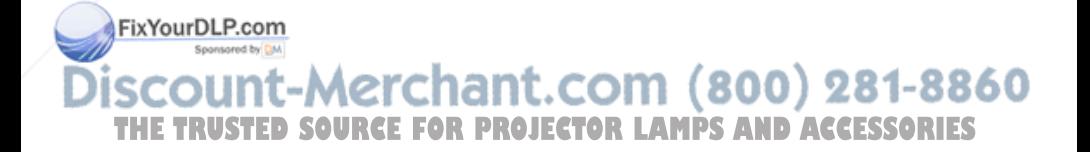

#### **Control Commands List**

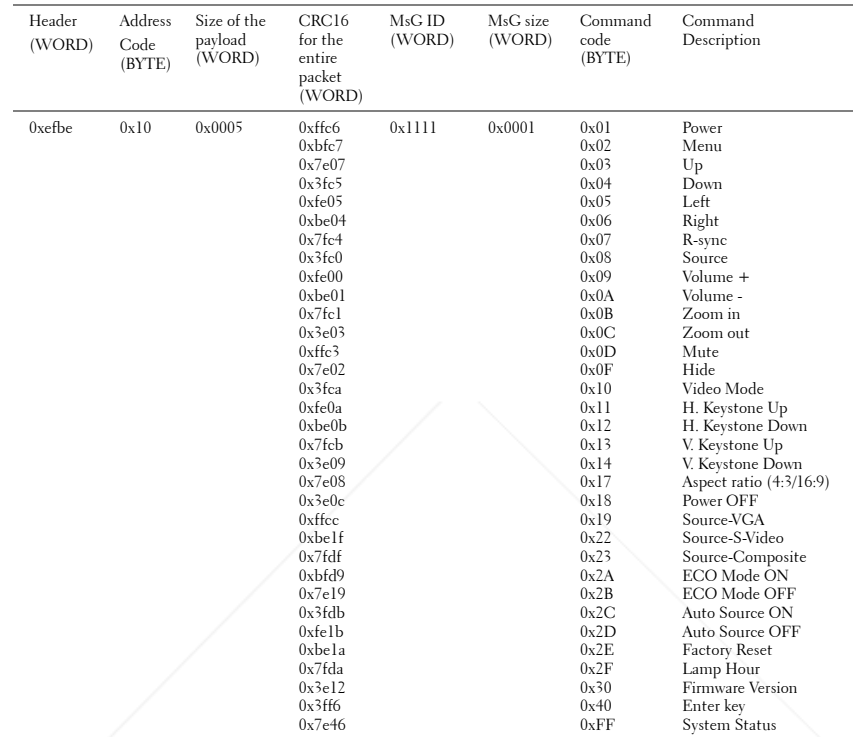

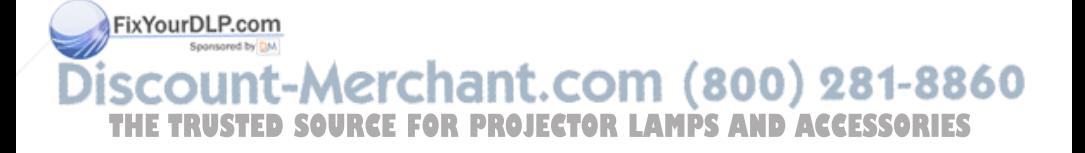

#### **Compatibility Modes**

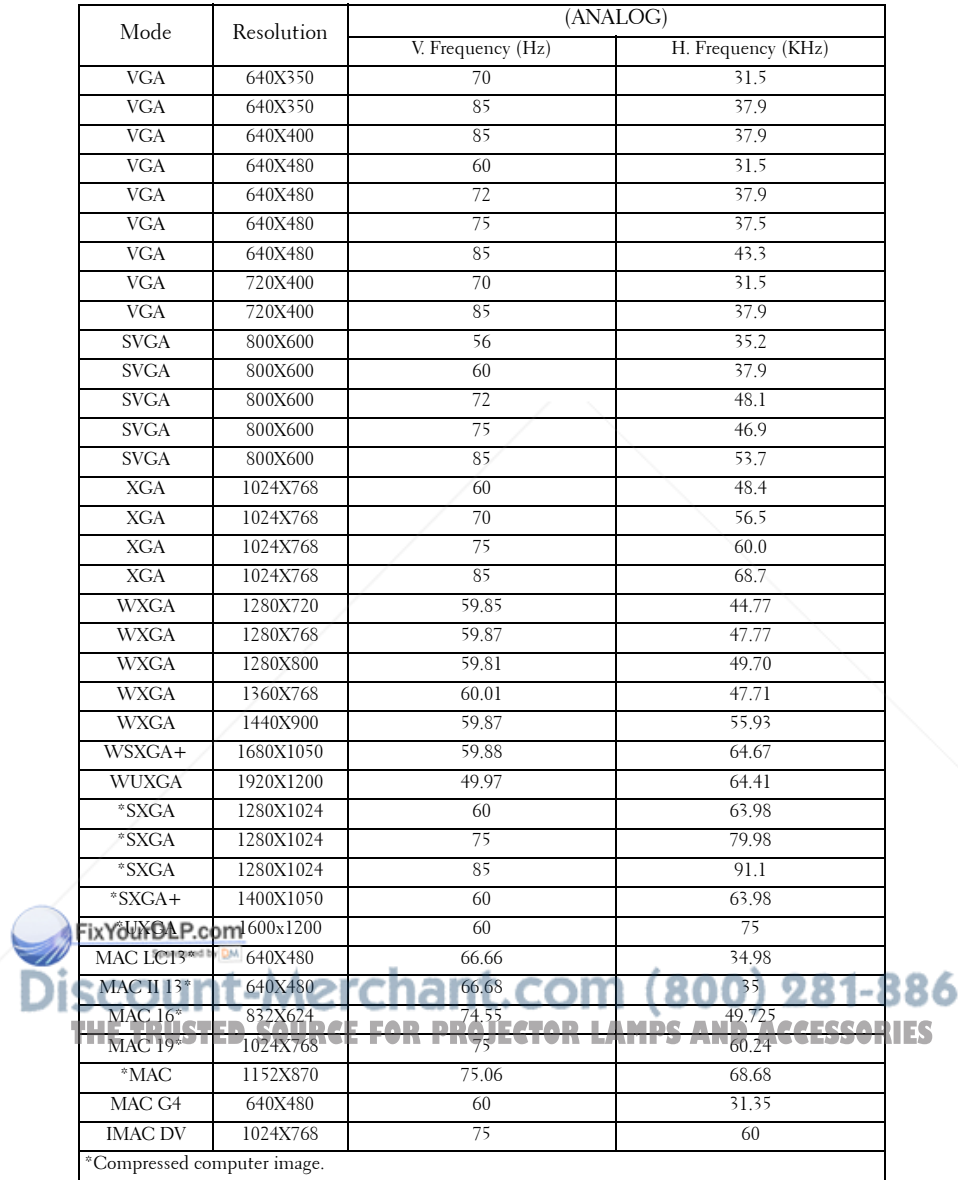

Ō

### **Contacting Dell**

To contact Dell electronically, you can access the following websites:

- **www.dell.com**
- **support.dell.com** (support)

For specific web addresses for your country, find the appropriate country section in the table below.

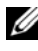

**NOTE:** Toll-free numbers are for use within the country for which they are listed.

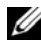

*MOTE:* In certain countries, support specific to Dell XPS™ portable computers is available at a separate telephone number listed for participating countries. If you do not see a telephone number listed that is specific for XPS™ portable computers, you may contact Dell through the support number listed and your call will be routed appropriately.

When you need to contact Dell, use the electronic addresses, telephone numbers, and codes provided in the following table. If you need assistance in determining which codes to use, contact a local or an international operator.

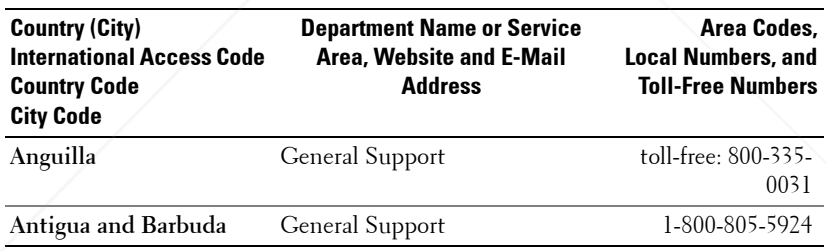

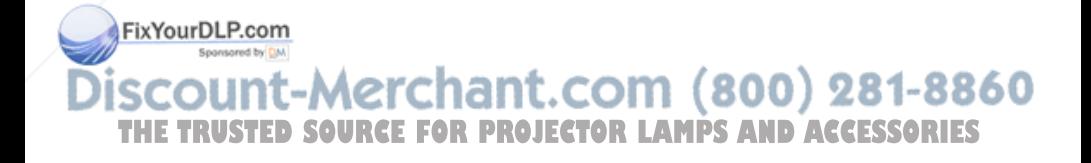

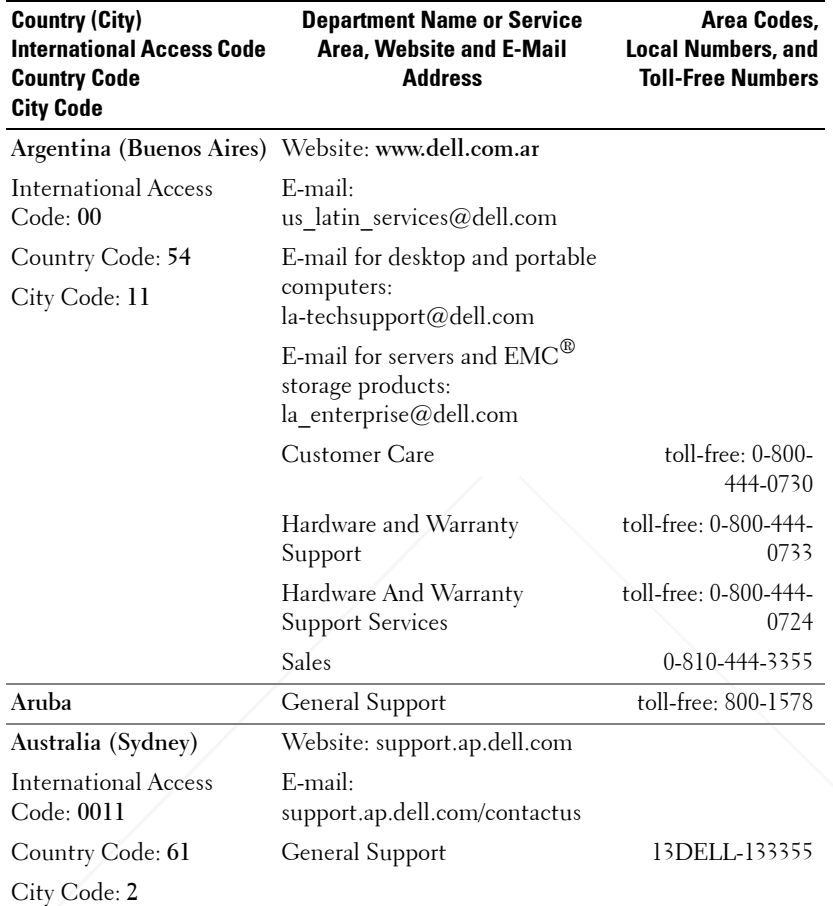

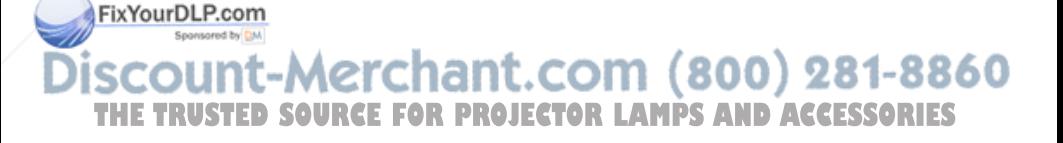

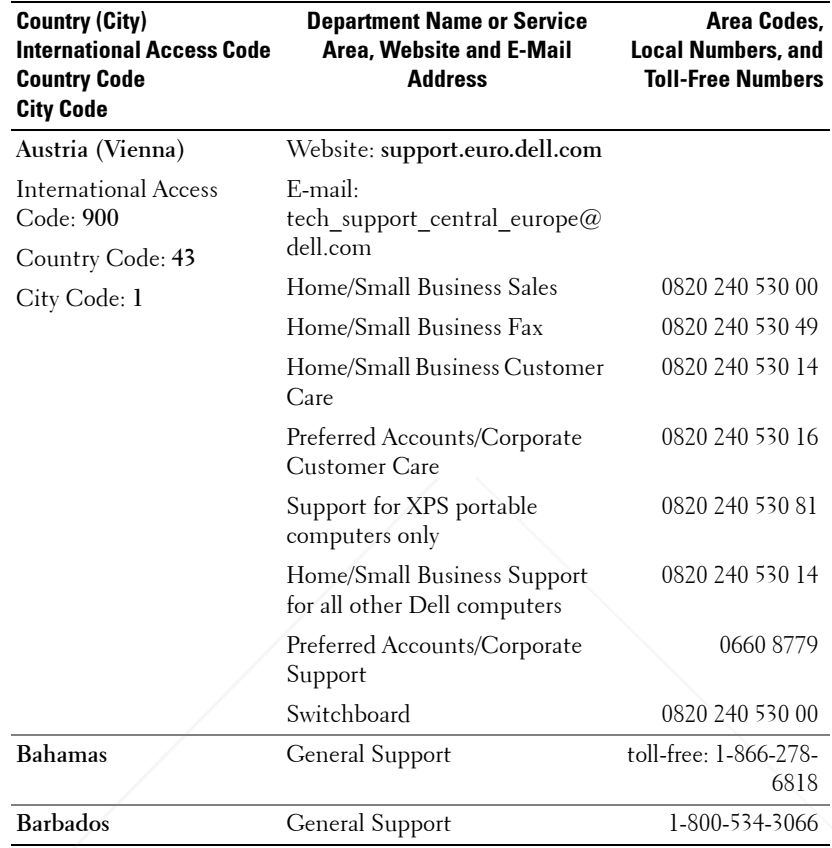

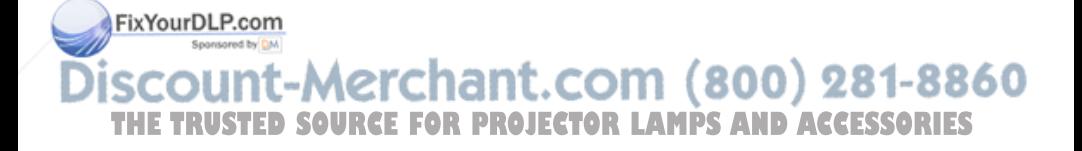

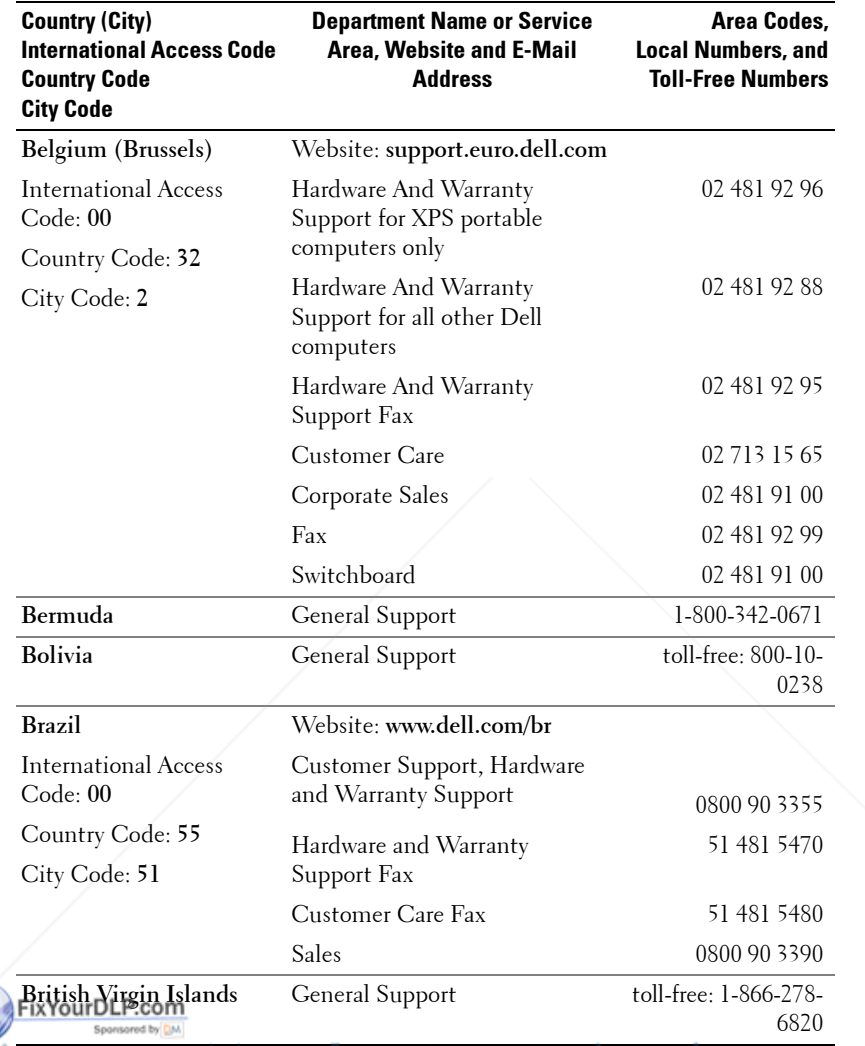

THE TRUSTED SOURCE FOR PROJECTOR LAMPS AND ACCESSORIES

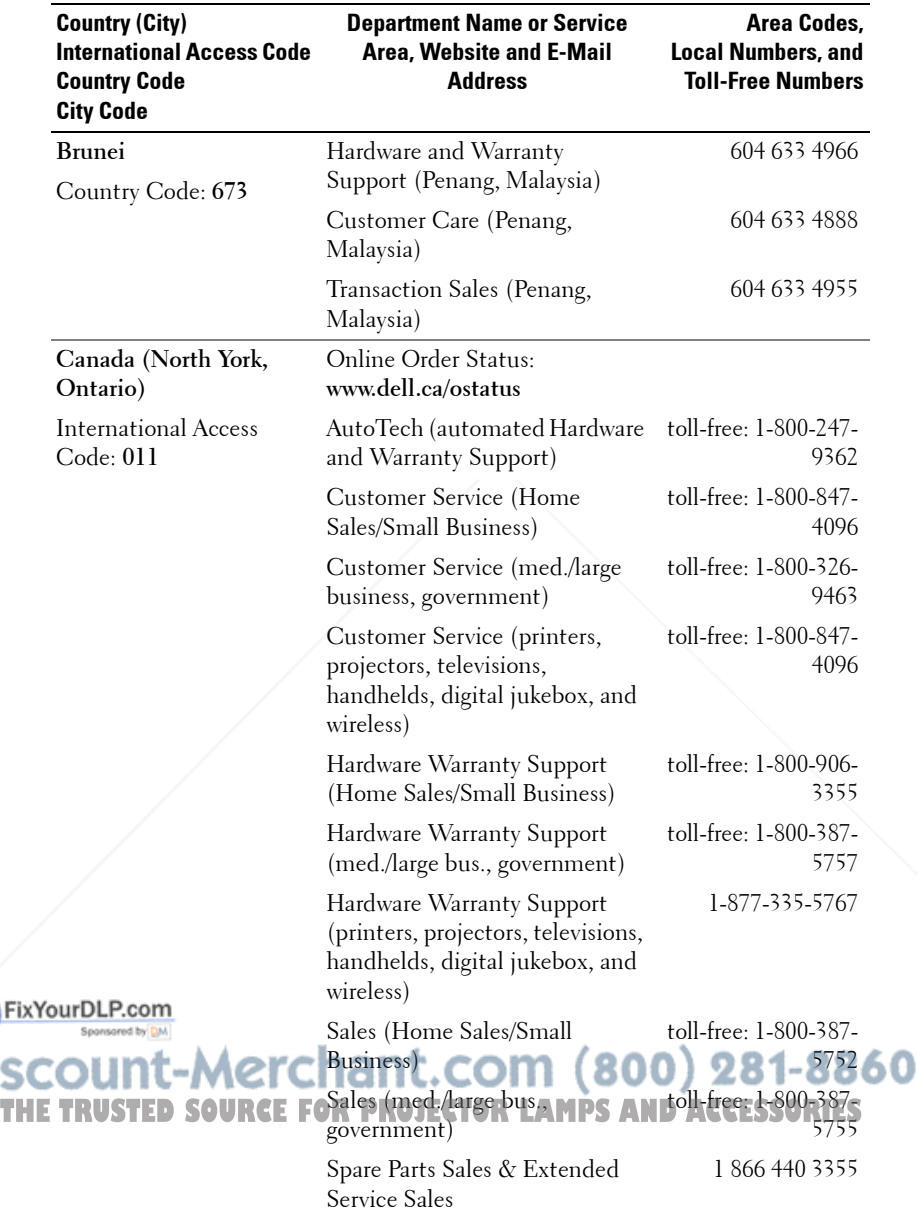

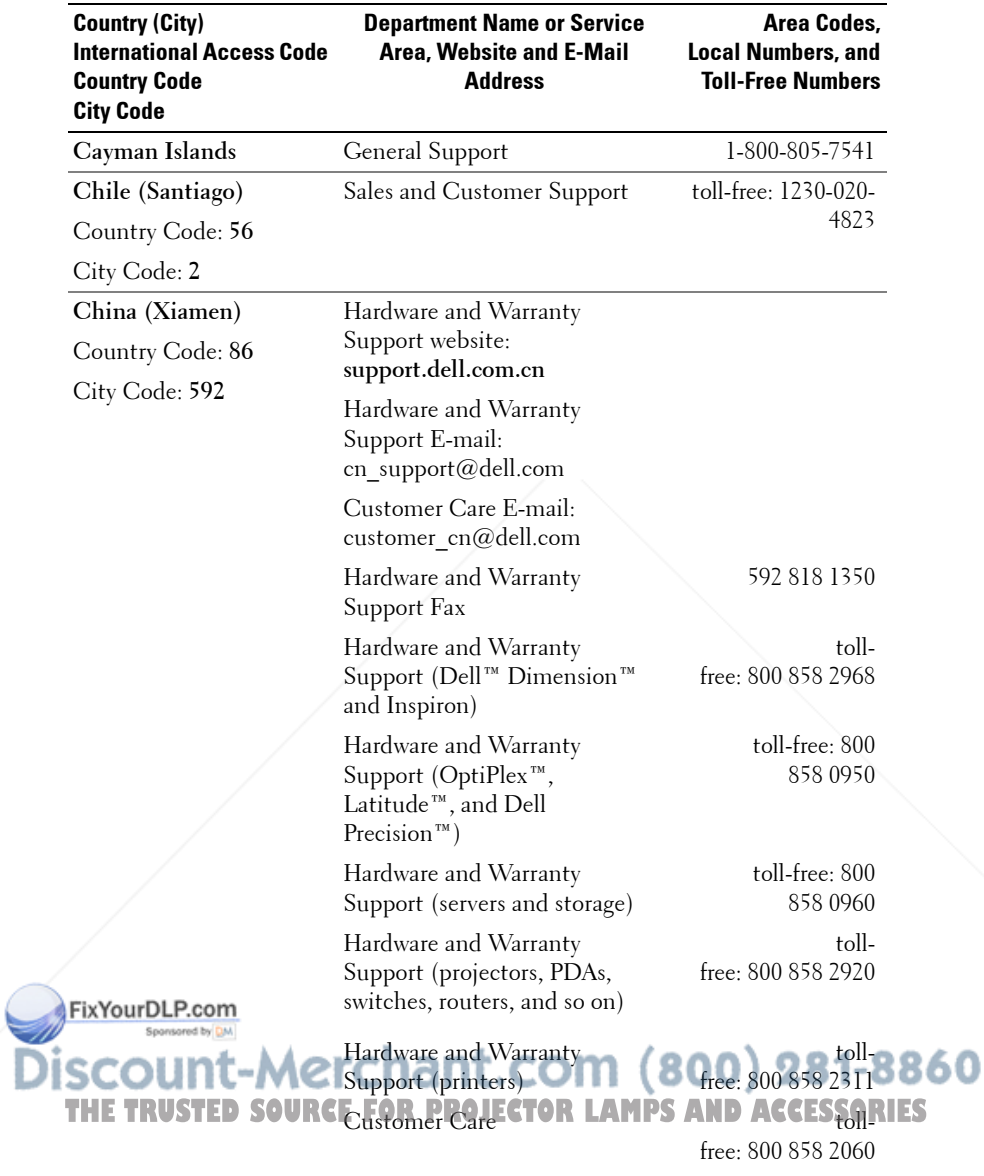

Customer Care Fax 592 818 1308

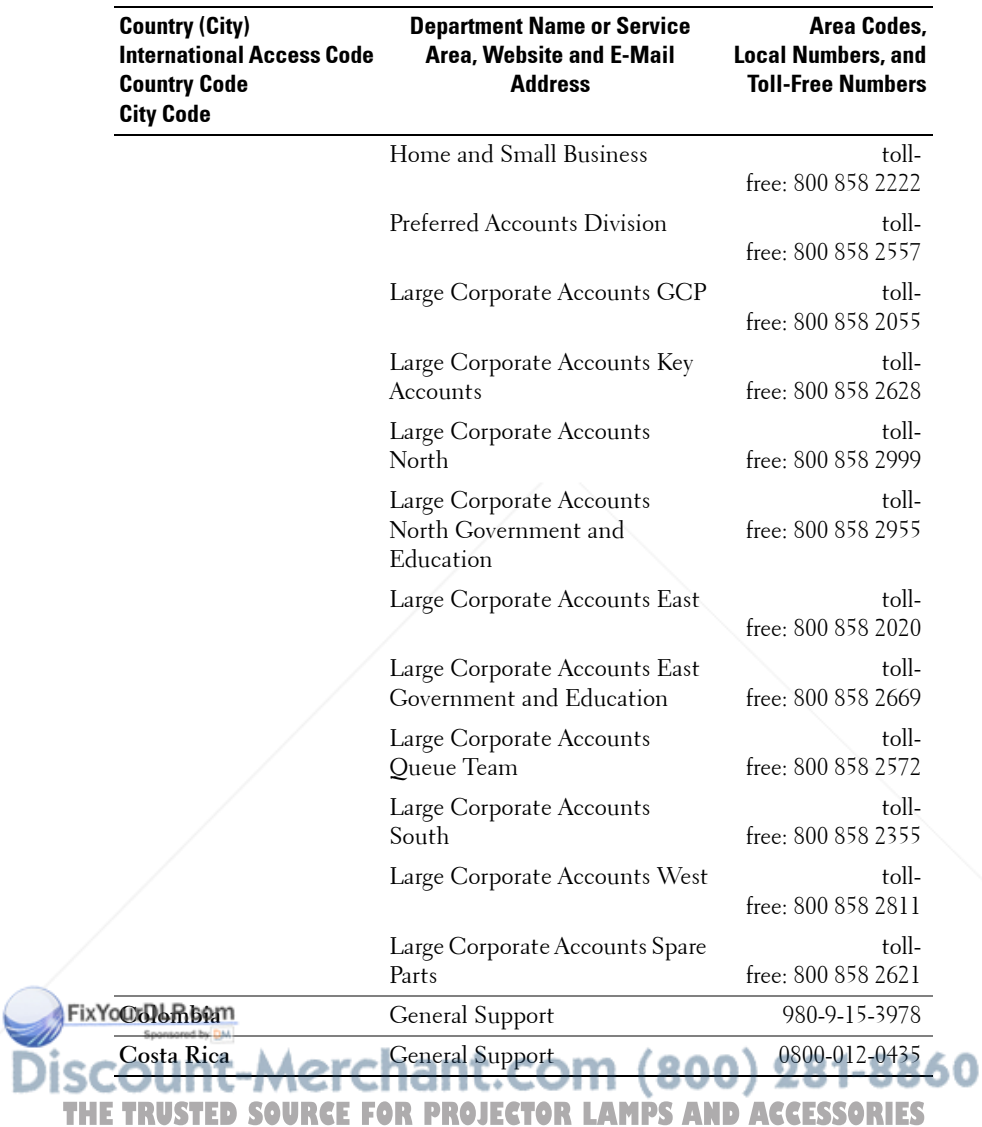

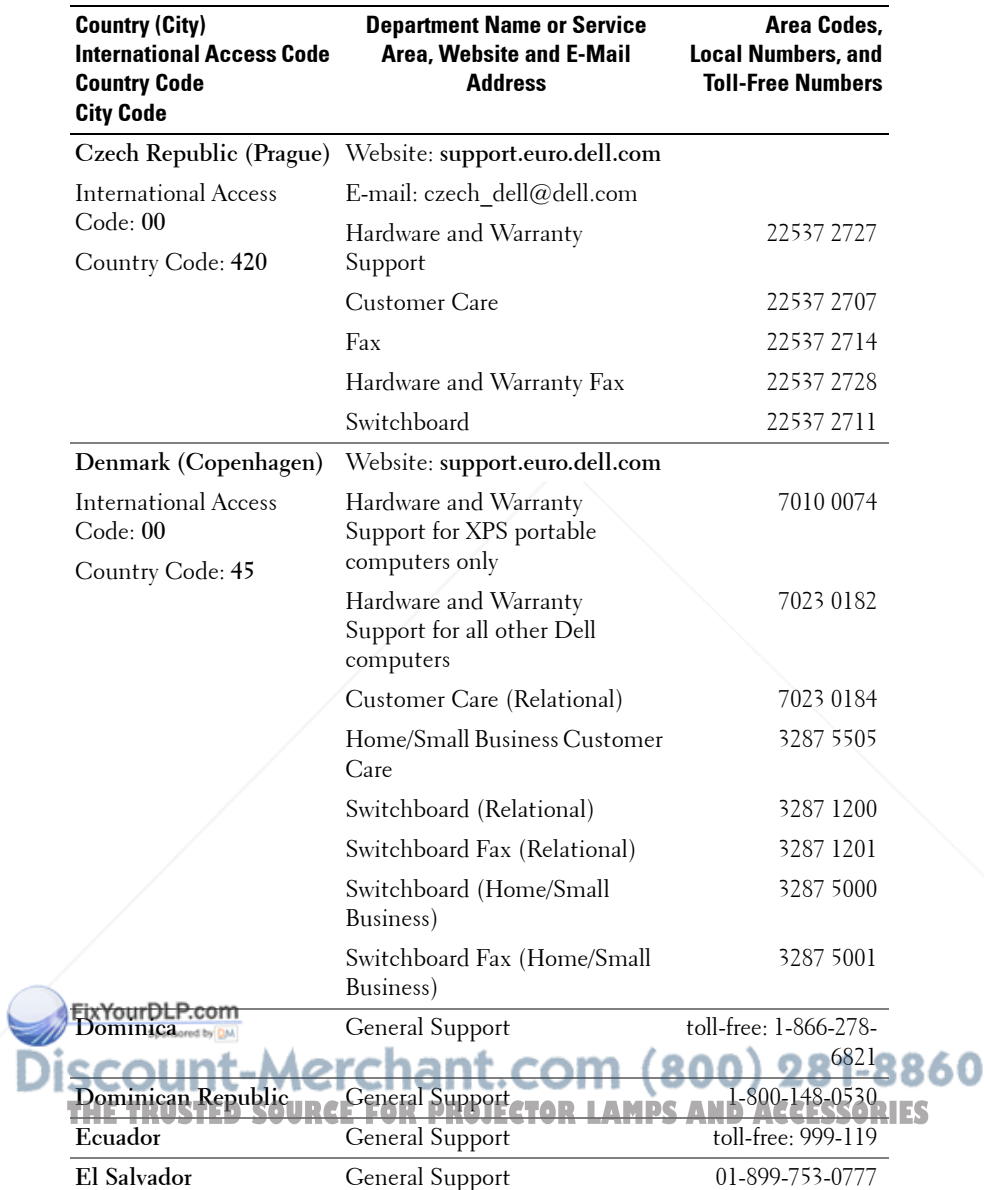

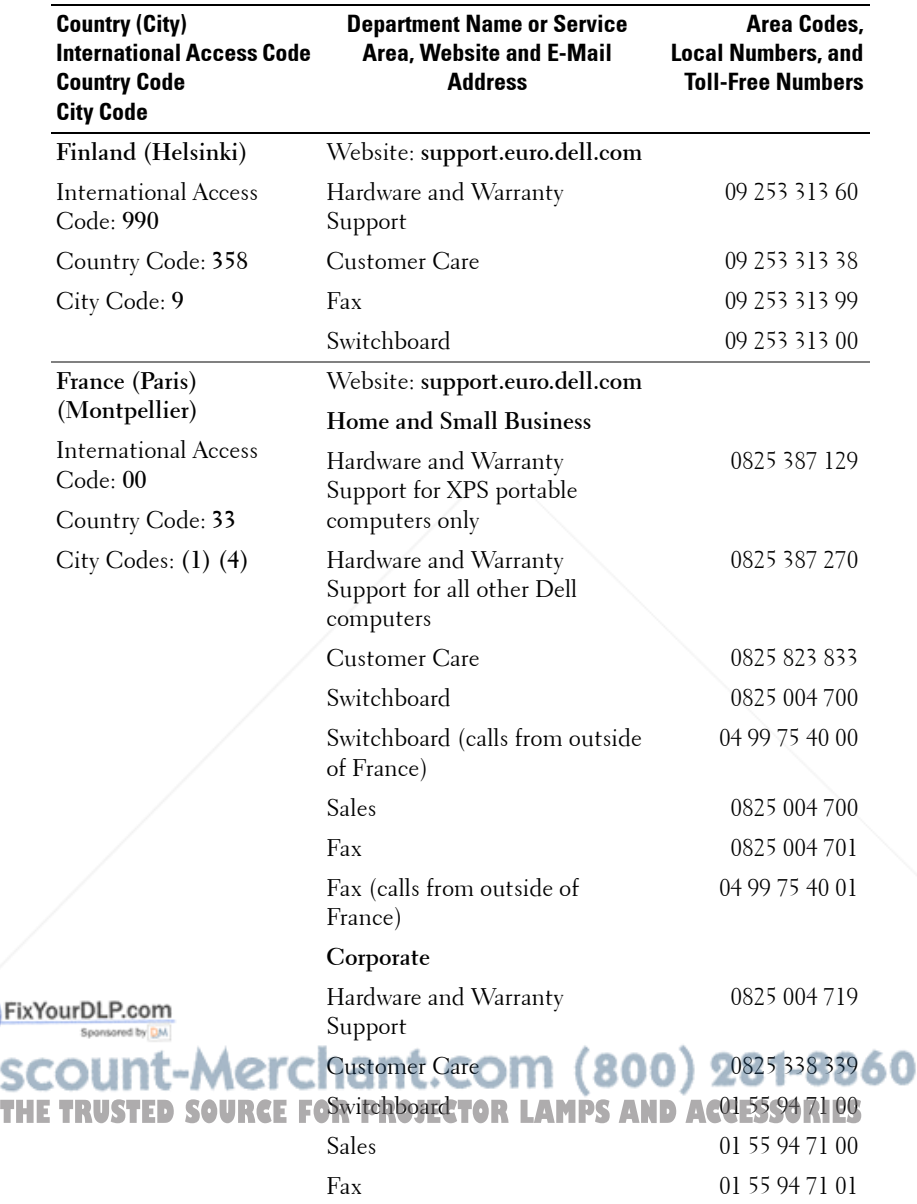

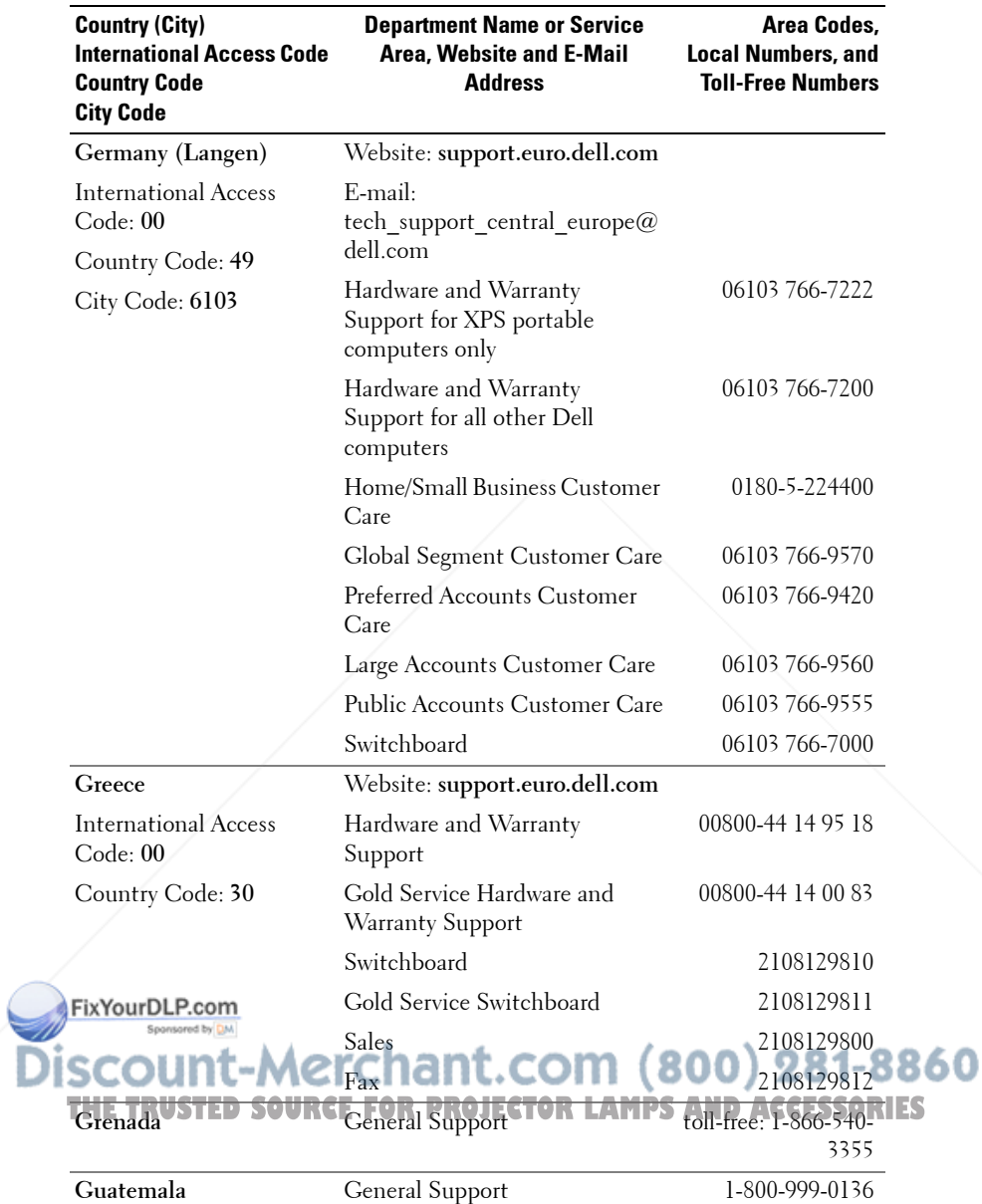

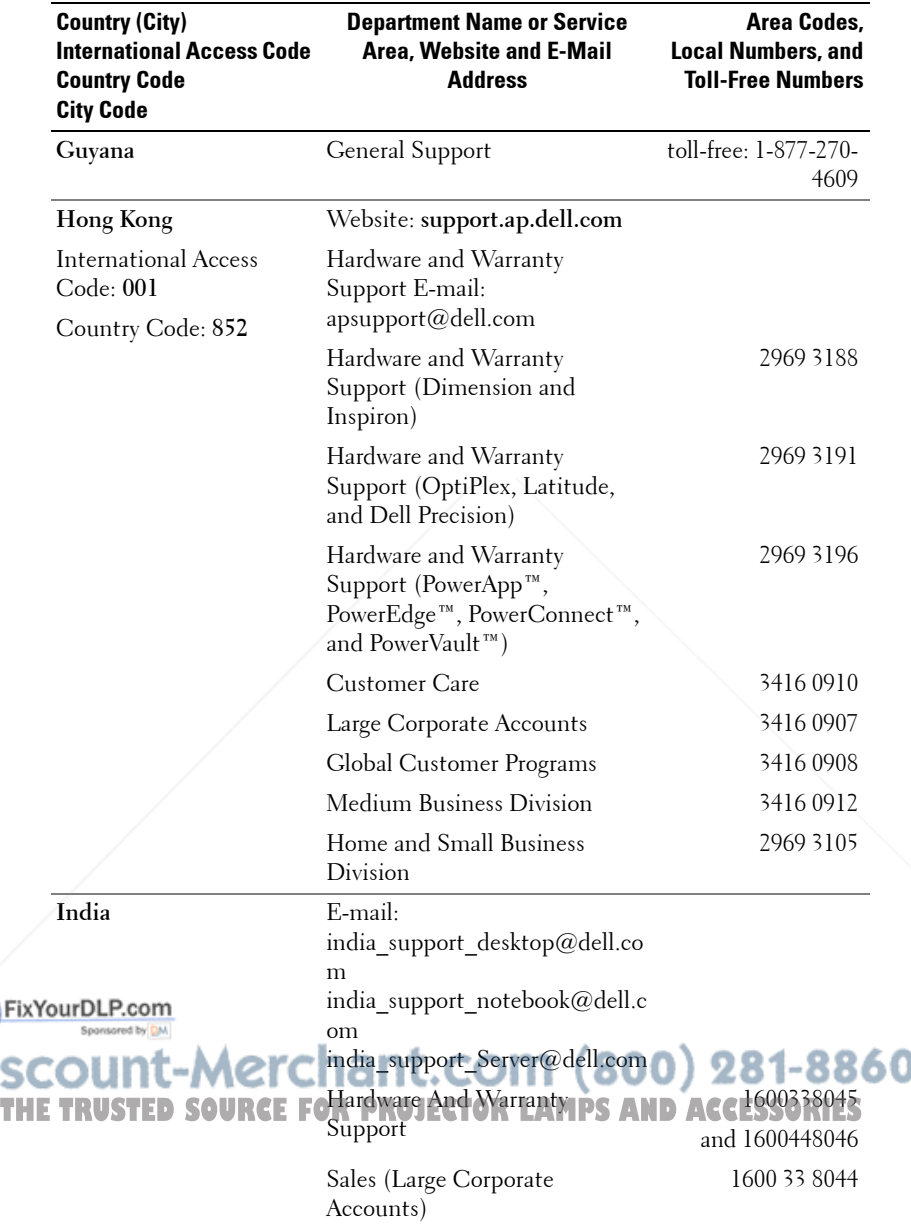

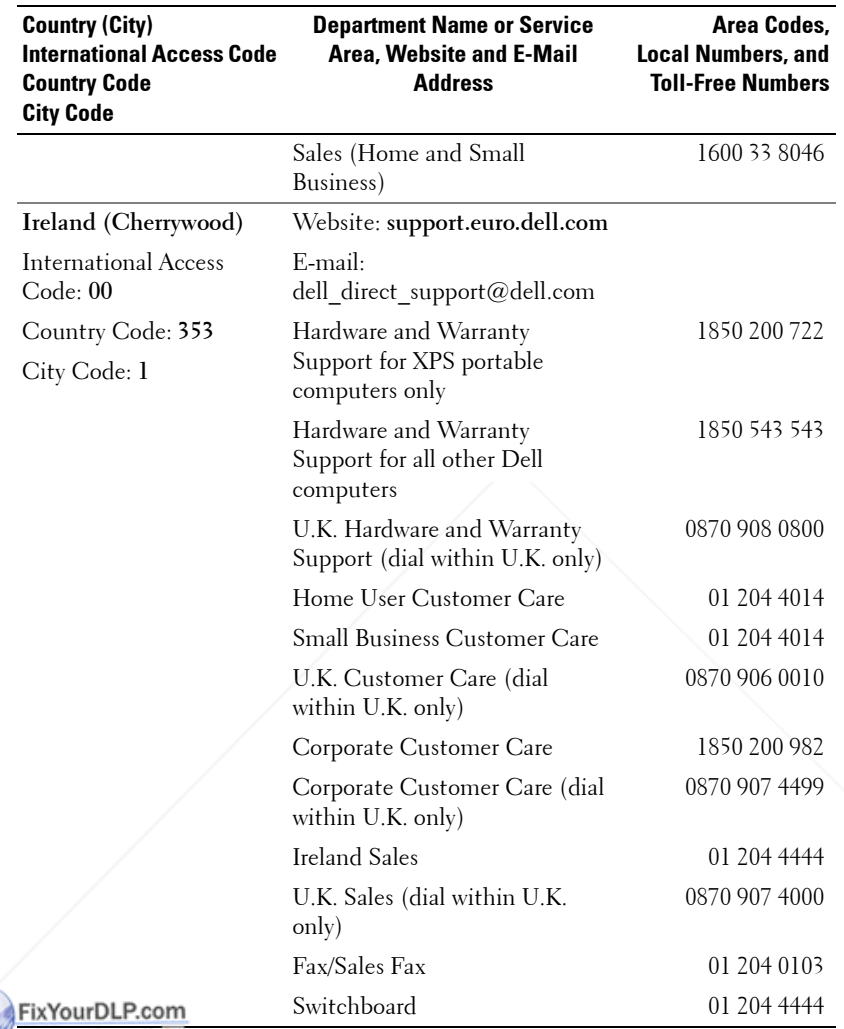

## THE TRUSTED SOURCE FOR PROJECTOR LAMPS AND ACCESSORIES

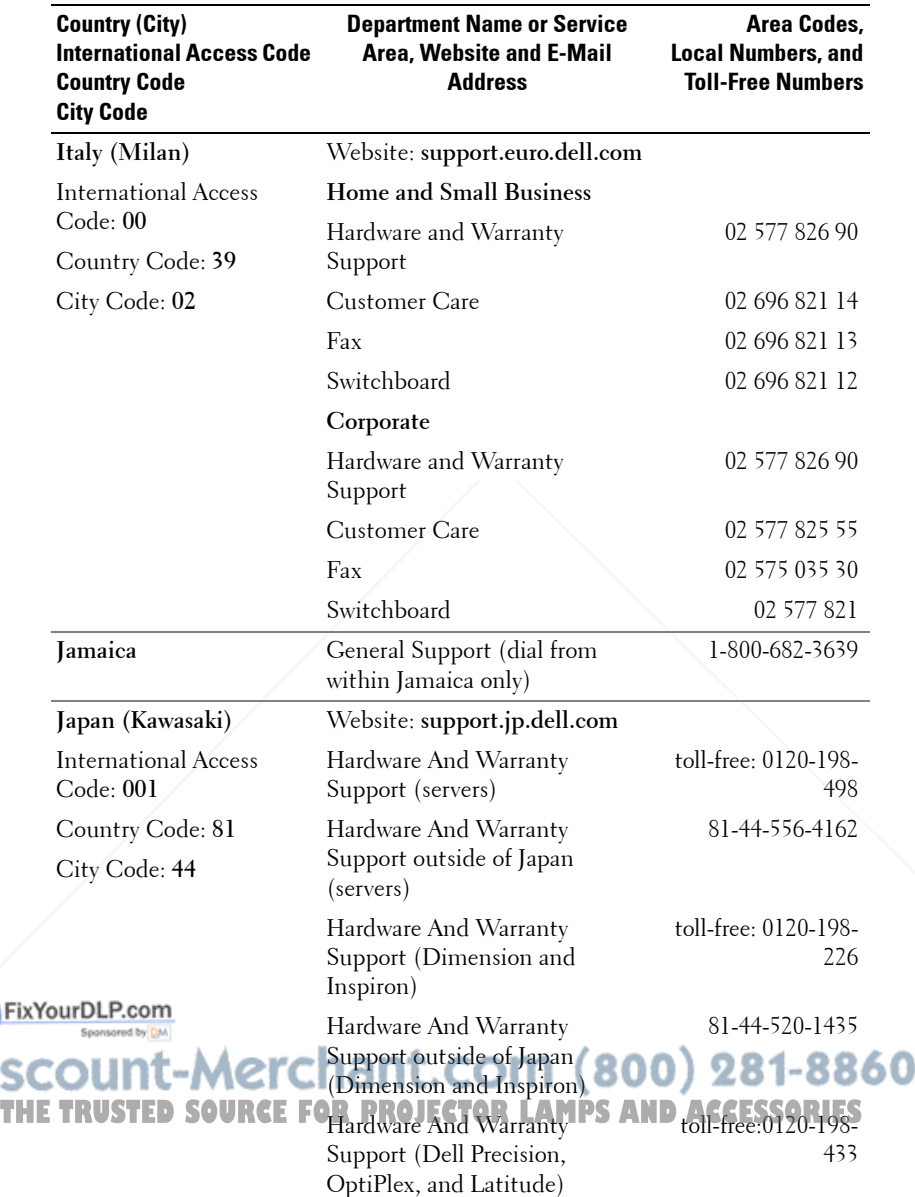

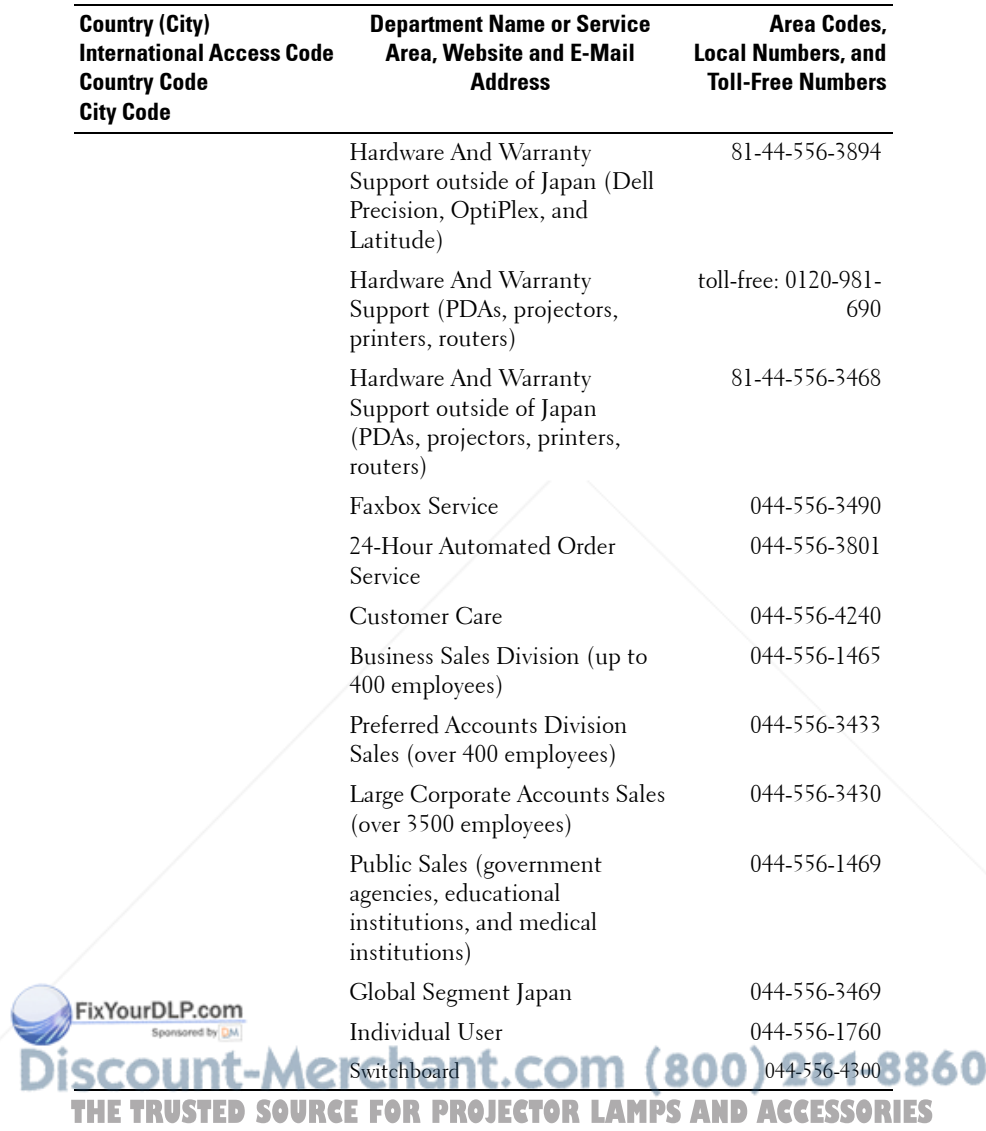

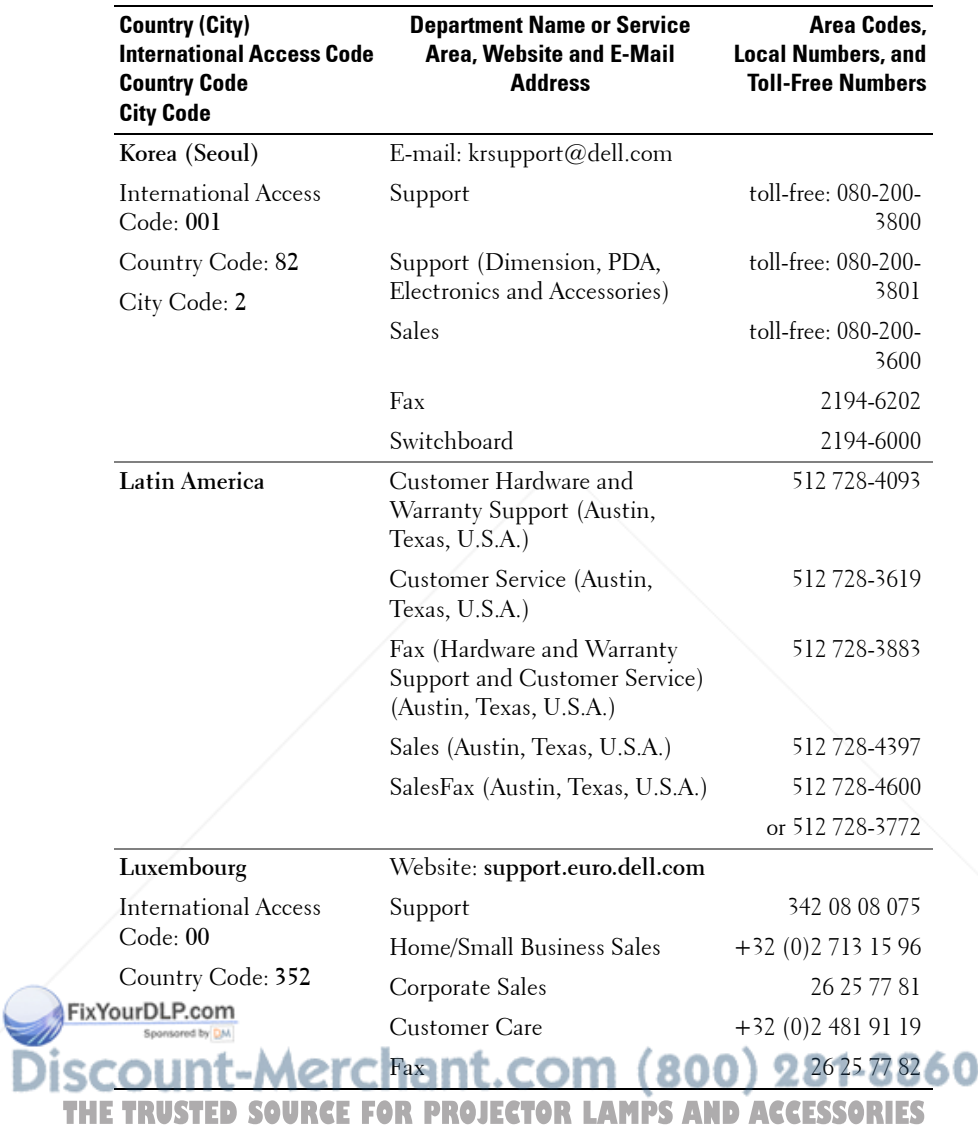

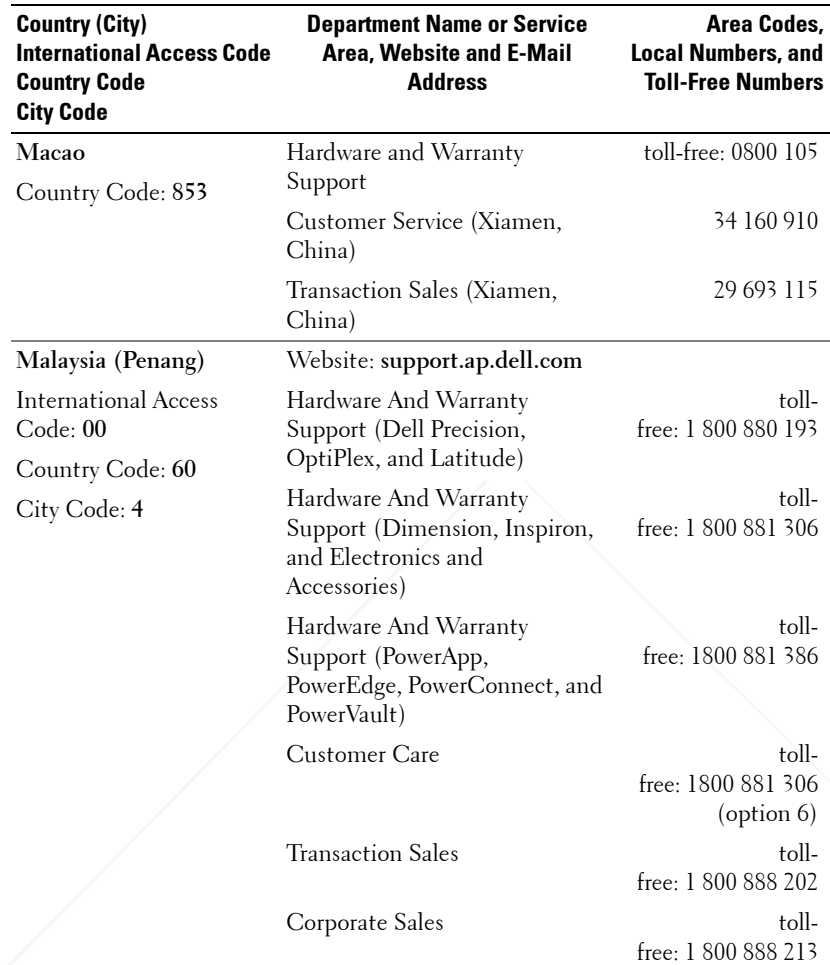

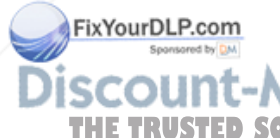

**SCOUNT-Merchant.com (800) 281-8860**<br>THE TRUSTED SOURCE FOR PROJECTOR LAMPS AND ACCESSORIES

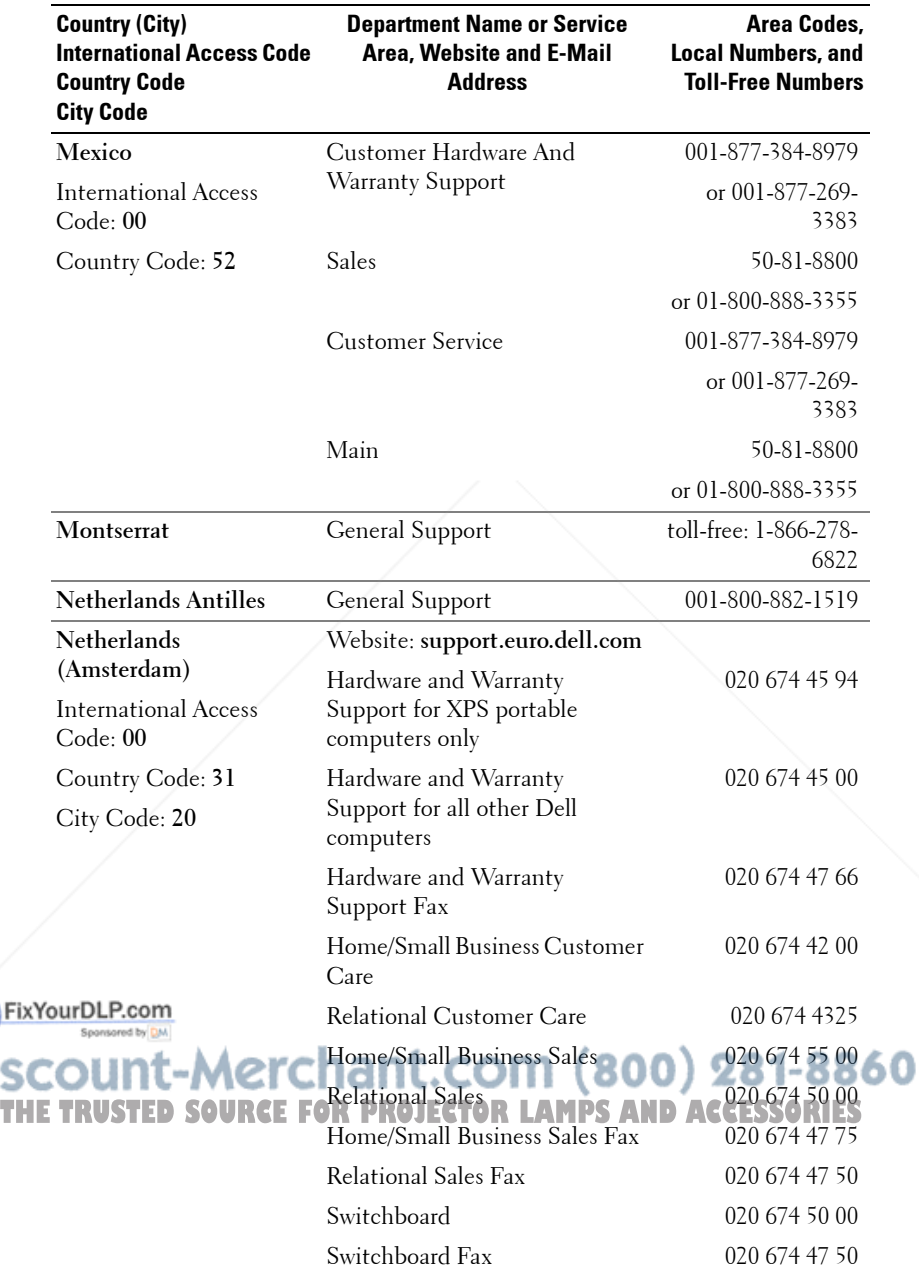

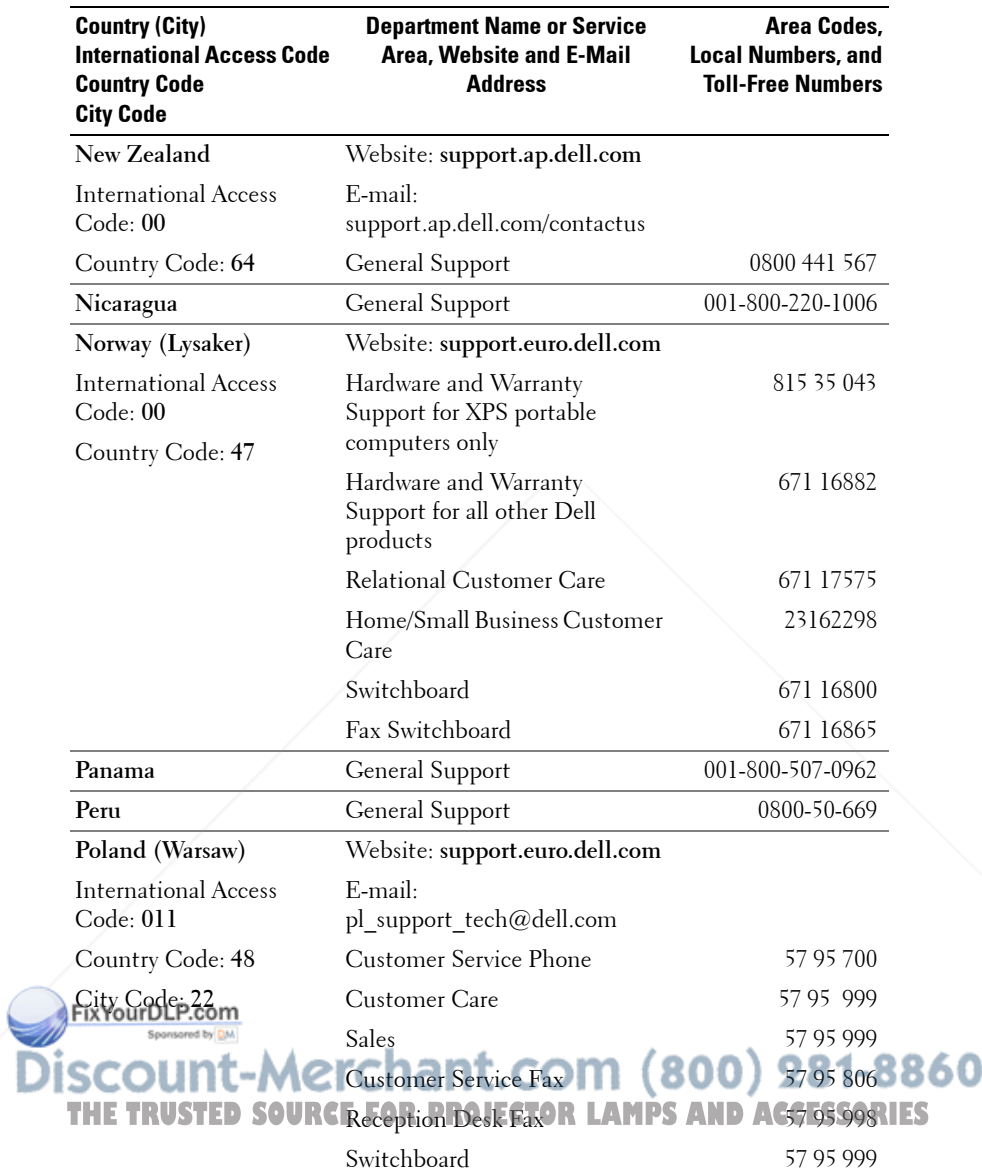

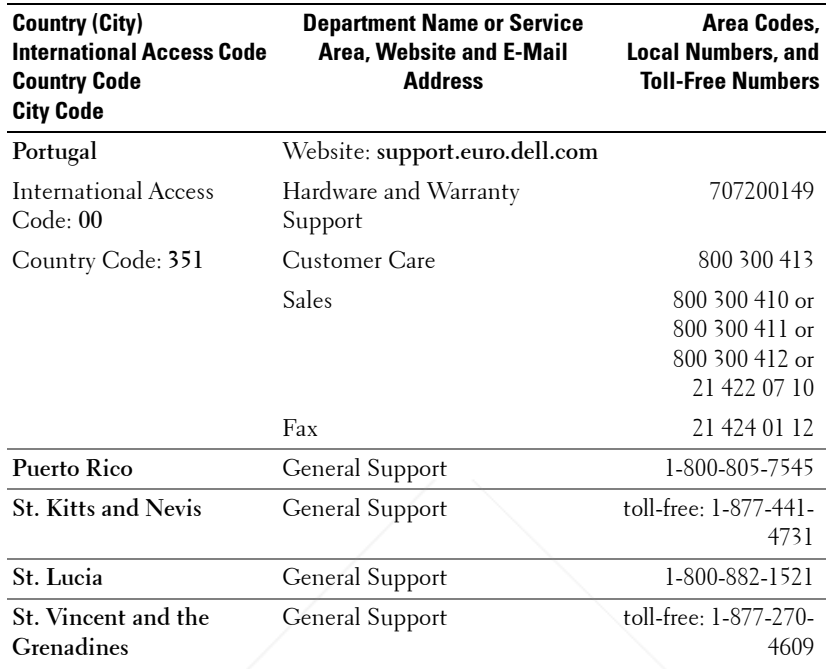

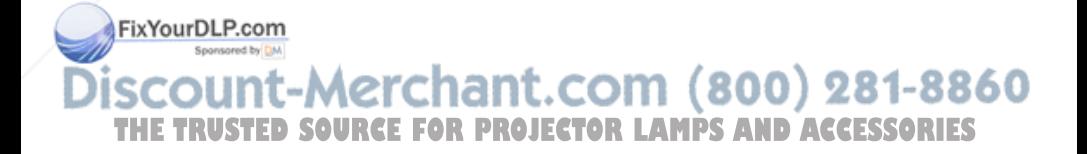

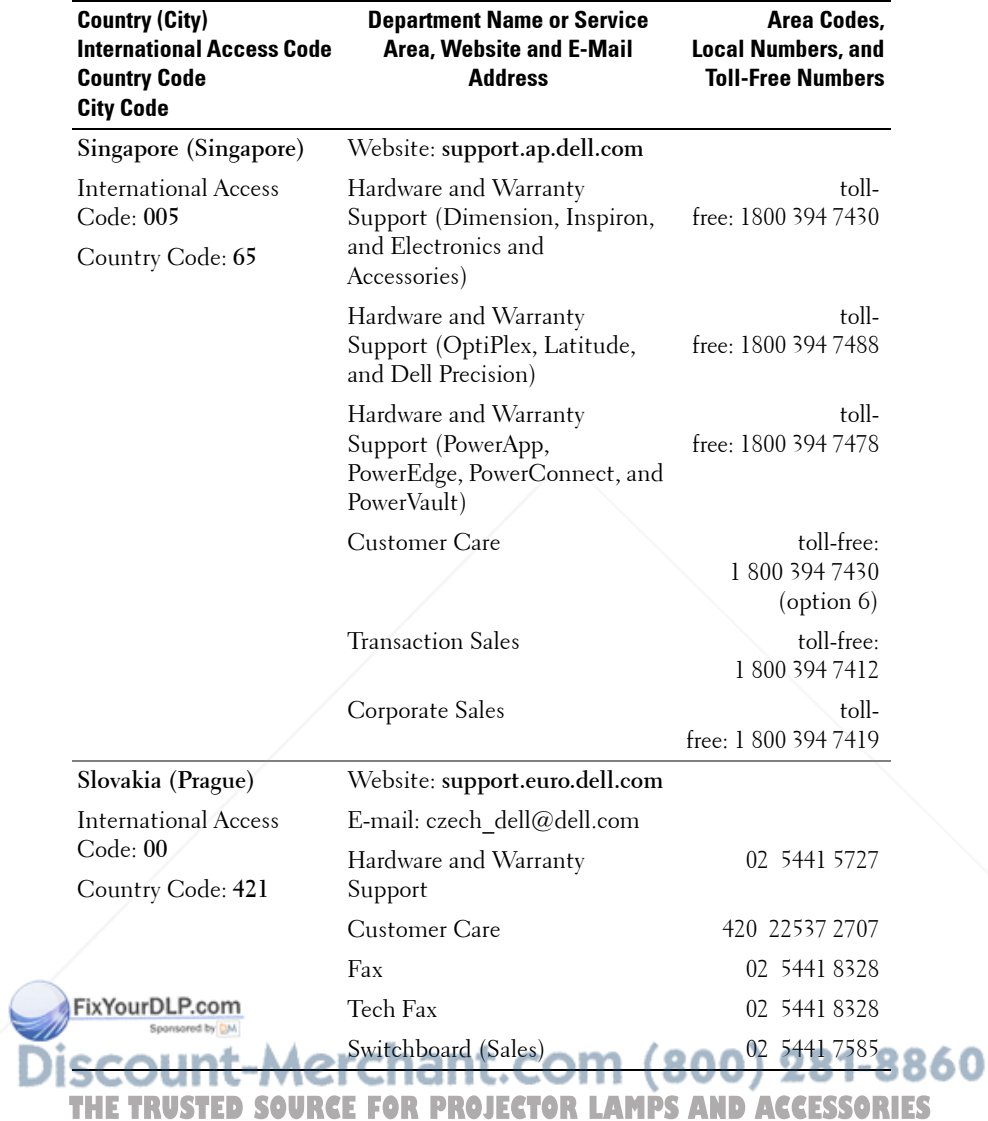

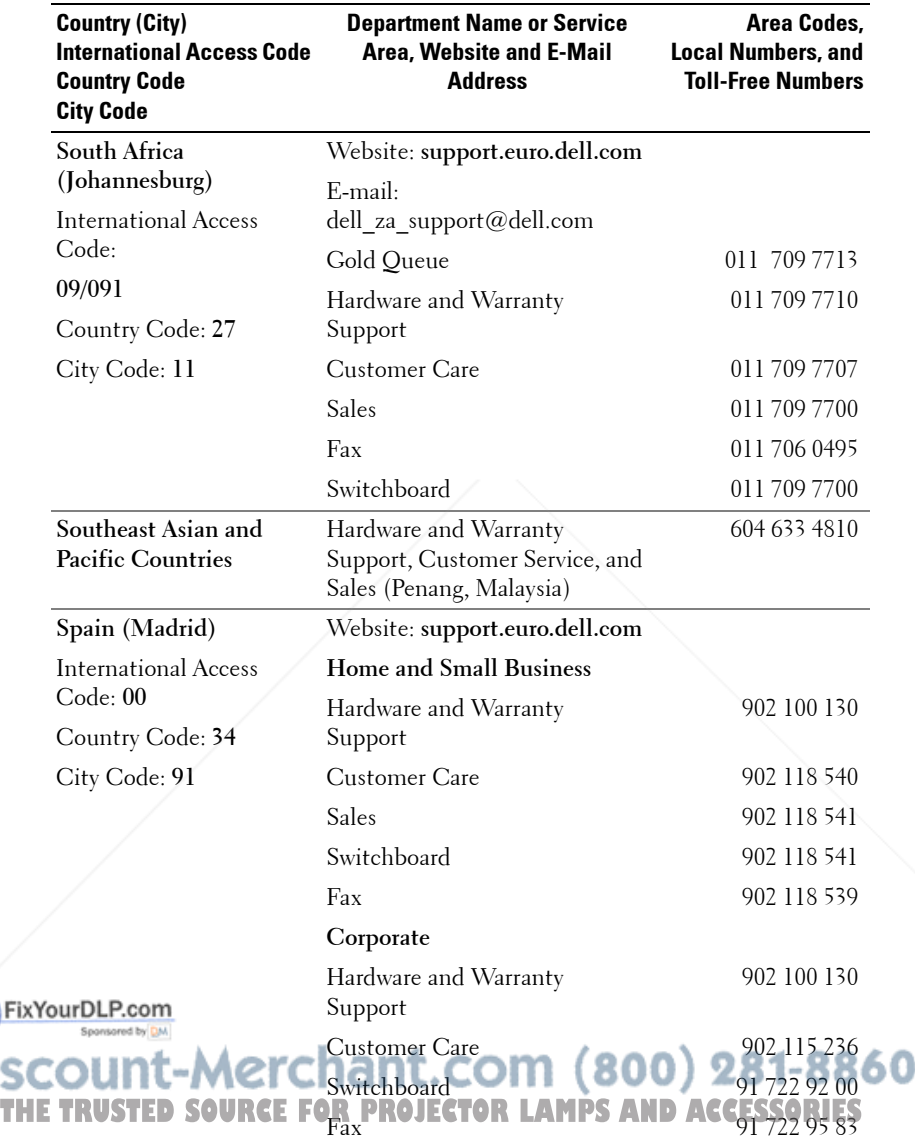

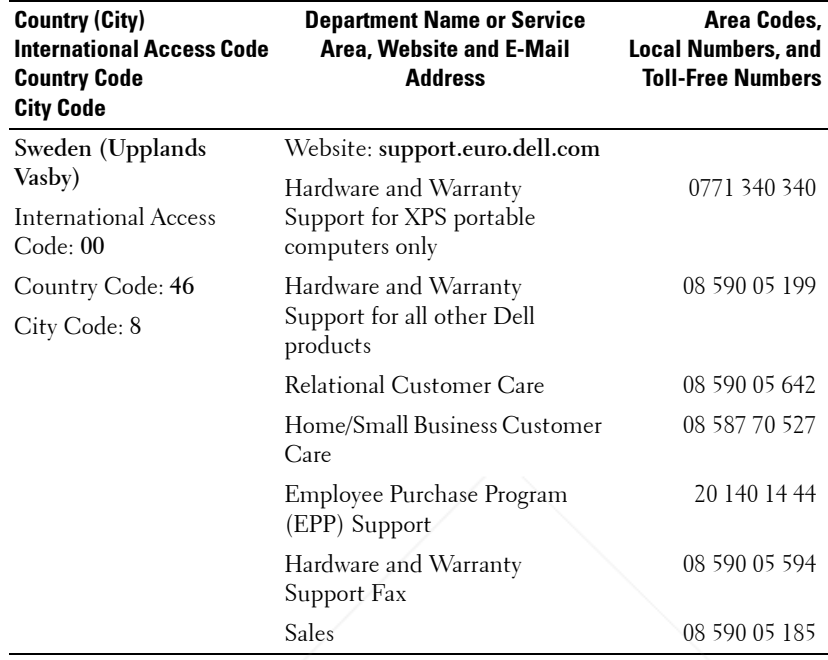

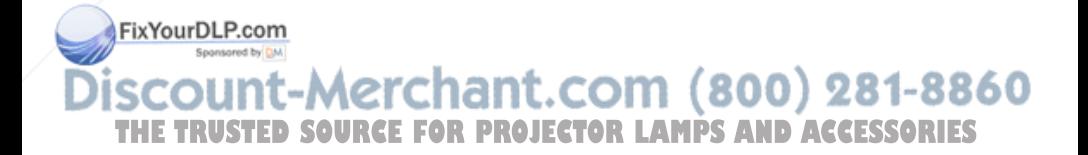

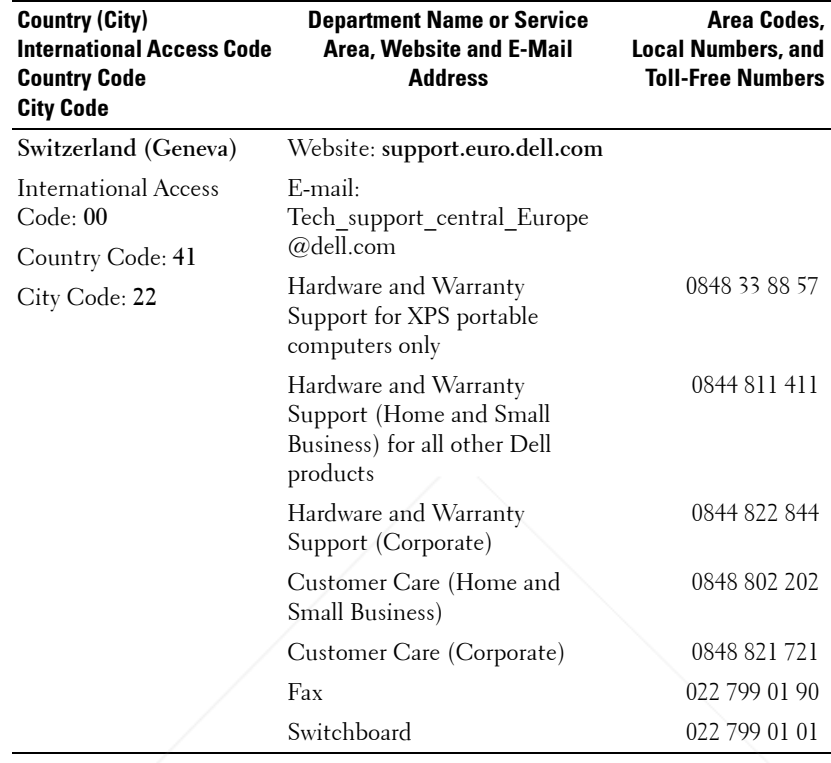

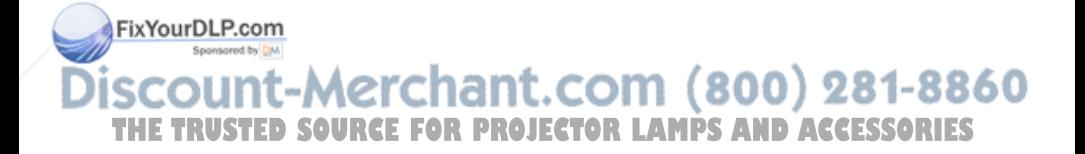

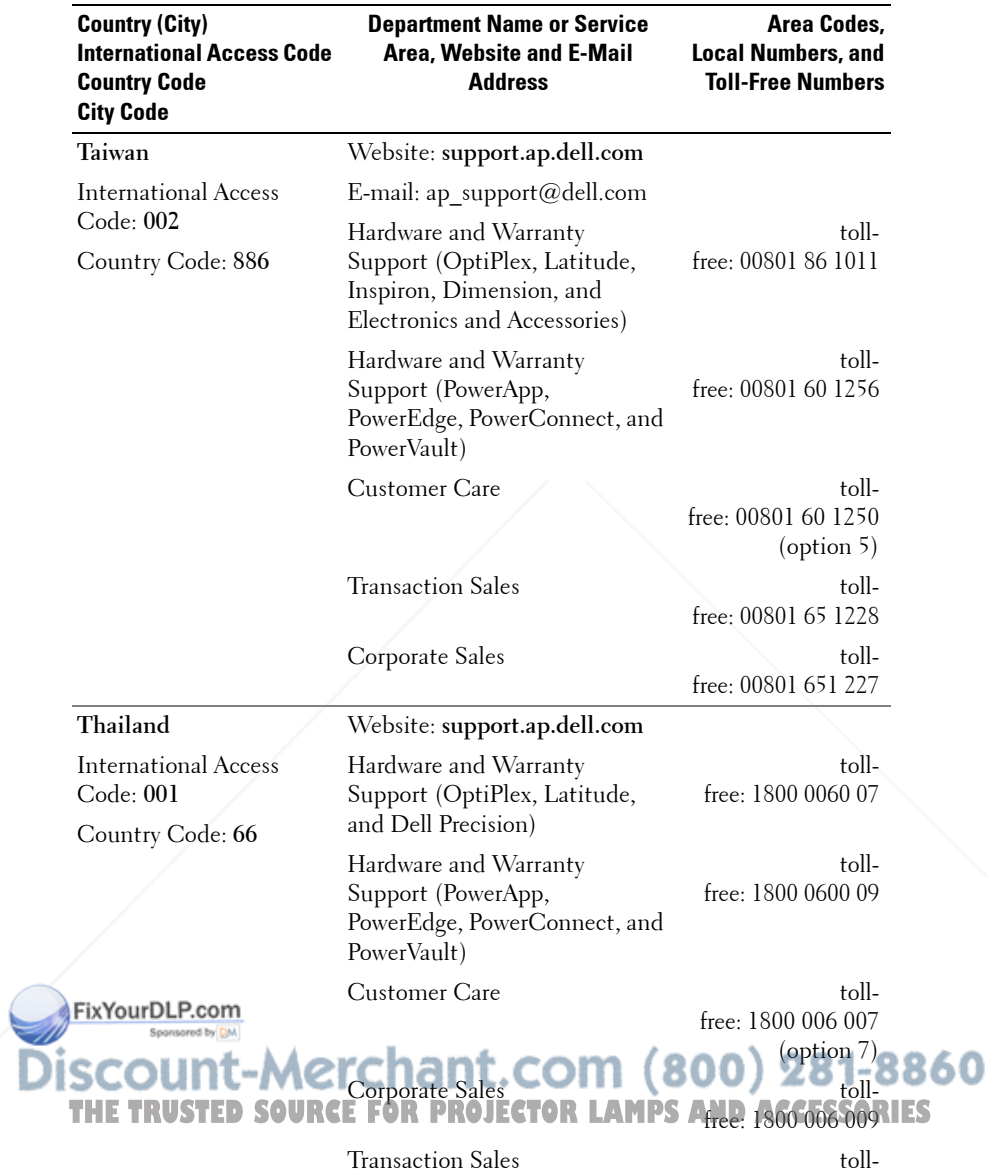

free: 1800 006 006

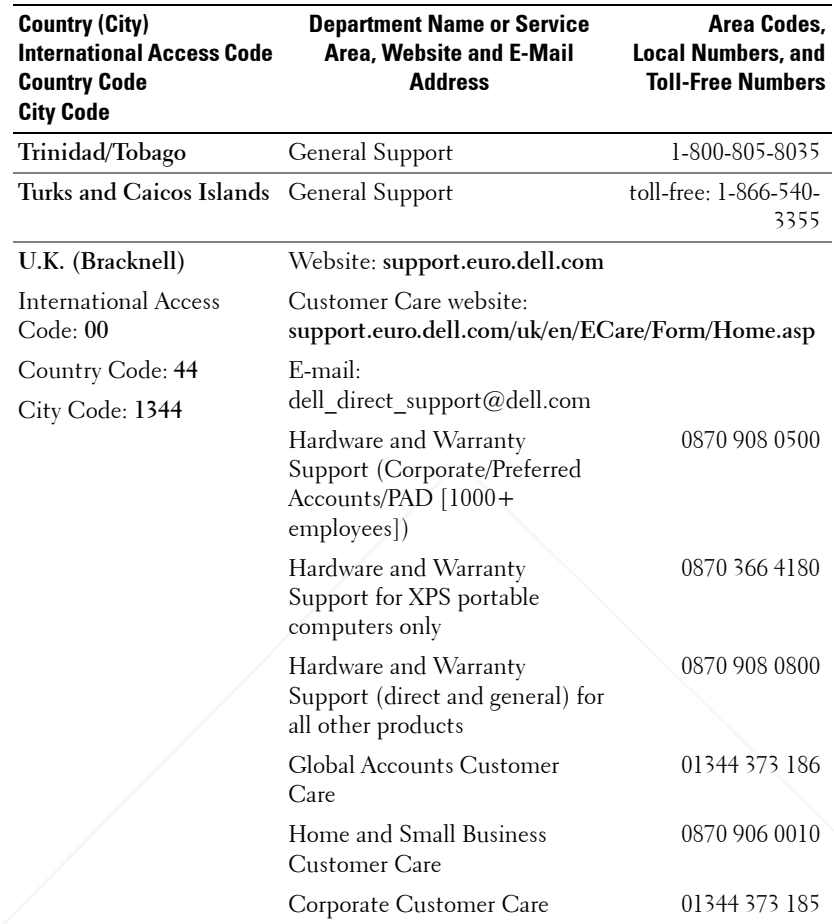

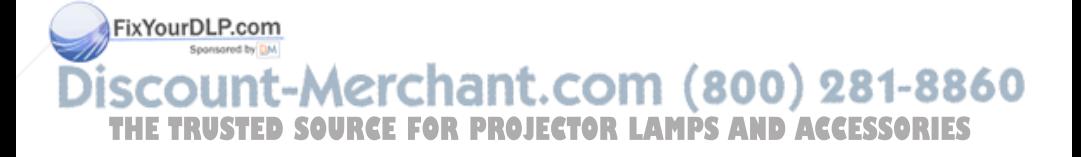

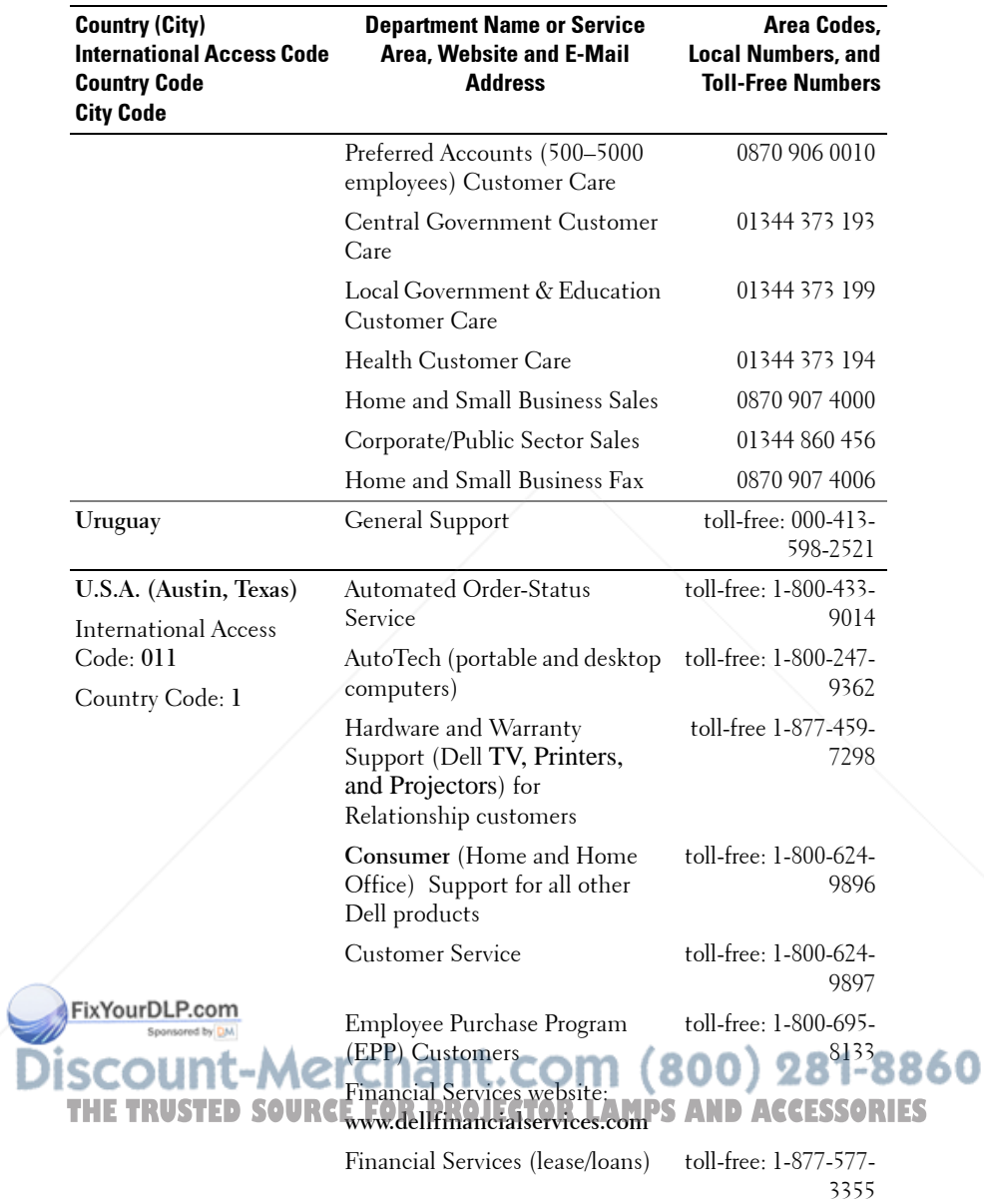

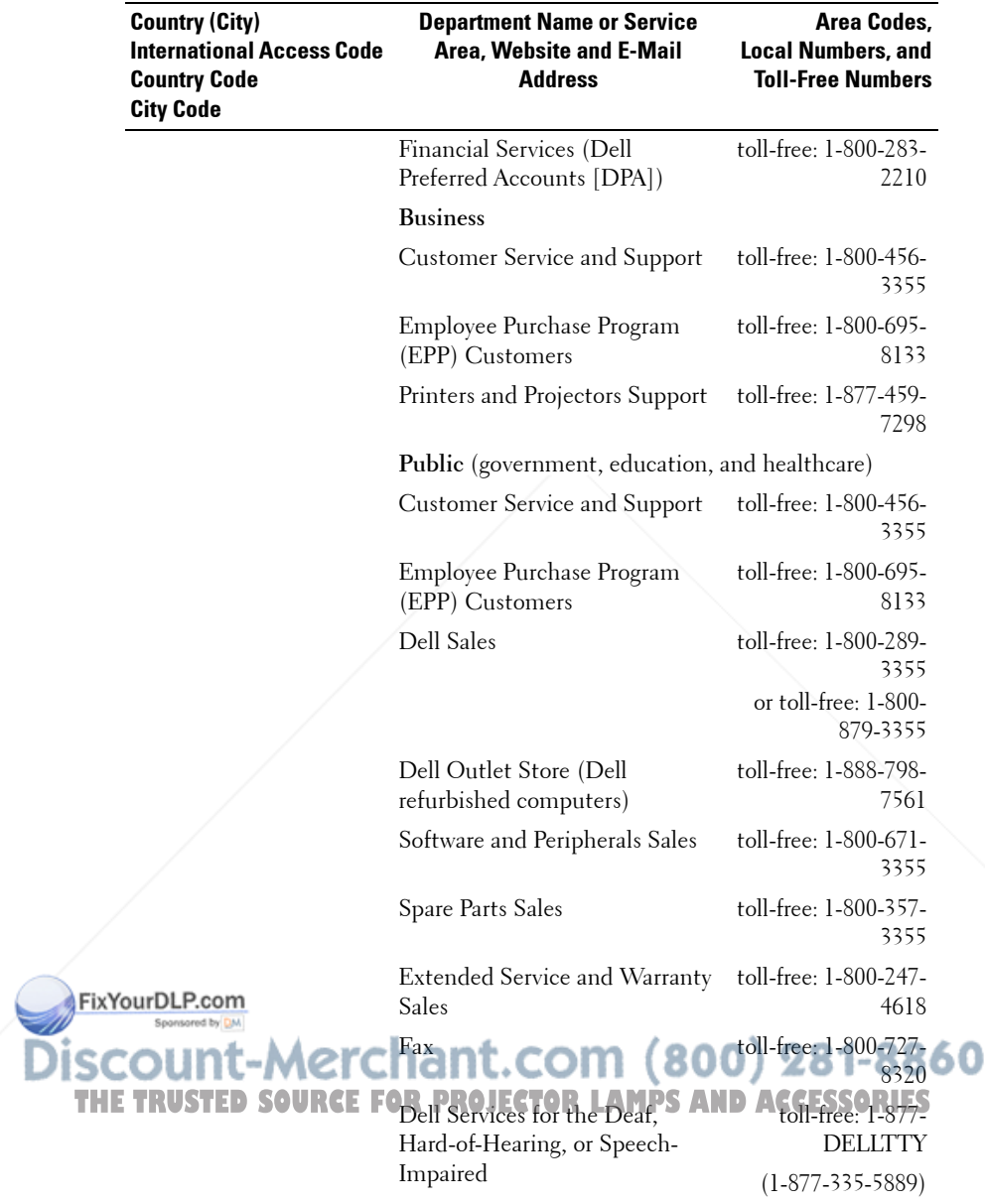
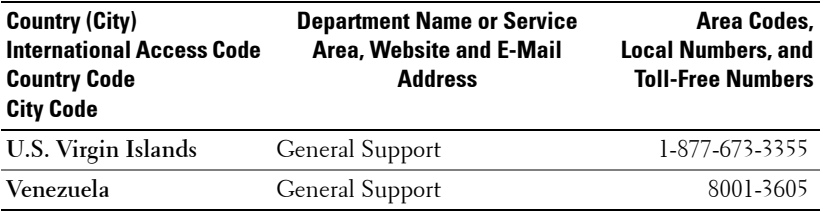

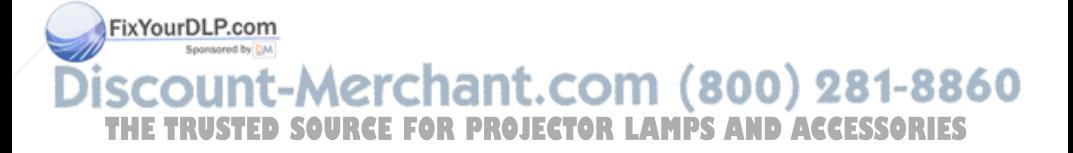

# **Appendix: Regulatory Notices**

## **FCC Notices (U.S. Only)**

Most Dell computer systems are classified by the Federal Communications Commission (FCC) as Class B digital devices. To determine which classification applies to your computer system, examine all FCC registration labels located on the bottom, side, or back panel of your computer, on card-mounting brackets, and on the cards themselves. If any one of the labels carries a Class A rating, your entire system is considered to be a Class A digital device. If *all* labels carry an FCC Class B rating as distinguished by either an FCC ID number or the FCC logo,  $(\mathbf{F}\mathbf{C})$ , your system is considered to be a Class B digital device.

Once you have determined your system's FCC classification, read the appropriate FCC notice. Note that FCC regulations provide that changes or modifications not expressly approved by Dell could void your authority to operate this equipment.

This device complies with Part 15 of the FCC Rules. Operation is subject to the following two conditions:

- This device may not cause harmful interference.
- This device must accept any interference received, including interference that may cause undesired operation.

#### **Class A**

This equipment has been tested and found to comply with the limits for a Class A digital device pursuant to Part 15 of the FCC Rules. These limits are designed to provide reasonable protection against harmful interference when the equipment is operated in a commercial environment. This equipment generates, uses, and can radiate radio frequency energy and, if not installed and used in accordance with the manufacturer's instruction manual, may cause harmful interference with radio communications. Operation of this equipment in a residential area is likely to cause harmful interference, in which case you will be required to correct the interference at your own expense.

#### **Class B**

This equipment has been tested and found to comply with the limits for a Class B digital device pursuant to Part 15 of the FCC Rules. These limits are designed to provide reasonable FixYOH&RehoPAPainst harmful interference in a residential installation. This equipment generates, uses, and can radiate radio frequency energy and, if not installed and used in accordance with the manufacturer's instruction manual, may cause interference with radio communications. However, there is no guarantee that interference will not occur in a **THE particular installation. If this equipment does cause harmful interference to radio or RTES** television reception, which can be determined by turning the equipment off and on, you are encouraged to try to correct the interference by one or more of the following measures:

- Reorient or relocate the receiving antenna.
- Increase the separation between the equipment and the receiver.
- Connect the equipment into an outlet on a circuit different from that to which the receiver is connected.
- Consult the dealer or an experienced radio/television technician for help.

#### **FCC Identification Information**

The following information is provided on the device or devices covered in this document in compliance with FCC regulations:

- Product name: DLP Projector
- Model number: 2400MP/DELL
- Company name: Dell Inc. One Dell Way Round Rock, Texas 78682 USA 512-338-4400

#### **NOM Information (Mexico Only)**

The following information is provided on the device(s) described in this document in compliance with the requirements of the official Mexican standards (NOM):

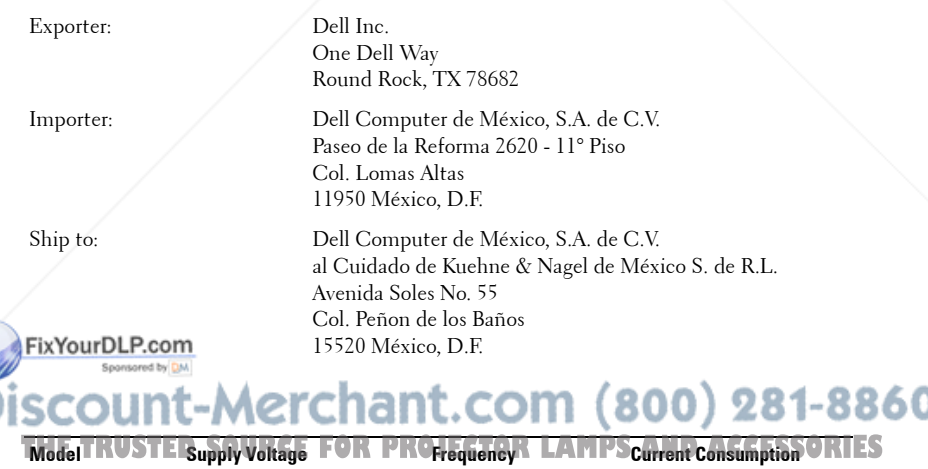

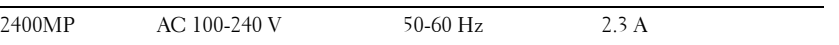

## **Glossary**

ANSI LUMENS **—**A standard for measuring light output, used for comparing projectors.

ASPECT RATIO **—**The most popular aspect ratio is 4:3 (4 by 3). Early television and computer video formats are in a 4:3 aspect ratio, which means that the width of the image is 4/3 times the height.

**BACKLIT (BACKLIGHT)** —Refers to a remote control, or a projector control panel, that has buttons and controls that are illuminated.

**Bandwidth—** The number of cycles per second (Hertz) expressing the difference between the lower and upper limiting frequencies of a frequency band; also, the width of a band of frequencies.

**Brightness—** The amount of light emitting from a display or projection display or projection device. The brightness of projector is measured by ANSI lumens.

**Color Temperature—** A method of measuring the whiteness of a light source. Metal halide lamps have a higher temperature compared to halogen or incandescent lights.

**Component Video—A** method of delivering quality video in a format that contains all the components of the original image. These components are referred to as luma and chroma and are defined as Y'Pb'Pr' for analog component and Y'Cb'Cr' for digital component. Component video is available on DVD players and projectors.

**Composite Video** — The combined picture signal, including vertical and horizontal blanking and synchronizing signals.

**Compression—** A function that deletes resolution lines from the image to fit in the display area.

**Compressed SVGA—** To project an 800x600 image to a VGA projector, the original 800x600 signal must be compressed down. The data displays all the information with only two thirds of the pixels (307,000 vs 480,000). The resulting image is SVGA page size but sacrifices some of the image quality. If you are using an SVGA computers, connecting VGA to a VGA projector. provide better results.

FixYourDLP.com<br> **Compressed SXGA**— Found on XGA projectors, compressed SXGA handling allows these projectors to handle up to 1280x1024 SXGA resolution. **Compressed XGA— Found on SVGA projectors, compressed XGA handling allows these projectors to handle 1024x768 XGA resolution.** 

**Contrast Ratio**— Range of light and dark values in a picture, or the ratio between their maximum and minimum values. There are two methods used by the projection industry to measure the ratio:

- **1** *Full On/Off* measures the ratio of the light output of an all white image (full on) and the light output of an all black (full off) image.
- **2** *ANSI* measures a pattern of 16 alternating black and white rectangles. The average light output from the white rectangles is divided by the average light output of the black rectangles to determine the *ANSI* contrast ratio.

*Full On/Off* contrast is always a larger number than *ANSI* contrast for the same projector.

 $d\mathbf{B}$ — decibel—A unit used to express relative difference in power or intensity, usually between two acoustic or electric signals, equal to ten times the common logarithm of the ratio of the two levels.

**Diagonal Screen—** A method of measuring the size of a screen or a projected image. It measures from one corner to the opposite corner. A 9FT high, 12FT wide, screen has a diagonal of 15FT. This document assumes that the diagonal dimensions are for the traditional 4:3 ratio of a computer image as per the example above.

**DLP**— Digital Light Processing—Reflective display technology developed by Texas Instruments, using small manipulated mirrors. Light passes through a color filter is sent to the DLP mirrors which arrange the RGB colors into a picture projected onto screen, also known as DMD.

**DMD—** digital Micro-Mirror Device— Each DMD consists of thousands of tilting, microscopic aluminum alloy mirrors mounted on a hidden yoke.

DVI— Digital Visual Interface— Defines the digital interface between digital devices such as projectors and personal computers. For devices that support DVI, a digital to digital connection can be made that eliminates the conversion to analog and thereby delivers an unblemished image.

Focal Length-The distance from the surface of a lens to its focal point.

**Frequency—** It is the rate of repetition in cycles per seconds of electrical signals. Measured in Hz.

FixYourDLP.com<br>Hz — Frequency of an alternating signal. See Frequency.

Keystone Correction— Device that will correct an image of the distortion 8860 (usually a wide-top narrow-bottom effect) of a projected image caused by **TSSORIES** improper projector to screen angle.

**Laser Pointer—** A small pen or cigar sized pointer that contains a small battery powered laser, which can project a small, red (typically), high intensity beam of light that is immediately very visible on the screen.

**Maximum Distance—** The distance from a screen the projector can be to cast an image that is useable (bright enough) in a fully darkened room.

**Maximum Image Size—** The largest image a projector can throw in a darkened room. This is usually limited by focal range of the optics.

Metal Halide Lamp— The type of lamp used in many medium and all high end portable projectors. These lamps typically have a "half-life" of 1000-2000 hours. That is they slowly lose intensity (brightness) as they are used, and at the "half-life" point, they are half as bright as when new. These lamps output a very "hot" temperature light, similar to mercury vapor lamps used in streetlights.. Their whites are "extremely" white (with slight bluish cast.) and make Halogen lamp's whites look very yellowish by comparison.

**Minimum Distance**— The closest position that a projector can focus an image onto a screen.

**NTSC**— The United States broadcast standard for video and broadcasting.

PAL— A European and international broadcast standard for video and broadcasting. Higher resolution than NTSC.

**Power Zoom—** A zoom lens with the zoom in and out controlled by a motor, usually adjusted from the projector's control panel and also the remote control.

**Reverse Image—** Feature that allows you to flip the image horizontally. When used in a normal forward projection environment text, graphics, etc, are backwards. Reverse image is used for rear projection.

**RGB—** Red, Green, Blue— typically used to describe a monitor that requires separate signals for each of the three colors.

**S-Video**—A video transmission standard that uses a 4-pin mini-DIN connector to send video information on two signal wires called luminance (brightness, Y) and chrominance (color, C). S-Video is also referred to as Y/C.

SECAM— A French and international broadcast standard for video and broadcasting. Higher resolution than NTSC.

SVGA— Super Video Graphics Array— 800 x 600 pixels count.

SXGA— Super Ultra Graphics Array, -1280 x 1024 pixels count. UXGA— Ultra Extended Graphics Array—1600 x 1200 pixels count.  $) 281 - 8860$ VGA— Video Graphics Array—640 x 480 pixels count. **THE**XGA— **TRUST**Extra Video Graphics Array **EDSOURCEFORPRO**—**J** 1024 x 768 pixels count. **ECTORLAMPSANDACCESSORIES**

**Zoom Lens**— Lens with a variable focal length that allows operator to move the view in or out making the image smaller or larger.

Zoom Lens Ratio- Is the ratio between the smallest and largest image a lens can projector from a fixed distance. For example, a 1.4:1 zoom lens ratio means that a 10 foot image without zoom would be a 14 foot image with full zoom.

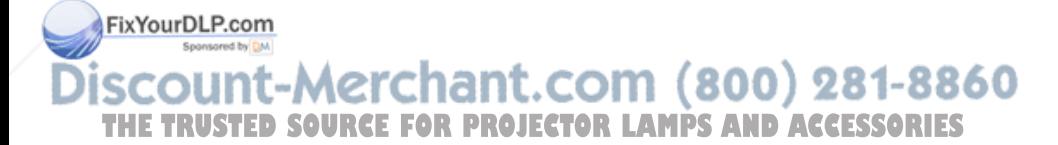

## **Index**

## **A**

Adjusting Projection Image Size 37 Adjusting the Projected Image 16 Adjusting the Projector Height 16 lower the projector Elevator button 16 Elevator foot 16 Tilt adjustment wheel 16 Adjusting the Projector Zoom and Focus 17 Focus ring 17 Zoom tab 17

#### **C**

Changing the Lamp 37 Connecting a Computer with a RS232 cable 14 Connecting the Projector Composite video cable 12 **D** Connecting with a Component Dell Cable 13 FixYour Cbh file of thing with a Composite Cable 12 (800) 281-8860 Connecting with an **M** THE TRUSHED SOURCE FOR PROJECTOM LAMPS AND ACCESSORIES D-sub to D-sub cable 10 Main Unit 7 D-sub to YPbPr cable 13 Control panel 7 Power cord 10, 11, 12, 13, 14

RS232 cable 14 S-video cable 11 To Computer 10 USB to USB cable 10 Connection Ports Audio input connector 9 Audio output connector 9 Composite video connector 9 IR receiver 9 Kensington lock hole 9 Power cord connector 9 RS232 connector 9 S-video connector 9 USB remote connector 9 VGA in (D-sub) connector 9 VGA out (monitor loop-through) 9 Contact Dell 5, 20, 35, 36, 37 Control Panel 19

contacting 45

Elevator button 7

Focus ring 7 Lens 7 Remote control receiver 7 Zoom tab 7

## **O**

On-Screen Display 22 Auto-Adjust 23 DISPLAY (in PC Mode) 26 DISPLAY (in Video Mode) 27 Input Select 23 LAMP 27 LANGUAGE 28 Main Menu 23 PICTURE (in PC Mode) 25 PICTURE (in Video Mode) 25 Preferences 29 Set Up 23

## **P**

Powering On/Off the Projector Powering Off the Projector 15 Powering On the Projector 15

Brightness 39 Color Wheel Speed 39 Compatibility Modes 44 Contrast Ratio 39 Dimensions 40 Displayable Color 39 Environmental 40 H. Frequency 39 I/O Connectors 40 Lamp 39 Light Valve 39 Noise Level 40 Number of Pixels 39 Power Consumption 39 Power Supply 39 Projection Distance 39 Projection Lens 39 Projection Screen Size 39 Regulatory 40 RS232 Protocol 41 Uniformity 39 V. Frequency 39 Video Compatibility 39 Weight 40 support contacting Dell 45

**T**

Remote Control 21 Troubleshooting 33 281-8860 Contact Dell 33 **THETRUSTEDSOURCEFORPROJECT**Self-diagnostic **ORLAMPSA**37**NDACCESSORIES**

#### **S**

**R**

Specifications Audio 40

xYourDLP.com

# Projecteur Dell™ 2400MP Manuel de l'utilisateur

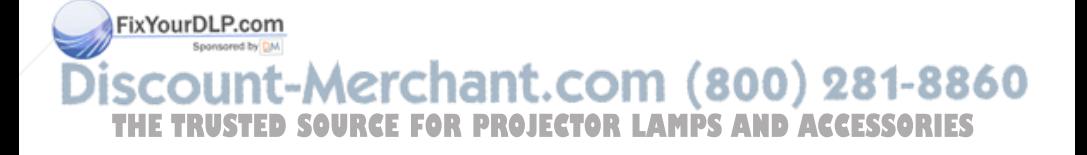

www.dell.com | support.dell.com

## **Remarques, Notices, et Avertissements**

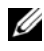

*C* REMARQUE : Une REMARQUE indique une information importante qui vous permettra de mieux utiliser votre projecteur.

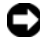

**REMARQUE :** Une NOTICE indique soit une détérioration potentielle du matériel ou une perte de données et vous indique comment éviter le problème.

**ATTENTION : Un AVERTISSEMENT indique des risques** 

 $\mathcal{L}_\text{max}$  and  $\mathcal{L}_\text{max}$  and  $\mathcal{L}_\text{max}$ 

**potentiels de détérioration de propriétés, de blessures corporelles ou de mort.**

**Les informations contenues dans ce document peuvent être modifiées sans avertissement préalable. © 2006 Dell Inc. Tous droits réservés.**

Toute reproduction sans la permission écrite de Dell Inc. est strictement interdite.

Les marques utilisées dans ce texte : *Dell* , le logo *DELL*, *Dimension*, *OptiPlex*, *Dell Precision*, *Latitude*, *Inspiron*, *DellNet*, *PowerApp*, *PowerEdge*, *PowerConnect* et *PowerVault* sont des marques commerciales de Dell Inc. ; *DLP* et *Texas Instruments* sont des marques commerciales de Texas Instruments Corporation ; *Microsoft* et *Windows* sont des marques déposées de Microsoft Corporation ; *Macintosh* est une marque déposée d'Apple Computer, Inc.

D'autres marques et appellations commerciales peuvent être utilisées dans le présent document pour désigner soit les entités revendiquant les marques et les noms, soit leurs produits. Dell Inc. rejette tout intérêt de propriété dans les marques et noms autres que les siens.

#### **Restrictions et limites de responsabilité**

Les informations contenues dans ce document, y compris toutes les instructions, les précautions, et les règlements d'approbation et de certification, sont basés sur les déclarations fournies à Dell par le fabricant et n'ont pas été indépendamment vérifiés ou testés par Dell. Dell rejette toute responsabilité FixYourDleBn@Mant les anomalies pouvant apparaître dans ces informations.

Toutes les déclarations et revendications concernant les propriétés, capacités, 860 vitesses ou qualifications des parties référencées dans ce document sont faites par le fournisseur et non par Dell. Dell démentit avoir la connaissance de **THE TRUSTED OUTOBSCALES**<br>Texactitude, perfection ou la vérification de telles déclarations.

**Modèle 2400MP**

**Mars 2006 Rev. A00**

## **Table des matières**

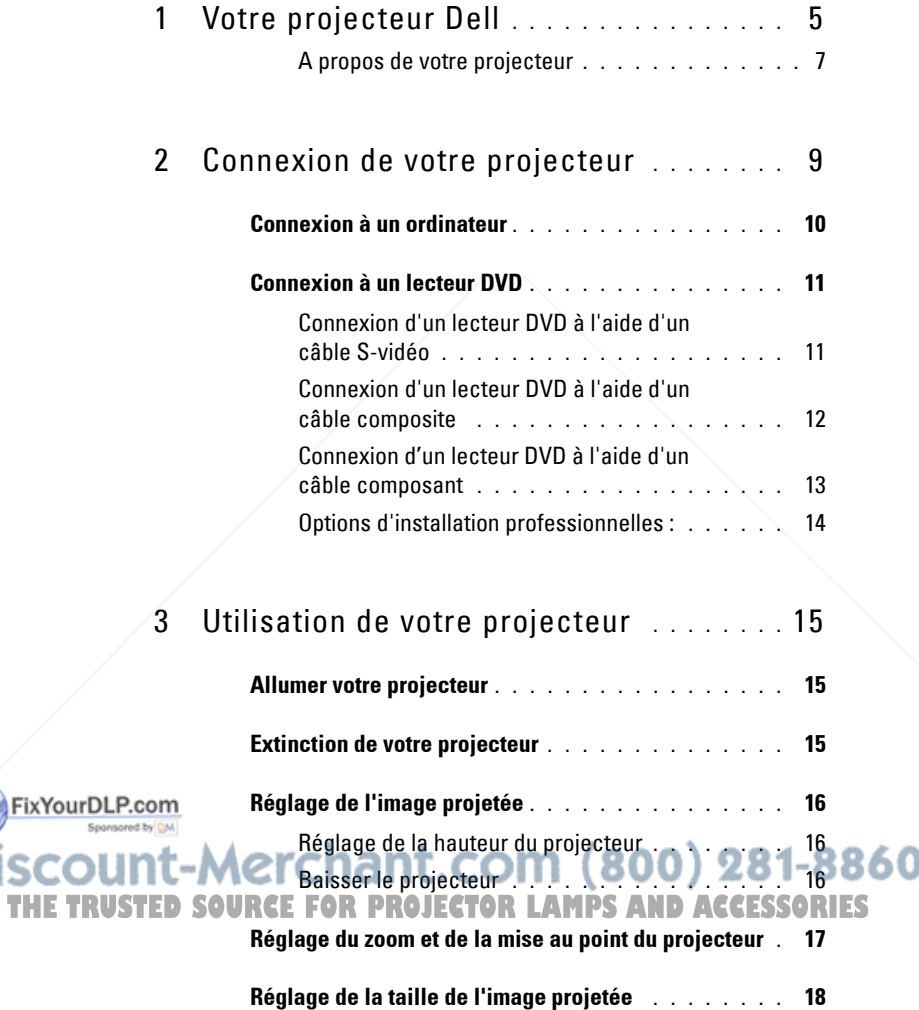

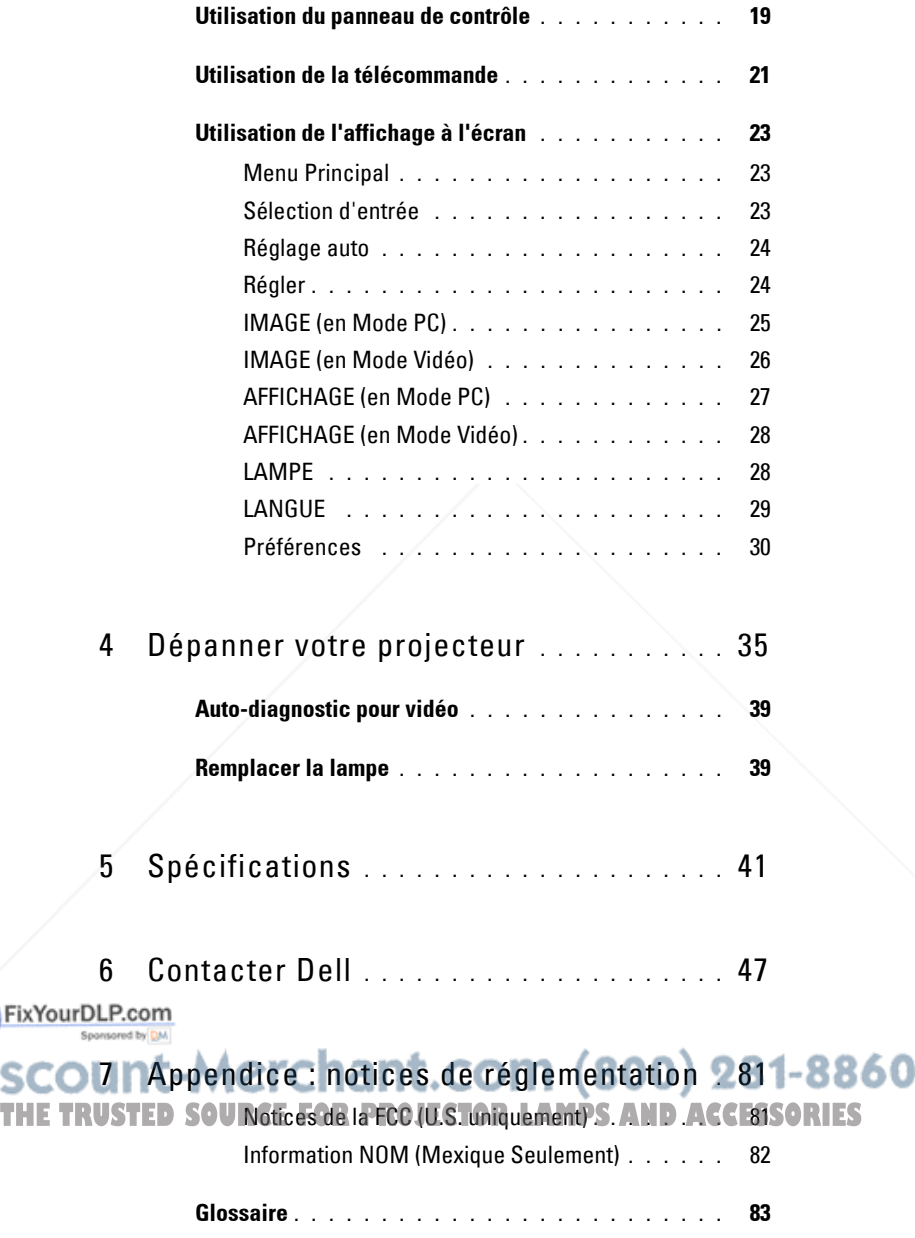

# **1**

# **Votre projecteur Dell**

Votre projecteur est livré avec tous les éléments présentés ci-dessous. Assurez-vous que votre appareil est complet, et contactez Dell s'il manquait un des composants.

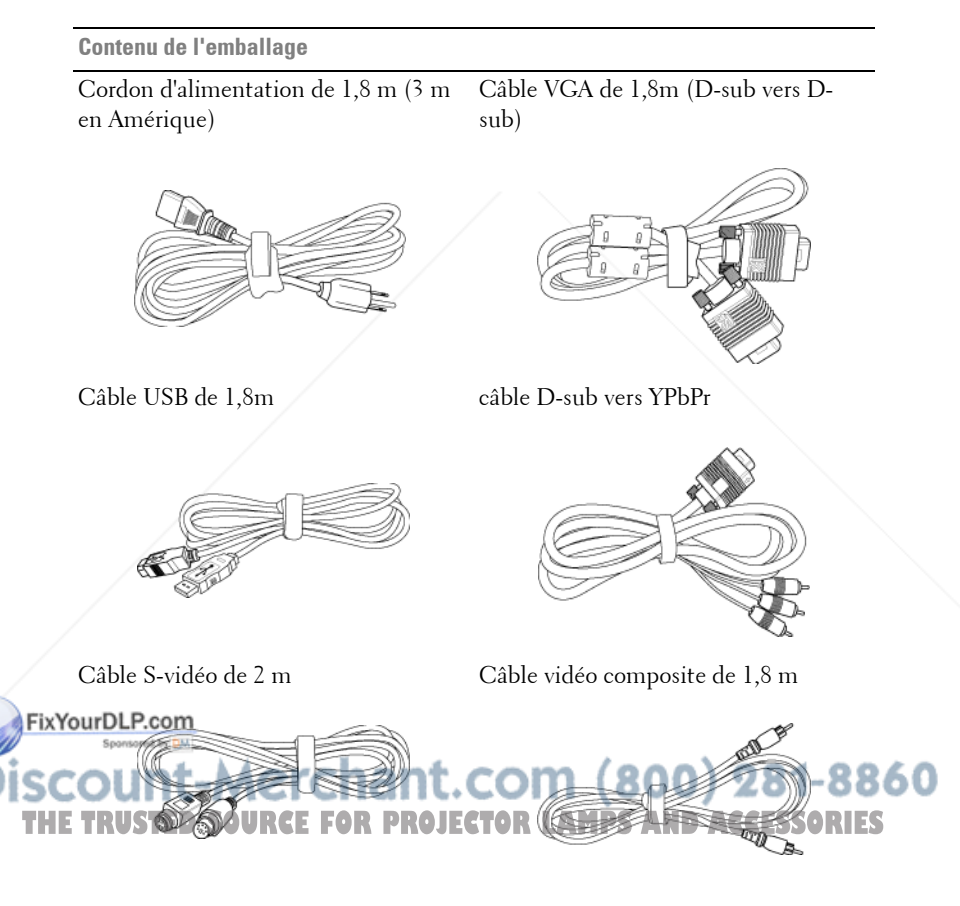

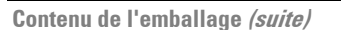

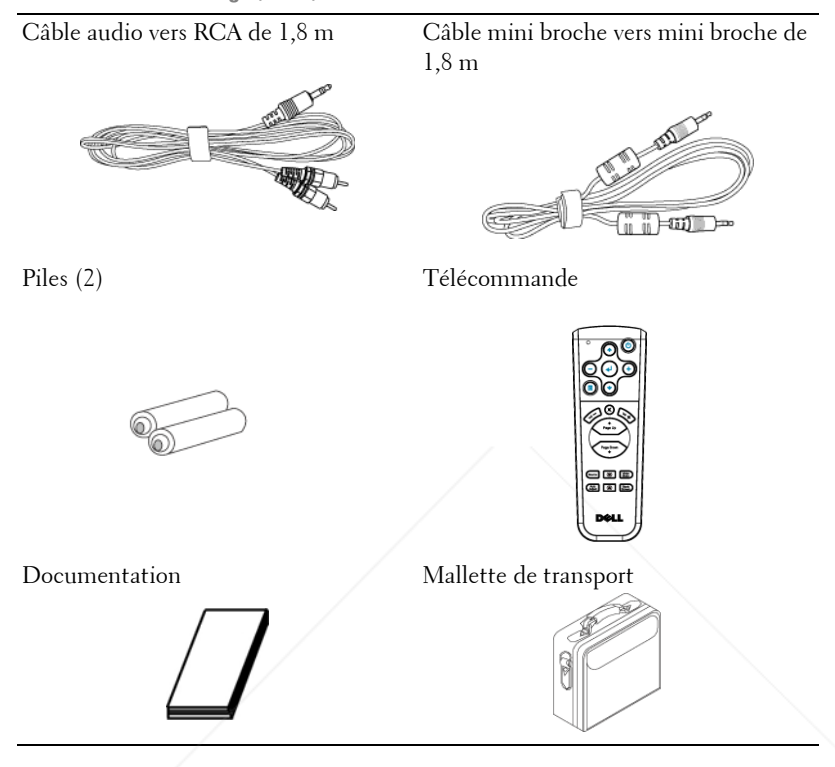

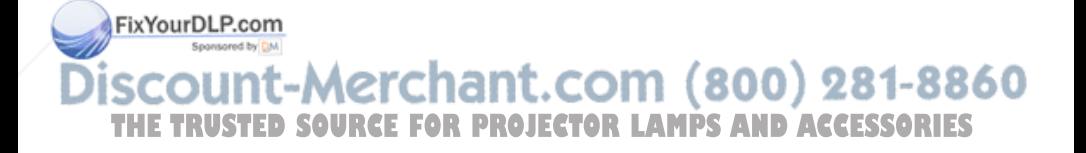

## **A propos de votre projecteur**

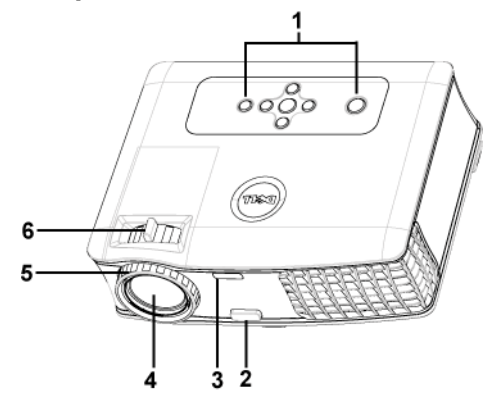

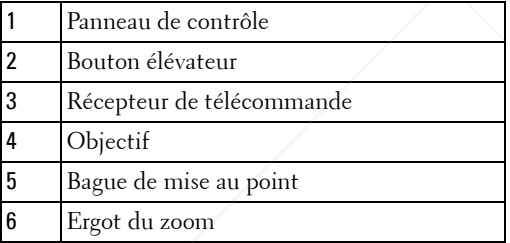

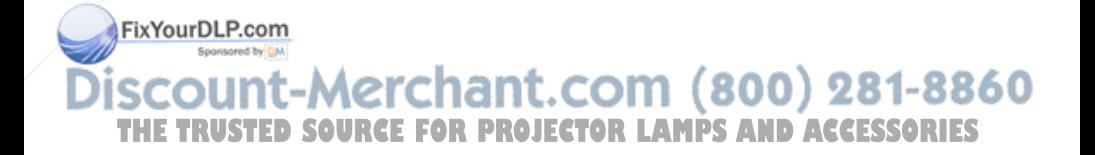

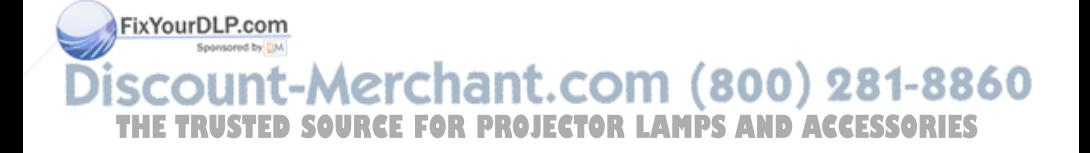

# 

# **Connexion de votre projecteur**

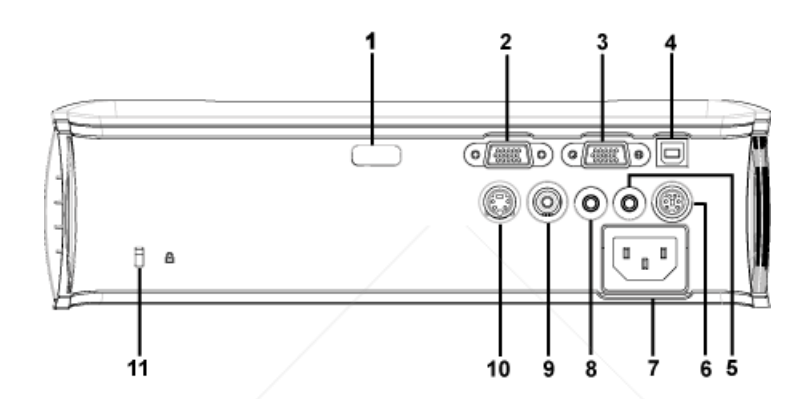

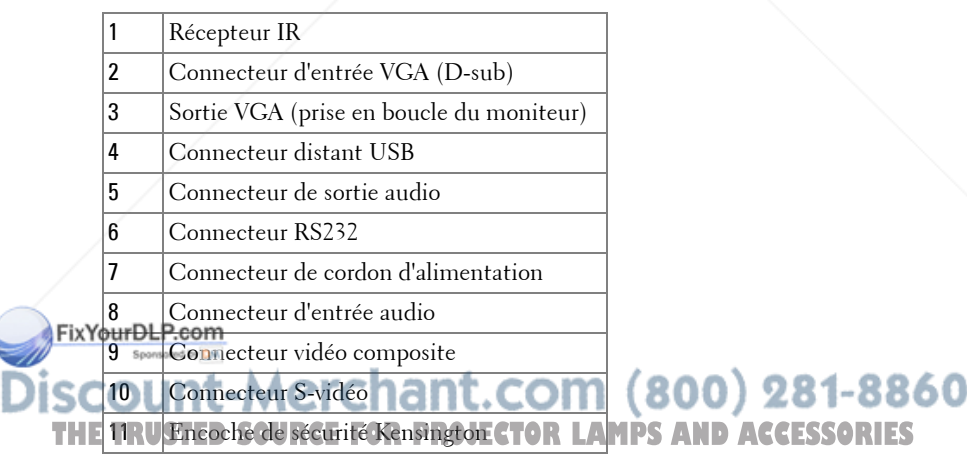

## **Connexion à un ordinateur**

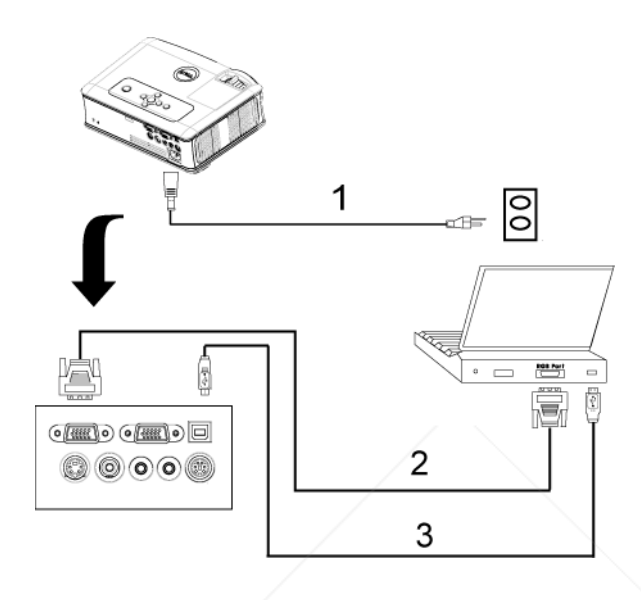

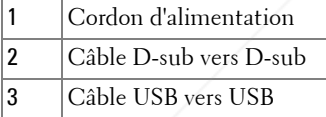

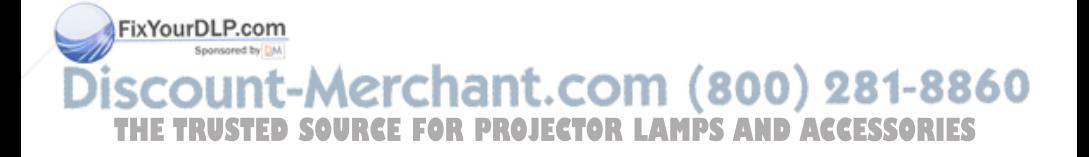

## **Connexion à un lecteur DVD**

#### **Connexion d'un lecteur DVD à l'aide d'un câble S-vidéo**

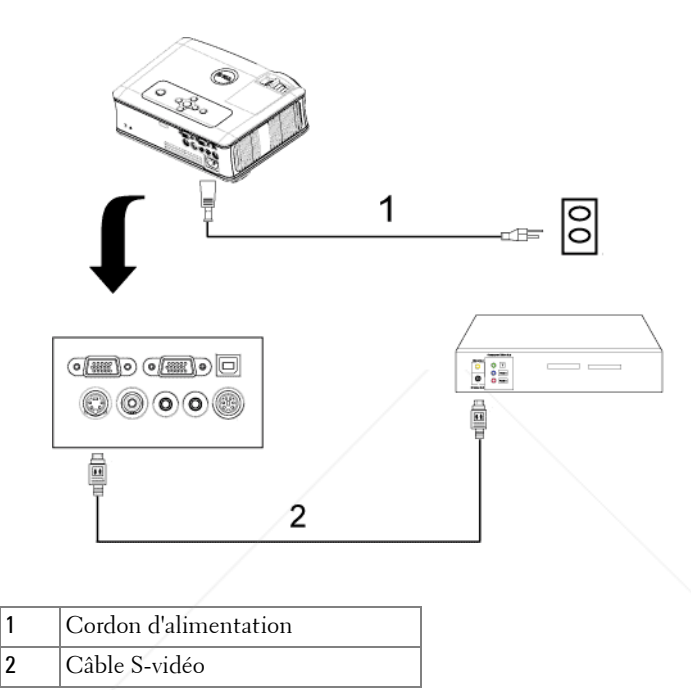

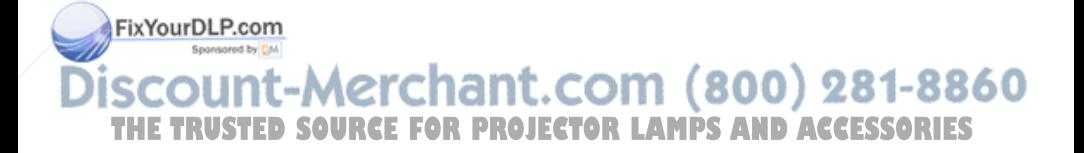

## **Connexion d'un lecteur DVD à l'aide d'un câble composite**

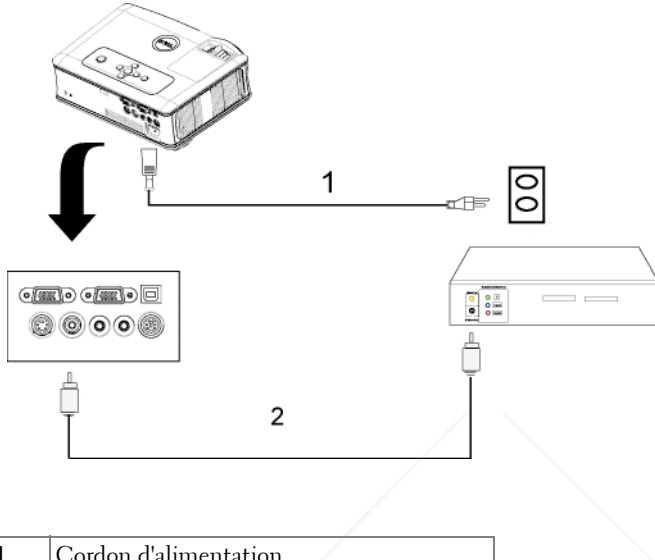

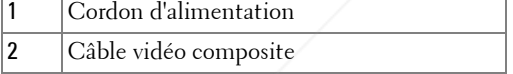

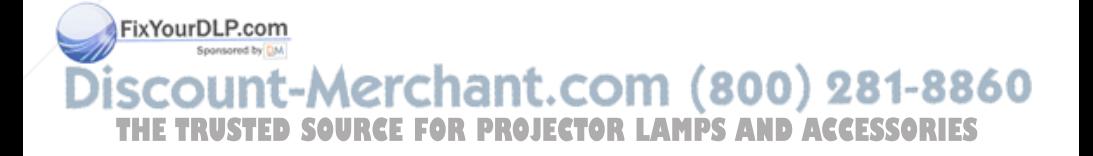

## $\overline{50}$ 1  $\begin{array}{c}\n\bullet \\
\bullet \\
\bullet \\
\bullet\n\end{array}$ 99¢  $(\text{m})\,(\text{m})\,\text{C}$ 2 00000 1 Cordon d'alimentation 2 Câble D-sub vers YPbPr

#### **Connexion d'un lecteur DVD à l'aide d'un câble composant**

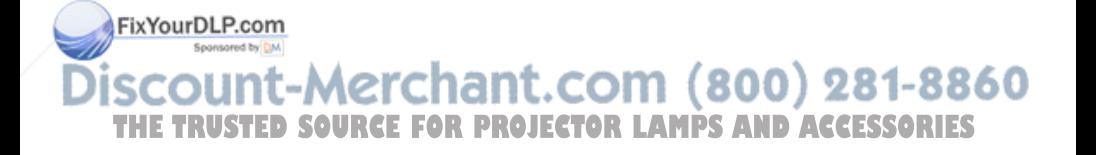

#### **Options d'installation professionnelles :**

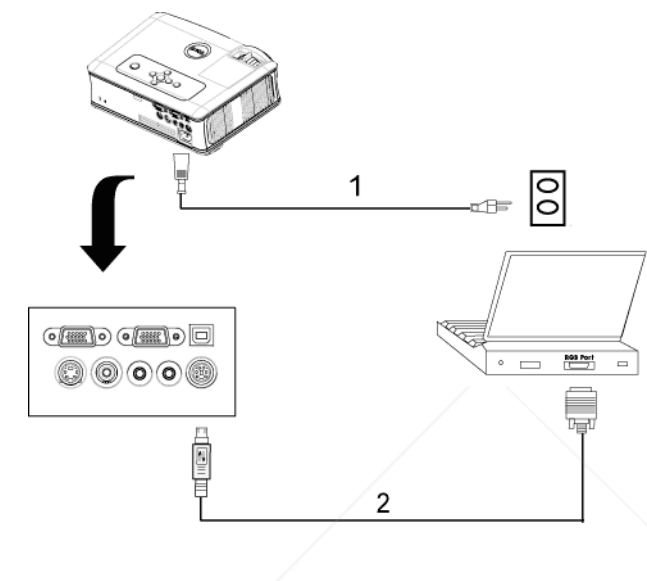

**Connexion d'un ordinateur avec un câble RS232**

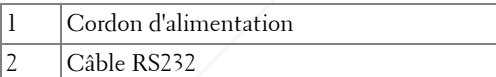

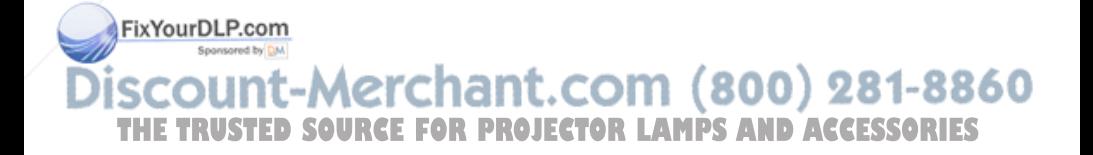

# **Utilisation de votre projecteur**

## **Allumer votre projecteur**

*PAREMARQUE : Allumez le projecteur avant d'allumer la source. Le témoin du* bouton d'alimentation clignote en bleu jusqu'à ce qu'il soit enfoncé.

- **1** Retirez le cache de l'objectif.
- **2** Connectez le cordon d'alimentation et les câbles de signal appropriés. Pour plus d'informations sur la connexion du projecteur, voir "Connexion de votre projecteur" à la page 9.
- **3** Appuyez sur le bouton d'alimentation (voir"Utilisation du panneau de contrôle" à la page 19 pour repérer le bouton d'alimentation). Le logo Dell s'affiche pendant 30 secondes.
- **4** Allumez votre source (ordinateur, lecteur DVD, etc.). Le projecteur détecte automatiquement votre source.

Si le message «Recherche du signal...» apparaît à l'écran, vérifiez que les câbles appropriés sont correctement connectés.

Si plusieurs sources sont connectées au projecteur, appuyez sur le bouton **Source** sur la télécommande ou sur le panneau de contrôle pour sélectionner la source désirée.

## **Extinction de votre projecteur**

**REMARQUE :** Débranchez le projecteur après l'avoir correctement éteint comme expliqué dans la procédure suivante.

**FixYourRbBt@P**sur le bouton d'alimentation.

**2** Appuyez à nouveau sur le bouton d'alimentation. Les ventilateurs de refroidissement continuent de tourner pendant environ 90 secondes.  $T$ HET**3** Débranchez le cordon d'alimentation de la prise de courant et du projecteur. LS

*P* REMARQUE : si vous appuyez sur le bouton d'alimentation quand le projecteur fonctionne, le message « Eteindre la lampe? » apparaît à l'écran. Pour effacer ce message, appuyez sur un bouton du panneau de contrôle ou ignorez le message; celui-ci disparaît au bout de 5 secondes.

## **Réglage de l'image projetée**

## **Réglage de la hauteur du projecteur**

- **1** Appuyez sur le bouton élévateur.
- **2** Elevez le projecteur jusqu'à l'angle d'affichage désiré, puis relâchez le bouton afin de verrouiller le pied élévateur dans la position voulue.
- **3** Utilisez la molette de réglage d'inclinaison pour régler avec précision l'angle d'affichage.

## **Baisser le projecteur**

- **1** Appuyez sur le bouton élévateur.
- **2** Abaissez le projecteur, puis relâchez le bouton afin de verrouiller le pied élévateur dans la position voulue.

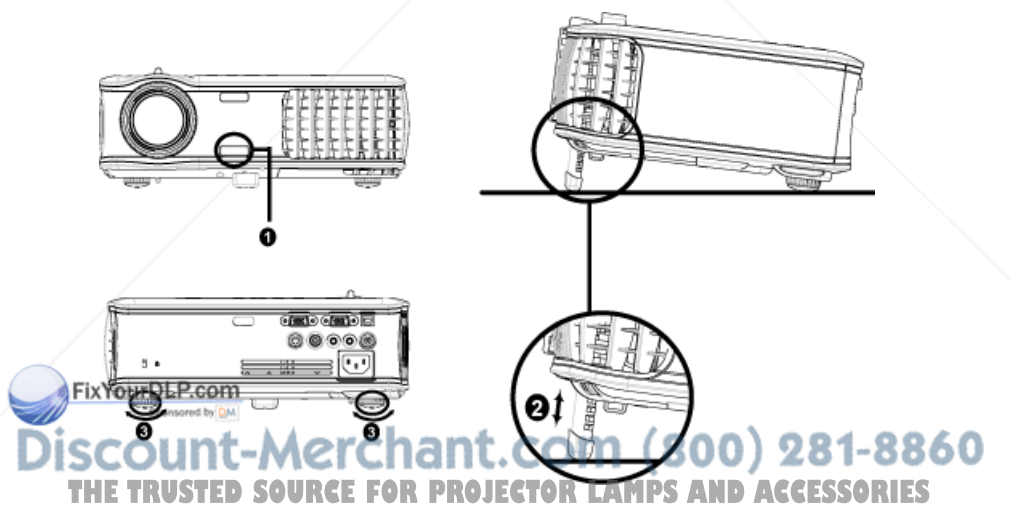

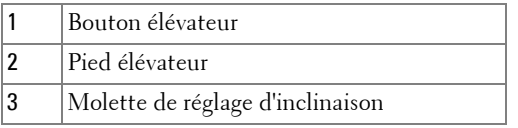

## **Réglage du zoom et de la mise au point du projecteur**

- **ATTENTION : pour éviter d'endommager le projecteur, assurez-vous que le zoom de l'objectif et le pied élévateur sont entièrement rétractés avant de déplacer le projecteur ou de le ranger dans son étui de transport.**
	- **1** Tournez l'ergot du zoom pour rapprocher et éloigner l'image.
	- **2** Faites tourner la bague de mise au point jusqu'à ce que l'image soit nette. La mise au point du projecteur peut être réglée dans les distances comprises entre 3,9 pieds et 39,4 pieds (1,2m à 12m).

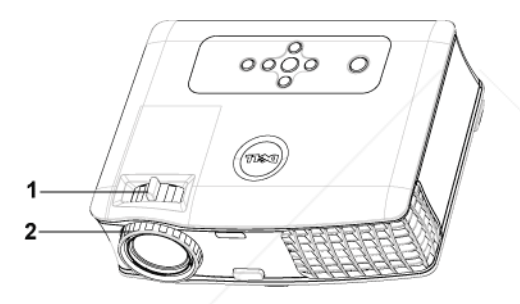

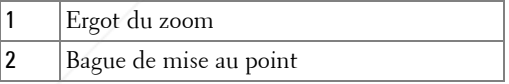

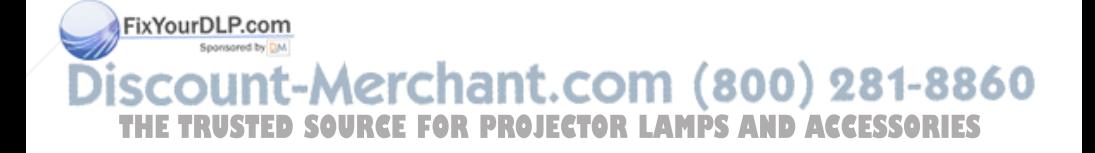

## **Réglage de la taille de l'image projetée**

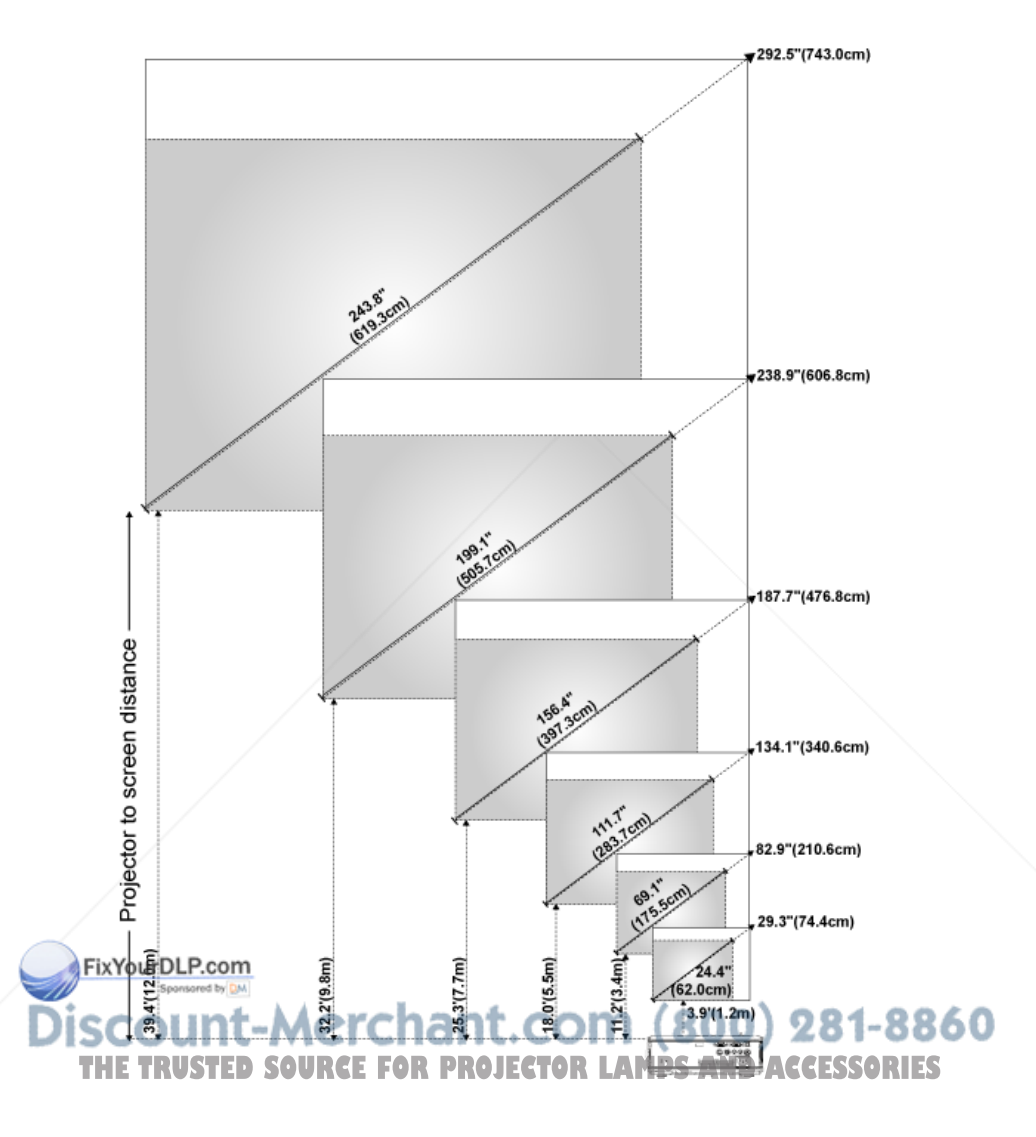

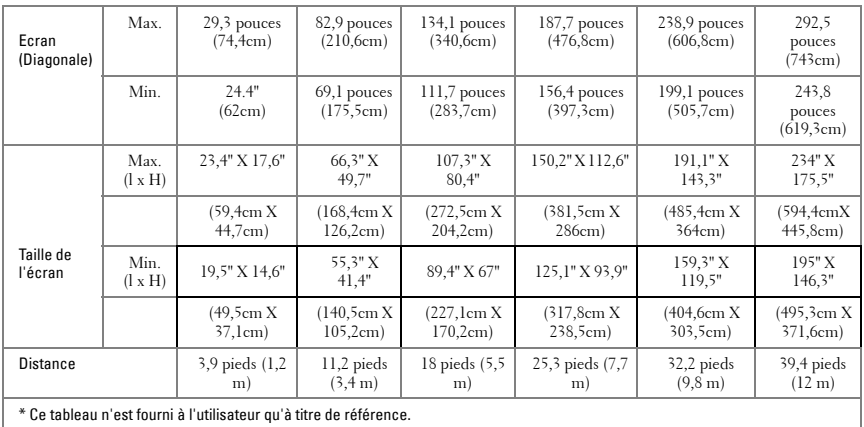

## **Utilisation du panneau de contrôle**

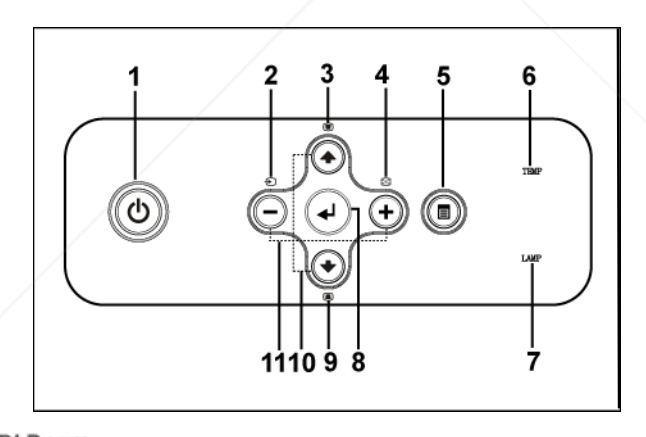

FixYourDLP.com<br>1 Sported Alimentation Appuyez pour allumer et éteindre le projecteur. Pour plus d'informations, voir "Allumer votre projecteur" à la page 15 et "Extinction de votre **THE TRUSTED SOURCE FOR Projecteur a la page 155 AND ACCESSORIES** 

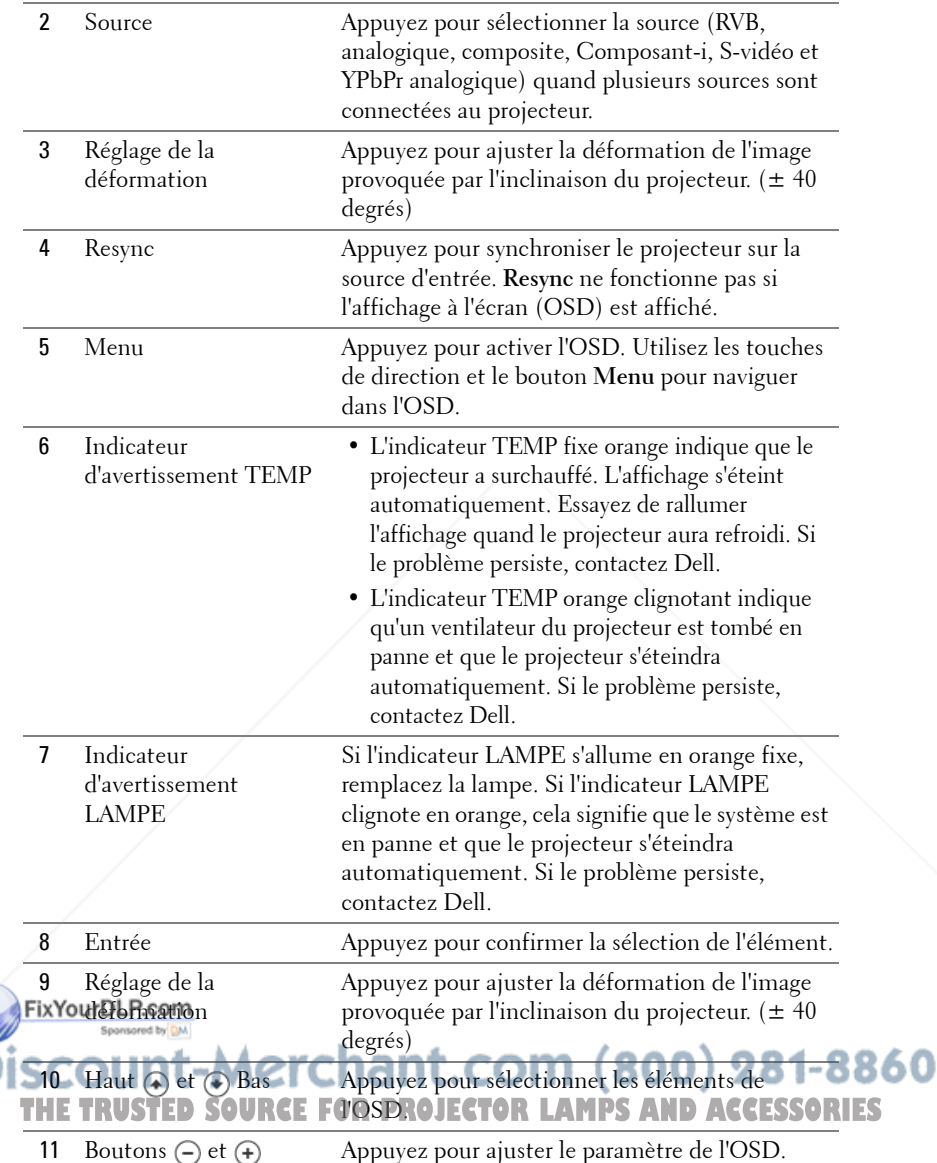

## **Utilisation de la télécommande**

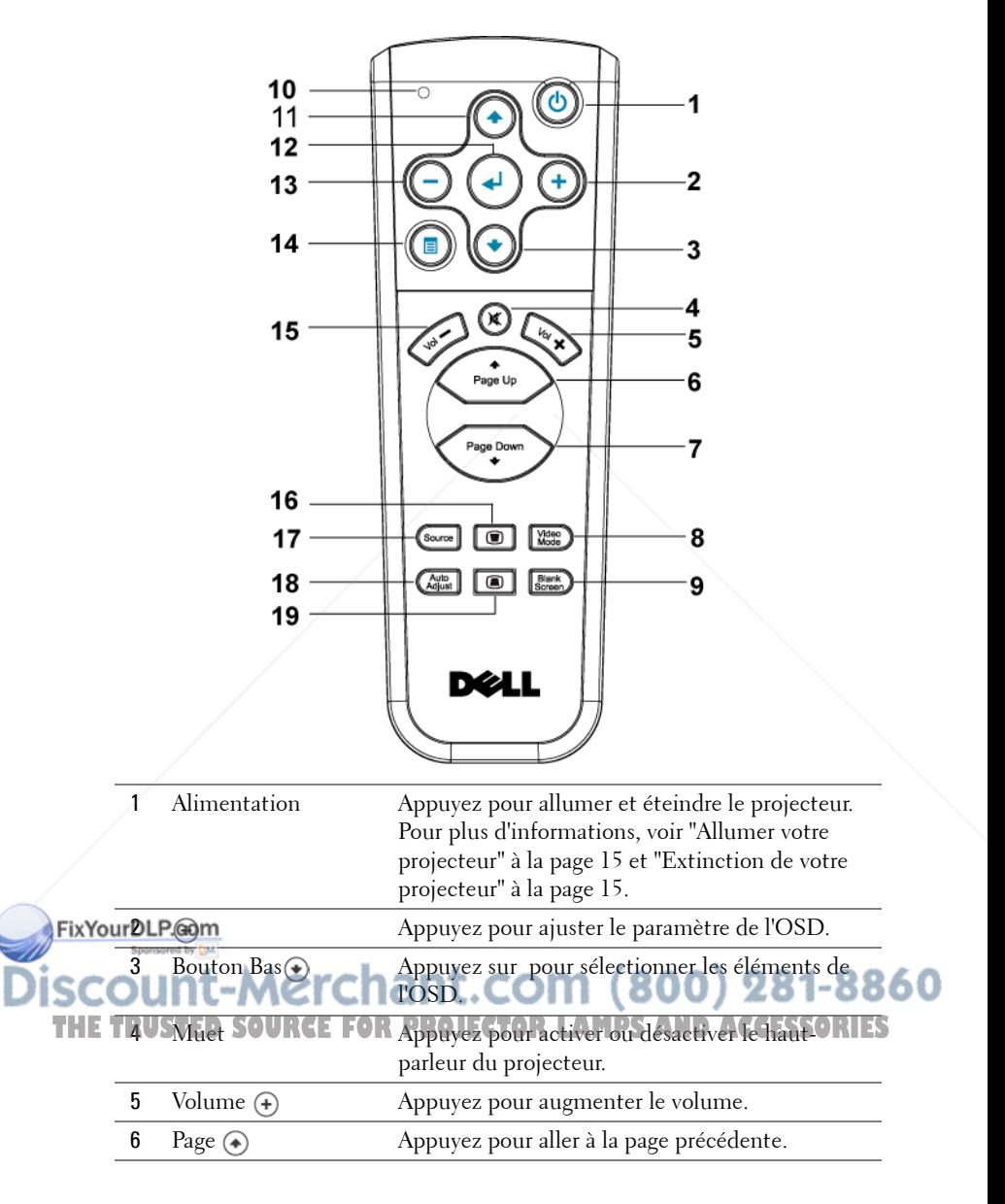

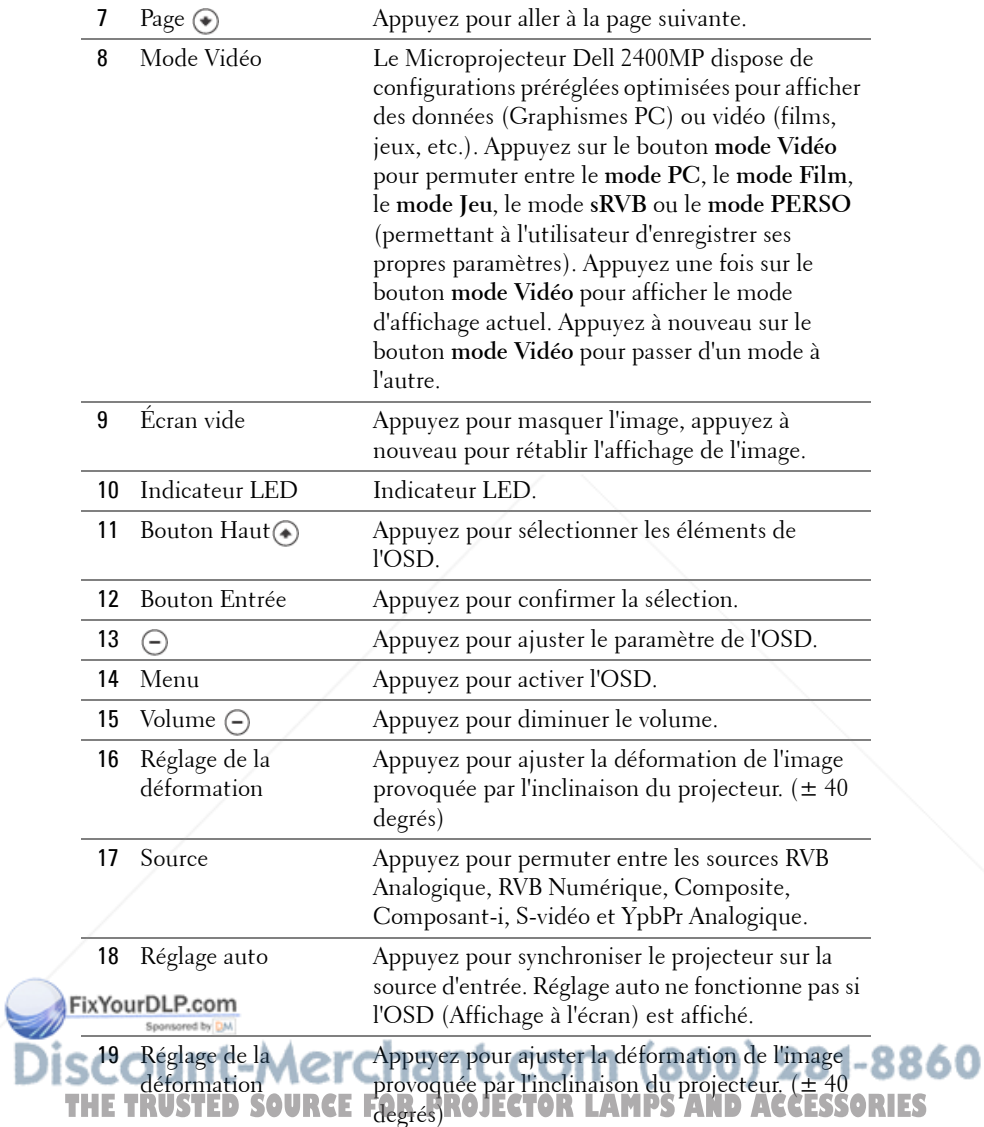

## **Utilisation de l'affichage à l'écran**

Le projecteur possède un affichage à l'écran (OSD) multilingue qui peut être affiché avec ou sans source d'entrée présente.

Dans le menu principal, appuyez sur  $\ominus$  ou  $\leftrightarrow$  pour naviguer parmi les onglets. Appuyez sur le bouton Entrée du panneau de contrôle ou de la télécommande pour sélectionner un sous-menu.

Dans le sous-menu, appuyez sur  $\bigodot$  ou  $\bigodot$  pour effectuer une sélection. Quand un élément est sélectionné, sa couleur passe au gris foncé. Utilisez  $\left(\frac{1}{r}\right)$  ou  $\left(\frac{1}{r}\right)$  sur le panneau de contrôle ou sur la télécommande pour effectuer le réglage d'un paramètre.

Pour revenir au menu Principal, allez sur l'onglet RETOUR et appuyez sur le bouton Entrée du panneau de contrôle ou de la télécommande.

Pour quitter l'OSD, allez à l'onglet Quitter et appuyez sur le bouton Entrée sur le panneau de contrôle ou sur la télécommande.

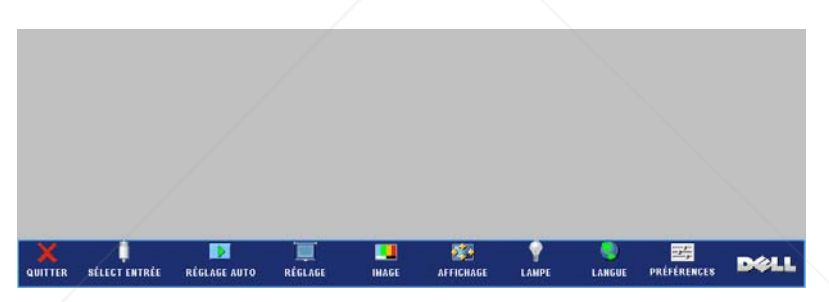

## **Menu Principal**

## **Sélection d'entrée**

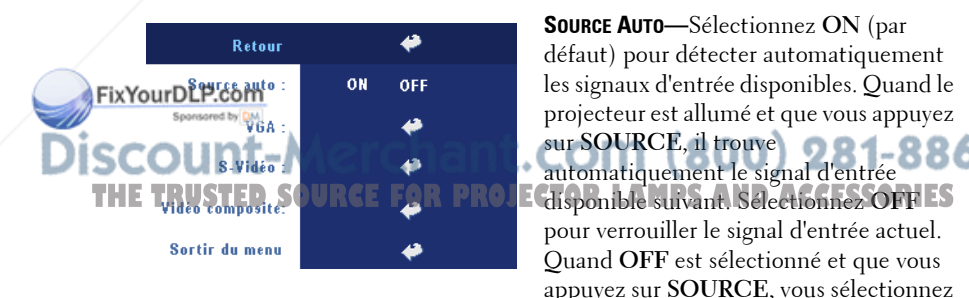

**SOURCE AUTO—**Sélectionnez **ON** (par défaut) pour détecter automatiquement les signaux d'entrée disponibles. Quand le projecteur est allumé et que vous appuyez sur **SOURCE**, il trouve automatiquement le signal d'entrée pour verrouiller le signal d'entrée actuel. Quand **OFF** est sélectionné et que vous appuyez sur **SOURCE**, vous sélectionnez

le signal d'entrée que vous voulez utiliser.

**VGA—**Appuyez sur **ENTREE** pour détecter le signal VGA.

**S-VIDÉO—**Appuyez sur **ENTREE** pour détecter le signal S-Vidéo.

**VIDÉO COMPOSITE—**Appuyez sur **ENTREE** pour détecter le signal Vidéo Composite.

## **Réglage auto**

```
Réglage automatique en cours...
```
Sélectionnez pour afficher l'information "Réglage automatique en cours...".

## **Régler**

**DÉFORMATION H.—**Permet de régler la déformation de l'image due au décalage horizontal de l'orientation du projecteur.

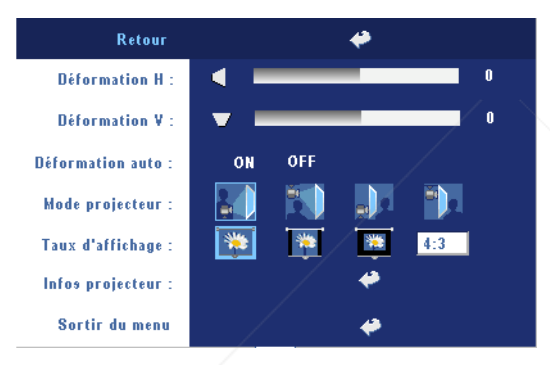

**DÉFORMATION V.—**Permet de régler la déformation de l'image due à l'inclinaison du projecteur.

**DÉFORMATION AUTO—**Ajuste automatiquement la déformation de l'image en inclinant le projecteur.

**MODE PROJECTEUR—**Sélectionnez la manière dont l'image apparaît :

- Projection Avant-Bureau (par défaut).
- Projection Avant-Plafond Le projecteur renverse l'image pour une projection à partir du plafond.
- Projection Arrière-Bureau Le projecteur inverse l'image de sorte que vous pouvez projeter derrière un écran translucide.

• Projection Arrière-Plafond — Le projecteur inverse l'image et la met à Fix**Yowck. R⁄60Sp**ouvez projeter l'image de derrière un écran translucide à partir d'un

plafond.

## TAUX D'AFFICHAGE—Sélectionnez un format d'image pour ajust Timage appara<del>ît</del>. Source for projector lamps and accessories

• 1:1 — La source d'entrée s'affiche sans échelle. Utilisez le format d'image 1:1 si vous utilisez un des éléments suivants : – Câble VGA et ordinateur avec une résolution inférieure à XGA (1024 x 768)

- Câble composant (576p/480i/480p)
- Câble S-Vidéo
- Câble composite
- 16:9 La source d'entrée est mise à l'échelle pour s'adapter à la largeur de l'écran.
- 4:3 La source d'entrée est mise à l'échelle pour s'adapter à l'écran.

Utilisez 16:9 ou 4:3 si vous utilisez un des éléments suivants :

- Résolution d'ordinateur supérieure à XGA
- Câbles composant (1080i ou 720p)

**INFOS PROJECTEUR—**Appuyez pour faire apparaître le nom du modèle du projecteur, la résolution actuelle et le numéro de série du projecteur (PPID#).

#### ھە Retour Luminosité: 50 Contraste: 50 **HAUT** Temp couleurs : **MOYEN BAS PERSO ROUGE** Ajuste couleurs: 50 **VERT** 50 **BLEU** 50 Sortir du menu

## **IMAGE (en Mode PC)**

**LUMINOSITÉ**—Utilisez et pour régler la luminosité de l'image.

**CONTRASTE**—Utilisez  $\ominus$  et pour contrôler la différence entre les parties les plus lumineuses et les parties les plus sombres de l'image. Le réglage du contraste modifie la quantité de noir et de blanc dans l'image.

**TEMP COULEURS—**Permet de régler la température de couleur. Plus la température de couleur est élevée, plus l'écran paraît bleu, moins la température est élevée, plus l'écran apparaît rouge. Le mode utilisateur active les valeurs dans le menu «Param Couleur».

**AJUSTE COULEURS—**Permet de régler le rouge, vert et bleu manuellement.

FixYourDLP.com erchant.com (800) 281-8860 **URCE FOR PROJECTOR LAMPS AND ACCESSORIES** 

#### **IMAGE (en Mode Vidéo)**

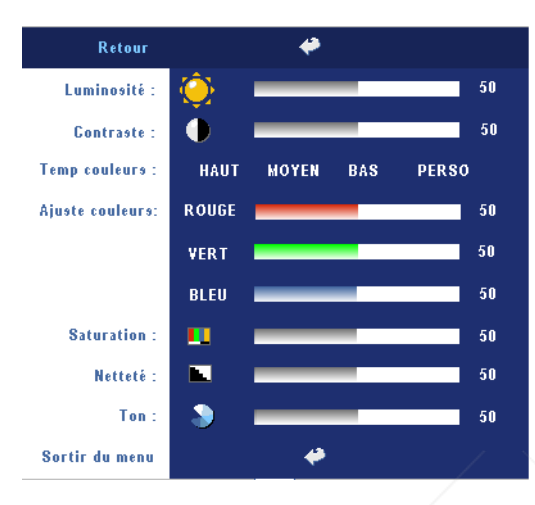

**LUMINOSITÉ—Utilisez** et pour régler la luminosité de l'image.

**CONTRASTE**—Utilisez (-) et pour contrôler la différence entre les parties les plus lumineuses et les parties les plus sombres de l'image. Le réglage du contraste modifie la quantité de noir et de blanc dans l'image.

**TEMP COULEURS—**Permet de régler la température de couleur. Plus la

température de couleur est élevée, plus l'écran paraît bleu, moins la température est élevée, plus l'écran apparaît rouge. Le mode utilisateur active les valeurs dans le menu «Param Couleur».

**AJUSTE COULEURS—**Permet de régler le rouge, vert et bleu manuellement.

**SATURATION—**Réglez la couleur d'une source vidéo depuis le noir et blanc à une couleur complètement saturée. Appuyez sur  $\bigcap$  pour diminuer la quantité de couleur dans l'image et sur (+) pour augmenter la quantité de couleur dans l'image. **NETTETÉ—**Appuyez sur  $\Box$  pour diminuer la netteté et sur  $\Box$  pour l'augmenter.

**TON—**Appuyez sur (-) pour augmenter la quantité de vert dans l'image et sur pour augmenter la quantité de rouge.

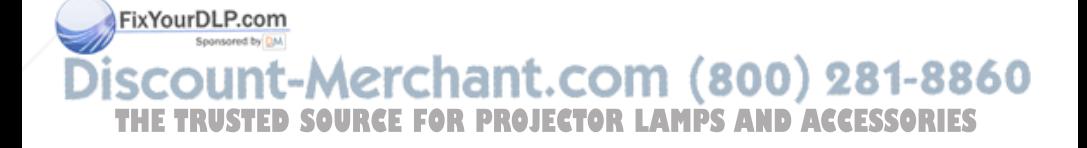

#### **AFFICHAGE (en Mode PC)**

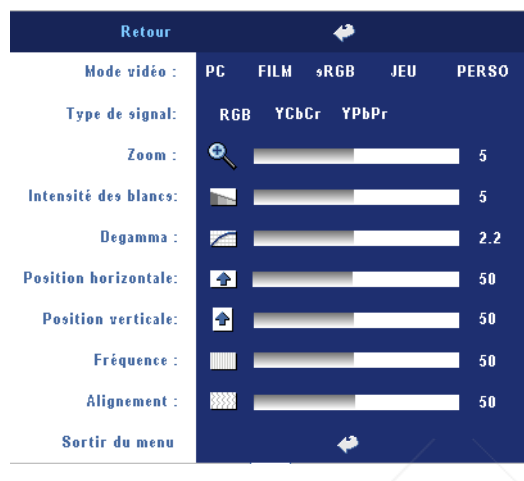

**MODE VIDÉO—**Sélectionnez un mode pour optimiser l'affichage en fonction de l'utilisation du projecteur : **PC**, **FILM**, **sRVB** (offre une représentation plus fidèle des couleurs) **JEU** et **PERSO** (définissez vos préférences). Lorsque vous réglez les paramètres **Intensité des blancs** ou **Degamma**, le projecteur passe automatiquement sur **PERSO**.

**TYPE DE SIGNAL—**Permet de sélectionner manuellement

le type de signal RVB, YCbCr, YPbPr.

**Zoom—**Appuyez sur (+) pour agrandir numériquement jusqu'à 10 fois une image sur l'écran de projection et appuyez sur  $\bigcap$  pour réduire l'image agrandie.

**INTENSITÉ DES BLANCS—**Paramétrer 0 pour optimiser la reproduction de couleur et 10 pour optimiser la luminosité.

**DEGAMMA—**Réglez parmi 4 valeurs préréglées pour changer les performances de couleur de l'affichage.

**POSITION HORIZONTALE—**Appuyez sur (-) pour régler la position horizontale de l'image à gauche et sur  $\oplus$  pour régler la position horizontale de l'image à droite.

**POSITION VERTICALE—**Appuyez sur  $\ominus$  pour régler la position verticale de l'image vers le bas et sur  $\oplus$  pour régler la position verticale de l'image vers le haut.

**FRÉQUENCE—**Changez la fréquence d'horloge des données d'affichage pour qu'elle FixY&OFFORPODde à la fréquence de la carte graphique de votre ordinateur. Si vous voyez une barre verticale scintillante, utilisez le contrôle **Fréquence** pour diminuer les

barres. Il s'agit d'un réglage approximatif.

**ALIGNEMENT—**Synchronise la phase du signal d'affichage avec la carte graphique.Si **THETRUSTEDSOURCEFORPROJECTORLAMPSANDACCESSORIES**l'image est instable ou scintillante, utilisez **Alignement** pour la corriger. Il s'agit d'un réglage précis.
### **AFFICHAGE (en Mode Vidéo)**

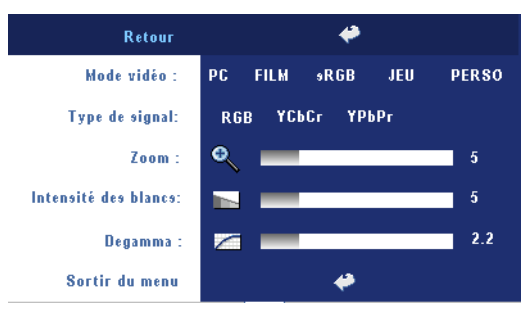

**MODE VIDÉO—**Sélectionnez un mode pour optimiser l'affichage en fonction de l'utilisation du projecteur : **PC**, **FILM**, **sRVB** (offre une représentation plus fidèle des couleurs) **JEU** et **PERSO** (définissez vos préférences). Lorsque vous réglez les paramètres **Intensité des blancs** ou

**Degamma**, le projecteur passe automatiquement sur **PERSO**.

**TYPE DE SIGNAL—**Permet de sélectionner manuellement le type de signal RVB, YCbCr, YPbPr.

**Zoom—**Appuyez sur (+) pour agrandir numériquement jusqu'à 10 fois une image sur l'écran de projection et appuyez sur  $\ominus$  pour réduire l'image agrandie.

**INTENSITÉ DES BLANCS—**Paramétrer 0 pour optimiser la reproduction de couleur et 10 pour optimiser la luminosité.

**DEGAMMA—**Réglez parmi 4 valeurs préréglées pour changer les performances de couleur de l'affichage.

### **LAMPE**

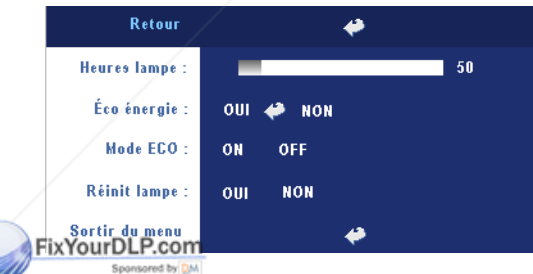

**HEURES LAMPE—**Affiche les heures d'utilisation depuis la réinitialisation de la lampe.

**ECO ÉNERGIE—**Select **ON**pour définir définir le délai d'économie d'énergie. Le délai est la durée pendant laquelle vous voulez que votre projecteur

attente sans signal d'entrée. Après ce délai, le projecteur entrera en mode d'économie d'énergie et éteindra la lame. Le projecteur se rallume quand ils **sories** détecte un signal d'entrée ou quand vous appuyez sur le bouton d'alimentation. Le projecteur s'éteint au bout de deux heures ou quand vous appuyez sur le bouton d'alimentation pour allumer le projecteur.

**MODE ECO—**Sélectionnez **ON** pour utiliser le projecteur à un niveau d'intensité plus faible (230 Watts), ce qui peut offrir une plus grande longévité de la lampe, un fonctionnement plus silencieux et une luminance plus faible à l'écran. Sélectionnez **OFF** pour une utilisation à un niveau d'intensité normal (260 Watts).

**RÉINIT LAMPE—**Après avoir installé une lampe neuve, sélectionnez **Oui** pour réinitialiser la minuterie de la lampe.

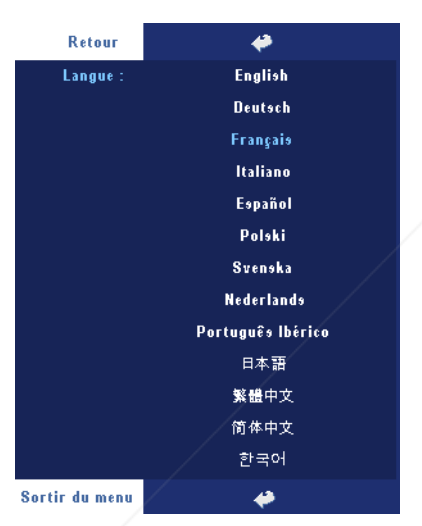

### **LANGUE**

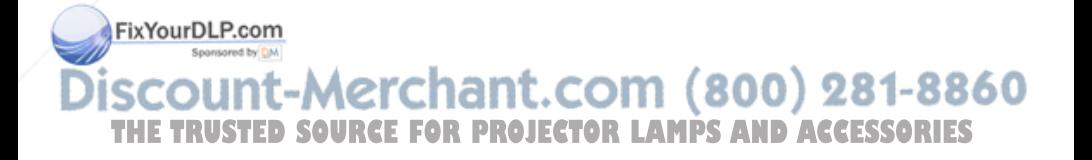

### **Préférences**

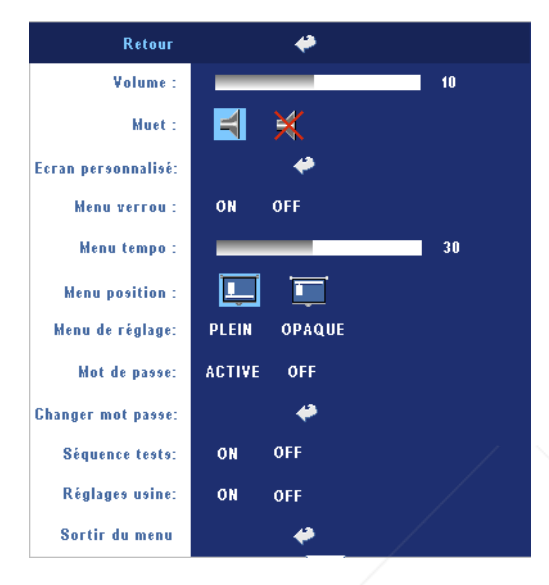

**VOLUME—**Appuyez sur pour diminuer le volume et sur  $\bigoplus$  pour augmenter le volume.

**MUET—**Permet de couper le son.

### **ECRAN PERSONNALISÉ—**

Appuyez sur **Entrée** pour faire apparaître un menu, puis sélectionnez "OUI". Le projecteur capturera l'image d'écran en tant que "Mon logo personnalisé". Cet écran remplacera tous les écrans d'origine contenant le logo Dell. L'utilisateur peut récupérer l'écran par

défaut en sélectionnant "Logo Dell" sur l'écran contextuel.

**MENU VERROU—**Sélectionnez **ON** pour activer Menu verrou afin de masquer le menu OSD. Sélectionnez **OFF** pour désactiver Menu verrou. Si vous voulez désactiver la fonction Menu verrou et faire disparaître l'OSD, appuyez sur le bouton Menu sur le panneau pendant 15 secondes, puis désactivez la fonction.

**MENU TEMPO—**Réglez le délai de temporisation à l'aide de l'option **Temporisat. OSD**. La valeur par défaut est 30 secondes.

**MENU POSITION—**Permet de sélectionner l'emplacement de l'OSD à l'écran.

**MENU DE RÉGLAGE—**Sélectionnez pour changer l'arrière-plan de l'OSD en plein ou opaque.

**MOT DE PASSE—**Protégez votre projecteur et limitez-en l'accès à l'aide de la fonctionnalité Sécurité.par mot de passe. Cet utilitaire de sécurité vous permet d'imposer une grande variété de restrictions pour protéger votre vie 8 8 6 0 privée et empêcher les autres de manipuler votre projecteur. Cela sign**ifis o RIES** que le projecteur ne peut pas être utilisé s'il est pris sans autorisation, et sert donc de fonctionnalité de protection contre le vol.

Lorsqu'une protection par mot de passe est activée (**On**), un écran de Protection par mot de passe vous invitant à entrer un mot de passe s'affiche quand la prise d'alimentation est insérée dans la prise de courant et quand l'alimentation pour le projecteur est tout d'abord allumée. Par défaut, cette fonction est désactivée. Vous pouvez activer cette fonctionnalité à l'aide du menu Mot de passe. Cette fonctionnalité de sécurité sera activée la prochaine fois que vous utiliserez le projecteur. Si vous activez cette fonctionnalité, vous serez invité à saisir le mot de passe du projecteur après avoir allumé le projecteur :

- 1 Demande de 1ère saisie de mot de passe :
	- **a** Allez au menu **Préférences**, appuyez sur **Entrée** et sélectionnez **Mot de passe** pour **ACTIVER** le paramètre de mot de passe.

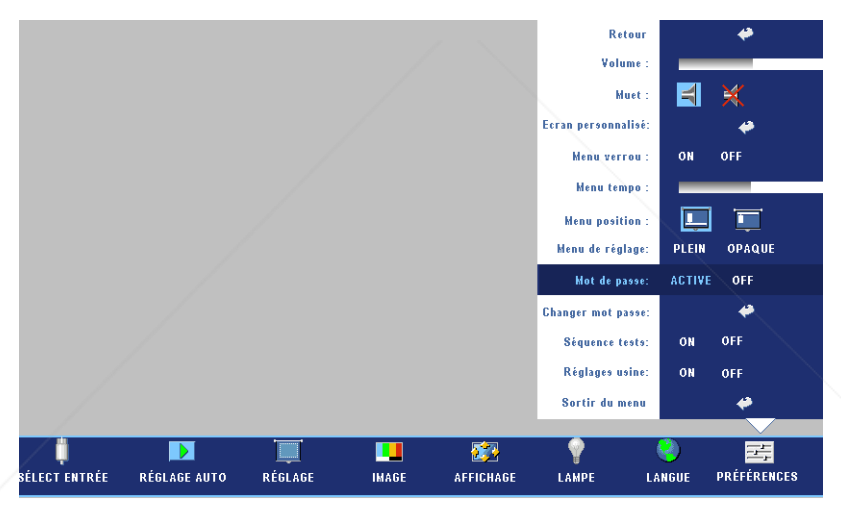

**b** L'activation de la fonction Mot de passe fait apparaître un écran de FixYourDLP.corearactères. saisissez un nombre à 4 chiffres à l'écran et appuyez sur le bouton **ENTREE**. t.com (800) 281-8860 **SOURCE FOR PROJECTOR LAMPS AND ACCESSORIES** 

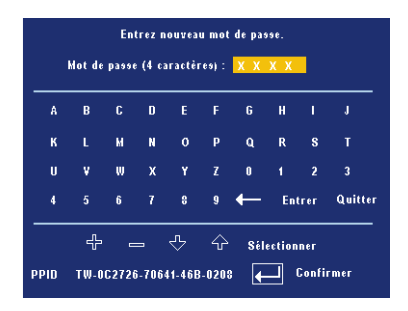

- **c** Pour confirmer, entrez à nouveau le mot de passe.
- **d** Si la vérification du mot de passe réussit, vous pouvez continuer à accéder aux fonctions et aux utilitaires du projecteur.
- 2 Si vous avez entré un mot de passe erroné, vous pourrez encore faire 2 autres tentatives. Après trois tentatives infructueuses, le projecteur s'éteint automatiquement.
- *K* REMARQUE : Si vous oubliez votre mot de passe, contactez votre vendeur ou un technicien agréé.
	- 3 Pour annuler la fonction de mot de passe, sélectionnez **OFF** et entrez le mot de passe pour désactiver la fonction.

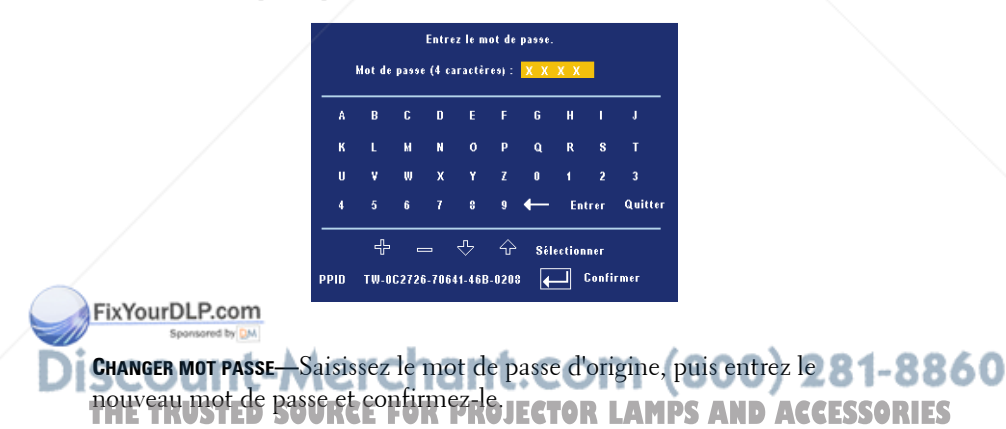

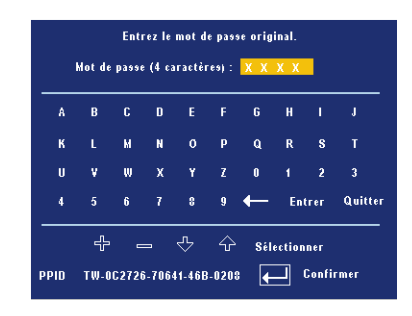

**SÉQUENCE TESTS—**Sélectionnez **ON** pour activer la **Séquence tests** intégrée afin de tester la mise au point et la résolution. Sélectionnez **OFF** pour désactiver la fonction.

**RÉGLAGE USINE—**Sélectionnez **ON** pour rétablir les paramètres d'usine par défaut du projecteur. Les éléments de réinitialisation comprennent à la fois les paramètres sources de l'ordinateur et les paramètres de source vidéo.

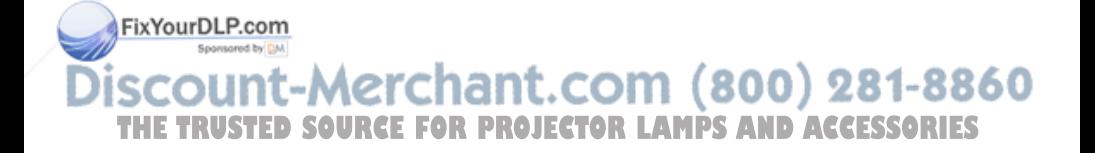

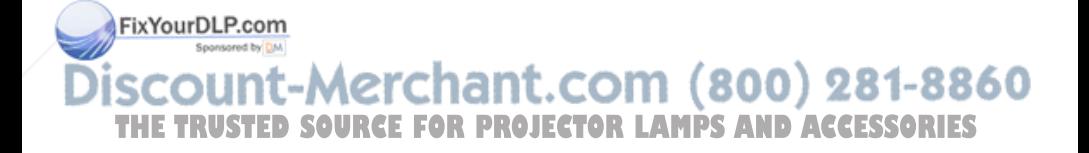

# **4**

## **Dépanner votre projecteur**

Si vous rencontrez des problèmes avec le projecteur, reportez-vous aux conseils de dépannage suivants. Si le problème persiste, contactez Dell.

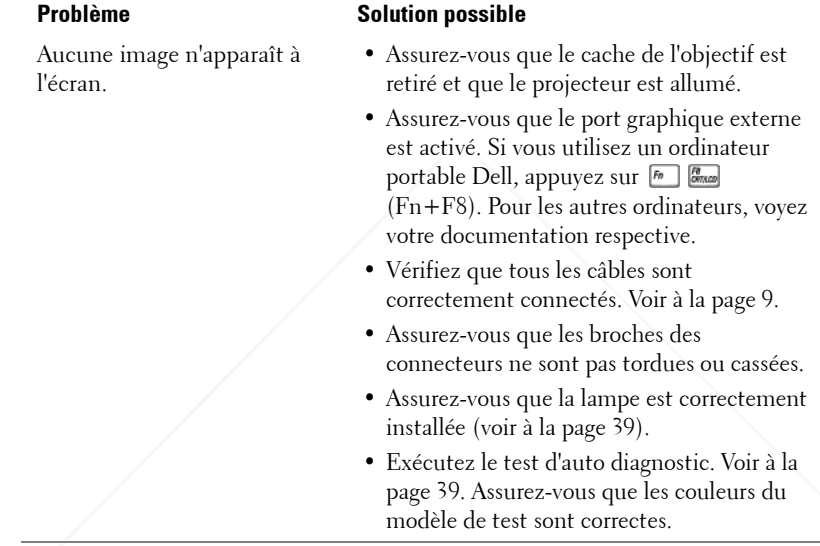

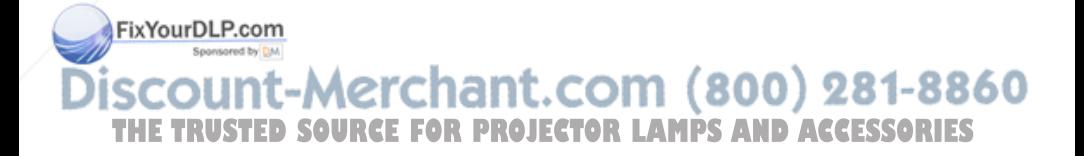

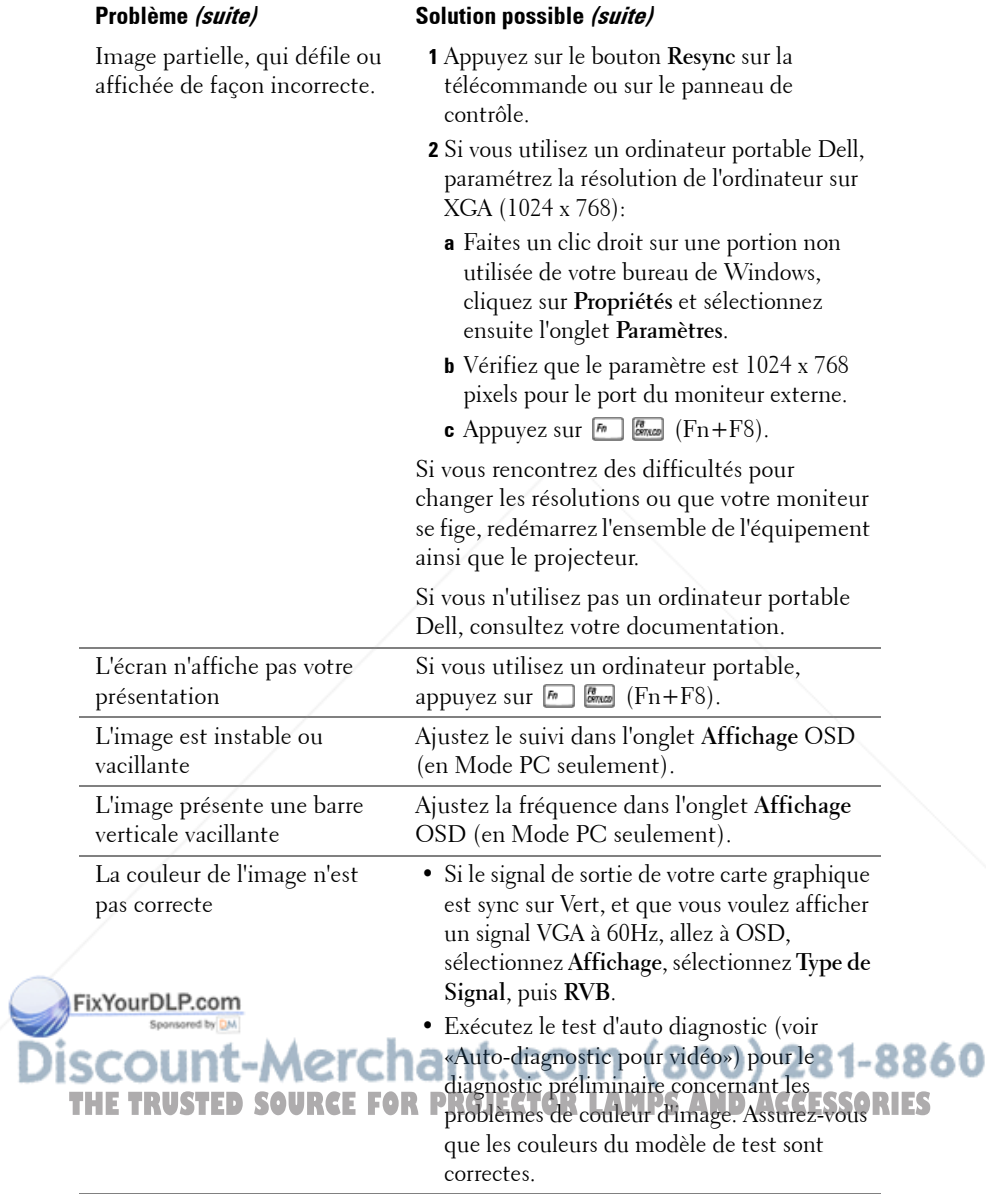

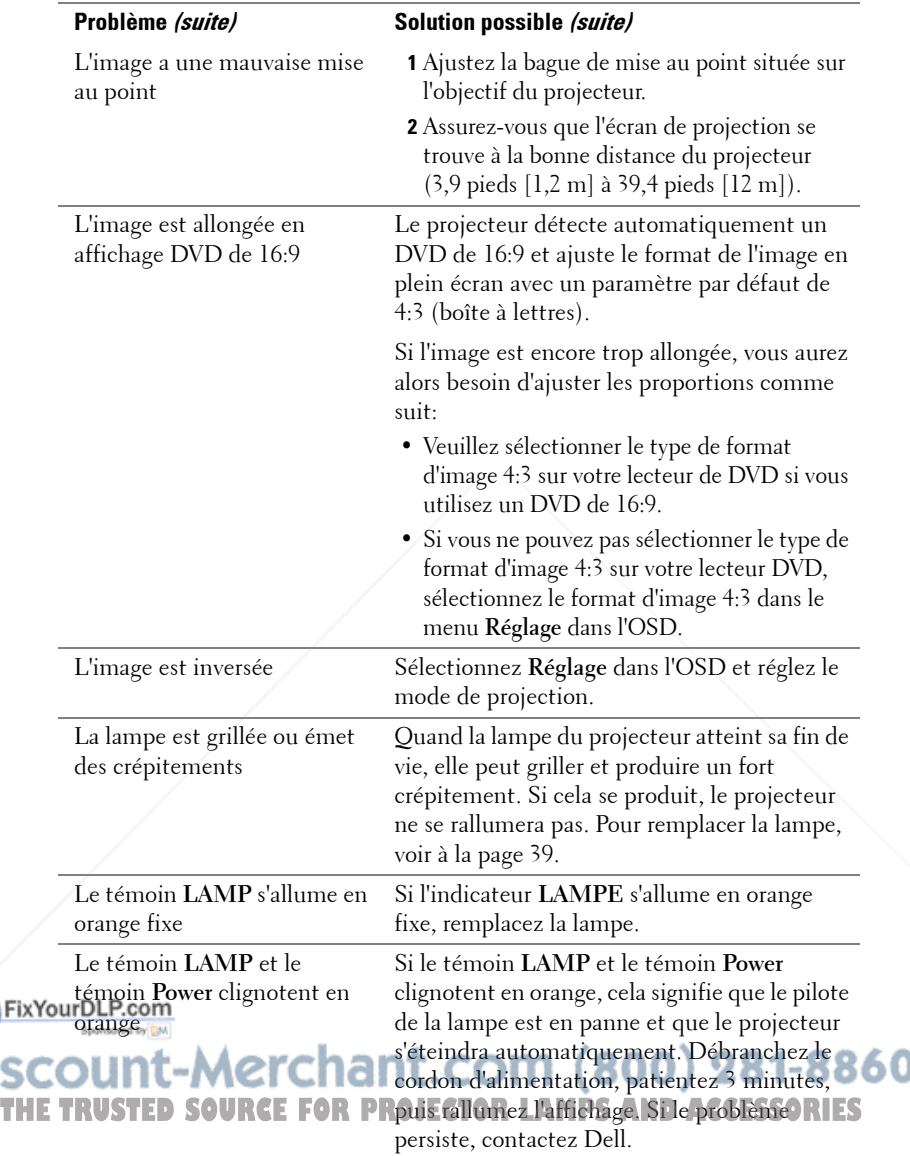

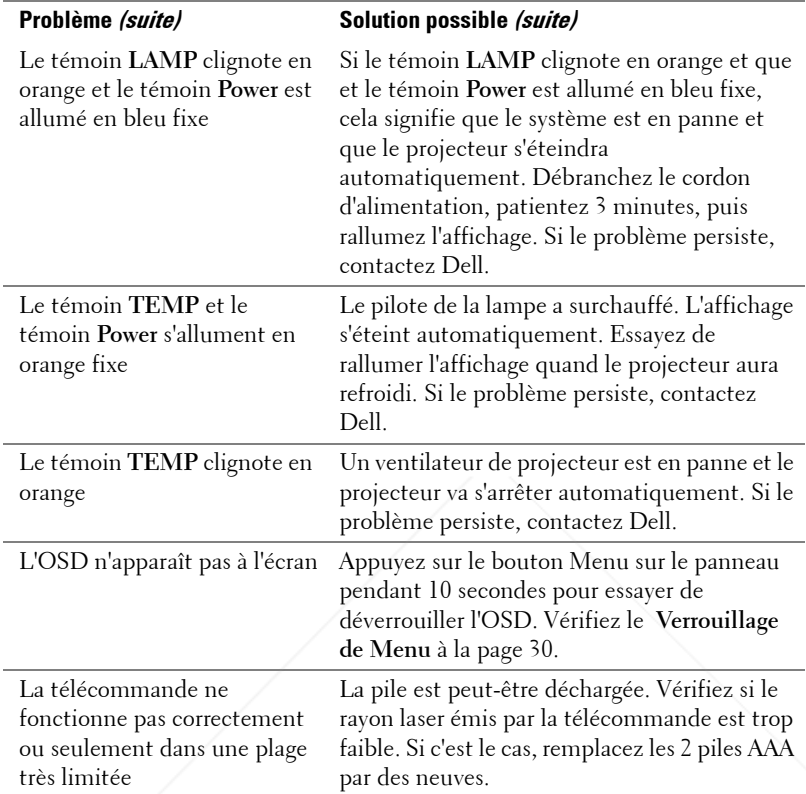

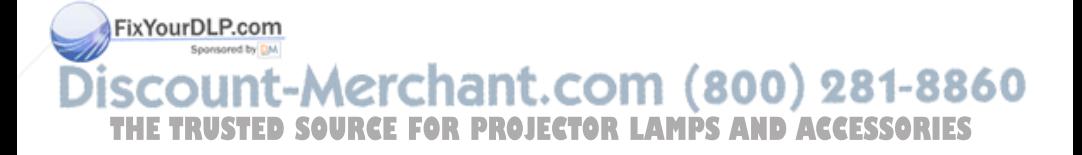

### **Auto-diagnostic pour vidéo**

Le projecteur Dell 2400MP offre un test d'auto-diagnostic de l'affichage vidéo du projecteur (pour Vidéo, S-vidéo, Composant-i). Utilisez cette fonctionnalité avancée pour l'auto-diagnostic préliminaire sur votre projecteur quand vous rencontrez des problèmes d'affichage pour la vidéo.

- **1** Après avoir allumé le projecteur, appuyez simultanément sur les boutons "+" et "- " sur le panneau de commande pendant 3 secondes, puis relâchez les boutons quand l'écran se vide.
- **2** Appuyez à nouveau sur les boutons "+" et "-" pour quitter le mode de diagnostic.
- **3** En mode Auto-diagnostic, l'écran exécutera un test avec cycle de sept couleurs comme ci-après:

Rouge--> Vert--> Bleu--> Blanc--> Bleu Clair--> Vert Foncé--> Jaune. Assurezvous que les couleurs du modèle de test sont correctes. Contactez Dell si les couleurs ne sont pas affichées correctement.

### **Remplacer la lampe**

Remplacez la lampe quand le message "La lampe arrive en fin de vie en fonctionnement à pleine puissance. Remplacement conseillé ! www.dell.com/lamps" apparaît à l'écran. Si ce problème persiste après avoir remplacé la lampe, contactez Dell. Pour plus d'informations, voir "Contacter Dell".

**ATTENTION : La lampe devient très chaude en cours d'utilisation. Pour remplacer la lampe attendez que le projecteur ait refroidi pendant au moins 30 minutes.**

- **1** Eteignez le projecteur et débranchez le cordon d'alimentation.
- **2** Laisser refroidir le projecteur pendant au moins 30 minutes.
- **3** Desserrez les 2 vis de fixation du couvercle de la lampe, et retirez le couvercle.

**ATTENTION : Si la lampe s'est brisée, faites attention car les débris sont coupants et peuvent provoquer des blessures. Retirez tous les débris du projecteur et éliminez-les ou recyclez-les conformément à la loi de l'état, FixYourDL <b>peale ou fédérale. Allez à www.dell.com/hg pour plus d'informations.** 

**4** Desserrez les 2 vis de fixation de la lampe.

**ATTENTION : Ne touchez l'ampoule ou le verre de la lampe à aucun moment. Les lampes de projecteur sont très fragiles est peuvent se briser si vous les touchez. THETRUSTEDSOURCEFORPROJECTORLAMPSANDACCESSORIES**

50

- **5** Soulevez la lampe en la tenant par sa partie métallique.
- 

*C* REMARQUE : Dell peut demander que les lampes remplacées durant la période de garantie lui soient renvoyées. Sinon, contactez votre agence de recyclage des déchets pour obtenir l'adresse du dépôt le plus proche.

- **6** Remplacez par une lampe neuve.
- **7** Serrez les 2 vis de fixation de la lampe.
- **8** Replacez le couvercle de lampe et serrez les 2 vis.

**9** Réinitialisez le temps d'utilisation de la lampe en sélectionnant "Oui" pour Réinitialisation de la Lampe dans l'onglet Lampe de l'OSD. (Voir le menu Lampe à la page 28.)

**ATTENTION : Élimination de la lampe (États-Unis uniquement) LES LAMPES À L'INTÉRIEUR DE CE PRODUIT CONTIENNENT DU MERCURE ET DOIVENT ÊTRE RECYCLÉES OU ÉLIMINÉES CONFORMÉMENT AUX LOIS LOCALES, DE L'ÉTAT OU FÉDÉRALES EN VIGUEUR. POUR PLUS D'INFORMATIONS, ALLEZ À WWW.DELL.COM/HG OU CONTACTEZ L'ALLIANCE DES INDUSTRIES ÉLECTRONIQUES À WWW.EIAE.ORG. POUR LES INFORMATIONS D'ÉLIMINATION SPÉCIFIQUE DES LAMPES, ALLEZ À WWW.LAMPRECYCLE.ORG.**

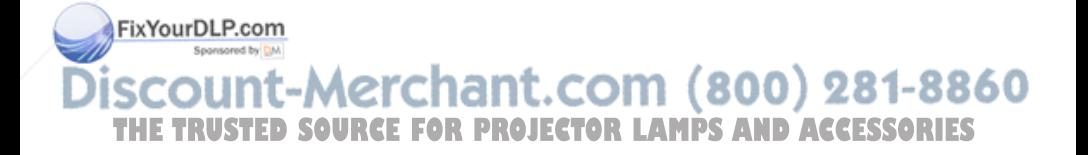

# **5**

## **Spécifications**

Nombre de pixels 1024 x 768 (XGA) Couleurs affichables 16,7M de couleurs Vitesse de roue chromatique 100~127,5Hz (2X)

Distance de projection  $3,9 \sim 39,4$  ft  $(1,2 \text{ m} \sim 12 \text{ m})$ 

Valve légère Technologie simple circuit 0,7" XGA LVDS (signal différentiel basse tension)

Luminosité 3000 Lumens ANSI (max.)

Taux de contraste 2100:1 type (Full On / Full Off)

Uniformité 80% type (Standard du Japon - JBMA)

Lampe Lampe de 260 watts 2000 heures remplaçable par l'utilisateur (jusqu'à 2500 heures en mode éco)

Objectif de projection  $F/2, 4 \sim 2, 7, f = 28, 0 \sim 33, 6 \text{ mm}$  avec objectif zoom manuel 1.2x

Taille d'écran de projection 24,6-295,3 pouces (diagonale)

Compatibilité vidéo Compatible avec NTSC, NTSC4.43, PAL, PAL-M, PAL-N, SECAM et HDTV (1080i, 720p, 576i/p, 480i/p)

> Capacité vidéo composite, vidéo composantes et S-vidéo

1-8860 Fréquence H. **16 Fréquence H. 15kHz/-92kHz** (Analogique THE Fréquence V. SOURCE FOR PROJECT&SEHz (Analogique) **ACCESSORIES** 

FixYourDLP.com

Alimentation Universelle 100-240 V CA 50-60 Hz avec entrée PFC

Consommation de courant 325 watts type, 285 watts en mode éco

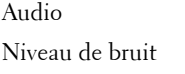

Poids  $<$  5,5 lbs (2,4 kg)

FixYourDLP.com

1 haut-parleur, 2 watts RMS  $36$  dB(A) mode Full-on,  $33$  dB(A) mode Eco

Dimensions  $(l \times H \times P)$  Externe 10,8 x 8,3 x 4  $\pm$  0,04 pouce  $(273,7 \times 212 \times 101 \pm 1 \text{ mm})$ 

Environnement Température de fonctionnement: 5°C  $-35^{\circ}$ C (41°F-95°F)

Humidité: 80% maximum

Température de stockage:  $-20^{\circ}$ C à 60 $^{\circ}$ C ( $-4^{\circ}$ F à 140 $^{\circ}$ F)

Humidité: 80% maximum

Réglementation FCC, CE, VCCI, UL, cUL, Nemko-GS, ICES-003, MIC, C-Tick, GOST, CCC, PSB, NOM, IRAM, SABS

Connecteurs d'E/S Alimentation: Prise d'entrée d'alimentation CA

> Entrée ordinateur: Une D-sub pour signaux d'entrée analogique / composantes, HDTV

Sortie ordinateur: un connecteur D-sub à 15 broches

Entrée vidéo: une vidéo composite RCA et une S-vidéo

Entrée vidéo: une prise téléphonique (3,5 mm de diamètre)

Sortie audio : une prise téléphonique (3,5 mm de diamètre)

Un connecteur mini-DIN RS232 pour télécommande filaire à partir du PC

-8860 **THETRUSTEDSOURCEFORPROJECTORLAMPSANDACCESSORIES**

### **Affectation des broches RS232**

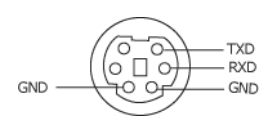

### **Protocole RS232**

• Paramètres de communication

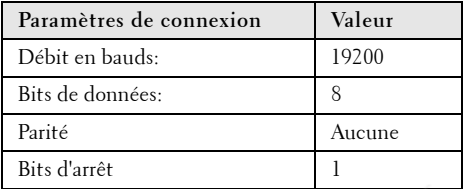

### **• Types de commandes**

Pour faire apparaître le menu OSD et ajuster les paramètres.

- **Syntaxe de commande de contrôle (à partir du PC vers le projecteur)** [H][AC][SoP][CRC][ID][SoM][COMMAND]
- **Exemple**: Commande de mise sous tension (Envoyer d'abord l'octet de poids faible)  $-$  > 0xBE, 0xEF, 0x10, 0x05, 0x00, 0xC6, 0xFF, 0x11, 0x11, 0x01, 0x00, 0x01

En-tête "BE EF"

Code d'adresse " $10" == > pt$  OEM

Taille de charge utile "05 00"==> De wMsgID à la fin

CRC "C6 FF" ==> Si la valeur CRC est "C6 (Octet de poids faible) FF (Octet de poids fort)"

MsgID "11 11"

MsgSize "01 00"==> De la commande à la fin

FixYourDLO@Bmande "01"==> Commande "Mise sous tension".

**• Tableau de messages de réponses du projecteur :**

(800) 281-8860 x00: Succès

THE TRUGOL: Invalid command (Commande non valide (sur la liste de commandes de contrôle mais non valide. ex. commande de lecteur de carte quand aucun lecteur de carte n'est branché))

0x02: Commande d'erreur (comprend l'erreur CRC et les commandes inconnues).

0x03: Etat du système - Projecteur allumé (Mode Normal).

NACK: Etat du système - Projecteur éteint (Mode Veille).

Remarque : Quand le projecteur est en mode veille, aucune réponse d'accusé de nonréception (NACK) est envoyée par le projecteur.

#### **• Heure de lampe de réponse de projecteur :**

Octet0, Octet1, Octet2, Octet3

Octet0: 0x00 (Succès)

Octet1: 0x2F (l'en-tête d'heures de lampe)

Octet2: LSB (Hex)

Octet3: MSB (Hex)

Exemple :  $800 (3x256 + 2x16 = 800)$  heures -->  $0x00$ ,  $0x2F$ ,  $0x20$ ,  $0x03$ 

#### **• Réponse de version du microprogramme :**

Version du microprogramme : Code ASCII de 4 Octets : "V\*.\*"

V: Version

\*: 0-9

Exemple : Version 1.5 --> "V1.5" --> 0x00, 0x30, 0x56, 0x31, 0x2E, 0x35 (Succès, entête de la version du microprogramme, code ASCII de 4 Octets : "V\*.\*")

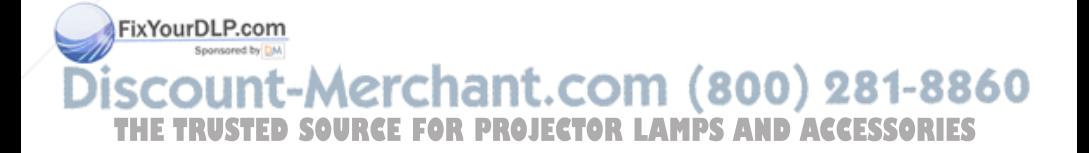

### **Liste de commandes de contrôle**

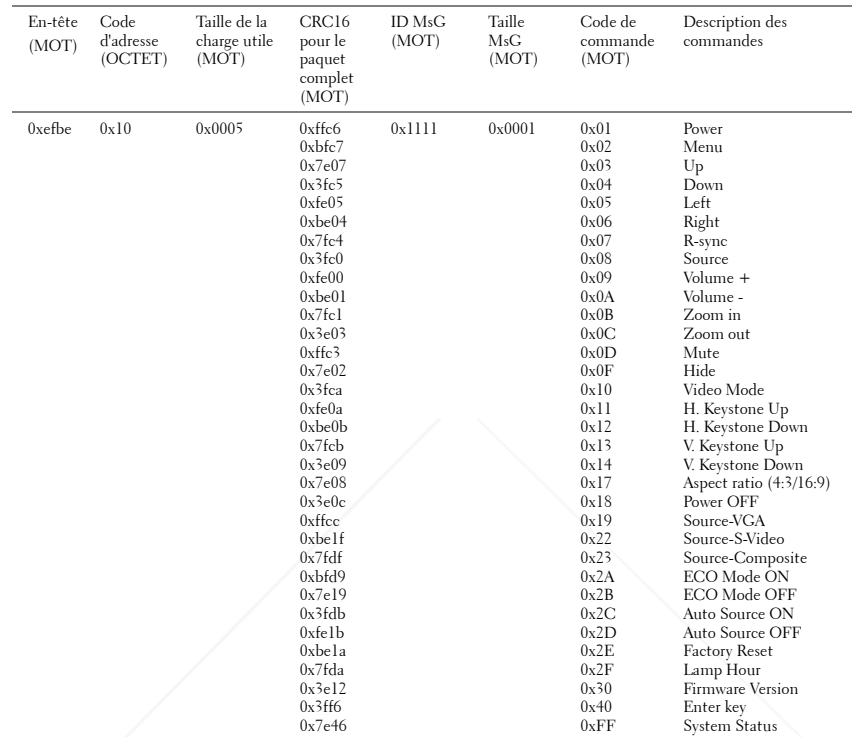

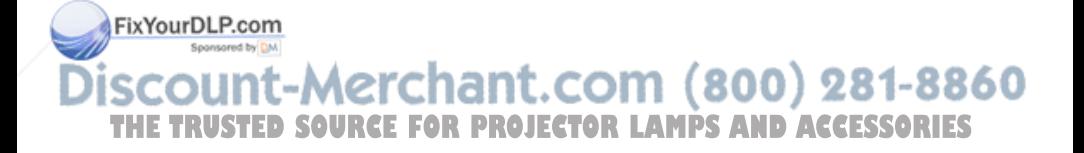

### **Modes de compatibilité**

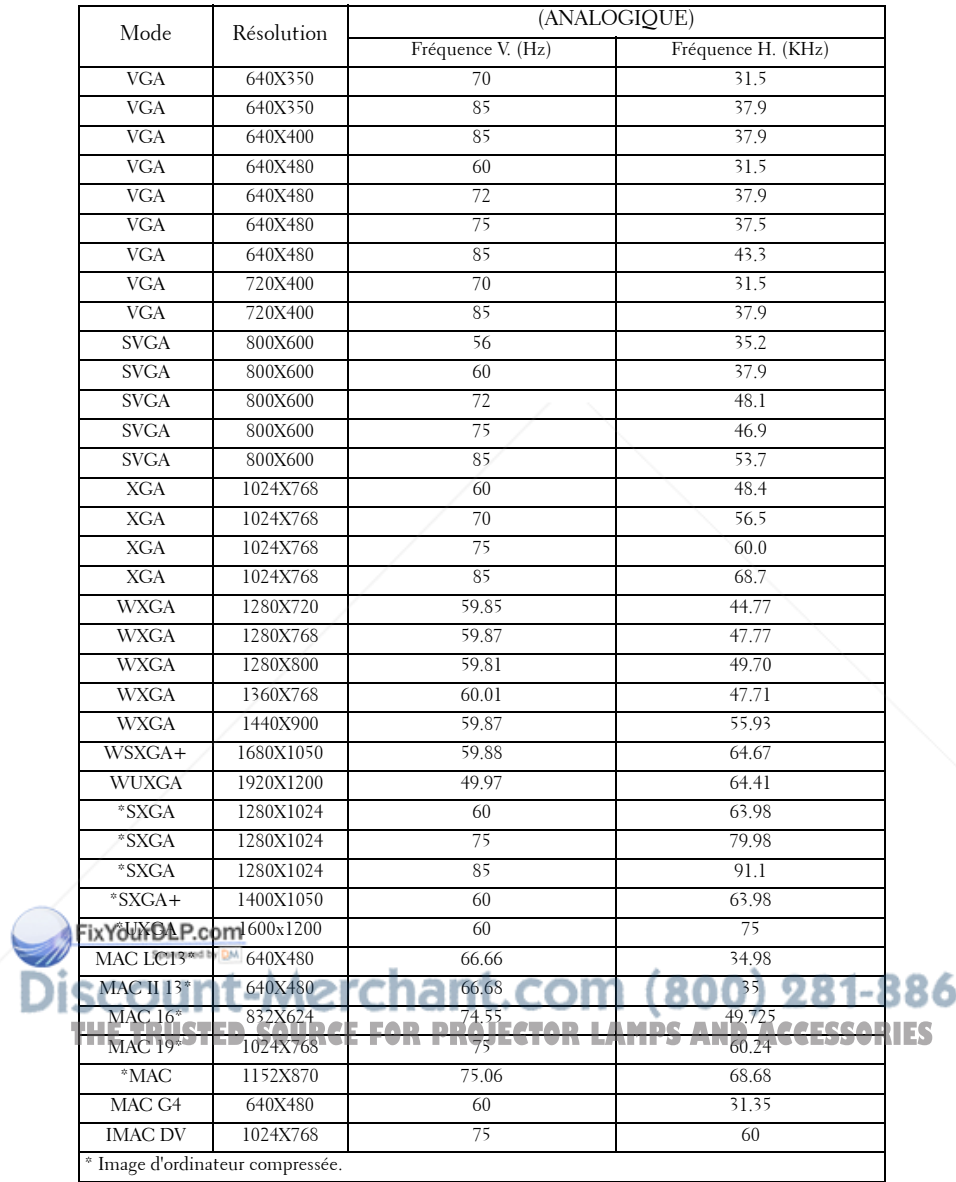

Ō

## **Contacter Dell**

Pour contacter Dell par ordinateur, rendez-vous sur les sites web suivants:

- **www.dell.com**
- **support.dell.com** (assistance)

Pour obtenir les adresses Web spécifiques à votre pays, reportez-vous à la section du pays appropriée dans le tableau ci-dessous.

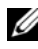

*C* REMARQUE : Numéros de téléphone gratuits à utiliser à l'intérieur du pays auxquels ils correspondent.

*PA* REMARQUE : Dans certains pays, l'assistance spécifique des ordinateurs portables Dell XPS™ est disponible sur un numéro de téléphone séparé correspondant aux pays participants. Si vous ne voyez pas de numéro de téléphone spécifique aux ordinateurs portables XPS™, vous pouvez contacter Dell à l'aide du numéro d'assistance qui apparaît et votre appel sera redirigé en conséquence.

Quand vous avez besoin de contacter Dell, utilisez les adresses électroniques, numéros de téléphone, et codes fournis dans le tableau suivant. Si vous avez besoin d'aide pour déterminer les codes à utiliser, contactez un opérateur local ou international.

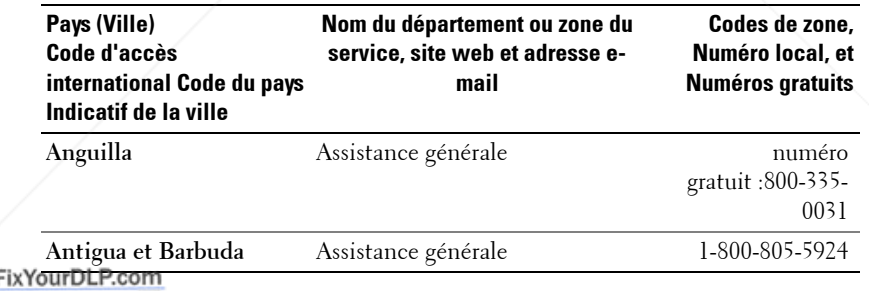

scount-Merchant.com (800) 281-8860 THE TRUSTED SOURCE FOR PROJECTOR LAMPS AND ACCESSORIES

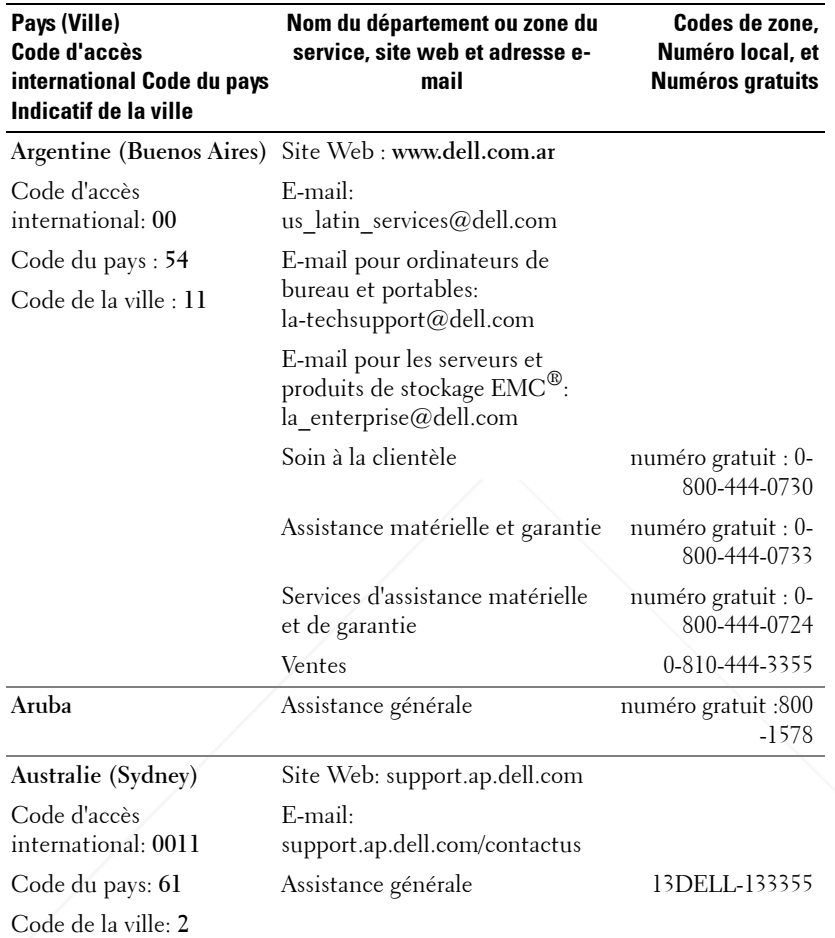

### **FixYourDLP.com SCOUNT-Merchant.com (800) 281-8860**<br>THE TRUSTED SOURCE FOR PROJECTOR LAMPS AND ACCESSORIES

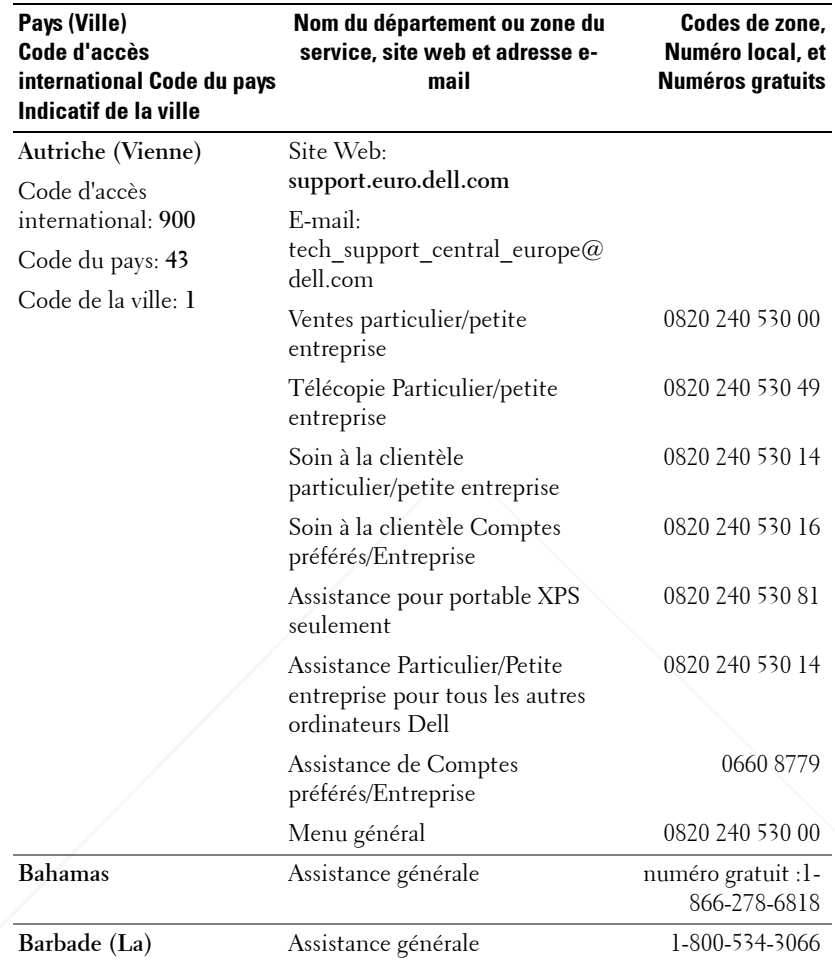

FixYourDL **COM SCOUNT-Merchant.com (800) 281-8860**<br>THE TRUSTED SOURCE FOR PROJECTOR LAMPS AND ACCESSORIES

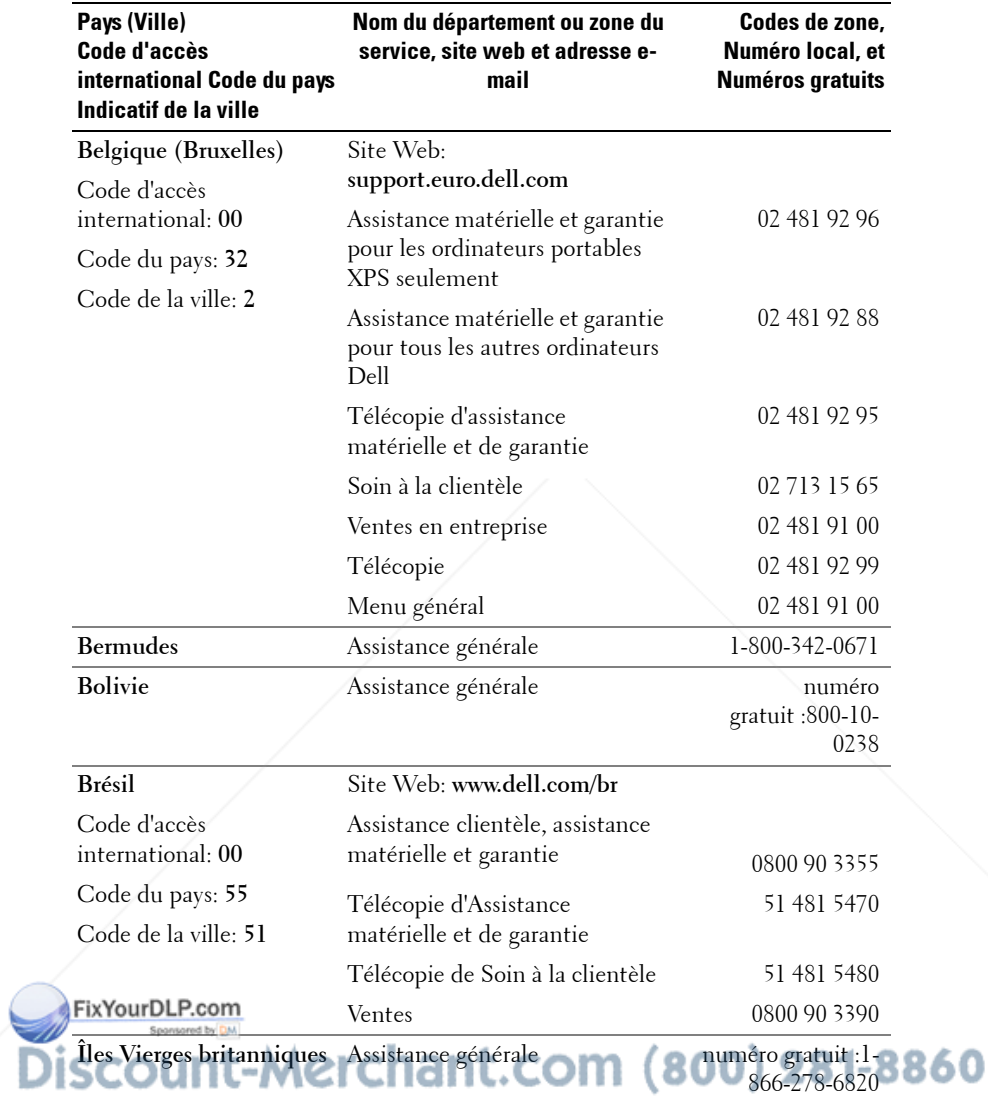

T<del>HE TRUSTED SOURCE FOR PROJECTOR LAMPS AND ACCESSOR</del>IES

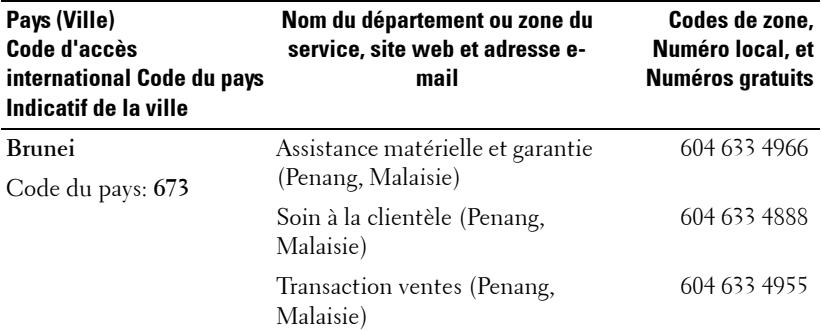

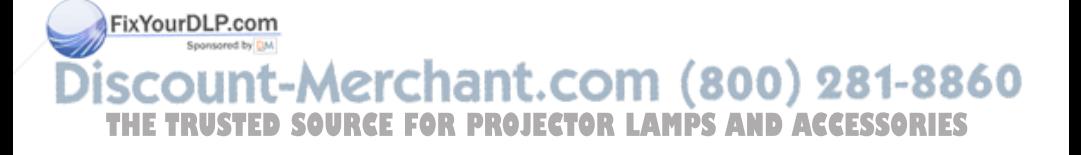

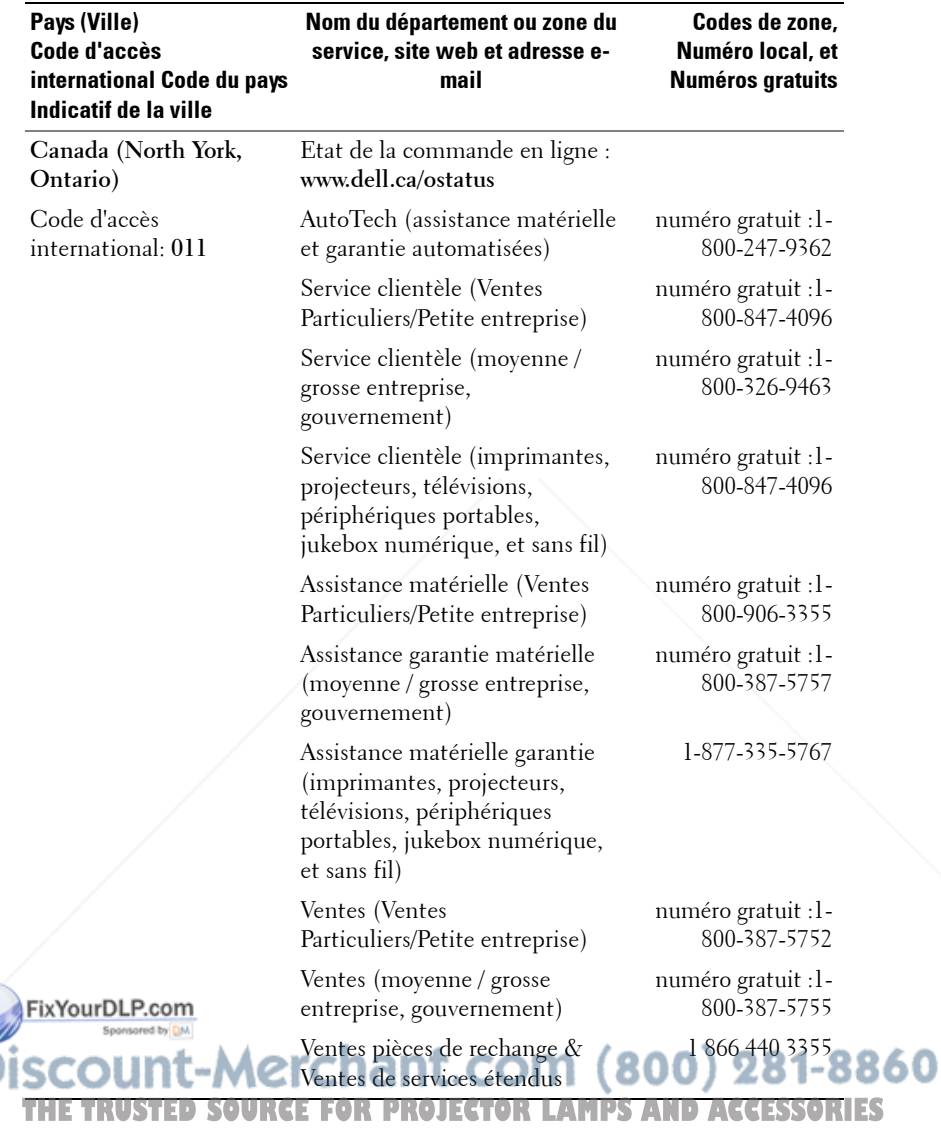

**Iles Caïmans** Assistance générale 1-800-805-7541

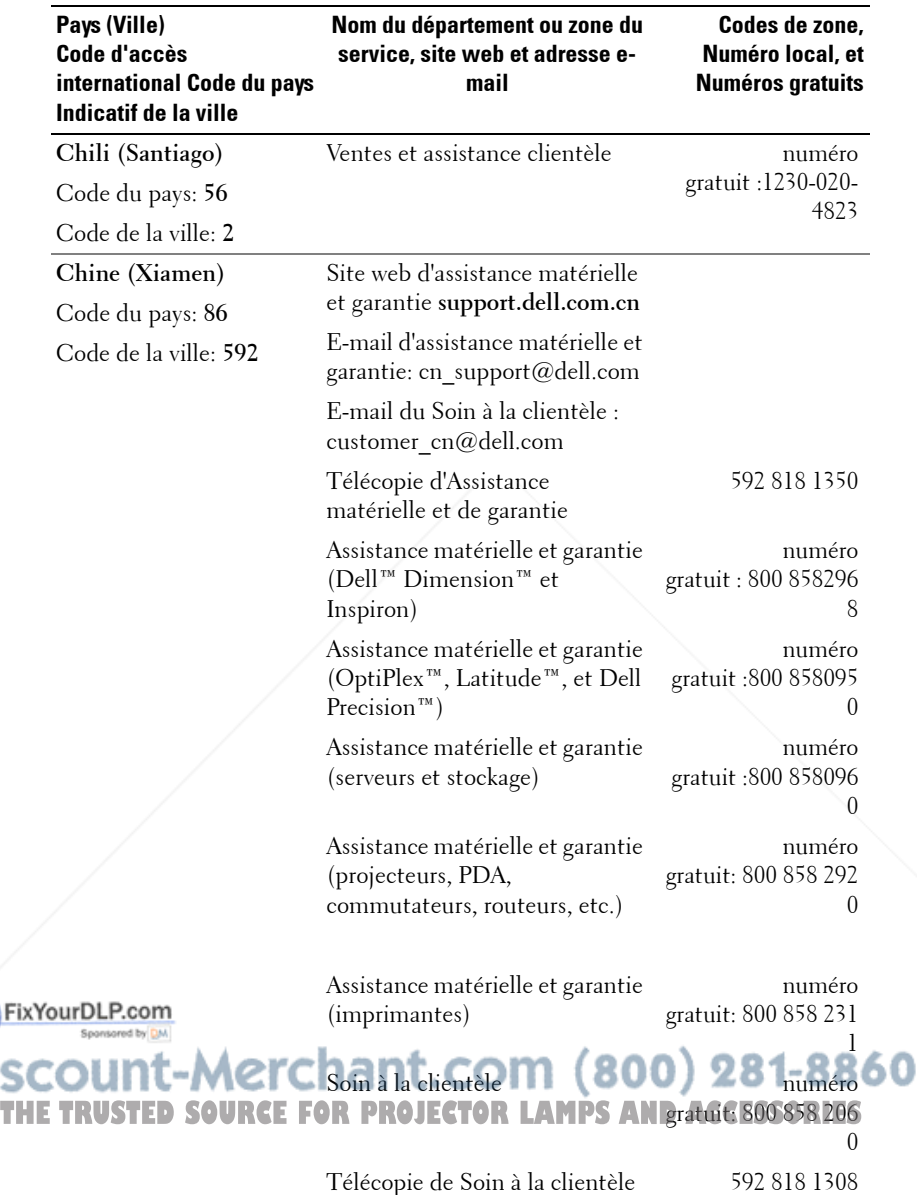

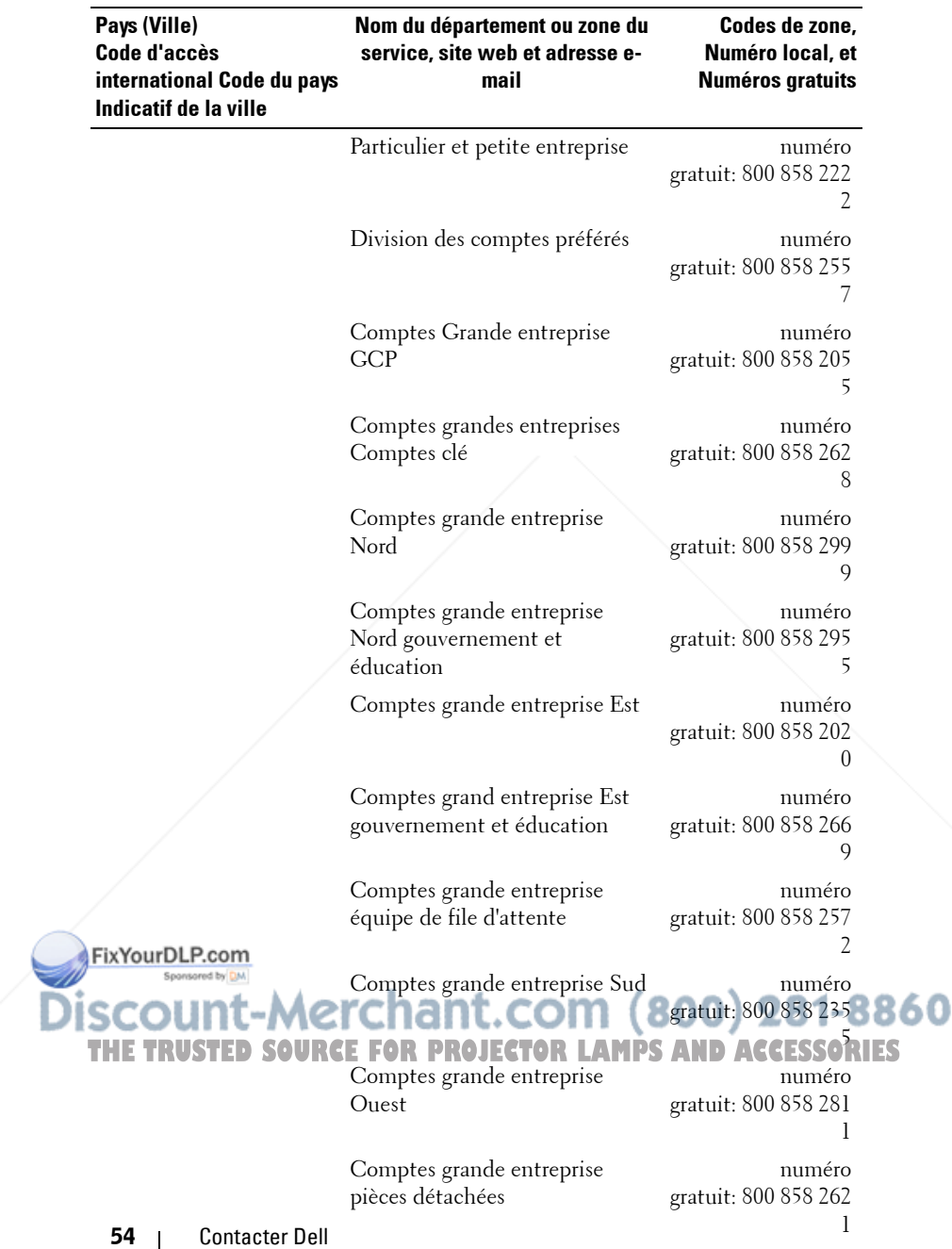

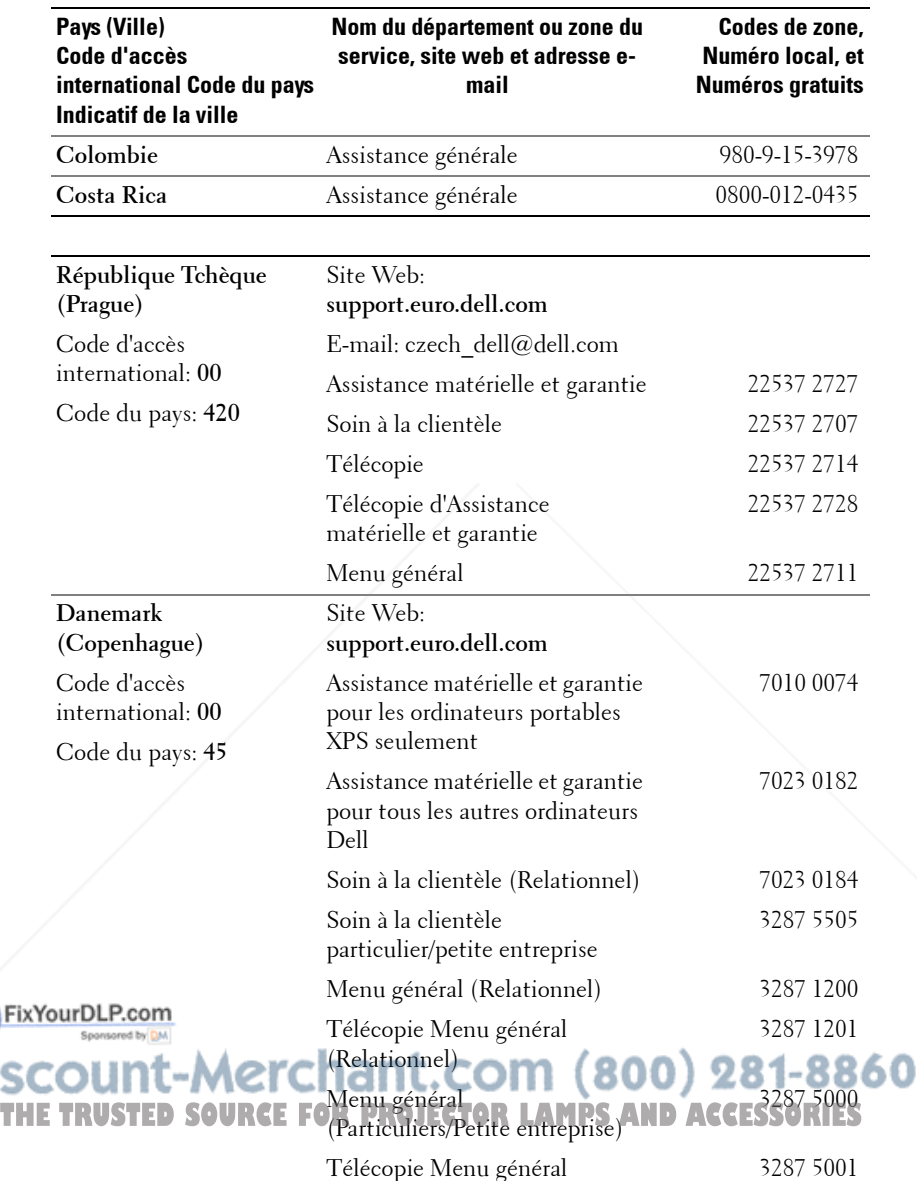

(Particuliers/Petite entreprise)

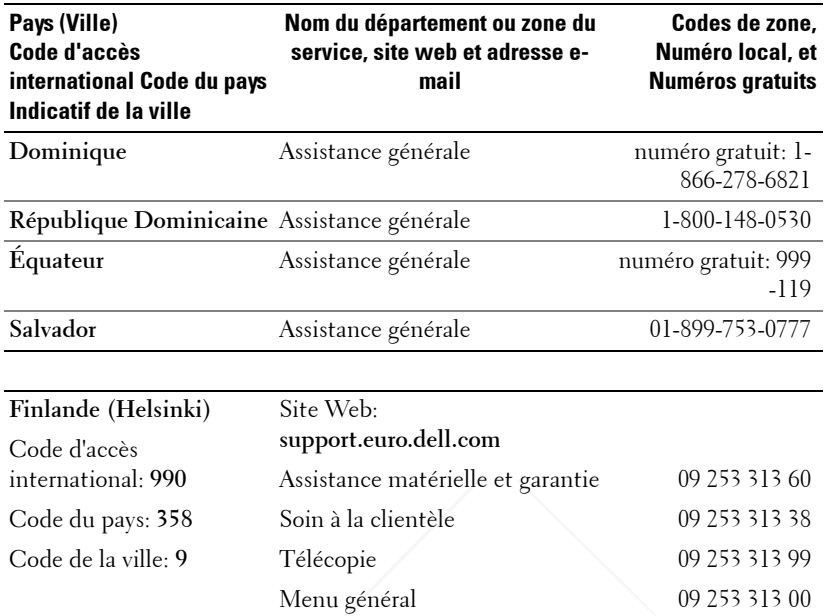

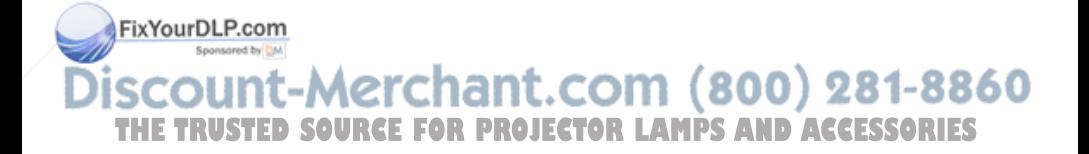

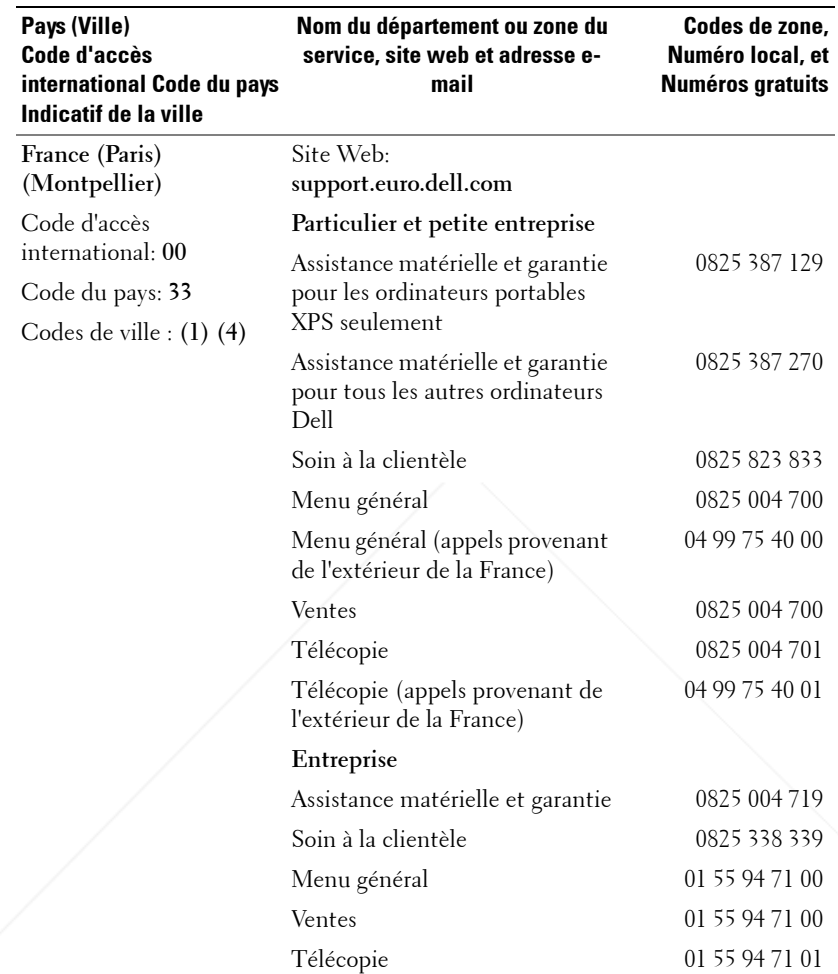

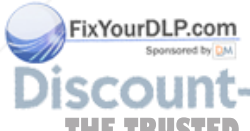

**SCOUNT-Merchant.com (800) 281-8860**<br>THE TRUSTED SOURCE FOR PROJECTOR LAMPS AND ACCESSORIES

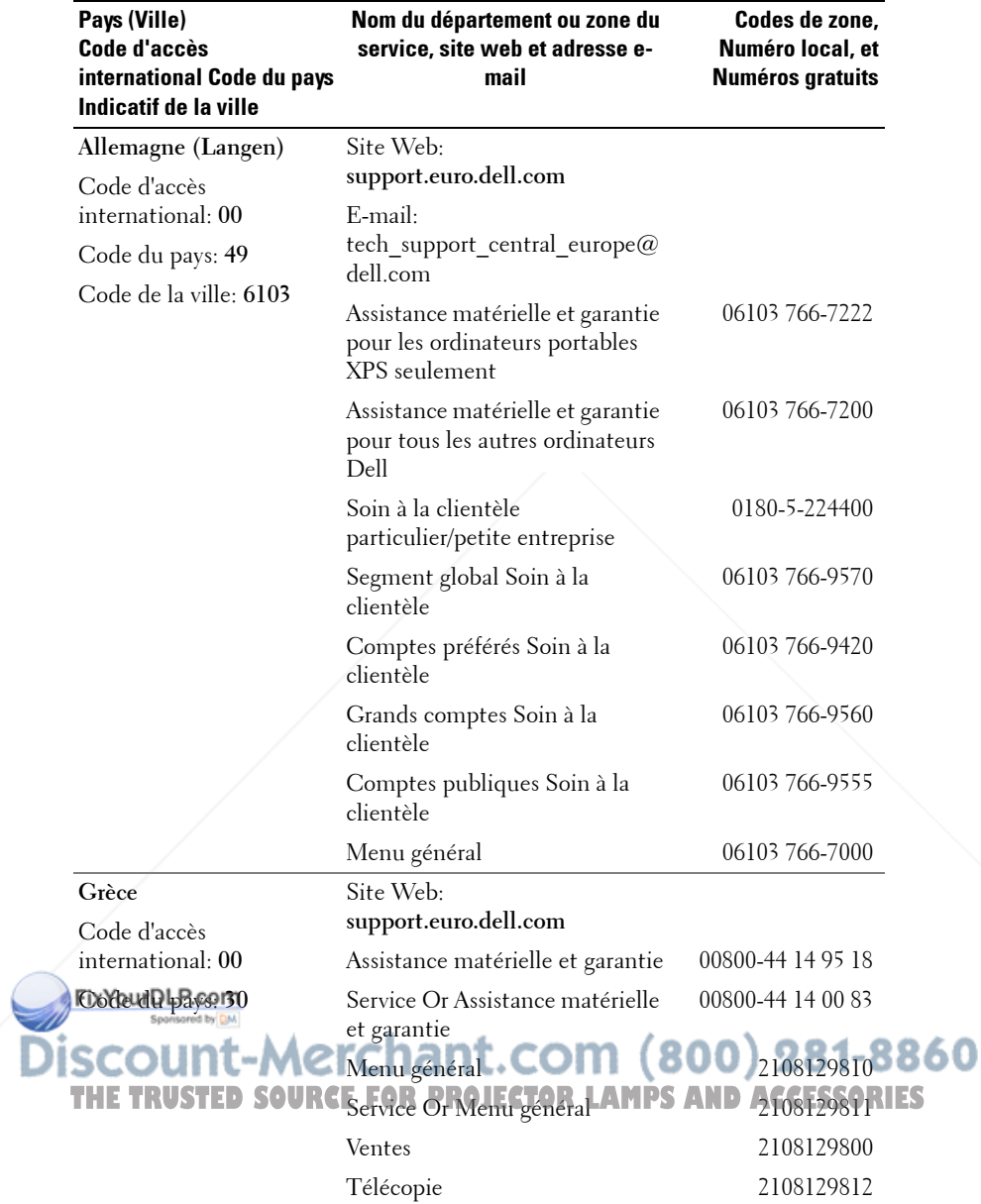

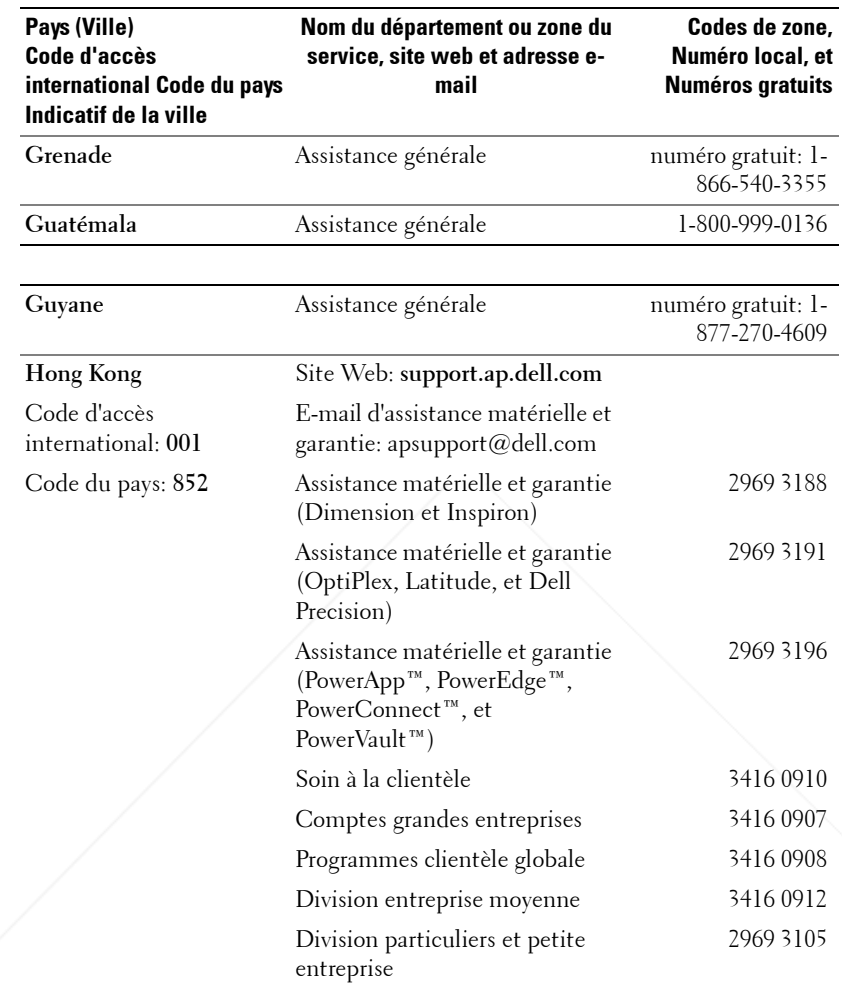

P.com **SCOUNT-Merchant.com (800) 281-8860**<br>THE TRUSTED SOURCE FOR PROJECTOR LAMPS AND ACCESSORIES

FixYourDL

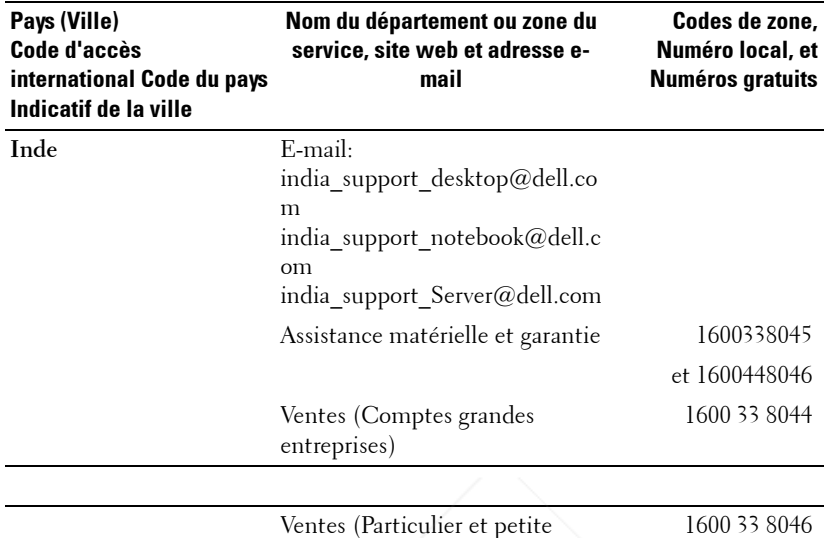

entreprise)

FixYourDL **SCOUNT-Merchant.com (800) 281-8860**<br>THE TRUSTED SOURCE FOR PROJECTOR LAMPS AND ACCESSORIES iscc

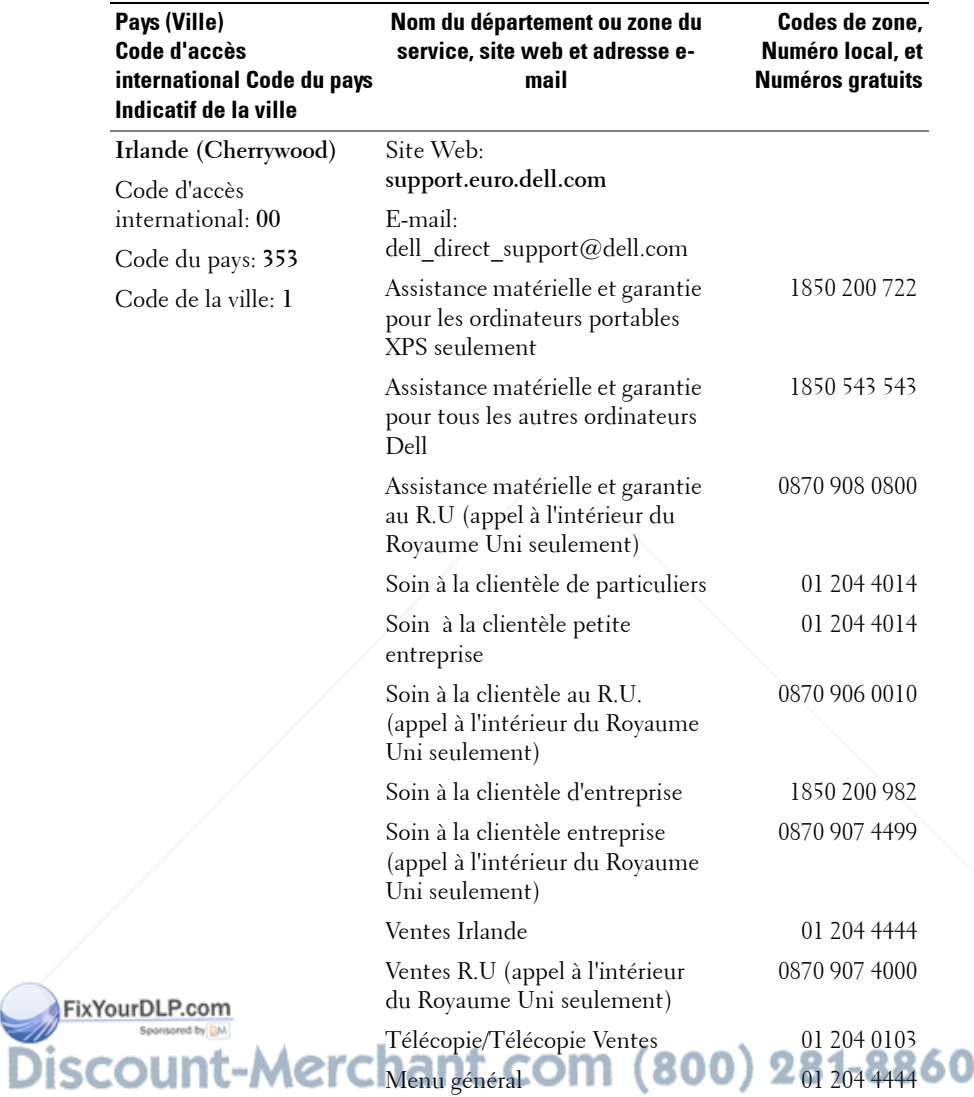

THE TRUSTED SOURCE FOR PROJECTOR LAMPS AND ACCESSORIES

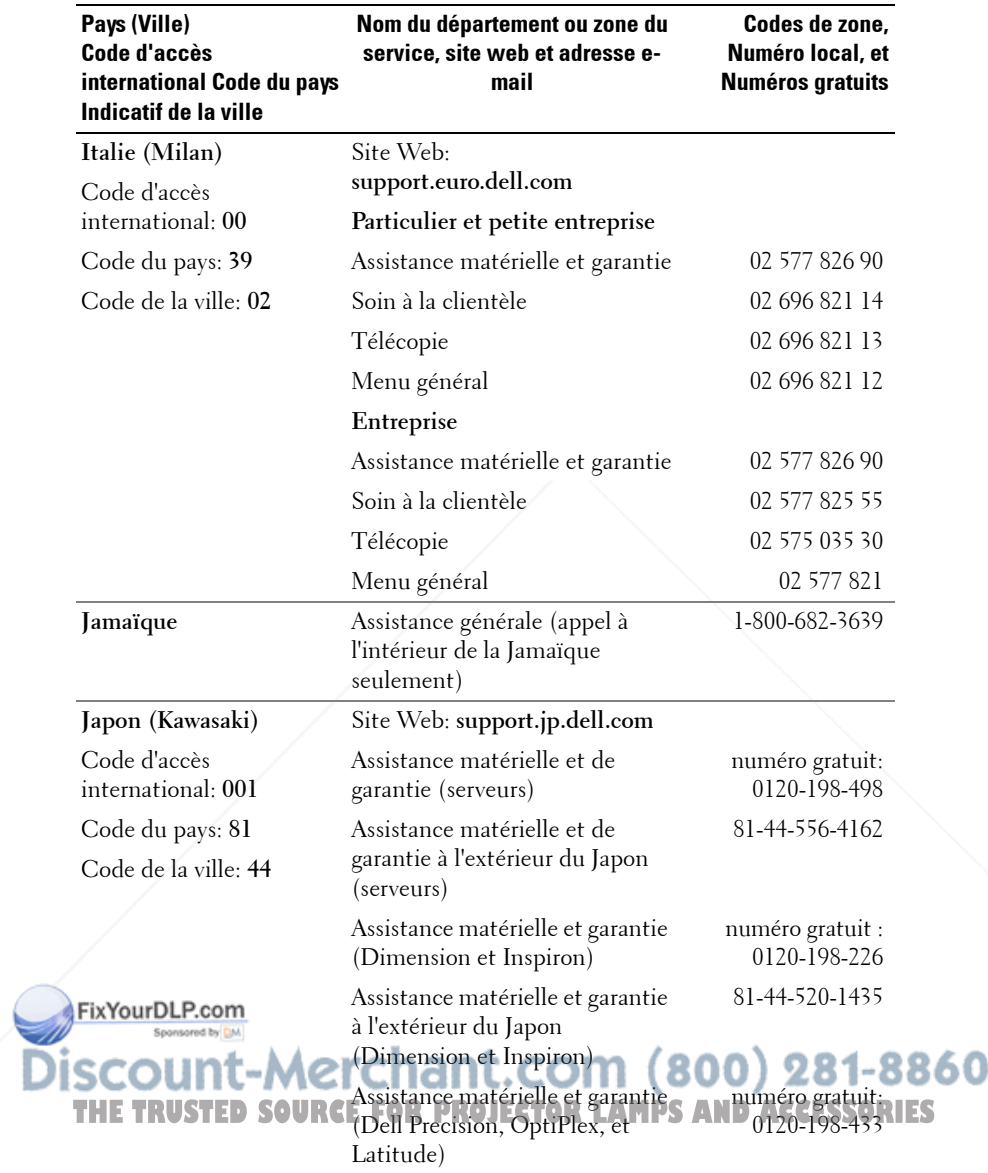

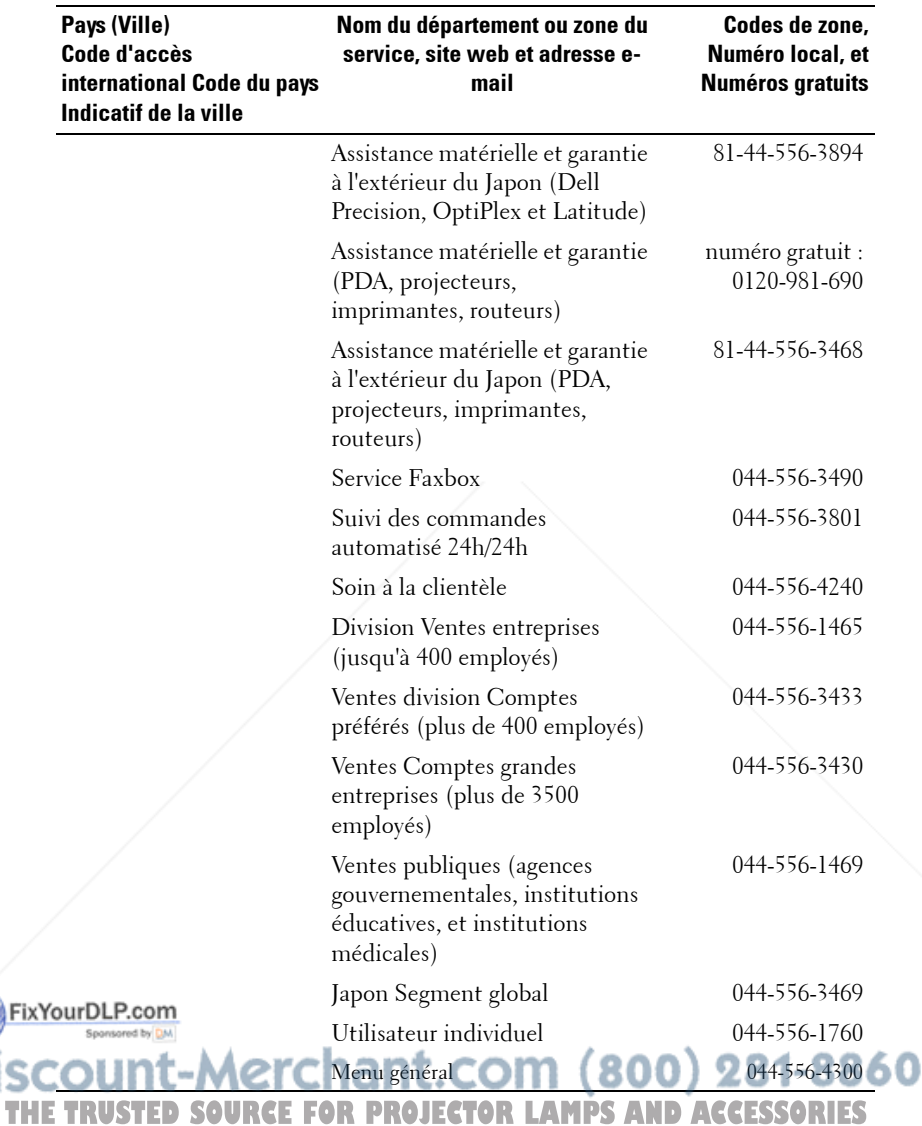
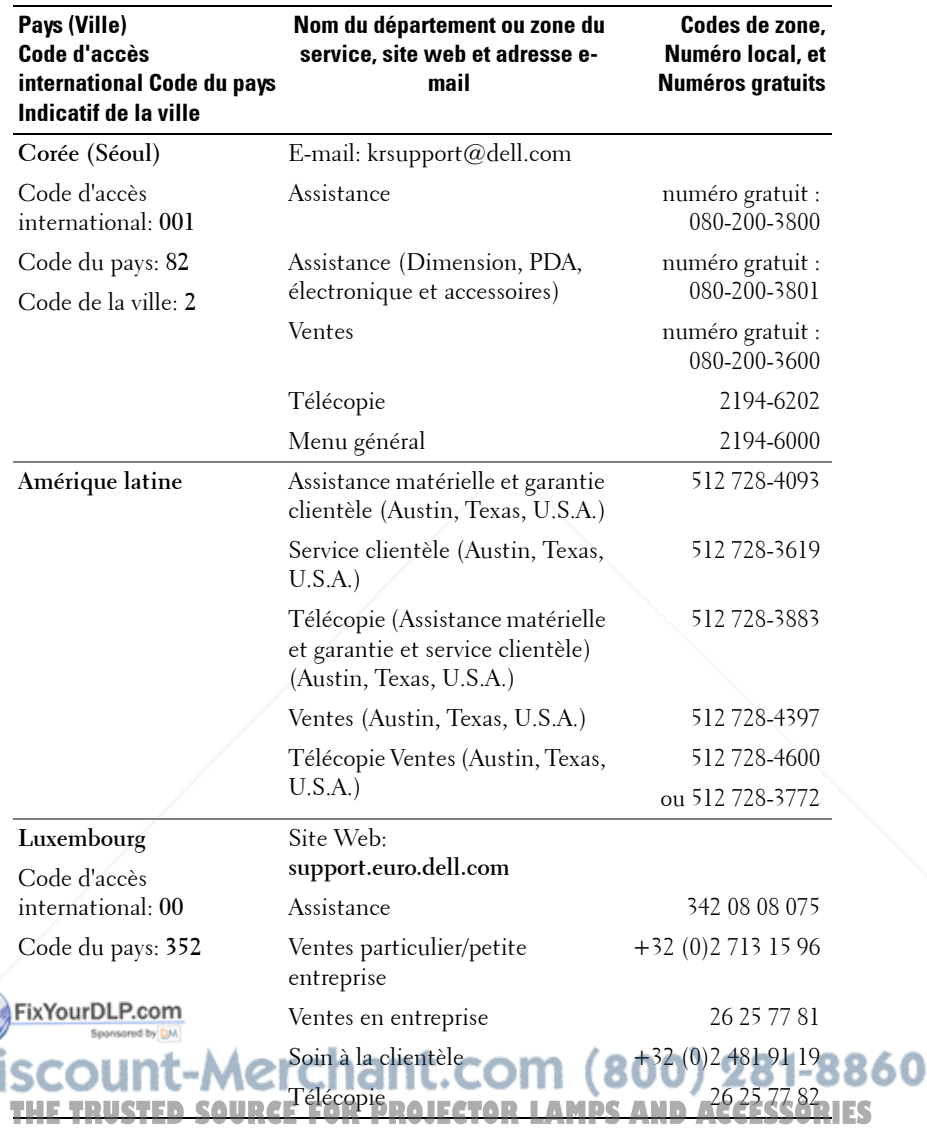

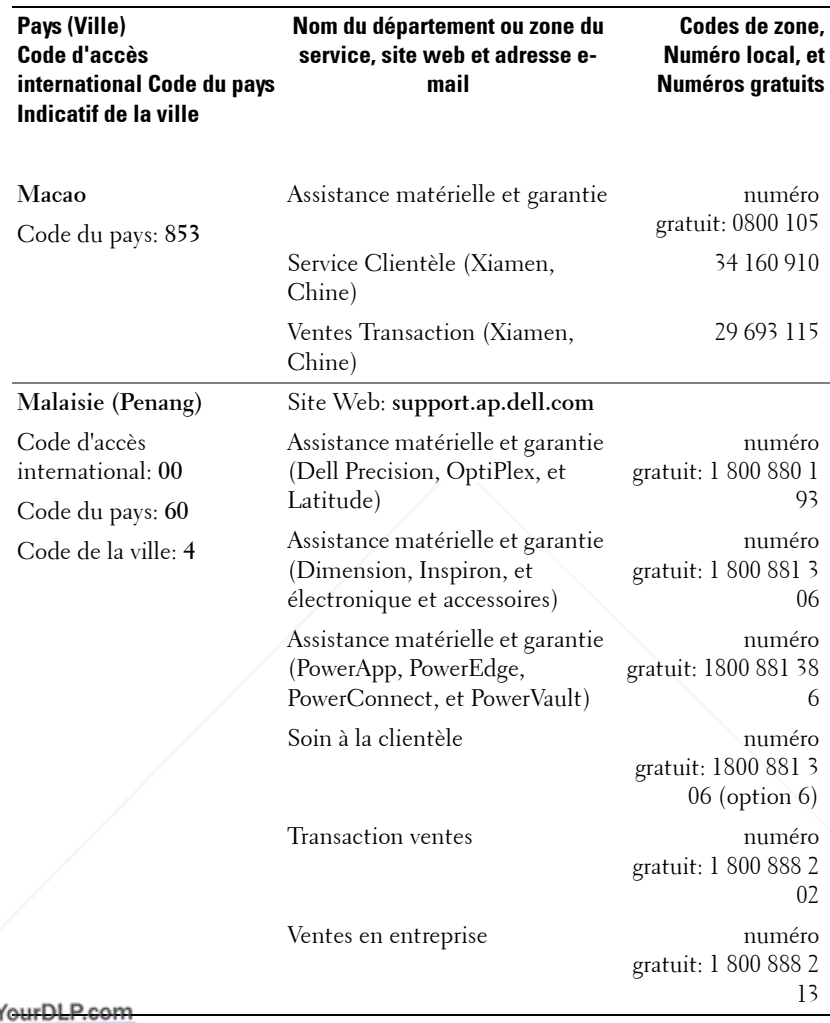

**SCOUNT-Merchant.com (800) 281-8860**<br>THE TRUSTED SOURCE FOR PROJECTOR LAMPS AND ACCESSORIES

Fix<sup>1</sup>

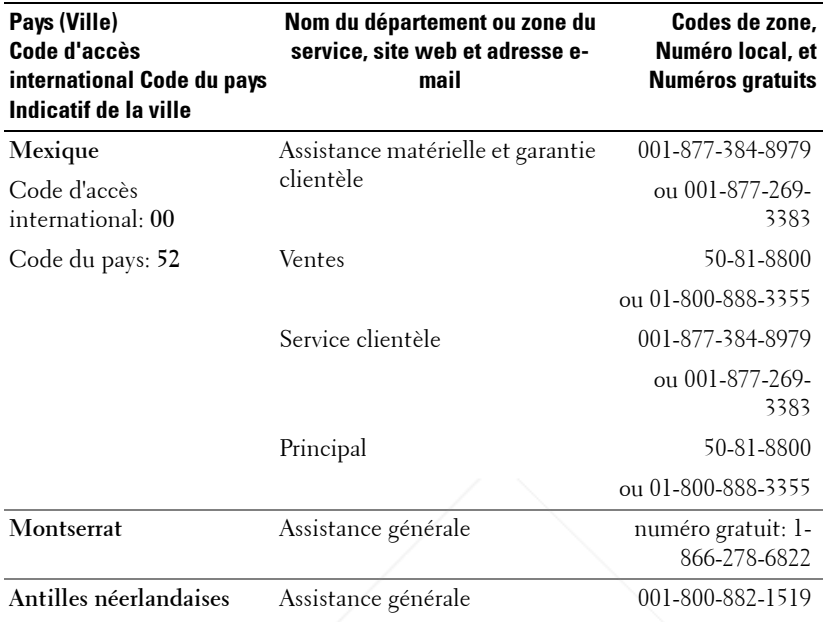

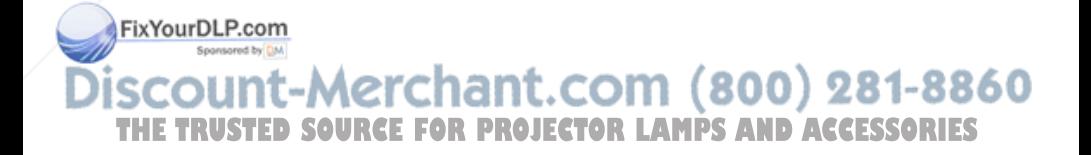

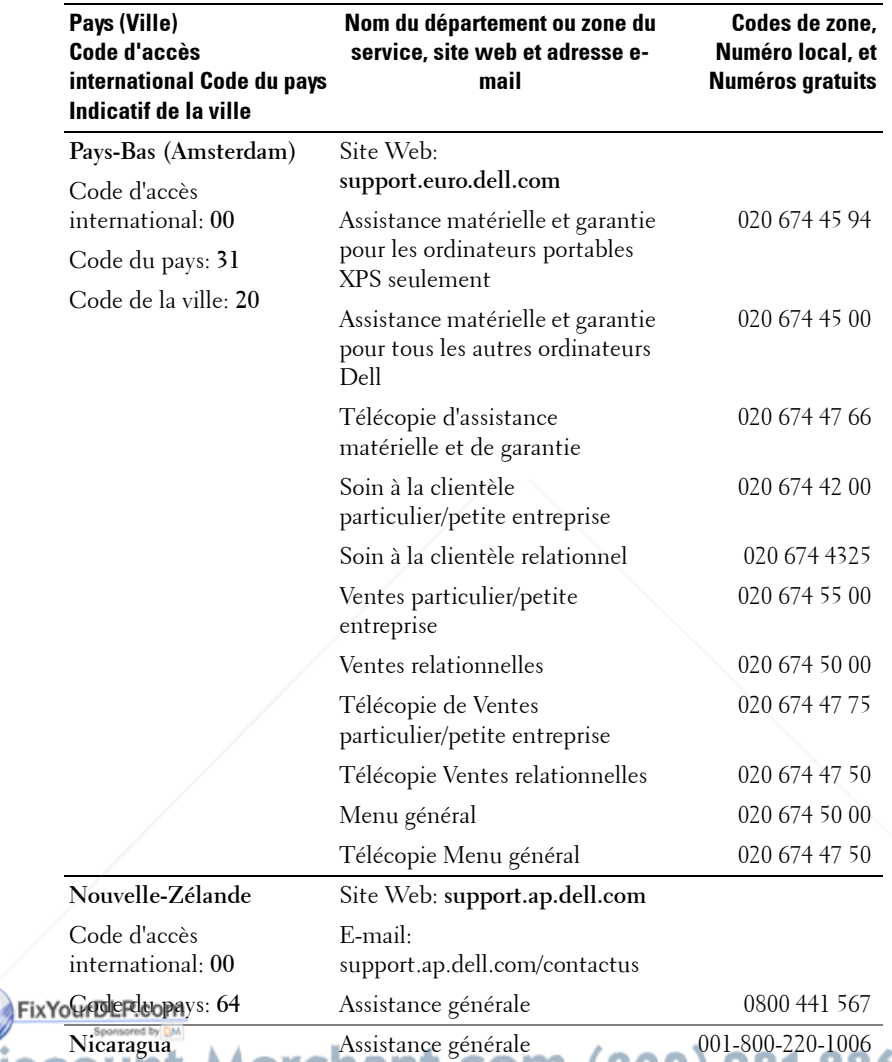

THE TRUSTED SOURCE FOR PROJECTOR LAMPS AND ACCESSORIES

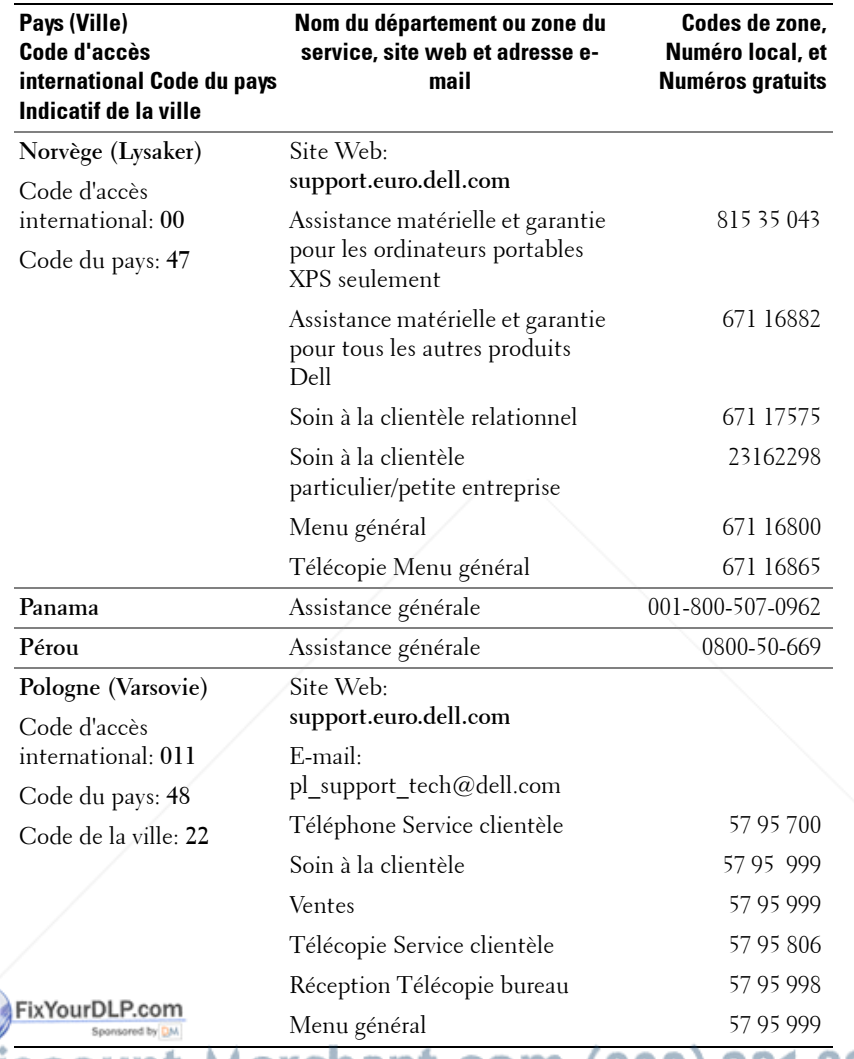

# THE TRUSTED SOURCE FOR PROJECTOR LAMPS AND ACCESSORIES

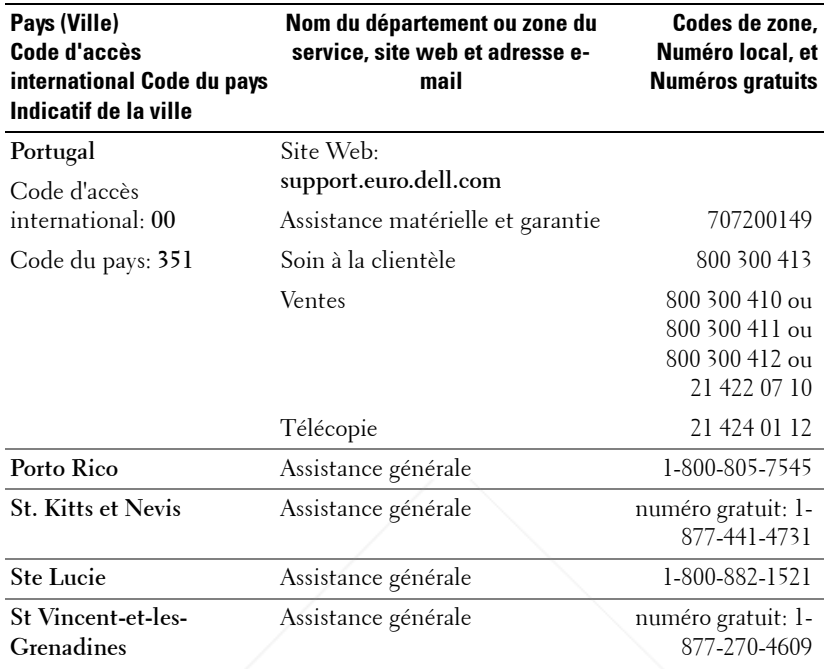

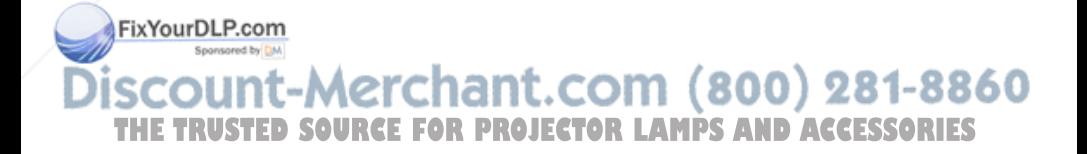

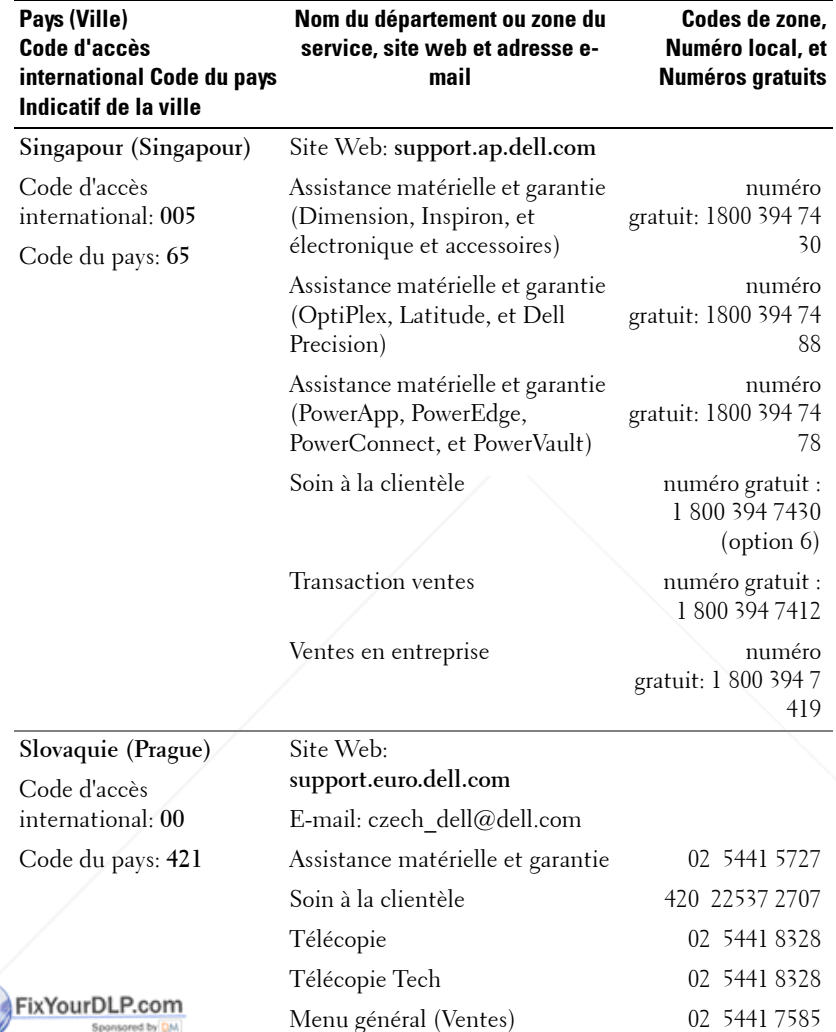

isco THE TRUSTED SOURCE FOR PROJECTOR LAMPS AND ACCESSORIES

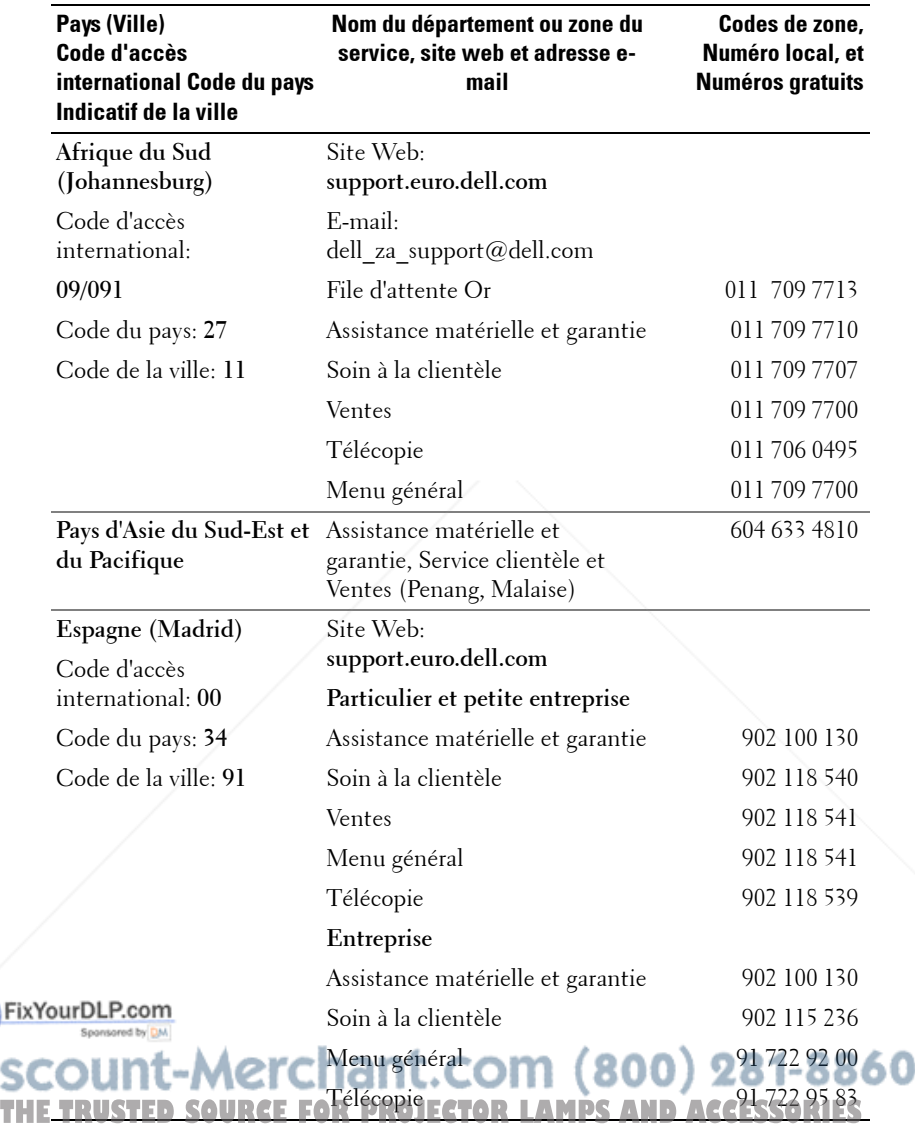

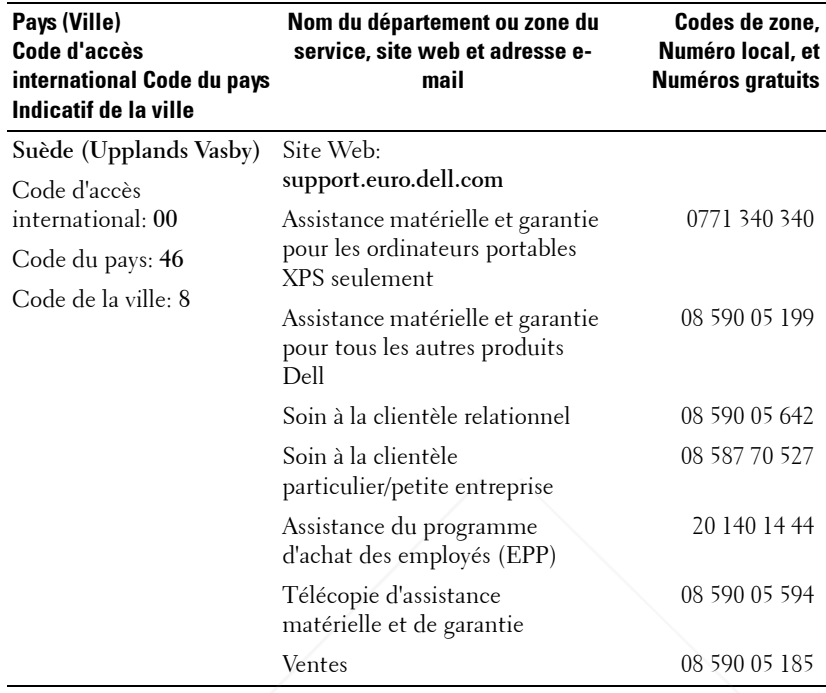

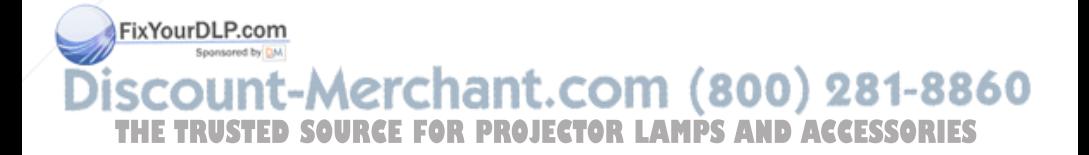

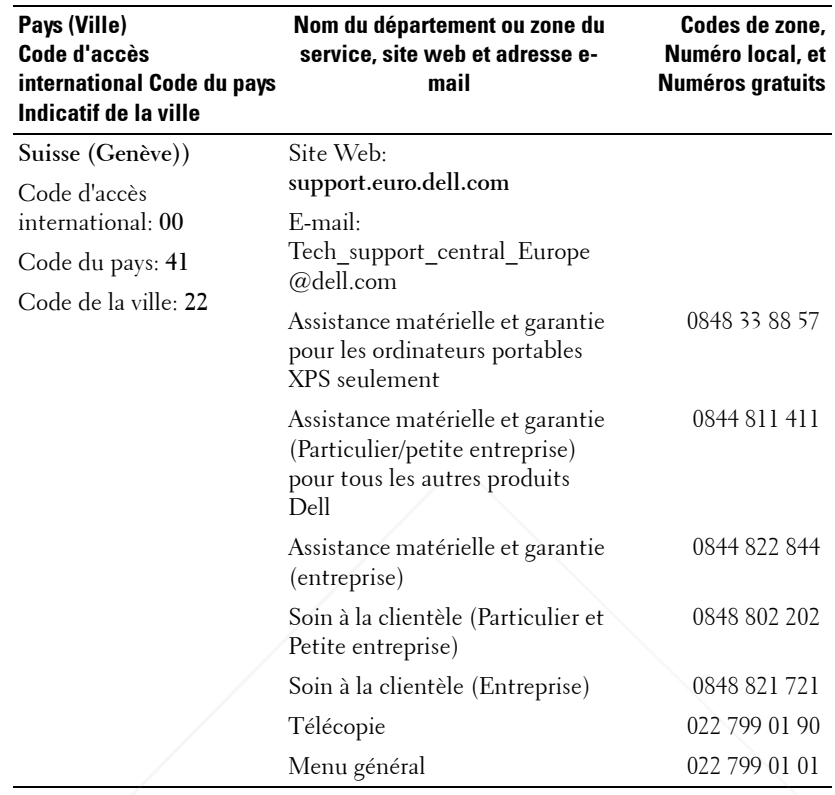

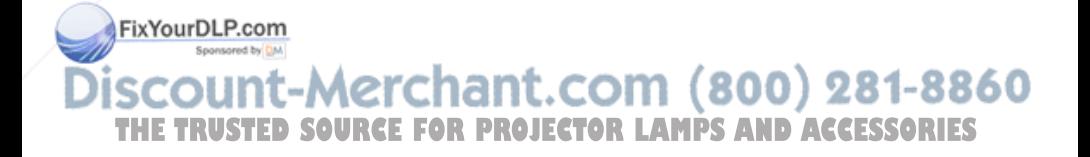

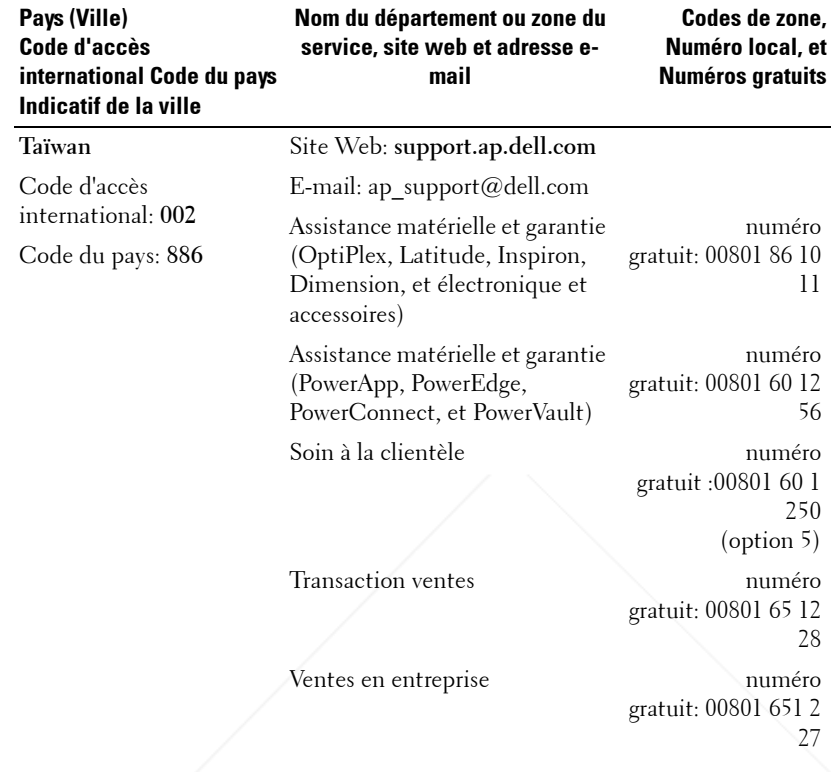

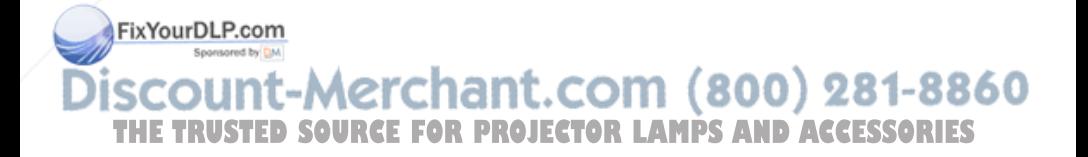

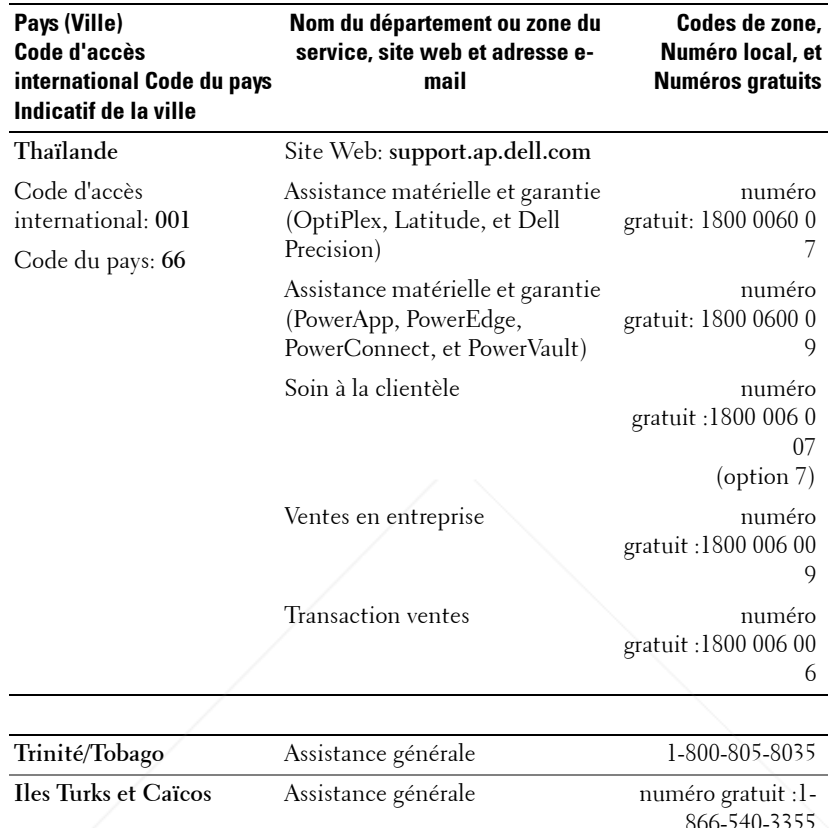

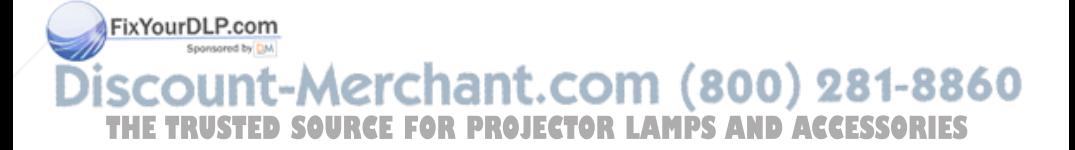

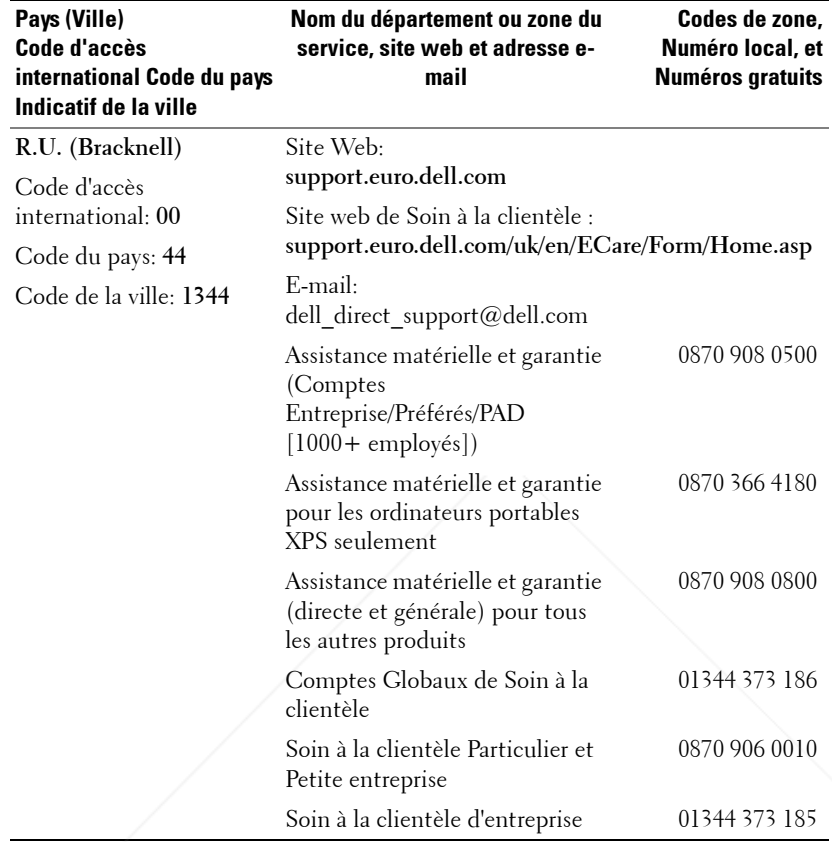

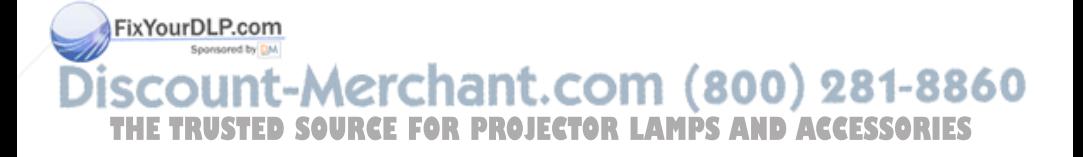

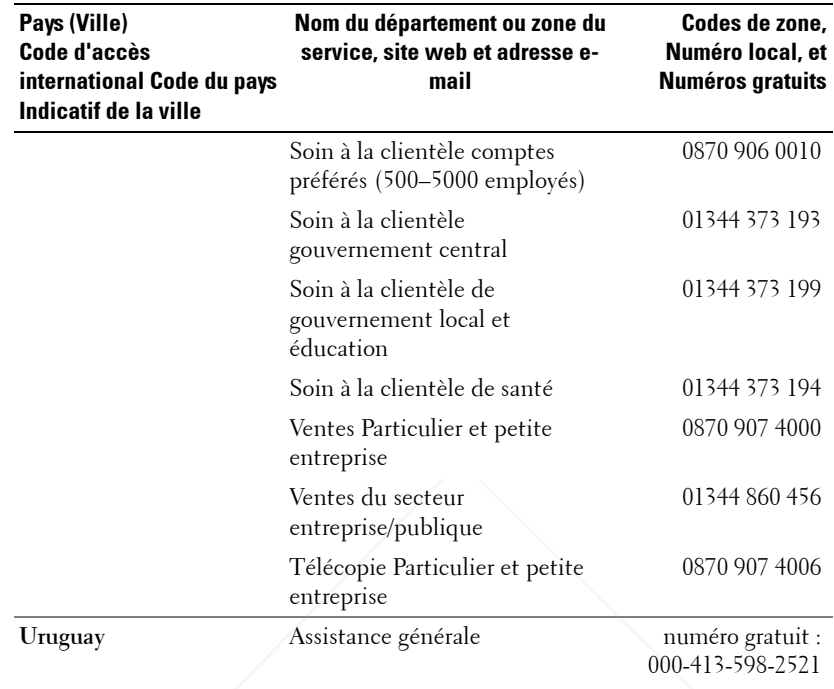

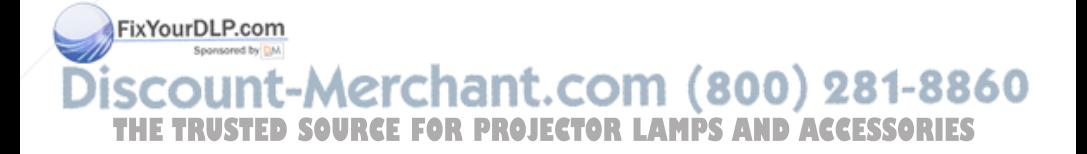

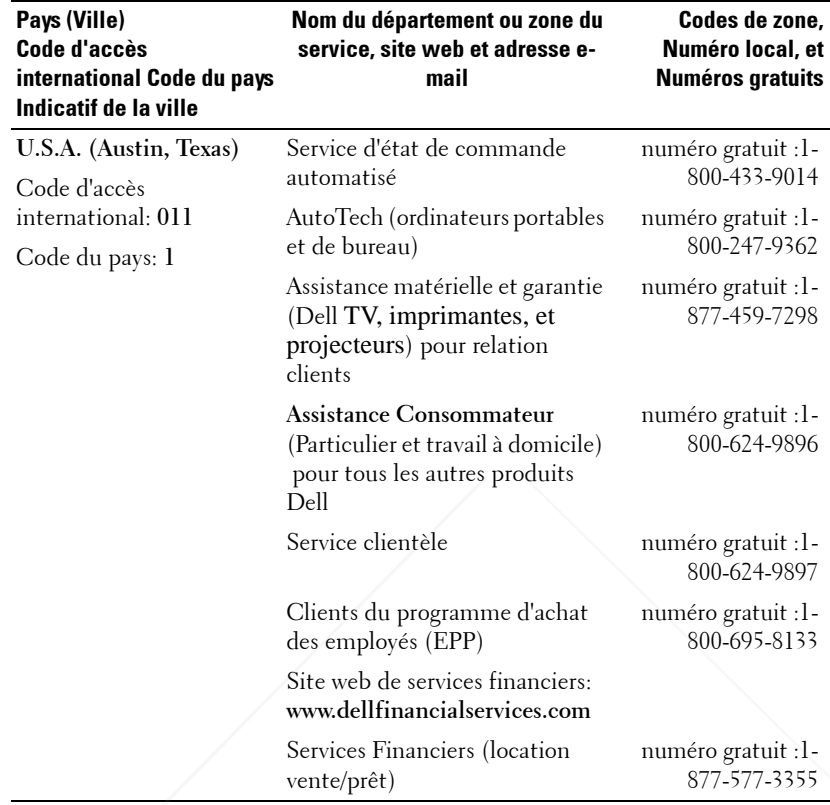

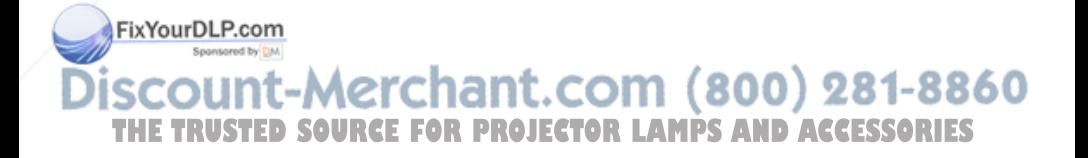

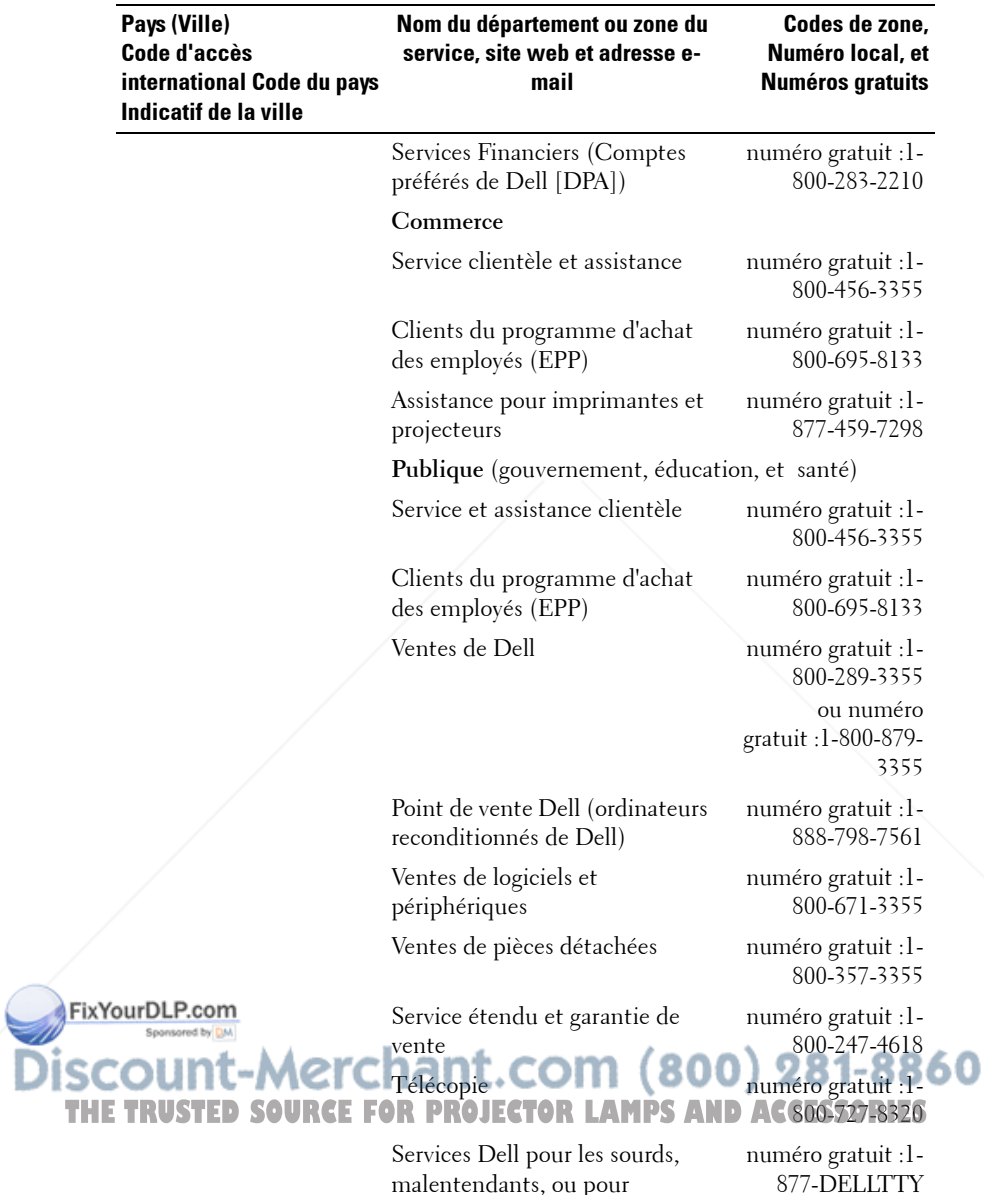

malentendants, ou pour personnes présentant des troubles du langage

Contacter Dell | 79

(1-877-335-5889)

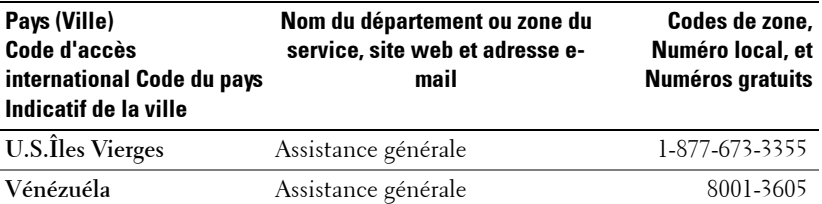

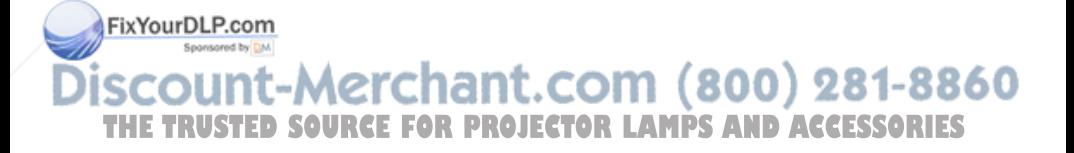

## **Appendice : notices de réglementation**

#### **Notices de la FCC (U.S. uniquement)**

La plupart des systèmes informatiques de Dell sont classés par la FCC (Federal Communications Commission [Commission fédérale des communications]) en appareils numériques de Classe B. Pour déterminer la classification à appliquer à votre système informatique, examinez tous les labels d'enregistrement FCC situés sur la base, sur le côté ou sur le panneau arrière de votre ordinateur, sur les supports de montage de carte, et sur les cartes elles-mêmes. Si l'un des labels porte un étalonnage en Classe A, votre système entier est considéré comme un appareil numérique de Classe A. Si *tous* les labels portent un étalonnage de Classe B de la FCC se distinguant par un numéro d'ID de la FCC ou le logo FCC, ( $\epsilon$ ), votre système est considéré comme un appareil numérique de Classe B.

Une fois que vous avez déterminé la classification FCC de votre système, lisez la notice FCC appropriée. Notez que les règlements de la FCC stipulent que les changements ou modifications qui n'ont pas été expressément approuvés par Dell peuvent vous priver du droit de faire fonctionner cet équipement.

Ce matériel est conforme à l'Article 15 du règlement de la FCC. L'utilisation est sujette aux deux conditions suivantes:

- Cet appareil ne doit pas générer d'interférences nuisibles.
- Ce matériel doit accepter toute interférence reçue, y compris les interférences qui pourraient avoir des effets non désirés sur son fonctionnement.

#### **Classe A**

Cet équipement a été testé et déclaré conforme aux normes des appareils digitaux de Classe A, conformément à l'article 15 du Règlement de la FCC. Ces normes sont conçues pour fournir une bonne protection contre les interférences nuisibles quand l'équipement est utilisé en environnement commercial. Cet équipement génère, utilise et peut radier des énergies de fréquence radio, et s'il n'est pas installé et utilisé conformément au manuel d'instructions du fabricant, il peut engendrer des interférences nuisibles avec les communications radio. L'utilisation de cet équipement dans des zones résidentielles risque d'engendrer des interférences nuisibles, dans ce cas vous devrez corriger ces interférences à vos propres frais.

## **iscamet-Merchant.com (800) 281-8860**

Cet équipement a été testé et déclaré conforme aux normes des appareils digitaux de Classe **THETRUSTEDSOURCEFORPROJECTORLAMPSANDACCESSORIES**

B, conformément à l'article 15 du règlement de la FCC. Ces normes sont conçues pour fournir une bonne protection contre les interférences nuisibles en installation domestique. Cet équipement génère, utilise et peut radier des énergies de fréquence radio, et s'il n'est pas installé et utilisé conformément au manuel d'instructions du fabricant, il peut engendrer des interférences avec les communications radio. Cependant, il n'est pas garanti que des

interférences ne se produiront pas dans une installation particulière. S'il s'avérait que cet équipement génère des interférences nuisibles aux réceptions de radio ou de télévision, ce qui peut être vérifié en allumant et en éteignant l'équipement, vous êtes encouragé à essayer de corriger les interférences à l'aide de l'une ou de plusieurs des mesures suivantes :

- Réorientez ou déplacez l'antenne de réception.
- Eloignez le matériel du récepteur.
- Connectez le matériel sur une prise fonctionnant sur un circuit différent de celui où le récepteur est connecté.
- Consultez votre revendeur ou un technicien spécialisé en radio/TV.

#### **Informations d'identification de la FCC**

Les informations suivantes sont fournies sur l'appareil ou les appareils couverts dans ce document en conformité avec les règlements de la FCC :

- Nom du produit : Projecteur DLP
- Numéro de modèle : 2400MP/DELL
- Nom de la société : Dell Inc. One Dell Way Round Rock, Texas 78682 USA 512-338-4400

#### **Information NOM (Mexique Seulement)**

L'information suivante est fournie sur le(s) matériel(s) décrit(s) dans ce document conformément aux exigences des standards officiels mexicains (NOM) :

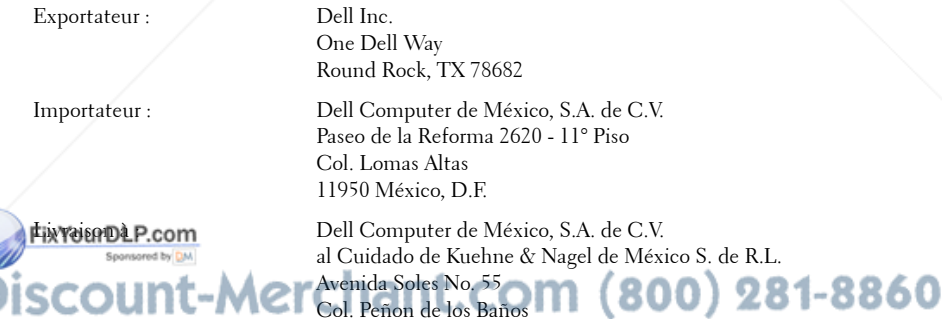

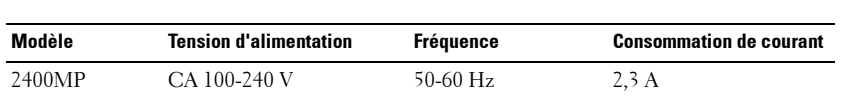

THE TRUSTED SOURCE **IFROMERG, DETOR LAMPS AND ACCESSORIES** 

## **Glossaire**

Lumens ANSI — Un standard pour mesurer la sortie de lumière, utilisé pour comparer les projecteurs.

**Format de l'image—Le** format d'image le plus populaire est 4:3 (4 par 3). Les premiers formats vidéo de télévisions et d'ordinateur étaient un format d'image de 4:3, ce qui signifie que la largeur de l'image est de 4/3 de fois la hauteur.

Rétroéclairage (Backlight)—Se rapporte à la télécommande ou au panneau de contrôle du projecteur, qui a des boutons et des contrôles illuminés.

**Bande passante—** Le nombre de cycles par seconde (Hertz) exprimant la différence entre les fréquences limites inférieure et supérieure d'une bande de fréquence; aussi, la largeur d'une bande de fréquences.

Luminosité— La quantité de lumière émise à partir d'un affichage ou d'un affichage de projection ou un appareil de projection. La luminosité du projecteur est mesurée en lumens ANSI.

Température de couleur— Une méthode de mesurer la blancheur d'une source de lumière. Les lampes aux halogénures métalliques ont une température supérieure comparé aux lumières halogènes ou incandescentes.

**Vidéo en composantes—**Une méthode pour délivrer une vidéo de qualité dans un format contenant toutes les composantes de l'image originale. Ces composantes sont luminance et chroma et sont définies par Y'Pb'Pr' pour les composantes analogiques et par Y'Cb'Cr' pour les composantes numériques. La vidéo en composantes est disponible sur les lecteurs DVD et les projecteurs.

**Vidéo composite** — Le signal de l'image combinée, comprend la suppression de trame et la suppression de balayage horizontal et les signaux de synchronisation.

Compression— Une fonction qui supprime les lignes de résolution de l'image pour l'ajuster à la zone d'affichage.

**SVGA compressé** — Pour projeter une image en  $800x600$  avec un projecteur VGA, le signal 800x600 original doit être compressé. Les données affichent toutes les informations avec seulement deux tiers des pixels (307 000 vs 480 000). L'image résultante est une taille de page SVGA mais au sacrifice de certaines des FixYournhes de l'image. Si vous utilisez un ordinateur SVGA, connecter VGA à un projecteur VGA. donne de meilleurs résultats. SXGA compressé — Se trouve sur les projecteurs XGA, la gestion de SXGA

11 Compressé permet à ces projecteurs de gérer jusqu'à la résolution de 1280x1024 S<br>SXGA.

XGA compressé — Se trouve sur les projecteurs SVGA, la gestion de XGA compressé permet à ces projecteurs de gérer jusqu'à la résolution de 1024x768 XGA.

Apport de contraste— Plage des valeurs claires et foncées dans une image, ou le rapport entre leurs valeurs maximum et minimum. Il y existe deux méthodes utilisées par l'industrie de la projection pour mesurer le rapport :

- **1** *Full On/Off*  mesure le rapport de la lumière générée d'une et une image toute blanche (full on) et la lumière générée d'une image toute noire (full off).
- **2** *ANSI* mesure un motif de 16 rectangles noirs et blancs alternés. La lumière moyenne générée à partir des rectangles blancs est divisée par la lumière moyenne générée par les rectangles noirs pour déterminer le taux de contraste *ANSI*.

Le contraste *Full On/Off* est toujours un nombre plus grand que le contraste *ANSI* pour le même projecteur.

dB— décibel—Une unité utilisée pour exprimer la différence relative en puissance ou intensité, habituellement entre deux signaux acoustiques ou électriques, égal à dix fois le logarithme commun du rapport des deux niveaux.

Ecran diagonal — Une méthode de mesure de la taille d'un écran ou d'une image projetée. Elle mesure d'un coin au coin opposé. Un écran de 9 pieds de haut, 12 pieds de large, a une diagonale de 15 pieds. Ce document considère que les dimensions de la diagonale sont destinées à un rapport de 4:3 traditionnel de l'image d'un ordinateur comme pour l'exemple ci-dessus.

DLP— Traitement numérique de la lumière (Digital Light Processing)— Technologie d'affichage réflective développée par Texas Instruments, utilisant de petits miroirs manipulés. La lumière passant à travers un filtre de couleurs est envoyée sur les miroirs DLP qui ordonnent les couleurs RVB dans une image projetée à l'écran, aussi connu sous le nom de DMD.

**DMD—** Dispositif micromiroir numérique (digital Micro-Mirror Device)— Chaque DMD est constitué de milliers de miroirs en alliage d'aluminium microscopiques inclinés montés sur une fourche masquée.

DVI— Interface visuelle numérique (Digital Visual Interface) — Définit l'interface numérique entre des périphériques numériques tels que des projecteurs et des ordinations personnels. Pour les périphériques prenant en charge DVI, une connexion numérique vers numérique peut être effectuée éliminant la conversion en analogique et délivrant ainsi une image intacte. RR60 **Distance focale – SLa distance entre la surface d'une lentille et son foyec ESSORIES Fréquence**— C'est le vitesse de répétition en cycles par secondes des signaux

électriques. Mesurée en Hz.

Hz — Fréquence d'un signal alternatif. Voir fréquence.

**Correction trapézoïdale** — Dispositif qui corrigera une image par rapport à la déformations (habituellement un effet de sommet large et de base étroite) d'une image projetée causé par l'angle incorrect du projecteur par rapport à l'écran.

Pointeur laser — Un petit pointeur de la taille d'un stylo ou d'un cigare contenant une petit laser alimenté par pile, pouvant projeter un petit rayon de lumière de haute intensité, rouge (habituellement) qui est immédiatement très visible à l'écran.

Distance maximum — La distance par rapport à l'écran à laquelle le projecteur peut se trouver pour projeter une image utilisable (suffisamment lumineuse) dans une pièce entièrement noire.

Taille de l'image maximum — L'image la plus grande qu'un projecteur peut projeter dans une pièce sombre. Ceci est généralement limité par la plage focale des optiques.

Lampe aux halogénures métalliques — Le type de lampe utilisé dans de nombreux projecteurs portables de qualité moyenne et de haut niveau. Ces lampes ont généralement une «demi-vie» de 1000-2000 heures. Ce qui signifie qu'elles perdent lentement de l'intensité (luminosité) au cours de leur utilisation, et au point de «demi-vie», elles ont perdu la moitié de leur luminosité par rapport à une lampe neuve. Ces lampes génèrent une température très «chaude», similaire aux lampes à vapeur de mercure utilisée dans les réverbères. Leurs blancs sont «extrêmement» blancs (avec une légère nuance bleutée) qui rendent les blancs des lampes Halogènes très jaunâtres en comparaison.

**Distance minimum** — La position la plus proche à laquelle un projecteur peut faire la mise au point d'une image sur un écran.

NTSC— Le standard de projection aux Etats Unis pour la vidéo et la projection.

PAL— Un standard européen et international pour la vidéo et la projection. Résolution supérieure à NTSC.

Zoom motorisé— Un objectif de zoom avec le zoom avant et arrière contrôlé par un moteur, habituellement réglé à partir du panneau de contrôle du projecteur et aussi par la télécommande.

Image inversée - Fonctionnalité permettant de renverser l'image FixYqurpl<sub>a</sub>nement. Quand elle est utilisée dans un environnement de projection avant normal, le texte, les graphiques, etc, sont inversés. L'image inversée est  ${\bf S}$ Cutilisée pour la projection arrière.  ${\bf TC. COM}$  (  ${\bf 800}$  )  ${\bf 281\text{-}8860}$ 

RVB— Rouge, Vert, Bleu— habituellement utilisé pour décrire un moniteur **THETRUSTEDSOURCEFORPROJECTORLAMPSANDACCESSORIES**nécessitant des signaux séparés pour chacune des trois couleurs.

S-Vidéo—Un standard de transmission vidéo utilisant un connecteur mini-DIN à 4 broches pour envoyer des informations vidéo sur deux fils de signaux appelés luminance (luminosité, Y) et chrominance (couleur, C). S-Vidéo est aussi appelée Y/C.

SECAM— Un standard français et international d'émission pour la vidéo et la projection. Résolution supérieure à NTSC.

SVGA— Super Video Graphics Array— Comptage de pixels de 800 x 600.

SXGA— Super Ultra Graphics Array,—Comptage de pixels de 1280 x 1024.

UXGA— Ultra Extended Graphics Array—Comptage de pixels de 1600 x 1200.

VGA— Video Graphics Array—Comptage de pixels de 640 x 480.

XGA— Extra Video Graphics Array— Comptage de pixels de 1024 x 768.

**Objectif zoom—** Objectif avec une distance de focale variable permettant à l'opérateur de rapprocher ou d'éloigner la visualisation rendant l'image plus petite ou plus grande.

Rapport d'objectif zoom— C'est le rapport entre l'image la plus petite et la plus grande qu'un objectif peut projeter à partir d'une distance fixée. Par exemple, un rapport d'objectif zoom de 1.4:1 signifie qu'une image de 10 pieds sans zoom serait une image de 14 pieds en plein zoom.

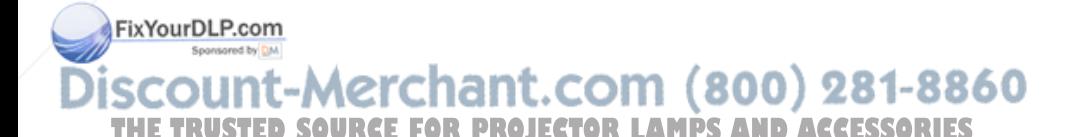

## **Index**

#### **A**

Affichage à l'écran 23 AFFICHAGE (en Mode PC) 27 AFFICHAGE (en Mode Vidéo) 28 IMAGE (en Mode PC) 25 IMAGE (en Mode Vidéo) 26 LAMPE 28 LANGUE 29 Menu Principal 23 Réglage 24 Réglage auto 24 Sélection d'entrée 23 Affichage à l'écran Préférences 30

Allumer/éteindre le projecteur Allumer le projecteur 15 Extinction du projecteur 15

#### **C**

Connexion d'un ordinateur avec un câble RS232 14

Câble D-sub vers D-sub

ixYqubhhesibil du projecteur A un ordinateur 10

> Câble RS232 14 Câble S-vidéo 11 Câble USB vers USB 10 Câble vidéo composite 12

Connexion à l'aide d'un câble composant 13 Connexion à l'aide d'un câble composite 12 Connexion à l'aide d'un câble S-video 11 Cordon d'alimentation 10, 11, 12, 13, 14 Contacter Dell 5, 20, 38, 39

#### **D**

Dell contacter 47 Dépannage 35 auto-diagnostic 39 Contacter Dell 35

#### **P**

Panneau de contrôle 19 Port de connexion Récepteur IR 9

Connecteur d'entrée VG

Ports de connexion

**THE TO SUB UPPERTY TO RESPECT OR LAW STRUPP ACCESSORIES** (D-sub) 9 Connecteur de cordon d'alimentation 9 Connecteur de sortie audio 9

Connecteur distant USB 9

Connecteur d'entrée audio 9

Connecteur RS232 9 Connecteur S-vidéo 9 Connecteur vidéo composite 9 Encoche de sécurité Kensington 9 Sortie VGA (prise en boucle du moniteur) 9

#### **R**

**S**

Réglage de l'image projetée 16 abaisser le projecteur Bouton élévateur 16 Molette de réglage d'inclinaison 16 Pied élévateur 16 Réglage de la hauteur du projecteur 16 Réglage du zoom et de la mise au point du projecteur 17 Bague de mise au point 17 Ergot du zoom 17

Régler la taille de projection de l'image 39

Remplacer la lampe 39

Dimensions 42 Distance de projection 41 Environnement 42 Fréquence H. 41 Fréquence V. 41 Lampe 41 Luminosité 41 Modes de compatibilité 46 Niveau de bruit 42 Nombre de pixels 41 Objectif de projection 41 Poids 42 Protocole RS232 43 Réglementation 42 Taille d'écran de projection 41 Taux de contraste 41 Uniformité 41 Valve légère 41 Vitesse de roue chromatique 41

support contacter Dell 47

#### **T**

Télécommande 21

#### **U**

FixYourDLP.com<br>Spécifications Unité principale 7 Alimentation 41 Bague de mise au point 7 8860 Audio 42<sub>TED</sub> SOUR THA<sup>udiod3</sup>TED SOURCE FOR PROJEC<sup>B</sup>ON PL<sup>élévateur d</sup>ACCESSORIES Ergot du zoom 7 Compatibilité vidéo 41 Connecteurs d'E/S 42 Objectif 7 Consommation de courant 41 Panneau de contrôle 7 Couleurs affichables 41 Récepteur de télécommande 7

# Proyector Dell™ 2400MP Manual del propietario

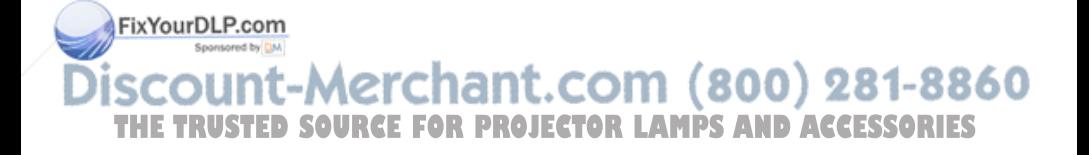

www.dell.com | support.dell.com

### **Notas, avisos y precauciones**

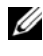

**NOTA:**Una NOTA indica información importante que le ayuda a hacer un mejor uso de su proyector.

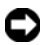

**AVISO:** Un AVISO indica un daño potencial para el hardware o la pérdida de datos y ofrece información acerca de cómo evitar el problema.

**PRECAUCIÓN:Una PRECAUCIÓN indica posibles daños para el dispositivo, lesiones personales o muerte.**

**La información de este documento está sujeta a cambios sin previo aviso. © 2006 Dell Inc. Todos los derechos reservados.**

Queda prohibida cualquier reproducción sin el consentimiento por escrito de Dell Inc.

Marcas comerciales que aparecen en este documento: *Dell* , el logotipo *DELL*, *Dimension*, *OptiPlex*, *Dell Precision*, *Latitude*, *Inspiron*, *DellNet*, *PowerApp*, *PowerEdge*, *PowerConnect* y *PowerVault* son marcas comerciales de Dell Inc.; *DLP* y *Texas Instruments* son marcas comerciales de Texas Instruments Corporation; *Microsoft* y *Windows* son marcas registradas de Microsoft Corporation; *Macintosh* es una marca registrada de Apple Computer, Inc.

Otras marcas y nombres comerciales pueden usarse en este documento para referirse a entidades ya sea a las entidades que reclaman las marcas o a sus productos. Dell Inc. niega cualquier interés de propiedad de las marcas y nombres de marcas distintas a las suyas.

#### **Restricciones y negativas**

\_\_\_\_\_\_\_\_\_\_\_\_\_\_\_\_\_\_\_\_

La información contenida en este documento, incluyendo todas las instrucciones, precauciones y aprobaciones y certificados, está basada en los comunicados ofrecidos a Dell por el fabricante y no ha sido verificada o probada de forma independiente por Dell. Dell niega toda responsabilidad en conexión con cualquier deficiencia en dicha información.

Todos los comunicados o afirmaciones relacionadas con las propiedades, capacidades, velocidades o cualidades de la parte referenciada en este documento FixYourD han sido realizadas por el fabricante y no por Dell. Dell niega específicamente el conocimiento de la veracidad, integridad o confirmación de alguno de esos comunicados. **THETRUSTEDSOURCEFORPROJECTORLAMPSANDACCESSORIESModelo 2400MP**

**Marzo de 2006 Rev. A00**

## **Tabla de contenidos**

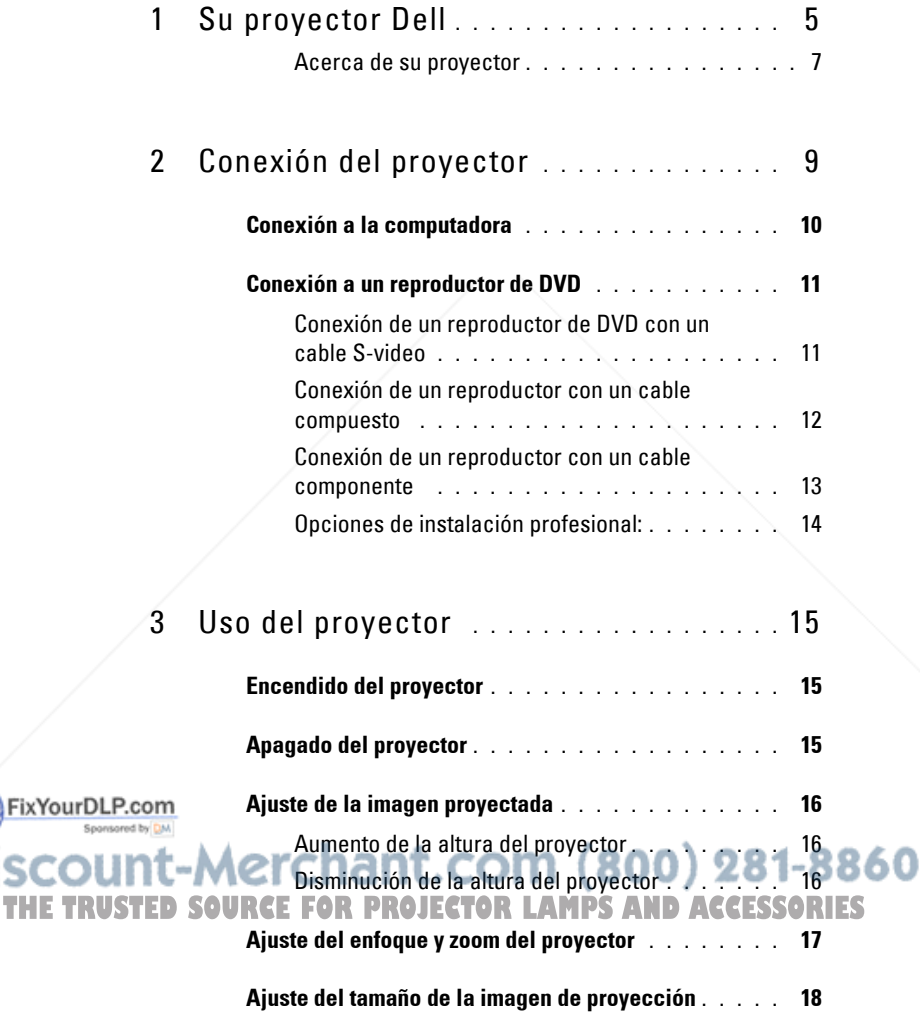

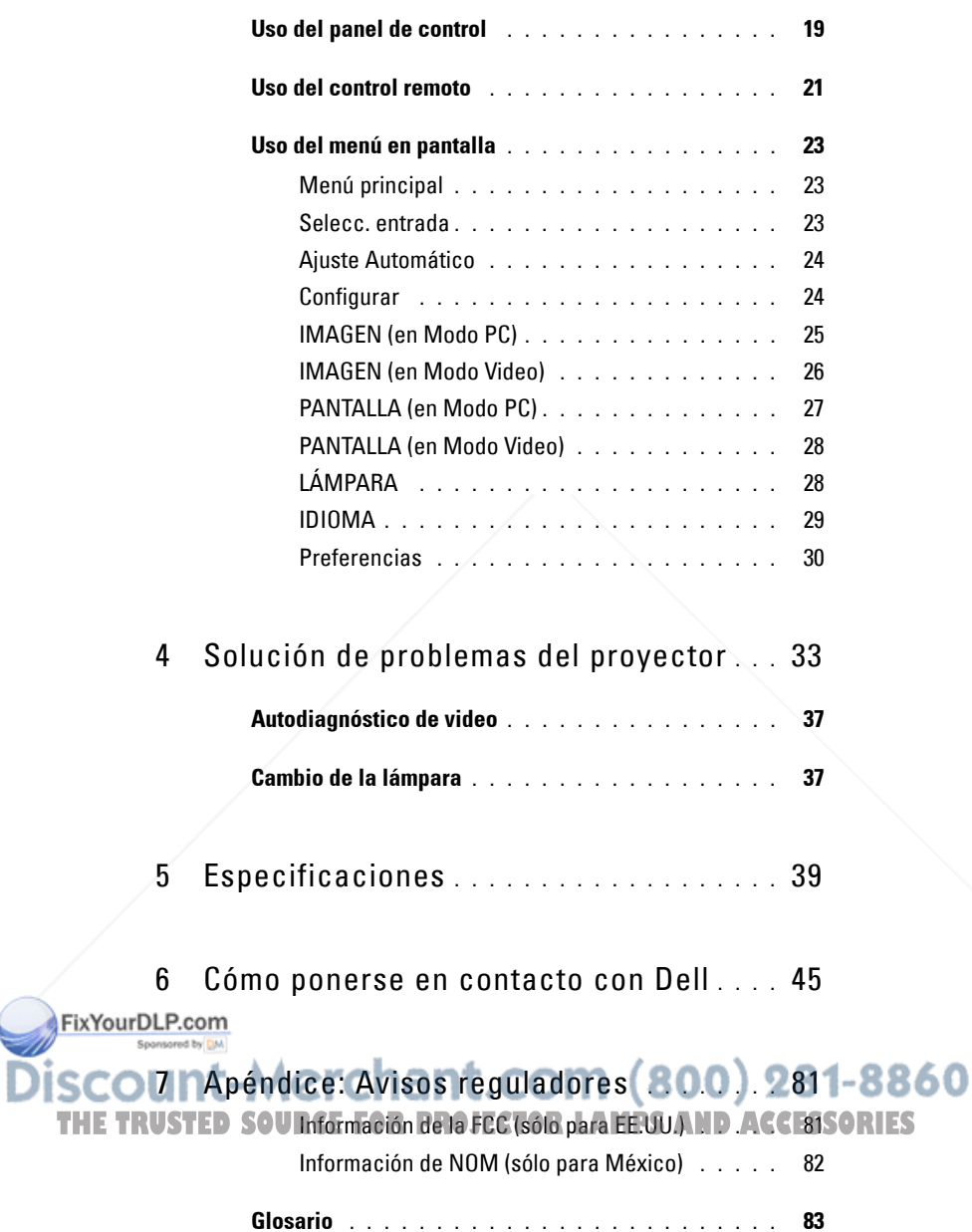

# **1**

# **Su proyector Dell**

El proyector incluye todos los elementos que se muestran a continuación. Asegúrese de tenerlos todos y comuníquese con Dell en caso de que algo falte.

**Contenido del paquete**

Cable de alimentación de 1,8 m (3 m en los modelos para América) Cable VGA de 1,8m (D-sub a D-sub)

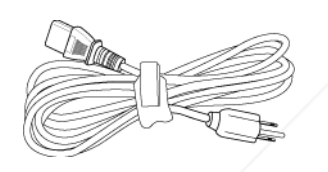

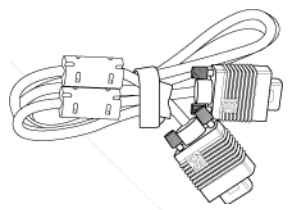

Cable USB de 1,8m Cable D-sub a YPbPr de 1,8m

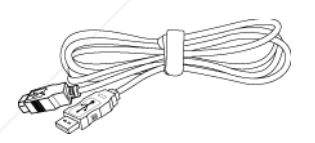

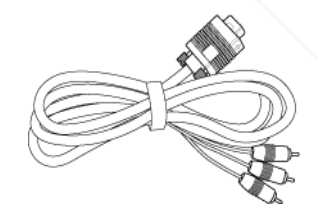

Cable S-Video de 2 m Cable de video compuesto de 1,8 m

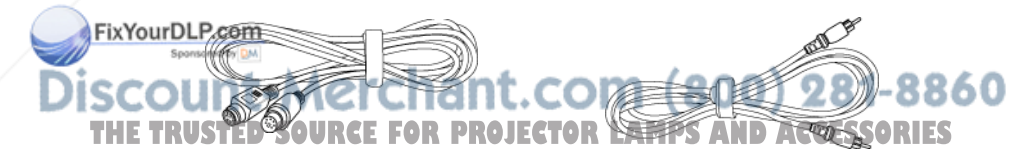

**Contenido del paquete (continuación)**

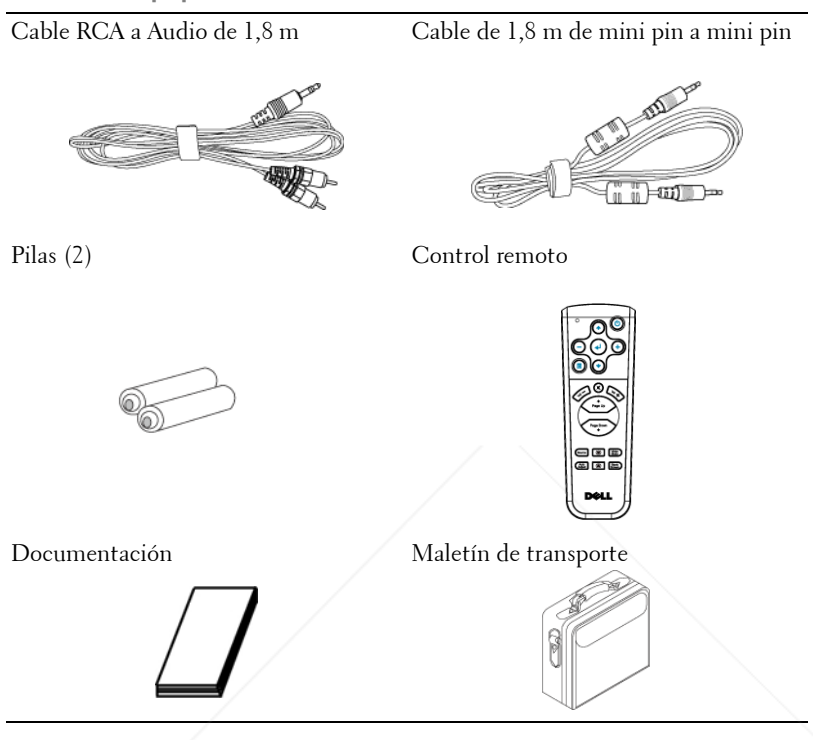

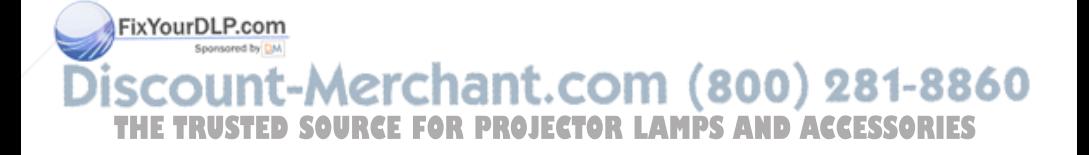

#### **Acerca de su proyector**

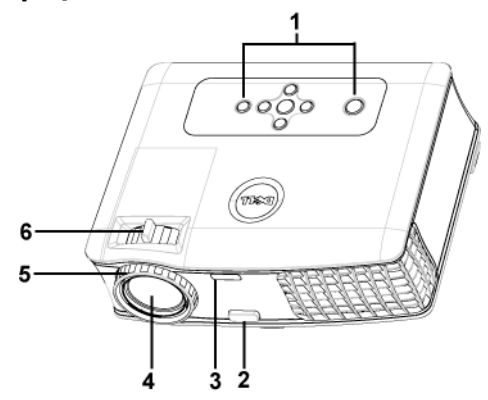

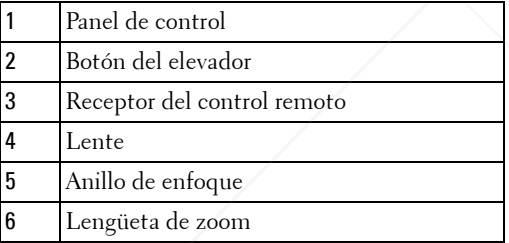

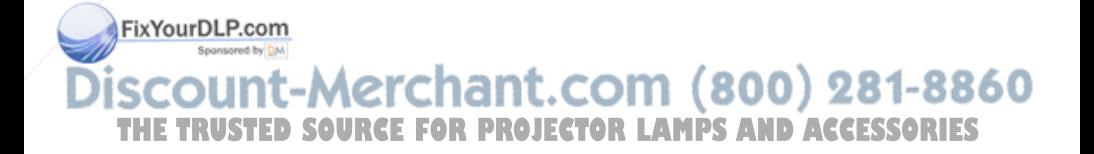

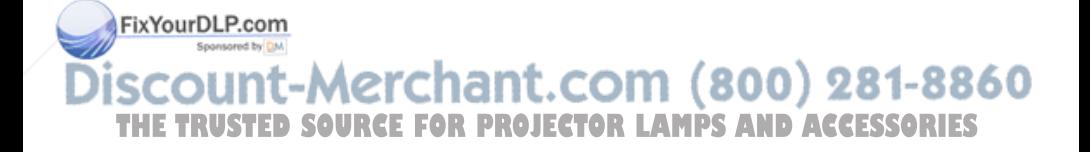

# 

## **Conexión del proyector**

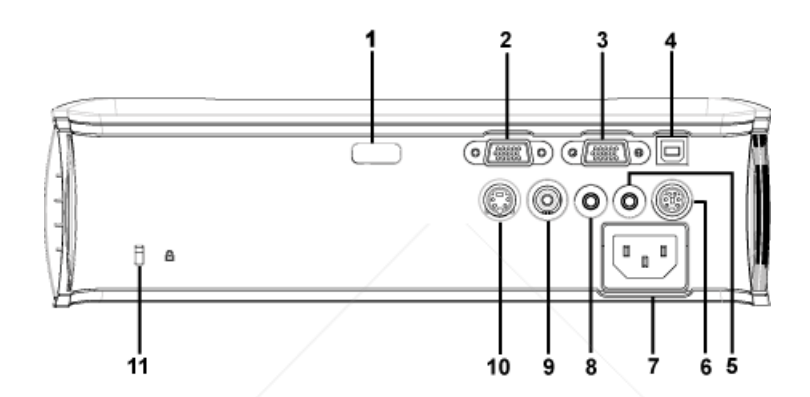

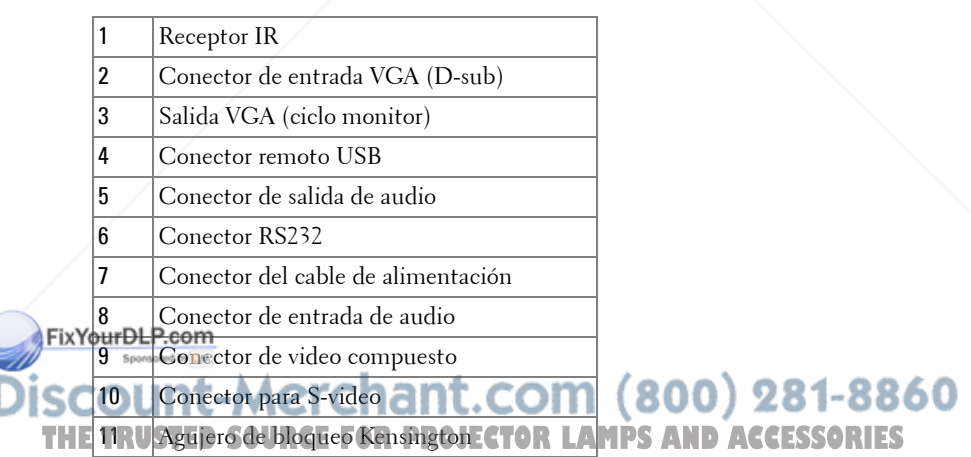

## **Conexión a la computadora**

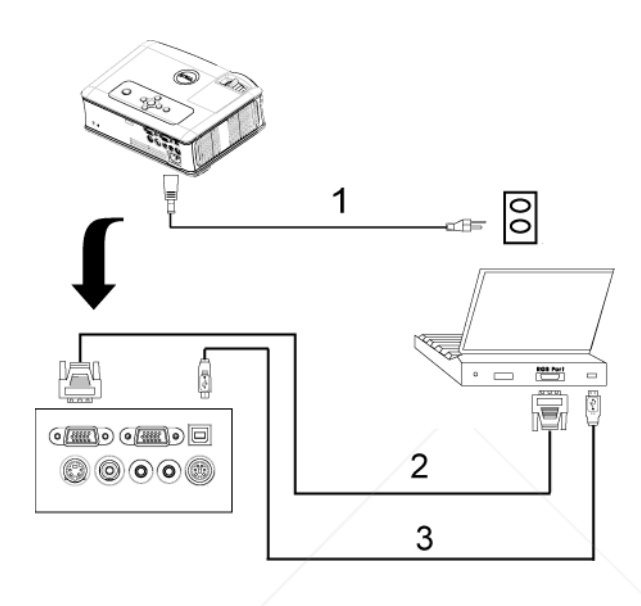

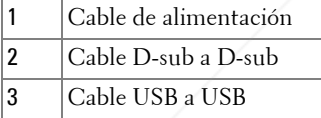

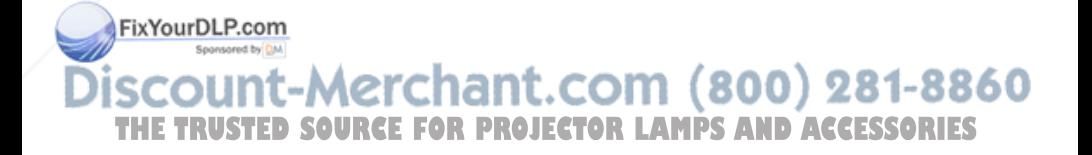

### **Conexión a un reproductor de DVD**

#### **Conexión de un reproductor de DVD con un cable S-video**

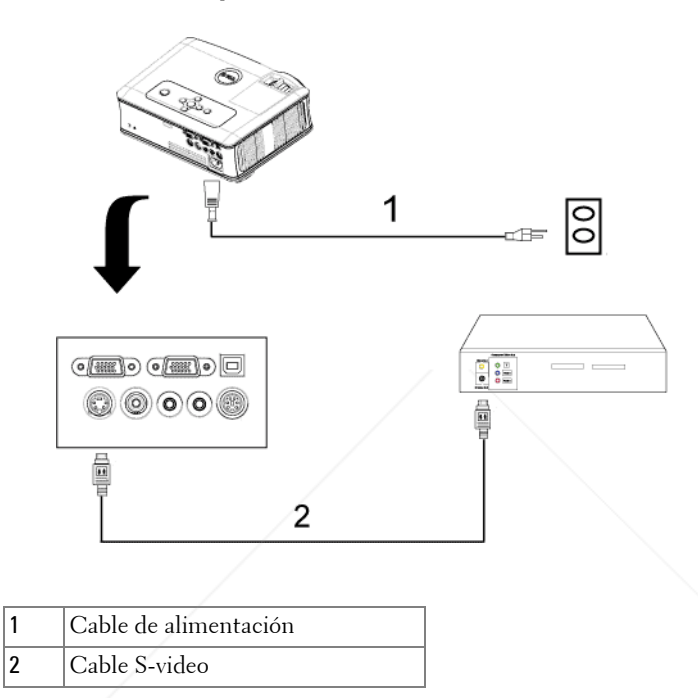

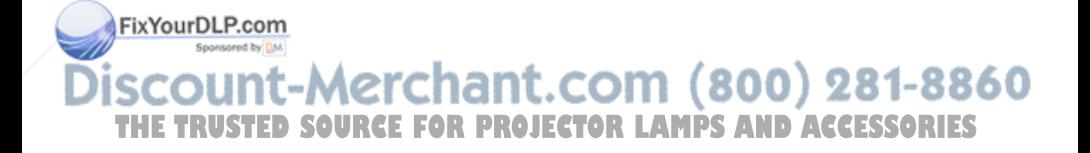
#### **Conexión de un reproductor con un cable compuesto**

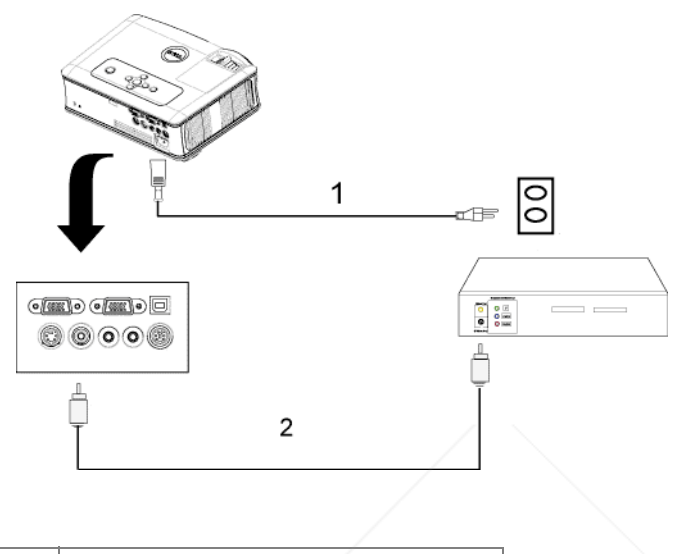

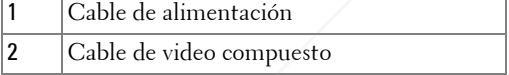

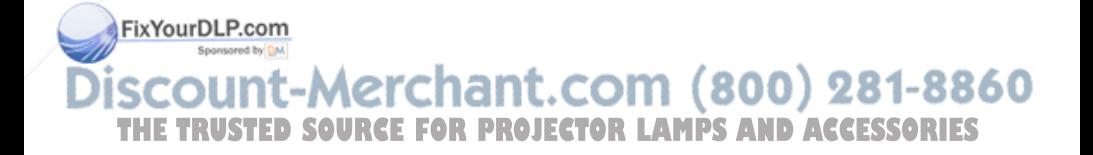

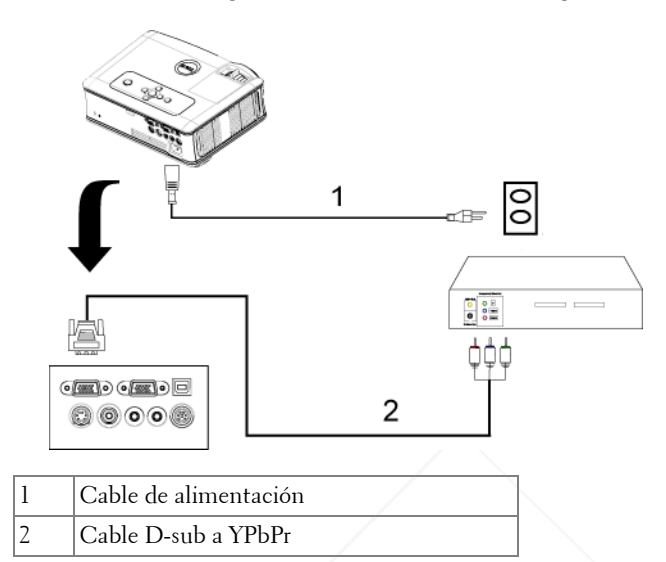

#### **Conexión de un reproductor con un cable componente**

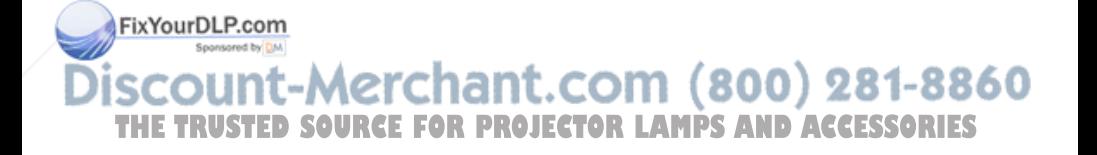

#### **Opciones de instalación profesional:**

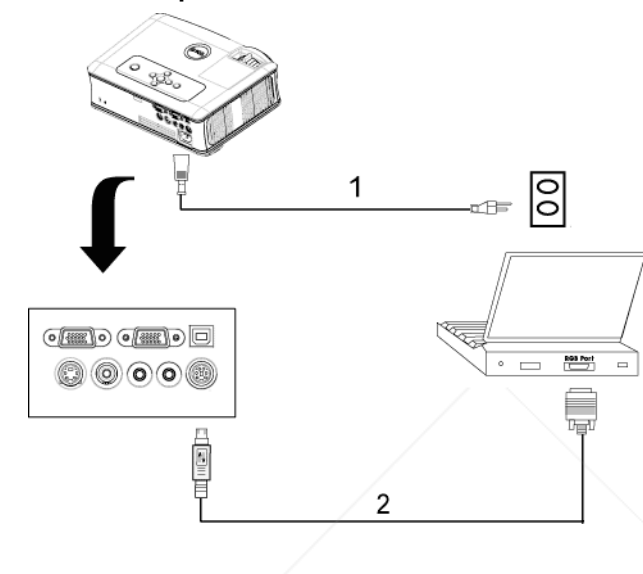

**Conectar una computadora con un cable RS232**

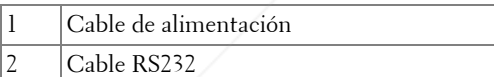

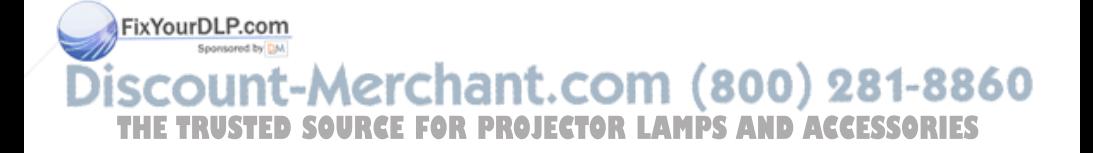

# **Uso del proyector**

## **Encendido del proyector**

**NOTA:**Encienda el proyector antes de activar el dispositivo fuente. La luz del botón de alimentación parpadea de color azul hasta que lo pulsa.

- **1** Retire la tapa de la lente.
- **2** Conecte el cable de alimentación y los cables de señal correspondientes. Para obtener información acerca de la conexión del proyector, consulte "Conexión del proyector" en la página 9.
- **3** Pulse el botón de alimentación (consulte "Uso del panel de control" en la página 19 para localizar el botón de alimentación). El logotipo de Dell aparece durante 30 segundos.
- **4** Encienda el dispositivo fuente (computadora, reproductor de DVD, etc.). El proyector lo detecta automáticamente.

Si en la pantalla aparece el mensaje "Searching for signal..." (Buscando señal), asegúrese de que los cables de señal correspondientes estén conectados.

Si tiene varios dispositivos fuente conectados al proyector, pulse el botón **Source** (Fuente) del control remoto o del panel de control para seleccionar el dispositivo fuente deseado.

## **Apagado del proyector**

**AVISO:** Desenchufe el proyector después de apagarlo correctamente según se indica en el procedimiento siguiente.

**FixYourPHEePHBotón** de alimentación.

**2** Pulse el botón de alimentación de nuevo. Los ventiladores de refrigeración continuarán operando durante 90 segundos. **1999 - 1999 - 1999 - 1999 - 1999** - 1999 - 1999 - 1999 - 1999 - 1999 - 1999 - 1999 - 1999 - 1999 - 1999 - 1999 - 1999 - 1999 - 1999 - 1999 - 1999 - 1999 - 1999 - 1999 - 1999 - 199 **THET3R**Desconecte el cable de alimentación del enchufe eléctrico del proyector. **USTEDSOURCEFORPROJECTORLAMPSANDACCESSORIES**

**NOTA:**Si pulsa el botón de alimentación mientras el proyector está funcionando, en la pantalla aparece el mensaje "Power Off the Lamp?" (¿Apagar lámpara?). Para borrar el mensaje, pulse cualquier botón del panel de control o simplemente ignórelo y desaparecerá después de 5 segundos.

## **Ajuste de la imagen proyectada**

#### **Aumento de la altura del proyector**

- **1** Mantenga pulsado el botón del elevador.
- **2** Suba el proyector al ángulo de visualización deseado, luego suelte el botón para bloquear el pie elevador en la posición.
- **3** Utilice la rueda de ajuste de la inclinación para ajustar el ángulo de visualización.

#### **Disminución de la altura del proyector**

- **1** Mantenga pulsado el botón del elevador.
- **2** Baje el proyector, luego suelte el botón para bloquear el pie elevador en la posición.

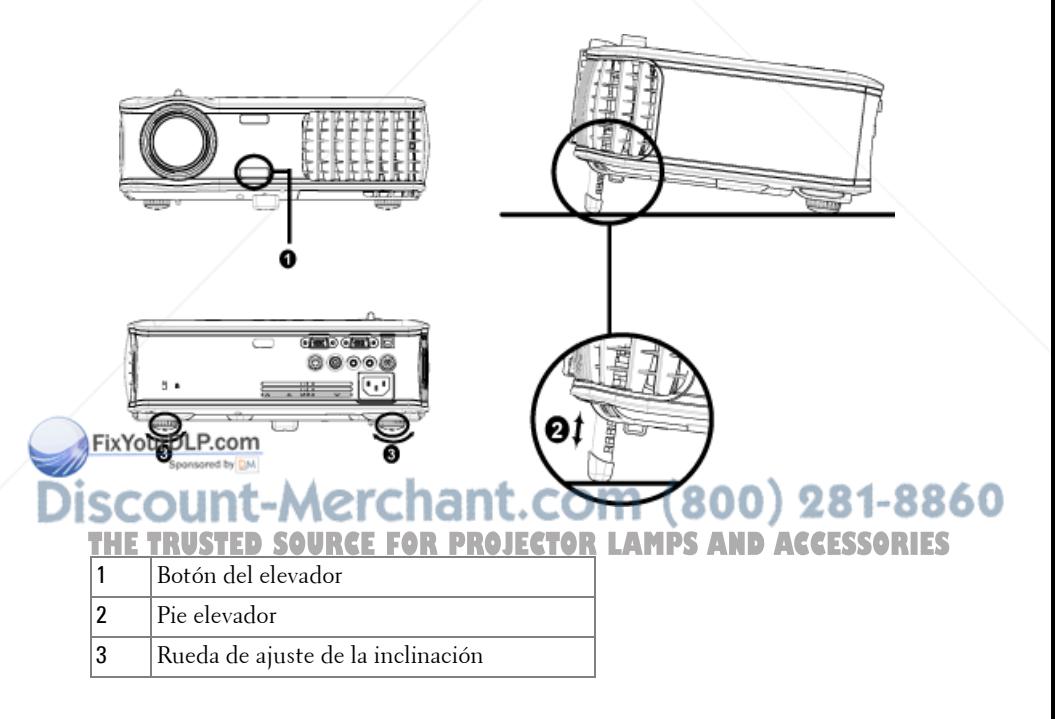

## **Ajuste del enfoque y zoom del proyector**

**PRECAUCIÓN:Para evitar daños en el proyector, asegúrese de que la lente de zoom y el pie elevador estén completamente retraídos antes de trasladar o colocar el proyector en su maleta de transporte.**

- **1** Gire la lengüeta de zoom para alejar o acercar la imagen.
- **2** Gire el anillo de enfoque hasta que la imagen se vea claramente. El proyector enfoca a distancias desde 3,9 a 39,4 pies (1,2 a 12 m).

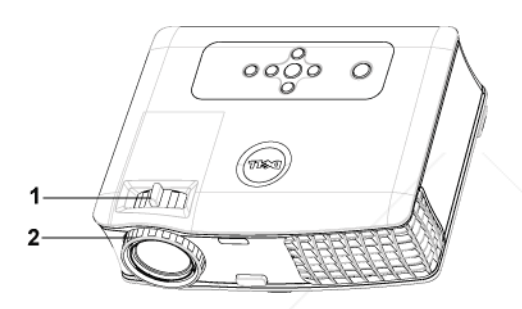

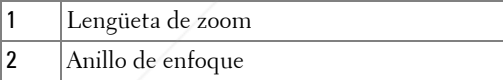

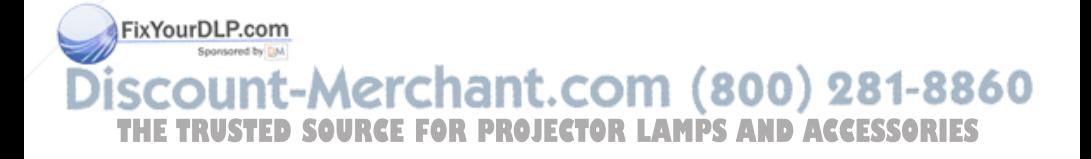

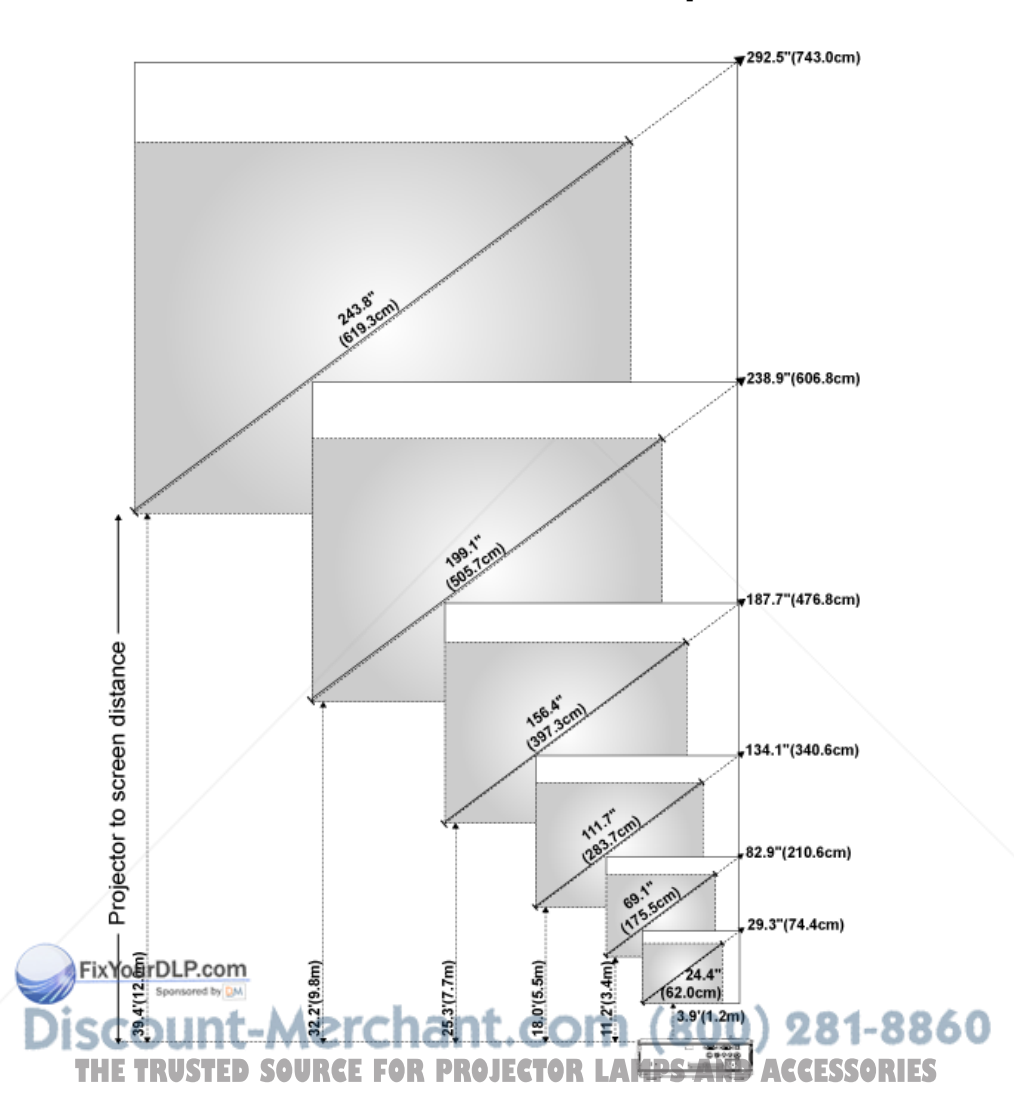

## **Ajuste del tamaño de la imagen de proyección**

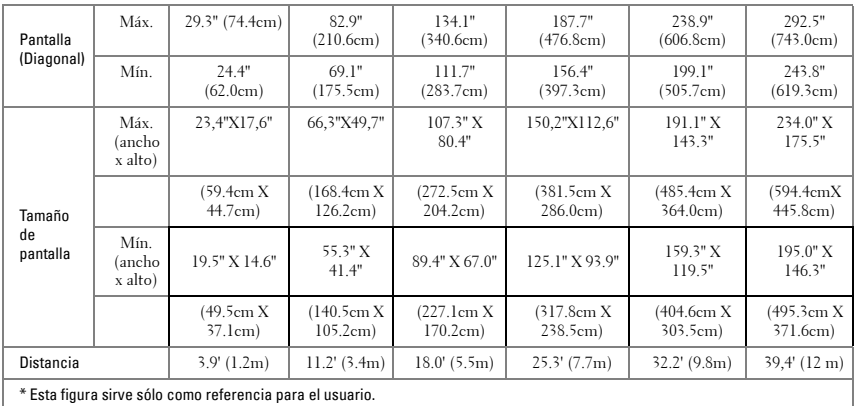

## **Uso del panel de control**

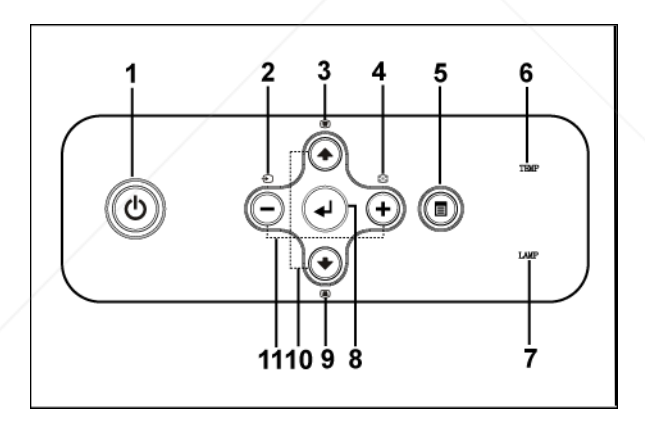

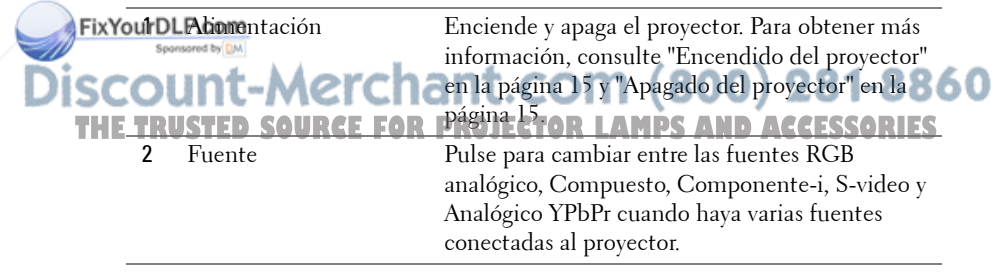

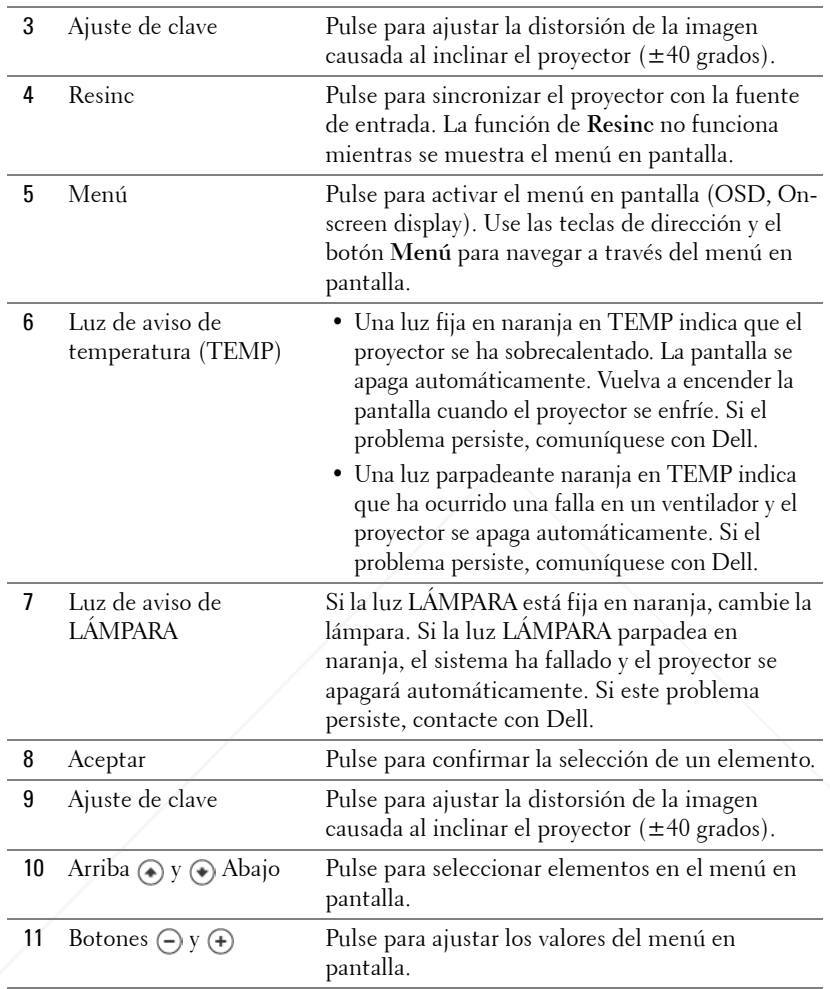

**Fix Your DLP.com SCOUNT-Merchant.com (800) 281-8860**<br>THE TRUSTED SOURCE FOR PROJECTOR LAMPS AND ACCESSORIES iscour

## **Uso del control remoto**

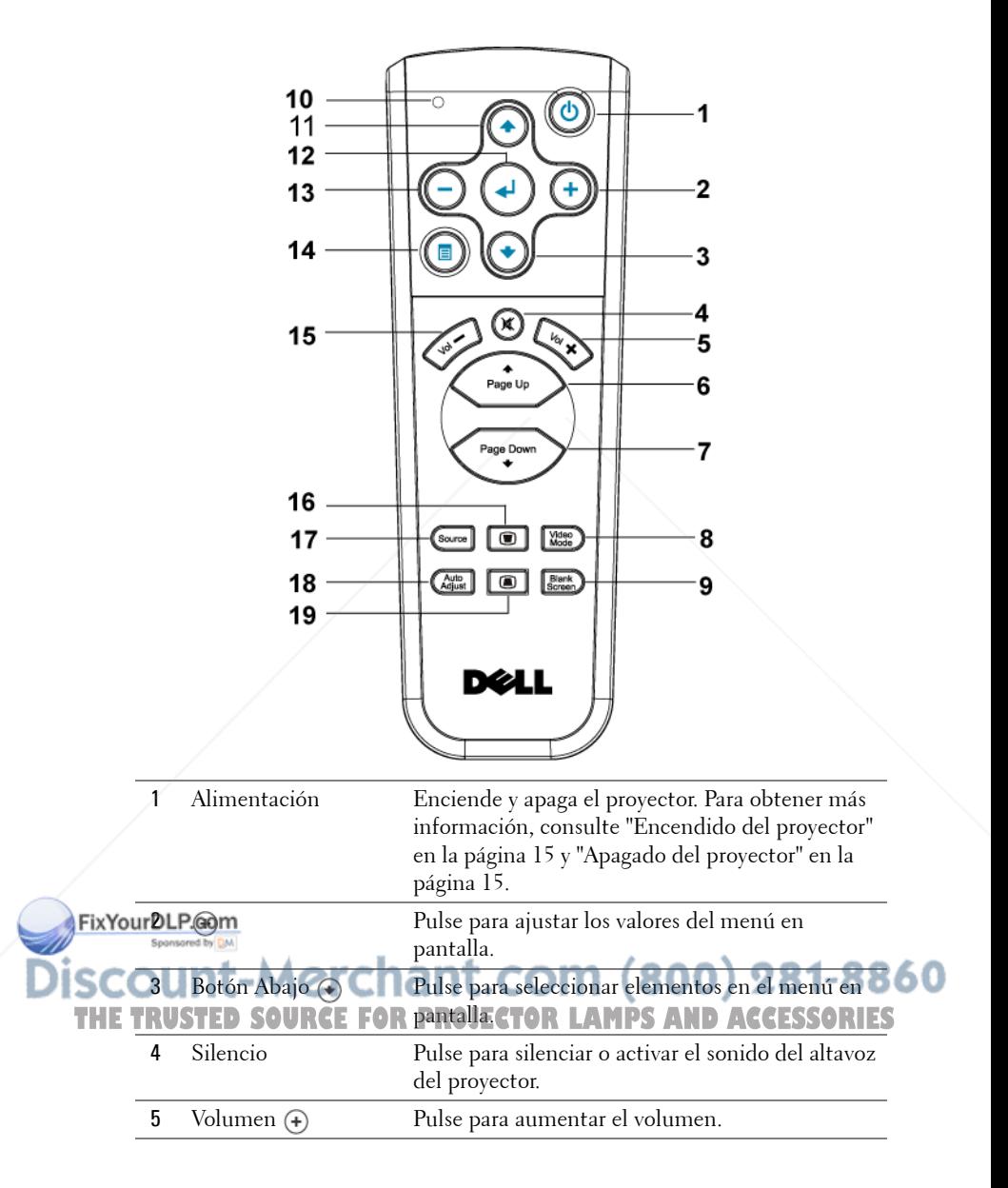

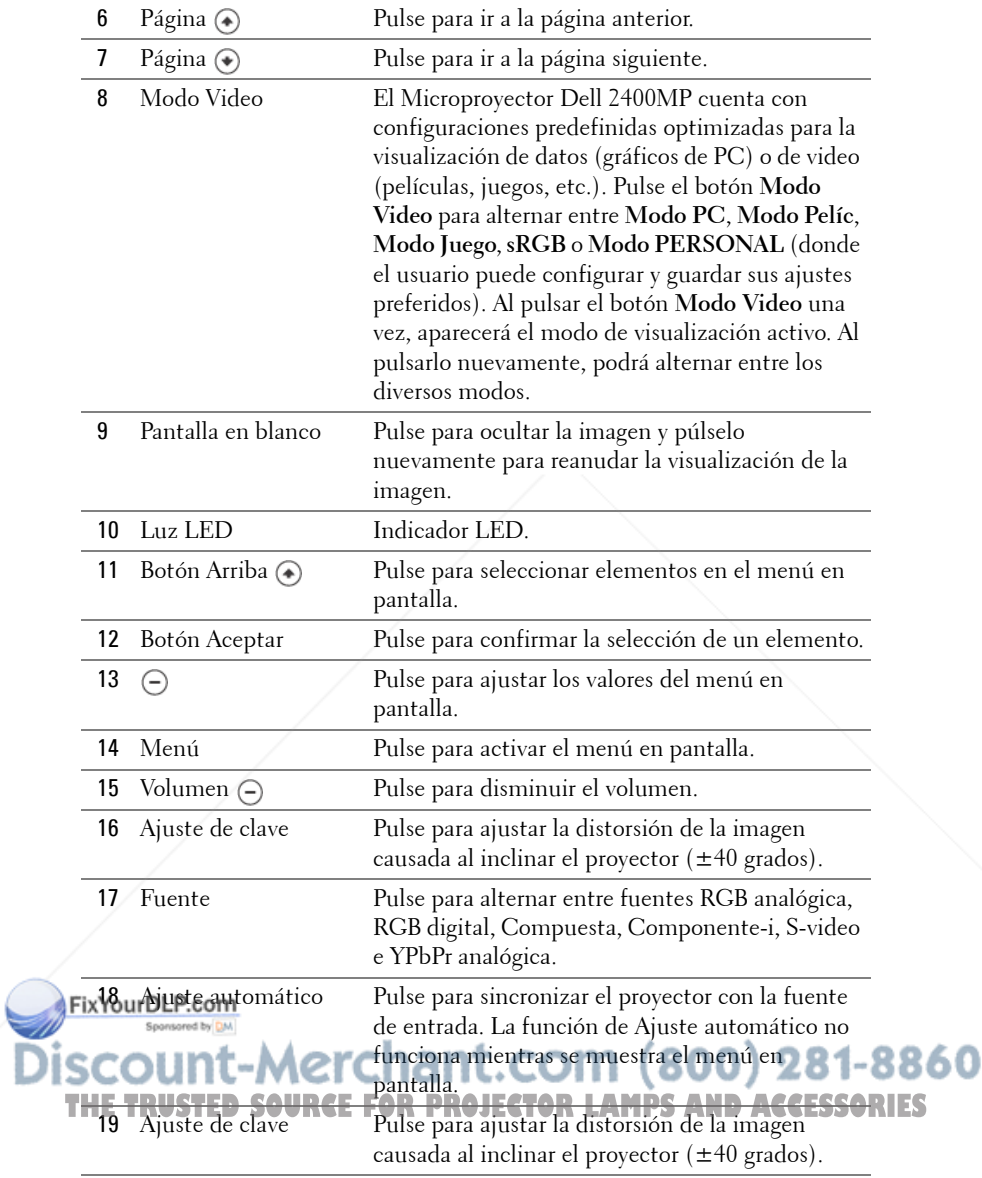

## **Uso del menú en pantalla**

El proyector tiene un menú en pantalla multilingüe que puede mostrarse con o sin una fuente de entrada.

En el Menú principal, pulse  $\ominus$  o  $\ominus$  para navegar a través de las fichas. Pulse el botón Aceptar del panel de control o del control remoto para seleccionar un submenú.

En el submenú, pulse  $\textcircled{A}$  o  $\textcircled{e}$ ) para seleccionar un elemento. Al seleccionarlo, el elemento cambia de color a gris oscuro. Use  $\ominus$  o  $\ominus$  del panel de control o del control remoto para realizar ajustes a un valor.

Para volver al menú principal, vaya a la ficha ATRÁS y pulse el botón Aceptar en el panel de control o en el control remoto.

Para salir del menú en pantalla, vaya a la ficha Salir y pulse el botón Aceptar del panel de control o del control remoto.

#### **Menú principal**

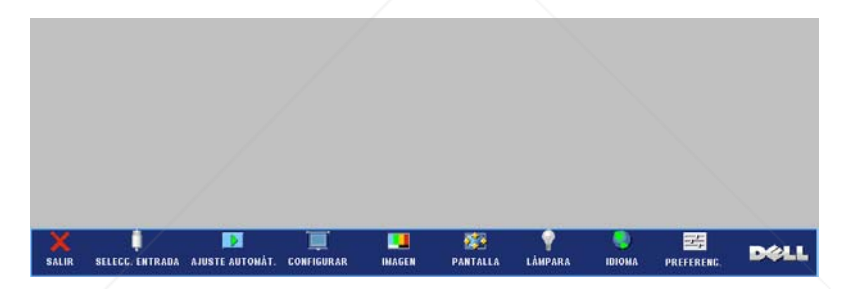

#### **Selecc. entrada**

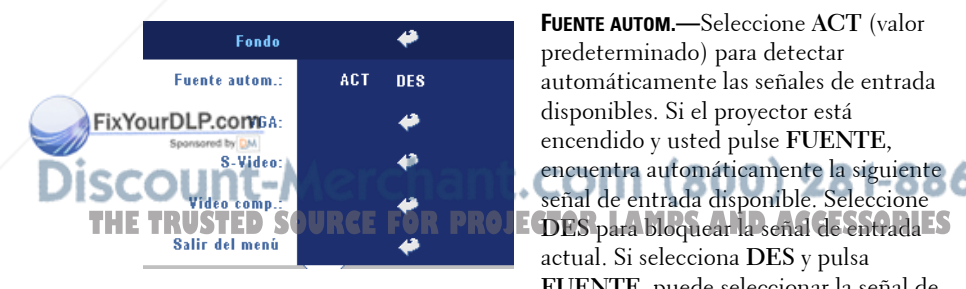

**FUENTE AUTOM.—**Seleccione **ACT** (valor predeterminado) para detectar automáticamente las señales de entrada disponibles. Si el proyector está encendido y usted pulse **FUENTE**, encuentra automáticamente la siguiente señal de entrada disponible. Seleccione actual. Si selecciona **DES** y pulsa **FUENTE**, puede seleccionar la señal de

entrada que desea utilizar.

**VGA—**Pulse **ACEPTAR** para detectar la señal VGA.

**S-VIDEO—**Pulse **ACEPTAR** para detectar la señal S-Video.

**VIDEO COM.—**Pulse **ACEPTAR** para detectar la señal de video compuesto.

#### **Ajuste Automático**

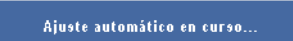

Seleccione para mostrar la información "Ajuste automático en curso...".

#### **Configurar**

**CORREGIR DIST. H.—**Ajuste la distorsión de la imagen causada al cambiar la orientación horizontal del proyector.

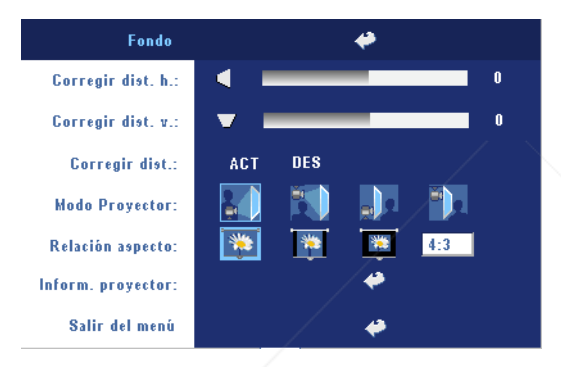

**CORREGIR DIST. V.—**Ajuste la distorsión de la imagen causada por la inclinación del proyector.

**CORREGIR DIST.—**Ajusta automáticamente la distorsión de imagen por la inclinación del proyector.

**MODO PROYECTOR—**Seleccione la manera en que aparece la imagen:

- Presentación frontal escritorio (valor predeterminado).
- Montaje frontal en techo: el proyector invierte la imagen para proyectar desde el techo.
- Presentación posterior escritorio El proyector invierte la imagen para que pueda proyectar desde detrás de una pantalla translúcida.
- Presentación posterior en techo: El proyector invierte la imagen y la pone al revés para proyectar desde detrás de una pantalla translúcida con el proyecto instalado en el techo.

**RELACIÓN ASPECTO—**Seleccione una relación de aspecto para ajustar la manera en que aparece la imagen. **THETRUS TREDUCERSO ENTRAGA SE muestra sin modificación de tamaño.**<br> **THETRUSTERS** Use la relación de aspecto 1:1 si está usando uno de los siguientes elementos:

- Cable VGA y computadora con una resolución inferior a XGA (1024 x 768)
- Cable componente (576p/480i/480p)
- Cable S-video

– Cable compuesto

- 16:9 La fuente de escala se modifica para ajustarse al ancho de la pantalla.
- 4:3 La fuente de entrada se modifica para ajustarse a la pantalla Use la relación de aspecto 16:9 ó 4:3 si está usando uno de los siguientes elementos:
	- Computadora con resolución superior a XGA
	- Cable componente (1080i o 720p)

**INFORM. PROYECTOR—**Pulse para mostrar el nombre del modelo, la resolución actual y el número de serie del proyector (PPID#).

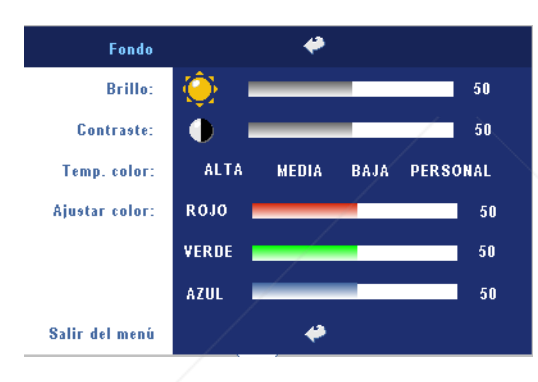

#### **IMAGEN (en Modo PC)**

**BRILLO**—Use  $\ominus$  y  $\ominus$  para ajustar el brillo de la imagen.

**CONTRASTE—**Use  $\bigcap$  y  $\bigoplus$ para controlar el grado de diferencia entre las partes más brillantes y más oscuras de la imagen. Al ajustar el contraste, se modifica la cantidad de blanco y negro de la imagen.

**TEMP. COLOR—**Ajuste la temperatura del color. Mientras más alta es la temperatura, más azul aparece la imagen; mientras más baja es la temperatura, más roja aparece la imagen. El modo de usuario activa los valores en el menú "Config. Color".

**AJUSTAR COLOR—**Ajusta manualmente el color rojo, verde y azul.

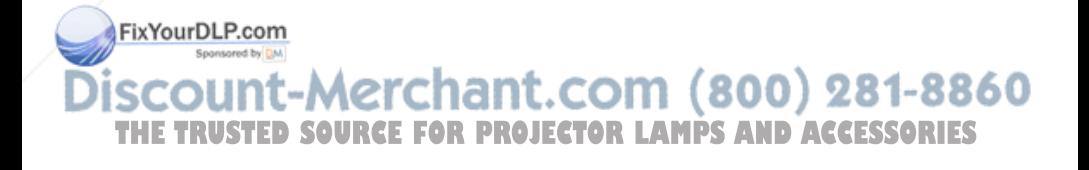

#### **IMAGEN (en Modo Video)**

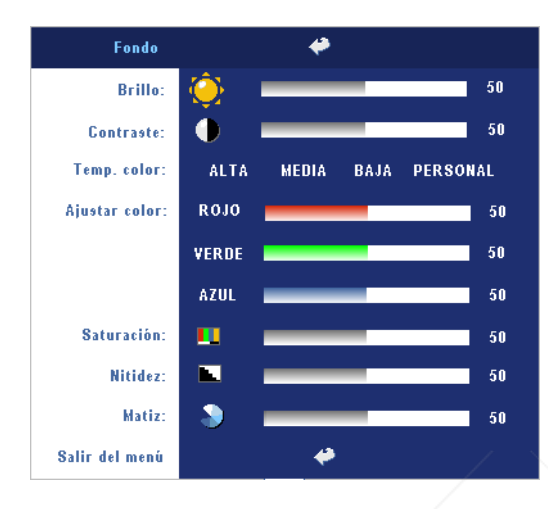

**BRILLO**—Use  $\ominus$  y  $\oplus$  para ajustar el brillo de la imagen.

**CONTRASTE—**Use  $\bigcap$  y  $\bigoplus$ para controlar el grado de diferencia entre las partes más brillantes y más oscuras de la imagen. Al ajustar el contraste, se modifica la cantidad de blanco y negro de la imagen.

**TEMP. COLOR—**Ajuste la temperatura del color. Mientras más alta es la

temperatura, más azul aparece la imagen; mientras más baja es la temperatura, más roja aparece la imagen. El modo de usuario activa los valores en el menú "Config. Color".

**AJUSTAR COLOR—**Ajusta manualmente el color rojo, verde y azul.

**SATURACIÓN—**Ajuste una fuente de video desde blanco y negro hasta color completamente saturado. Pulse  $\bigcap$  para disminuir la cantidad de color en la imagen y $\left( \cdot \right)$  para aumentarla.

**NITIDEZ—**Pulse (-) para disminuir la nitidez y (+) para aumentarla.

**MATIZ—**Pulse (-) para aumentar la cantidad de verde en la imagen y (+) para aumentar la cantidad de rojo.

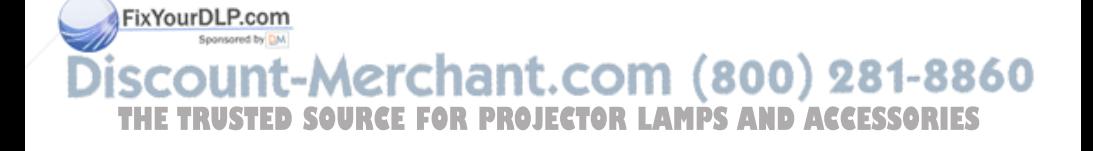

#### **PANTALLA (en Modo PC)**

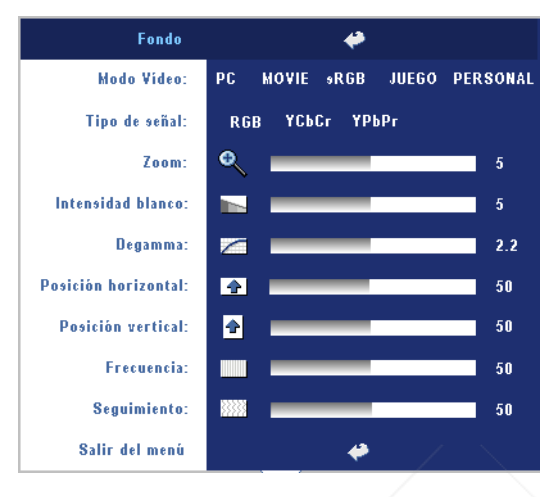

**MODO VIDEO—**Seleccione un modo para optimizar cómo se usará el proyector: **PC**, **MOVIE**, **sRGB** (ofrece una representación del color más precisa), **JUEGO** , y **PERSONAL** (ajusta su configuración preferida). Si ajusta la configuración de **Intensidad blanco** o **Degamma**, el proyector cambiará automáticamente a **PERSONAL**.

**TIPO DE SEÑAL—**Selecciona manualmente el tipo de señal RGB, YCbCr, YPbPr.

**Zoom—**Pulse (+) para ampliar digitalmente una imagen hasta 10 veces en la pantalla de proyección y pulse  $\bigcap$  para disminuir la imagen ampliada.

**INTENSIDAD BLANCO—**Ajuste en 0 para maximizar la reproducción del color y en 10 para maximizar el brillo.

**DEGAMMA—**Ajuste entre los 4 valores predefinidos para cambiar la presentación del color en la pantalla.

**Posición <b>HORIZONTAL**—Pulse (-) para ajustar la posición horizontal de la imagen hacia la izquierda y (+) para ajustarla hacia la derecha.

Posición **VERTICAL—**Pulse (-) para ajustar la posición vertical de la imagen hacia abajo y  $\leftrightarrow$  para ajustarla hacia arriba.

**FRECUENCIA—**Cambie la frecuencia de datos de pantalla para que coincida con la frecuencia de la tarjeta gráfica de su computadora. Si aparece una línea vertical que parpadea, utilice el control de **Frecuencia** para minimizar las barras. Éste es un FixYourper PERNimado.

**SEGUIMIENTO—**Sincronice la fase de la señal de visualización con la tarjeta gráfica. Si la imagen se ve inestable o parpadea, use la función **Seguimiento** para **THE**corregirla. Éste es un ajuste preciso. **TRUSTEDSOURCEFORPROJECTORLAMPSANDACCESSORIES**

#### **PANTALLA (en Modo Video)**

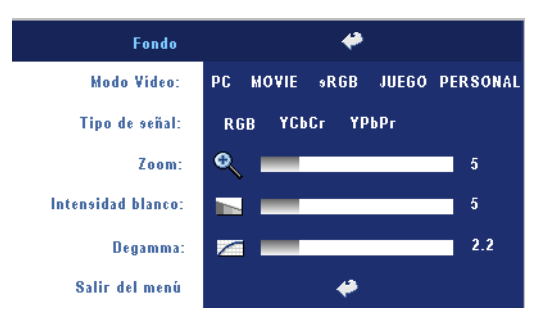

**MODO VIDEO—**Seleccione un modo para optimizar cómo se usará el proyector: **PC**, **MOVIE**, **sRGB** (ofrece una representación del color más precisa), **JUEGO** , y **PERSONAL** (ajusta su configuración preferida). Si ajusta la configuración de **Intensidad blanco** o **Degamma**, el proyector

cambiará automáticamente a **PERSONAL**.

**TIPO DE SEÑAL—**Selecciona manualmente el tipo de señal RGB, YCbCr, YPbPr.

**Zoom—**Pulse (+) para ampliar digitalmente una imagen hasta 10 veces en la pantalla de proyección y pulse (-) para disminuir la imagen amplificada.

**INTENSIDAD BLANCO—**Ajuste en 0 para maximizar la reproducción del color y en 10 para maximizar el brillo.

**DEGAMMA—**Ajuste entre los 4 valores predefinidos para cambiar la presentación del color en la pantalla.

### **LÁMPARA**

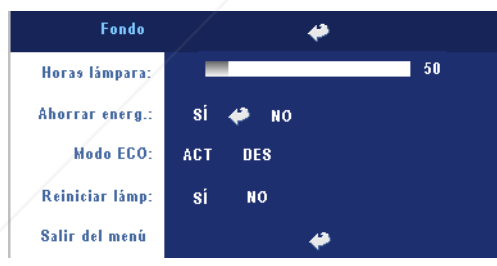

**HORAS LÁMPARA—**Muestra las horas operativas desde el restablecimiento del temporizador de la lámpara.

**AHORRAR ENERG.—**Seleccione **ACT** para establecer el período de retardo para ahorro. El período de retardo es el tiempo que usted desea que espere el

FixYourDLP.com

proyector sin recibir señal de entrada. Una vez transcurrido el tiempo definido, el proyector ingresa en el modo de ahorro de energía y apaga la lámpara. Luego, vuelve a encenderse cuando detecta una señal de entrada o cuando usted pulsa el **THETRUSTEDSOURCEFORPROJECTORLAMPSANDACCESSORIES**botón de alimentación. Después de dos horas, el proyector se apaga y debe pulsar el botón de alimentación para volver a utilizarlo.

**MODO ECO—**Seleccione **ACT** para usar el proyector en un bajo nivel de consumo (230 vatios), lo cual puede aumentar la vida útil de la lámpara, brindar un

funcionamiento más silencioso y una luminancia menor de salida en la pantalla. Seleccione **DES** para utilizar el proyector al nivel de consumo normal (260 vatios).

**REINICIAR LÁMP.—**Luego de instalar una lámpara nueva, seleccione **Sí** para restablecer el temporizador de la lámpara.

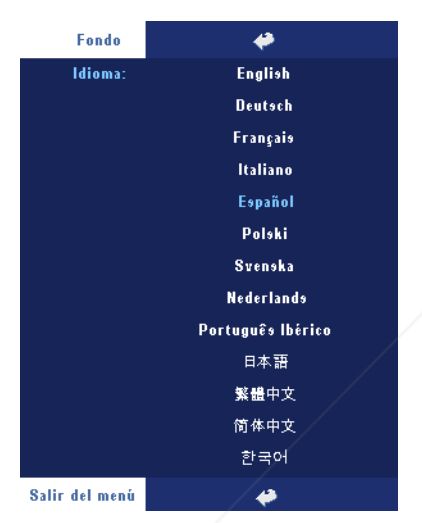

#### **IDIOMA**

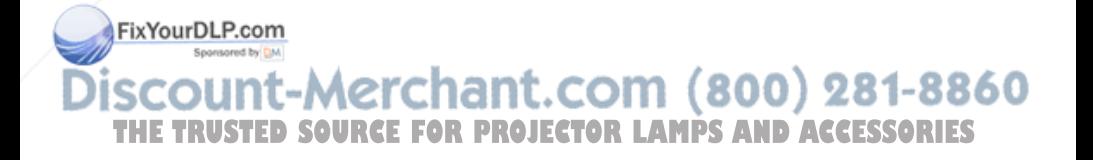

#### **Preferencias**

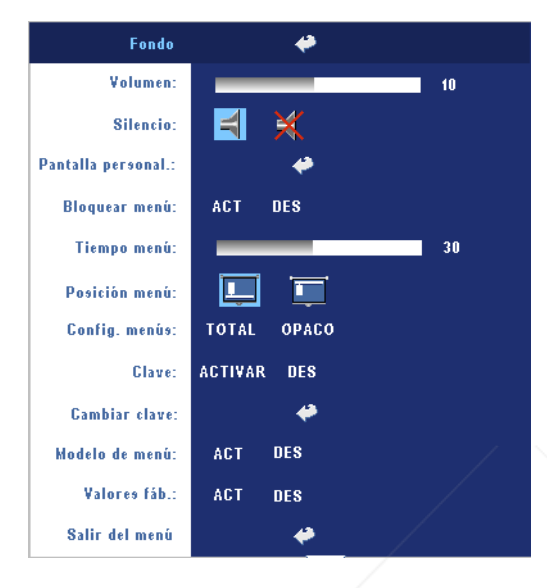

**VOLUMEN—**Pulse  $\ominus$  para disminuir el volumen y para aumentarlo.

**SILENCIO—**Le permite silenciar el sonido.

#### **PANTALLA PERSONAL.—**

Presione **Entrar** y aparecerá un menú, luego seleccione "SÍ". El proyector capturará la imagen en pantalla como "Mi logotipo personalizado". Esta pantalla reemplazará a todas las pantallas originales que contengan el logotipo de Dell en la pantalla emergente.

**BLOQUEAR MENÚ—**Seleccione **ACT** para activar Bloquear menú y ocultar el menú OSD. Seleccione **DES** para desactivar Bloquear menú. Si desea desactivar la función Bloquear menú y el OSD desaparece, pulse el botón Menú en el panel durante 15 segundos y desactive la función.

**TIEMPO MENÚ—**Ajuste el tiempo de retardo del **Tiempo OSD**. El valor predeterminado es de 30 segundos.

**POSICIÓN MENÚ—**Selecciona la ubicación del Menú en pantalla.

**CONFIG. MENÚS—**Seleccione para cambiar el fondo del menú OSD a total u opaco.

**CLAVE—**Proteja su proyector y restrinja el acceso a él con la característica de clave de seguridad. Esta utilidad de seguridad le permite imponer una variedad de restricciones de acceso para proteger su privacidad y evitar que otros utilicen sin permiso su proyector. Esto significa que el proyector no podrá usarse si se toma sin autorización y por tanto sirve como característica **I ES** antirrobo.

Cuando la clave de protección está activada (**Act**), aparecerá una pantalla de clave de protección cuando se conecte el enchufe a una toma de corriente y la alimentación del proyector se encienda por primera vez. Esta función está desactivada por defecto. Puede activarla usando el menú Clave. Esta clave de seguridad estará activada la próxima vez que encienda el proyector. Si activa esta característica, se le pedirá que escriba la clave del proyector tras encenderlo:

- 1 petición de introducción de clave la l<sup>a</sup> vez:
	- **a** Vaya al menú **Preferencias**, presione **Aceptar** y luego seleccione **Clave** para **ACTIVAR** la configuración de la contraseña.

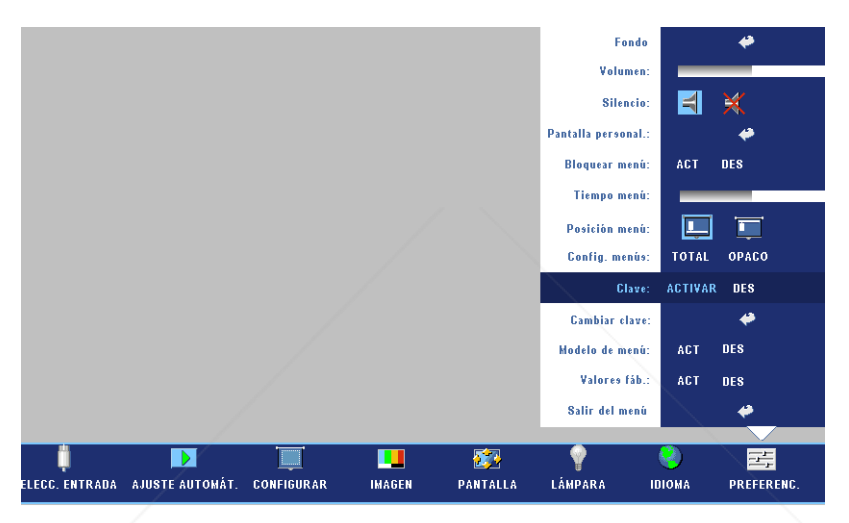

**b** Al activar la función de clave, aparecerá una pantalla de caracteres, escriba un número de 4 dígitos de la pantalla y pulse el botón **ACEPTAR**.

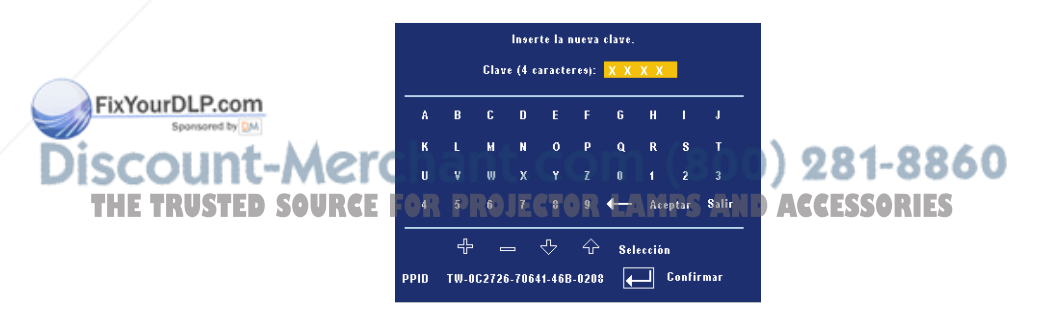

- **c** Para confirmar, escriba de nuevo la clave.
- **d** Si la verificación de la clave tiene éxito, puede continuar accediendo a las funciones del proyector y sus utilidades.
- 2 Si la clave introducida es incorrecta, tendrá otras 2 oportunidades. Tras tres intentos fallidos, el proyector se apagará automáticamente.
- **NOTA:**Si ha olvidado su clave, contacte con su distribuidor o personal de servicio cualificado.
	- 3 Para cancelar la función de clave, seleccione **DES** e introduzca la clave para desactivar la función.

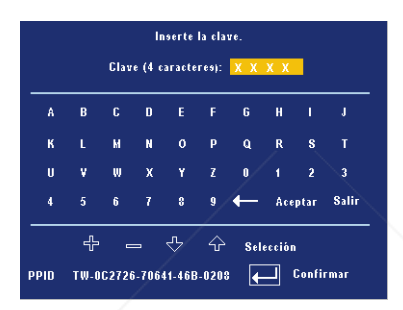

**CAMBIAR CLAVE—**Escriba la clave original, luego escriba la clave nueva y confirme de nuevo la clave nueva.

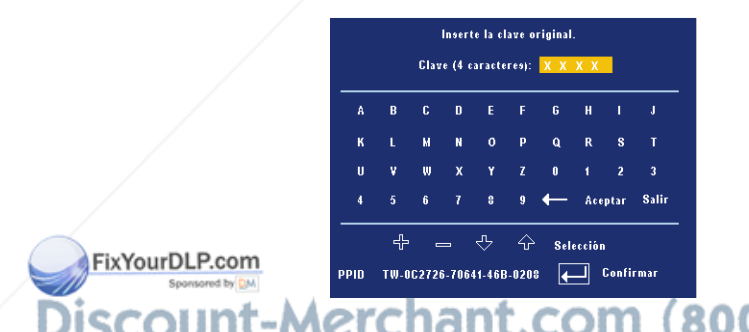

1-8860 **MODELO REMENÚ— Seleccione ACT** para activar Modelo de menú para las sories prueba automática de enfoque y resolución. Seleccione **DES** para desactivar la función.

**VALORES FÁB.—**Seleccione **ACT** para restaurar el proyector a sus valores predeterminados de fábrica. Los elementos que se restauran incluyen las configuraciones de fuentes de la computadora y fuente de video.

# **4**

# **Solución de problemas del proyector**

Si experimenta problemas con el proyector, consulte las siguientes sugerencias para solucionarlos. Si el problema persiste, comuníquese con Dell.

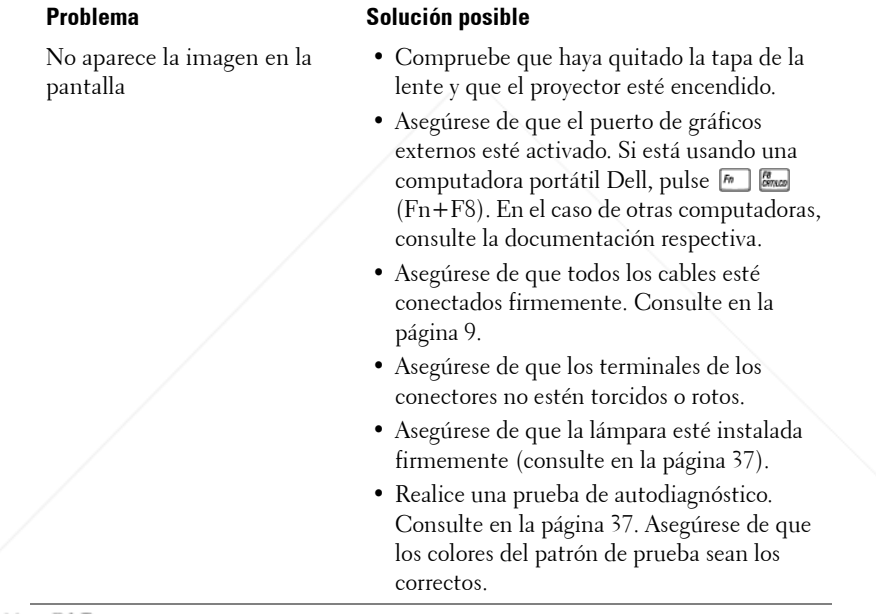

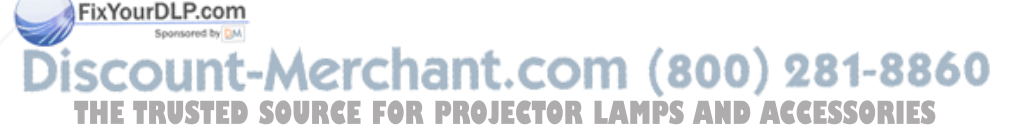

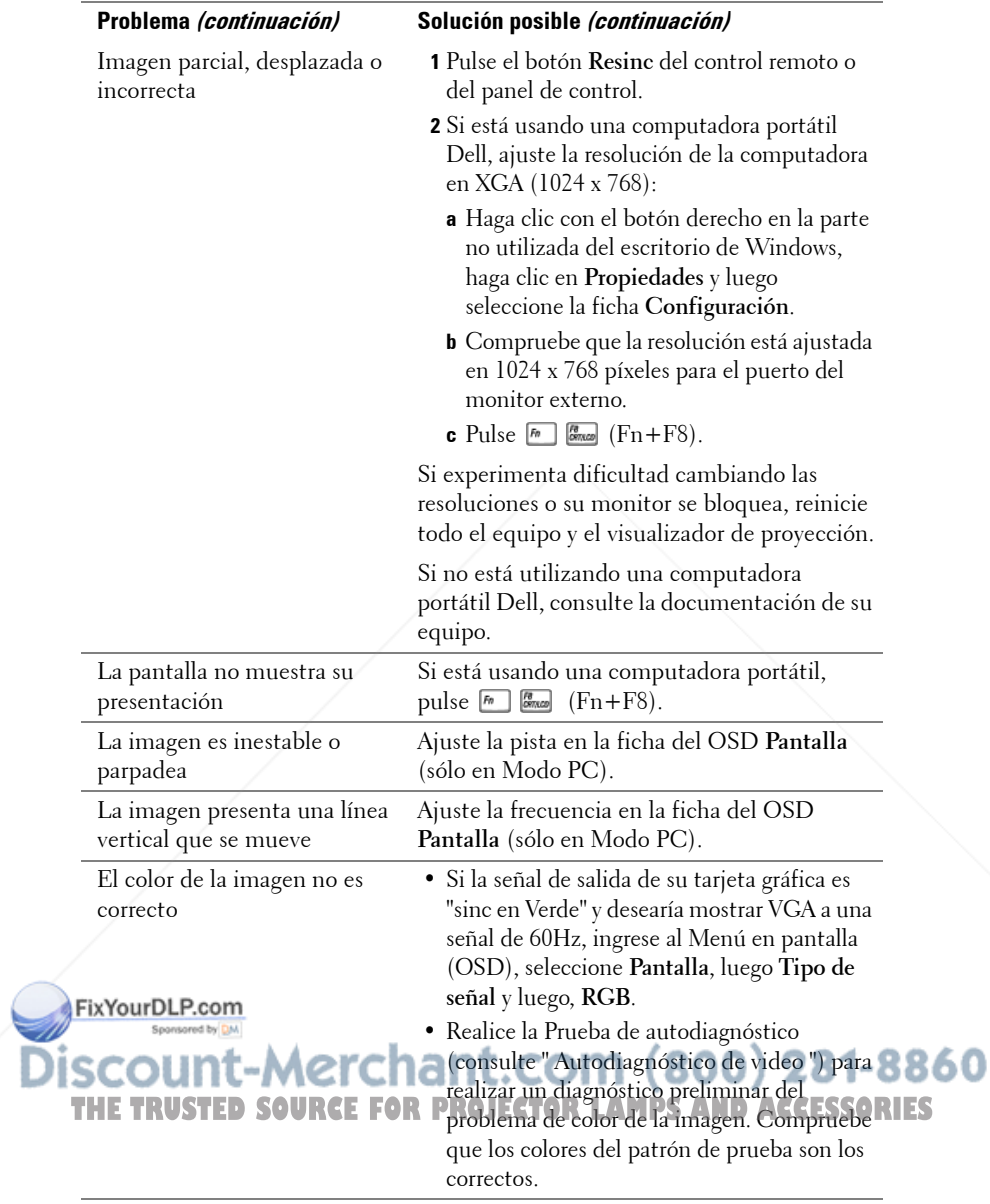

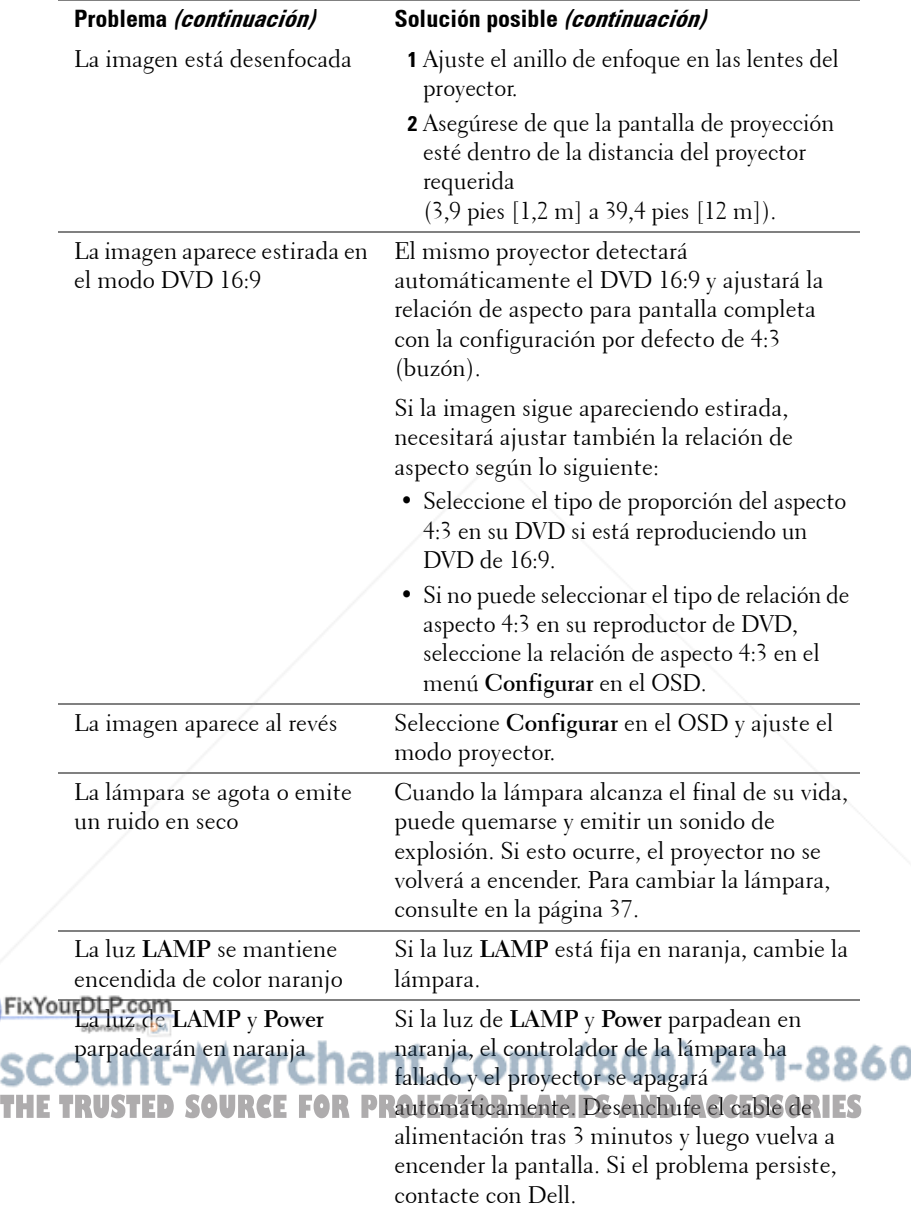

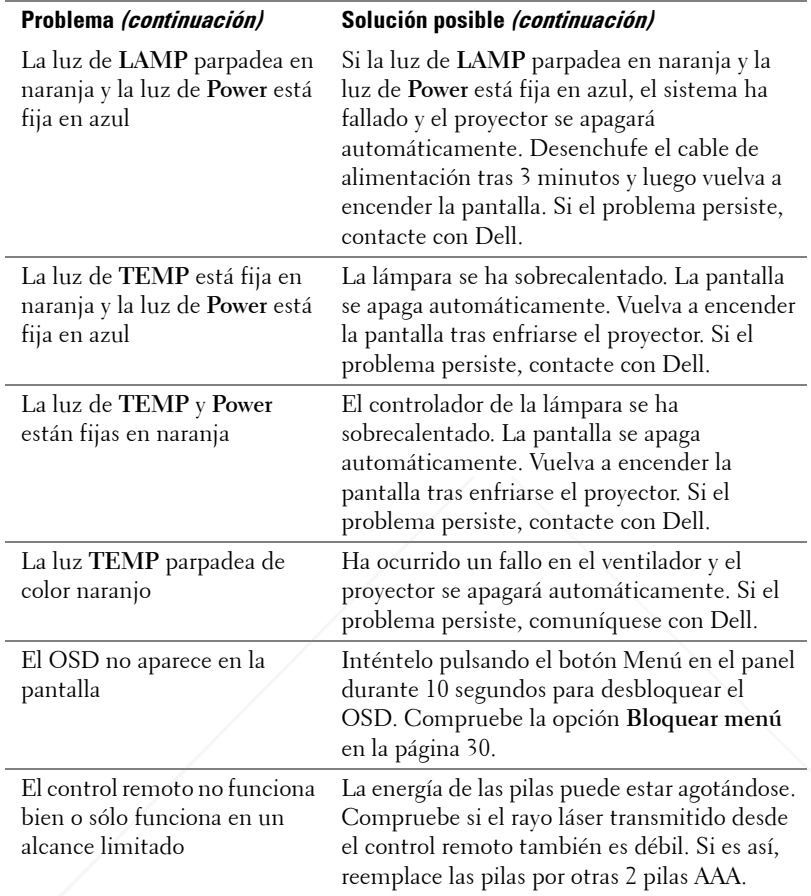

## FixYourDL **SCOUNT-Merchant.com (800) 281-8860**<br>THE TRUSTED SOURCE FOR PROJECTOR LAMPS AND ACCESSORIES

## **Autodiagnóstico de video**

El Proyector Dell 2400MP incluye una prueba de autodiagnóstico de la pantalla de video del proyector (para Video, S-video, Componente-i). Use esta avanzada función para realizar pruebas de autodiagnóstico preliminares de su proyector cuando experimente problemas de visualización de video.

- **1** Luego de encender el proyector, pulse simultáneamente los botones "+" y "-" en el panel de control y suéltelos cuando la pantalla se ponga en blanco.
- **2** Pulse "+" y "-" nuevamente para salir del modo diagnóstico.
- **3** En el modo de autodiagnóstico, la pantalla ejecutará una prueba con un ciclo de siete colores:

Rojo--> Verde--> Azul--> Blanco--> Azulino--> Verde oscuro--> Amarillo. Asegúrese de que los colores del patrón de colores sean los correctos. Si no es así, comuníquese con Dell.

## **Cambio de la lámpara**

Cambie la lámpara cuando el mensaje "La lámpara está alcanzando el fin de su vida útil a funcionamiento completo. Debe cambiarla www.dell.com/lamps" aparezca en la pantalla. Si este problema persiste tras cambiar la lámpara, contacte con Dell. Para más información, consulte "Contactar con Dell".

#### **PRECAUCIÓN:La lámpara se calienta durante el uso. No intente cambiarla hasta que el proyector se haya dejado enfriar durante al menos 30 minutos.**

**1** Apague el proyector y desconecte el cable de alimentación.

**2** Deje que el proyector se enfríe durante al menos 30 minutos.

**3** Afloje los 2 tornillos que sujetan la tapa de la lámpara y quite la tapa.

**PRECAUCIÓN:Si la lámpara se ha roto, tenga cuidado, pues las piezas rotas son punzantes y pueden causar lesiones. Quite todas las piezas rotas del proyector y tírelas o recíclelas según la ley estatal, local o federal. Vaya a www.dell.com/hg para más información.**

**4** Afloje los 2 tornillos que sujetan la lámpara.

**PRECAUCIÓN:No toque el foco ni el vidrio de la lámpara en ningún momento. Las lámparas de los proyectores sin muy frágiles y pueden romperse si se tocan. THETRUSTEDSOURCEFORPROJECTORLAMPSANDACCESSORIES**

- **5** Tome la lámpara por su asa de metal.
- **NOTA:** Es posible que Dell requiera que las lámparas reemplazadas bajo garantía sean devueltas a Dell. De lo contrario, comuníquese con su agencia local de eliminación de desperdicios para conocer el lugar de depósito más cercano.
- **6** Coloque la nueva lámpara.
- **7** Apriete los 2 tornillos que sujetan la lámpara.
- **8** Vuelva a colocar la tapa de la lámpara y apriete los 2 tornillos.
- **9** Restaure el tiempo de uso de la lámpara seleccionando "Sí" en Restaurar Lámpara en la ficha Lámpara del OSD. (Consulte el menú Lámpara en la página 28.)

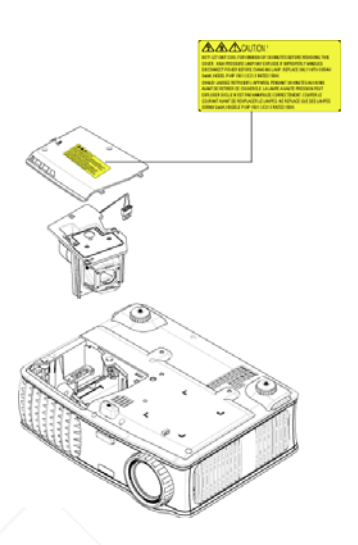

**PRECAUCIÓN:Eliminación de lámparas (sólo para EE.UU.) LA O LAS LÁMPARAS DE ESTE PRODUCTO CONTIENEN MERCURIO Y DEBEN SER RECICLADAS O ELIMINADAS EN CONFORMIDAD CON LAS LEYES LOCALES, ESTATALES Y FEDERALES. PARA OBTENER MÁS INFORMACIÓN, VISITE WWW.DELL.COM/HG O COMUNÍQUESE CON LA ALIANZA DE INDUSTRIAS ELECTRÓNICAS EN WWW.EIAE.ORG. PARA CONOCER DETALLES ESPECÍFICOS SOBRE LA ELIMINACIÓN DE LAS LÁMPARAS, VISITE WWW.LAMPRECYCLE.ORG.**

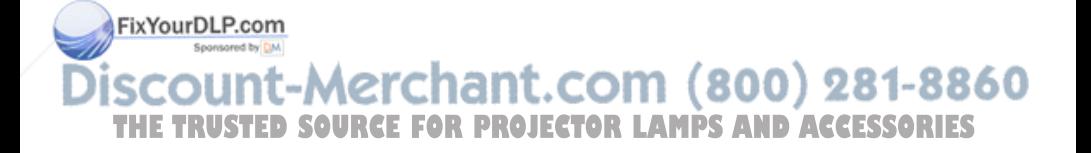

# **5**

## **Especificaciones**

Número de píxeles 1024 x 768 (XGA) Color visible 16,7 millones de colores Velocidad de la rueda del color  $100~127,5$  Hz (2X)

Tamaño de la pantalla de proyección

ixYourDLP.c

Válvula de luz Tecnología de un solo chip de 0.7" XGA LVDS (señalización diferencial de bajo voltaje)

Brillo 3000 ANSI lúmenes (máx.)

Tasa de contraste 2100:1 típica (Completo/Apagado)

Uniformidad 80% típica (estándar de Japón - JBMA)

Lámpara Lámpara de 260 vatios de 2000 horas reemplazable por el usuario (hasta 2500 horas en modo económico)

Lente de proyección  $F/2, 4 \sim 2, 7, f = 28, 0 \sim 33, 6 \text{ mm}$  con lente de zoom manual 1,2x

24,6-295,3 pulgadas (diagonal)

Distancia de proyección 3,9~39,4 pies (1,2 m~12 m)

Compatibilidad del video Compatible con NTSC, NTSC 4.43, PAL, PAL-M, PAL-N, SECAM y HDTV (1080i, 720p, 576i/p, 480i/p)

Capacidad para Video compuesto, Video componente y S-video R60 THE TRUSTED SOURCE FOR PROJECTORLAMPS AND ACCESSORIES 50Hz-85Hz (analógica)

Fuente de alimentación Entrada universal CA 50-60 Hz de 100- 240V con PFC

Dimensiones (Ancho x Alto x Fondo)

FixYourDLP.com

Consumo de energía 325 vatios típica, 285 vatios en modo económico

Audio 1 altavoz, 2 vatios RMS

Nivel de ruido 36 dB(A) en modo Completo, 33 dB(A) en modo económico

Peso  $<$  5,5 libras (2,4 kg)

Externas  $10,8 \times 8,3 \times 4 \pm 0,04$  pulgadas  $(273.7 \times 212 \times 101 \pm 1 \text{ mm})$ 

Ambiente Temperatura de funcionamiento: 5<sup>o</sup>C  $-35^{\circ}$ C (41 $^{\circ}$ F-95 $^{\circ}$ F)

Humedad: 80% máximo

Temperatura de almacenamiento: -20 $^{\circ}$ C to 60 $^{\circ}$ C (-4 $^{\circ}$ F a 140 $^{\circ}$ F)

Humedad: 80% máximo

Regulación FCC, CE, VCCI, UL, cUL, Nemko-GS, ICES-003, MIC, C-Tick, GOST, CCC, PSB, NOM, IRAM, SABS

Conectores I/O Alimentación: zócalo de entrada de alimentación CA

> Entrada de ordenador: un D-sub para señales de entrada analógica/componente, HDTV

Salida de computadora: una D-sub de 15 contactos

Entrada de vídeo: una de vídeo compuesto RCA y una de S-vídeo

Entrada de audio: una clavija tipo jack (diámetro 3.5 mm)

Salida de audio: una clavija tipo jack (diámetro 3,5 mm)

281-8860 Un mini DIN RS232 para control Temoto con cable desde la PC<sub>2</sub> **RCCESSORIES** 

#### **Asignación de contactos RS232**

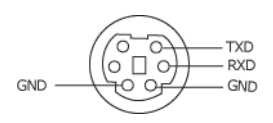

#### **Protocolo RS232**

• Configuración de la comunicación

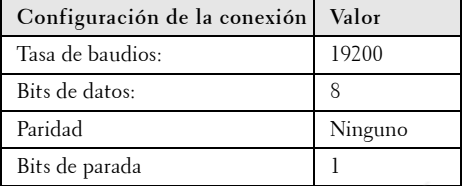

#### **• Tipos de comandos**

Para abrir el menú OSD y ajustar la configuración.

- **Sintaxis de comando de control (desde la PC al proyector)** [H][AC][SoP][CRC][ID][SoM][COMMAND]
- **Ejemplo**: Comando de Encendido (enviar byte bajo primero)

 $-$  > 0xBE, 0xEF, 0x10, 0x05, 0x00, 0xC6, 0xFF, 0x11, 0x11, 0x01, 0x00, 0x01

Cabecera "BE EF"

Código de dirección " $10" == > pt$  OEM

Tamaño del Payload "05 00"==> Desde wMsgID hasta el final

CRC "C6 FF" ==> Si el valor CRC es "C6 (byte bajo) FF (byte alto)"

MsgID "11 11"

MsgSize "01 00"==> Desde el comando hasta el final.

Comando "01"==> Comando "Power ON" (Encender).

**• Tabla de mensajes de respuesta del proyector:**

0x00: Éxito 0x01: Comando no válido (en la lista de comandos de control pero no válido. P. ej. un THE TRU comando de lector de tarjetas cuando no hay un lector de tarjetas conectado) SORIES

0x02: Comando de error (incluye el error CRC y comandos desconocidos).

0x03: Estado del sistema - Projector encendido (modo normal).

NACK: Estado del sistema - Projector apagado (modo suspensión).

Nota: Cuando el proyector está en el modo suspendido, el proyector no envía respuesta de reconocimiento (NACK).

#### **• Respuesta del proyector de horas de lámpara:**

Byte0, Byte1, Byte2, Byte3 Byte0: 0x00 (Éxito) Byte1: 0x2F (la cabecera de las horas de lámpara) Byte2: LSB (Hex) Byte3: MSB (Hex) Ejemplo: 800  $(3x256+2x16=800)$  horas --> 0x00, 0x2F, 0x20, 0x03

#### **• Respuesta de la versión del firmware:**

Versión del firmware: Código ASCII de 4 Bytes: "V\*.\*"

V: Versión

\*: 0-9

**Ejemplo**: Version 1.5 --> "V1.5" --> 0x00, 0x30, 0x56, 0x31, 0x2E, 0x35 (Éxito, cabecera de la versión del firmware, código ASCII de 4 Bytes: "V\*.\*")

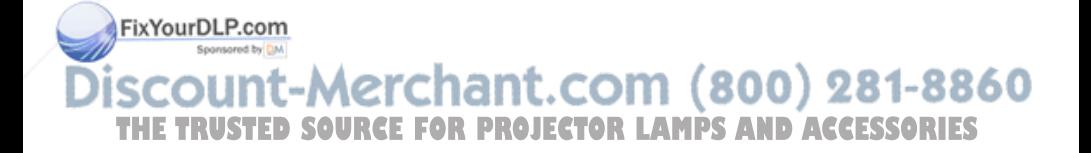

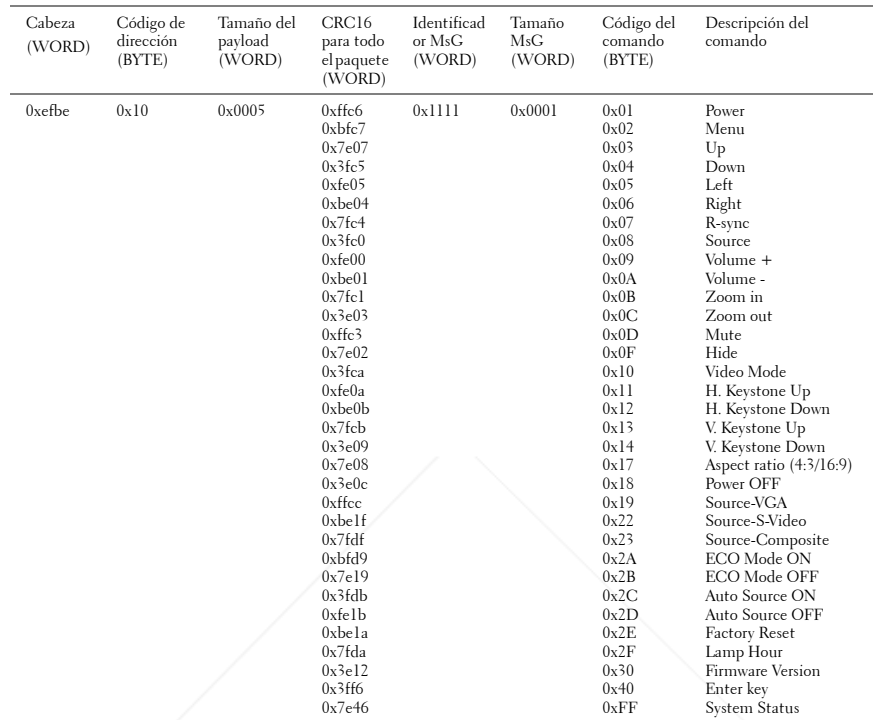

#### **Lista de comandos de control**

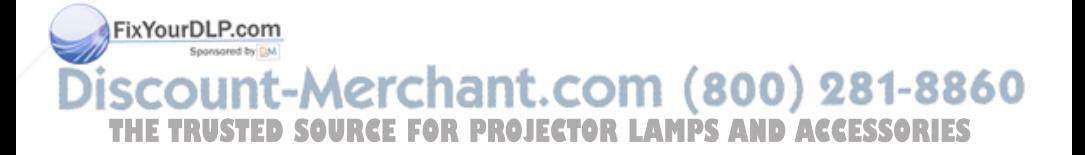

#### **Modos de compatibilidad**

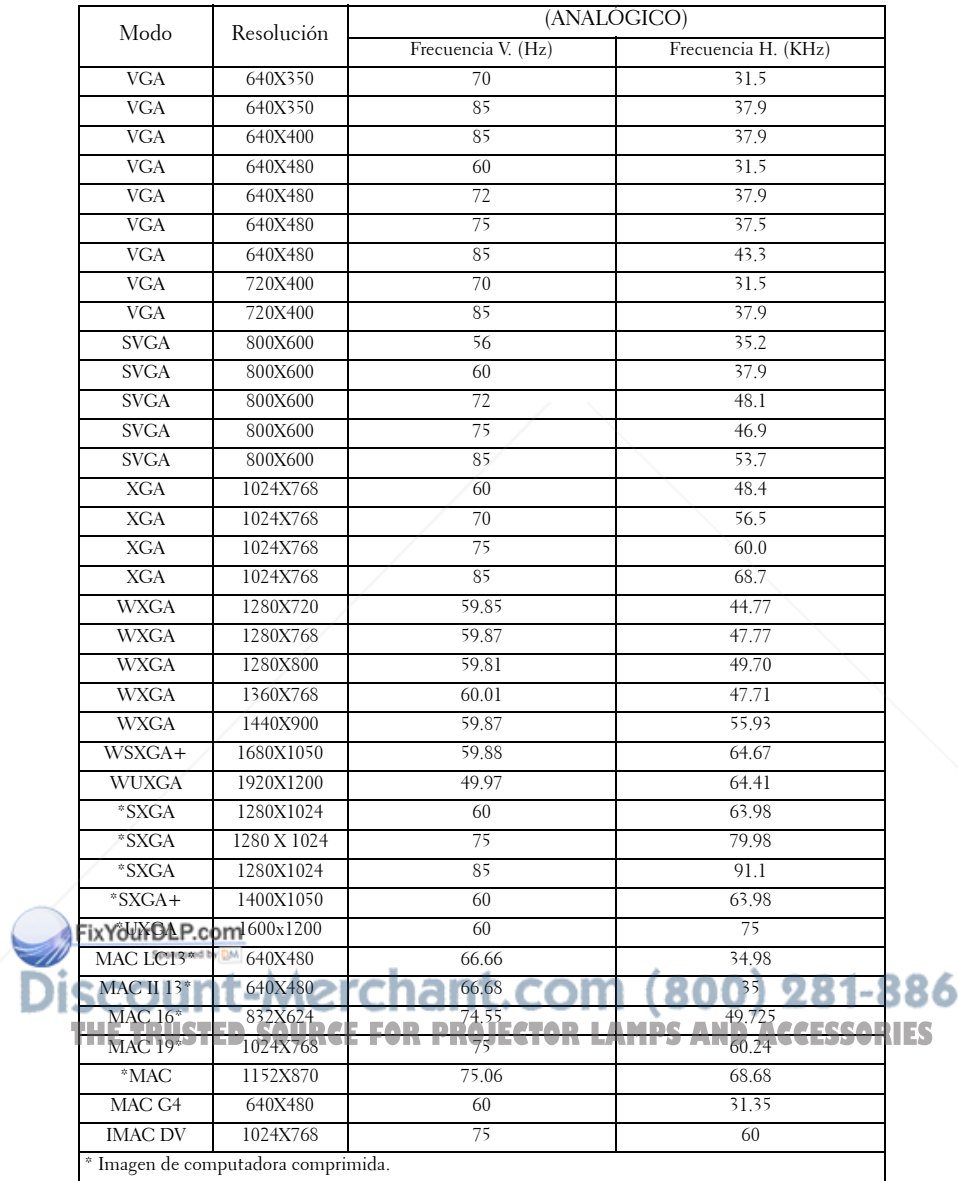

Ō

# **Cómo ponerse en contacto con Dell**

Para contactar con Dell electrónicamente, puede acceder a las siguientes páginas web:

- **www.dell.com**
- **support.dell.com** (soporte)

Para direcciones web específicas en su país, encuentre la sección del país apropiado en la siguiente tabla.

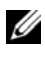

**NOTA:**Los números gratuitos son para uso dentro del país en el que aparecen listados.

**ZA NOTA:**En algunos países, el soporte para los ordenadores portátiles específicos Dell XPS™ está disponible en el número de teléfono listado por separado para los países participantes. Si no ve un número de teléfono listado específico para ordenadores XPS™, puede contactar con Dell a través del número de soporte listado y su llamada será desviada al lugar adecuado.

Cuando necesite contactar con Dell, utilice la dirección electrónica, números de teléfono y los códigos ofrecidos en la siguiente tabla. Si necesita asistencia para determinar qué códigos utilizar, contacte con un operador local o internacional.

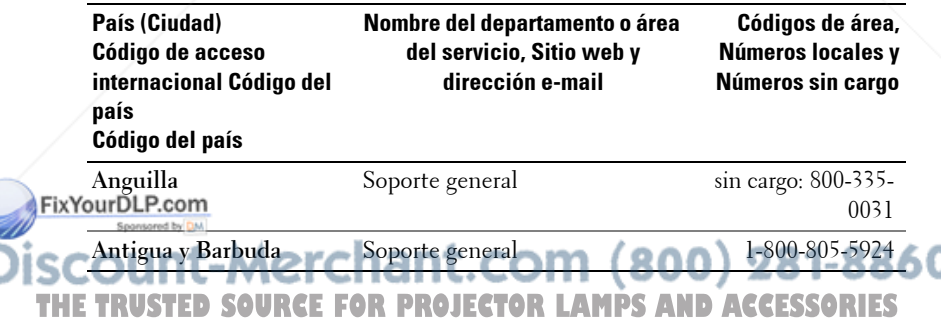

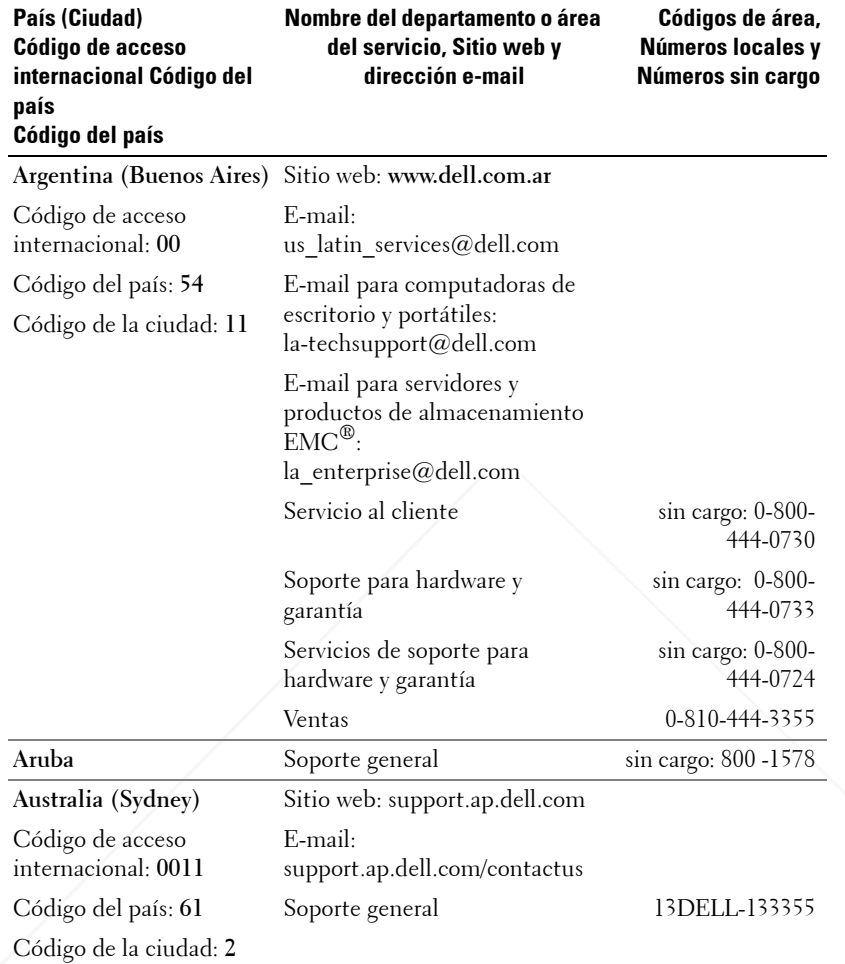

## FixYourDLP.com **SCOUNT-Merchant.com (800) 281-8860**<br>THE TRUSTED SOURCE FOR PROJECTOR LAMPS AND ACCESSORIES iscour

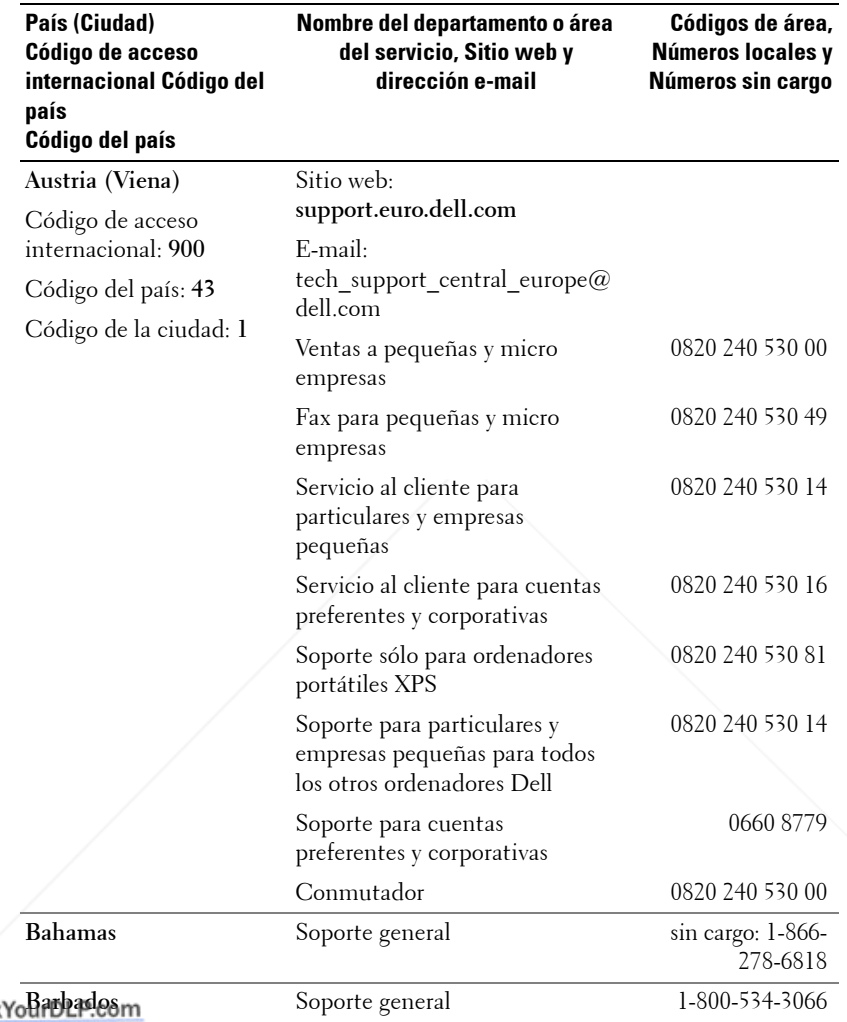

punt-Merchant.com (800) 281-8860 **THE TRUSTED SOURCE FOR PROJECTOR LAMPS AND ACCESSORIES** 

Fix
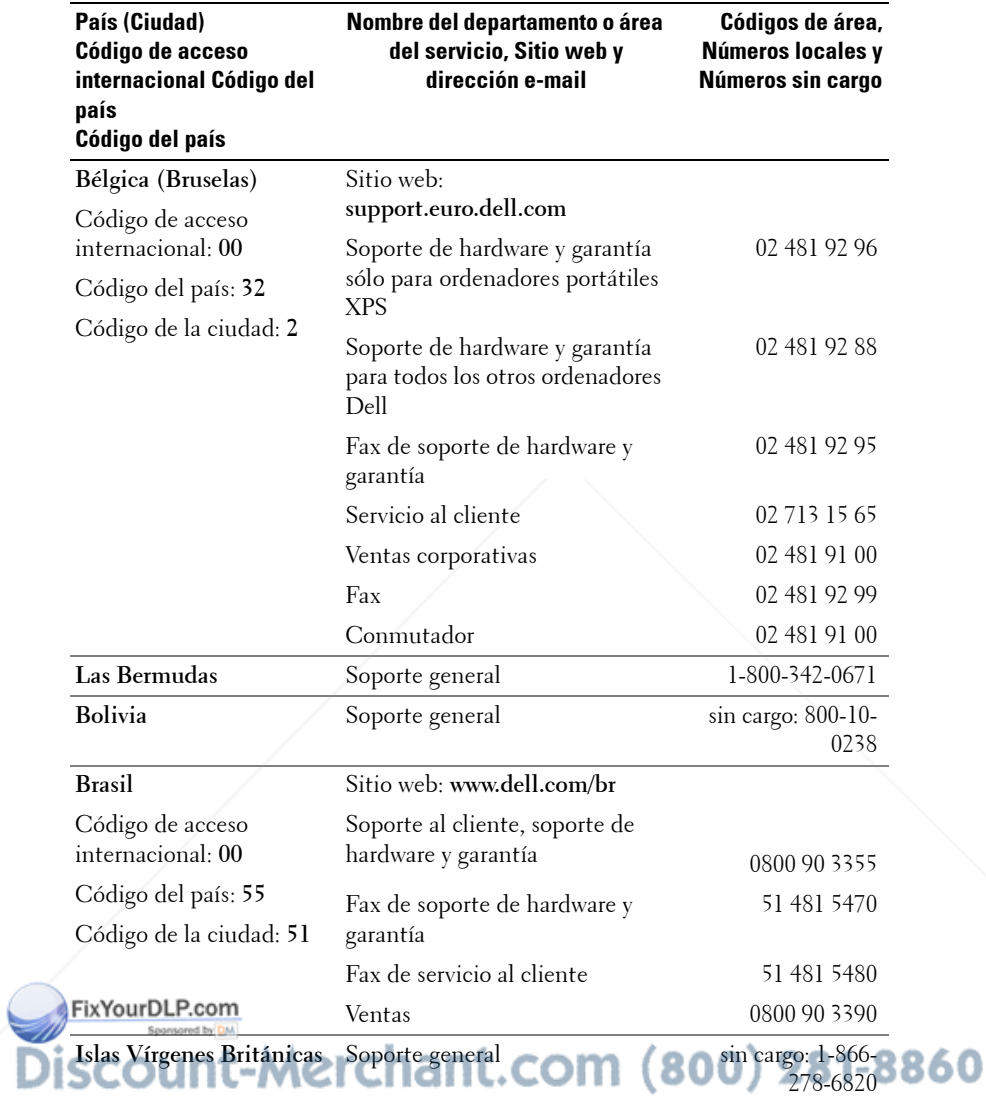

T<del>HE TRUSTED SOURCE FOR PROJECTOR LAMPS AND ACCESSOR</del>IES

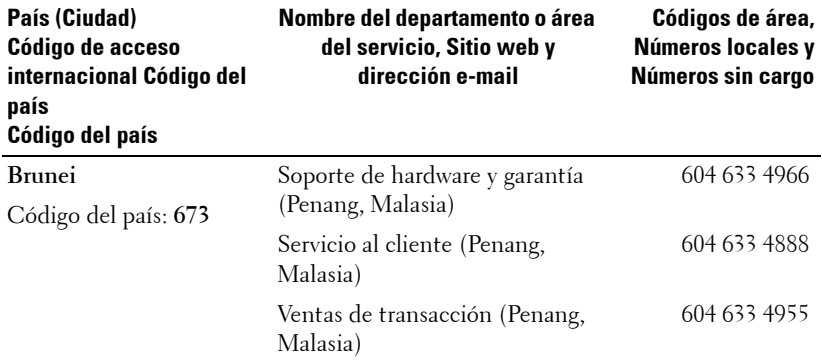

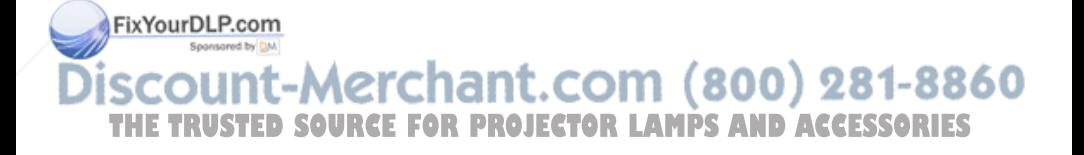

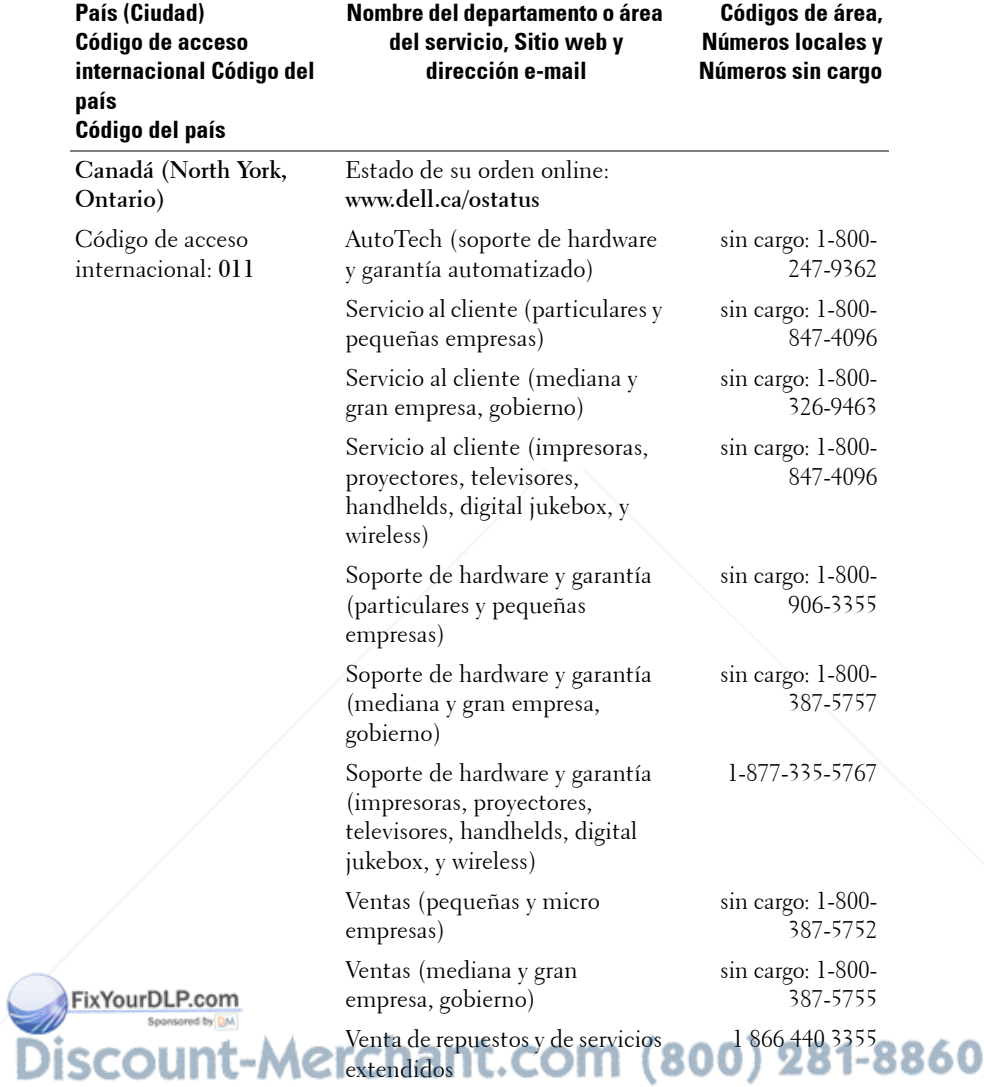

**Islas Caimán ED SOURCES oporte general CTOR LAMPS AN 1-800-805-754 RIES** 

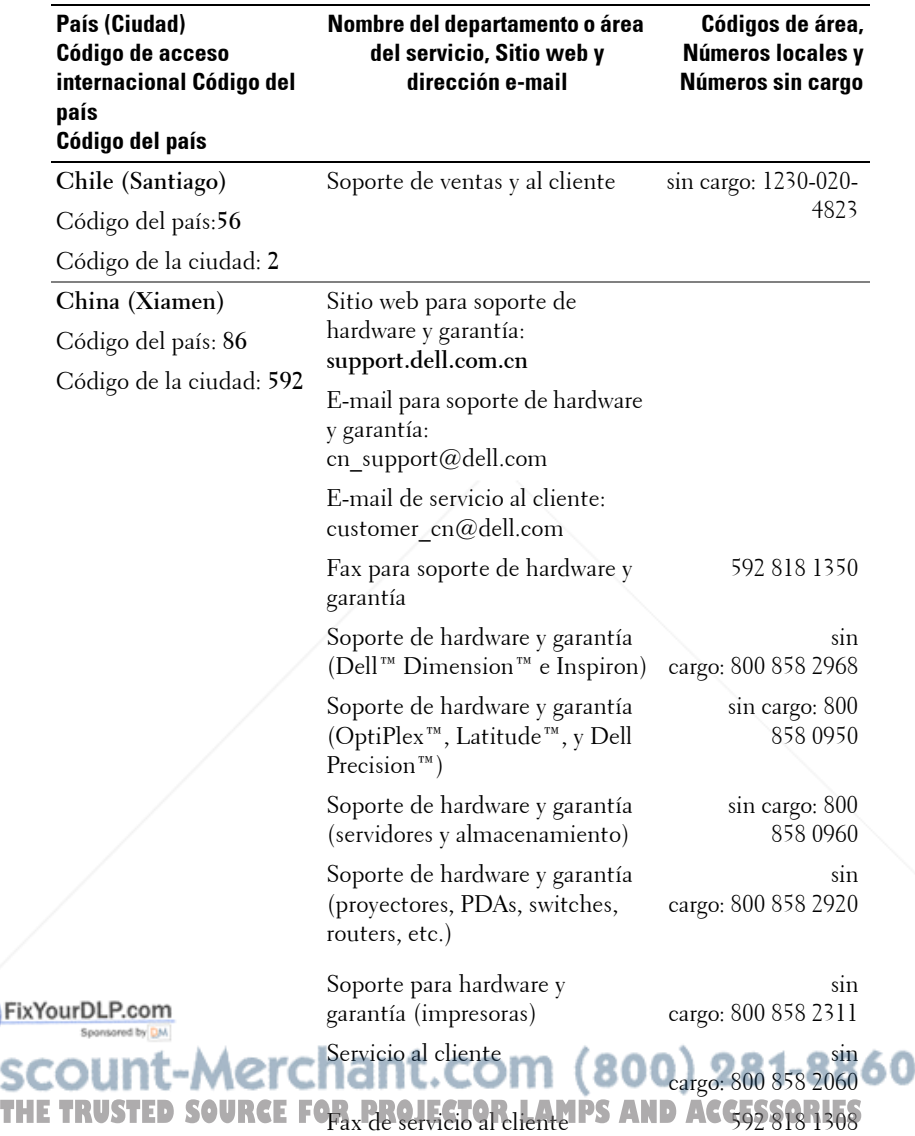

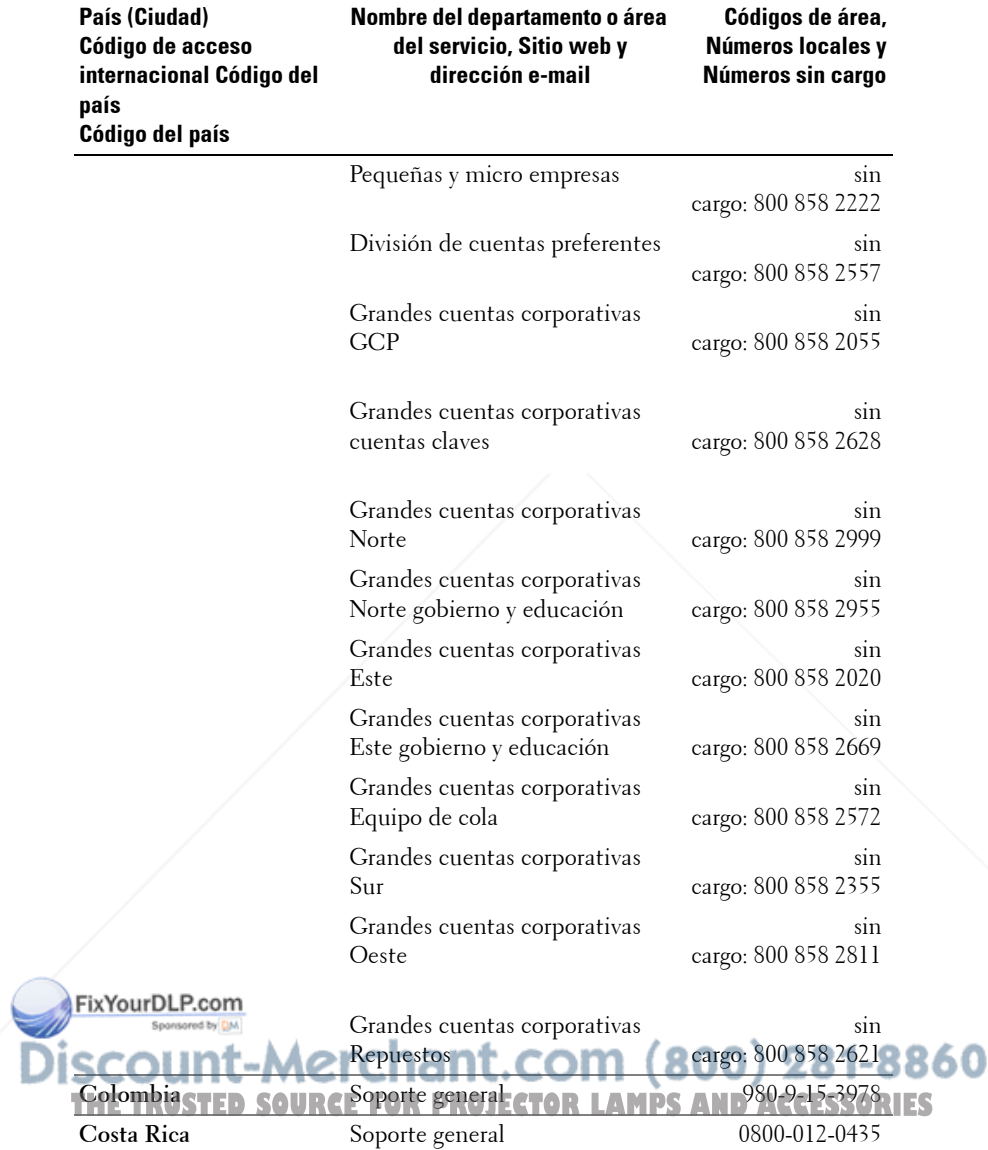

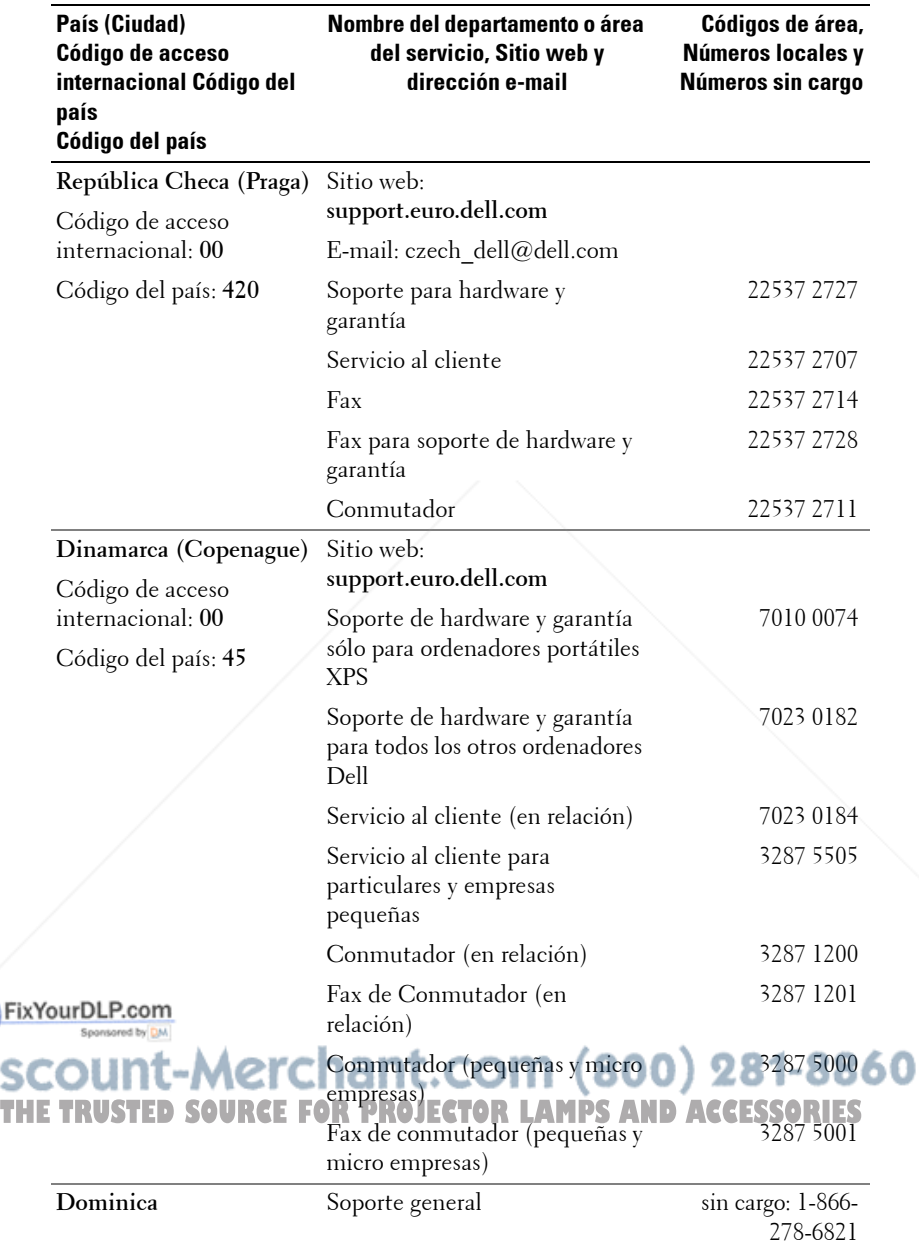

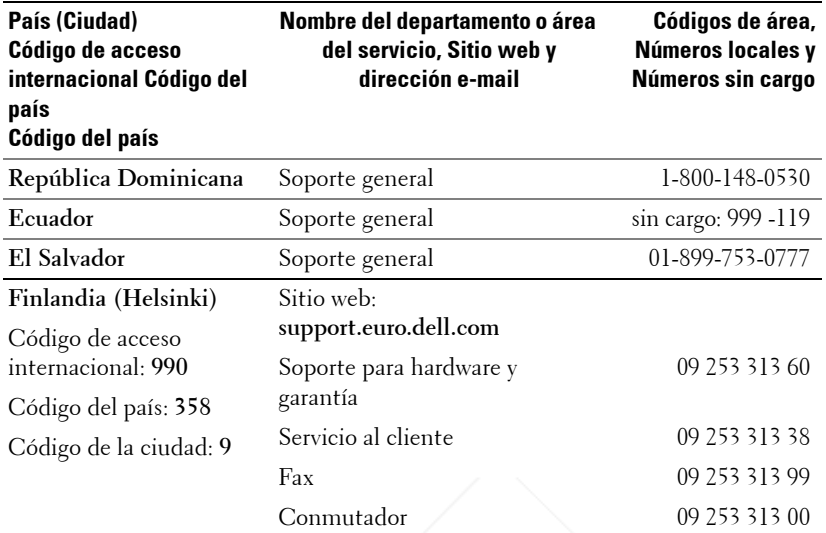

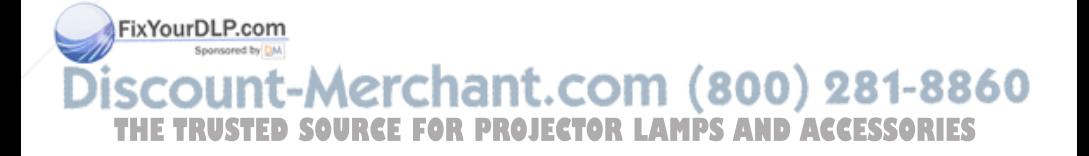

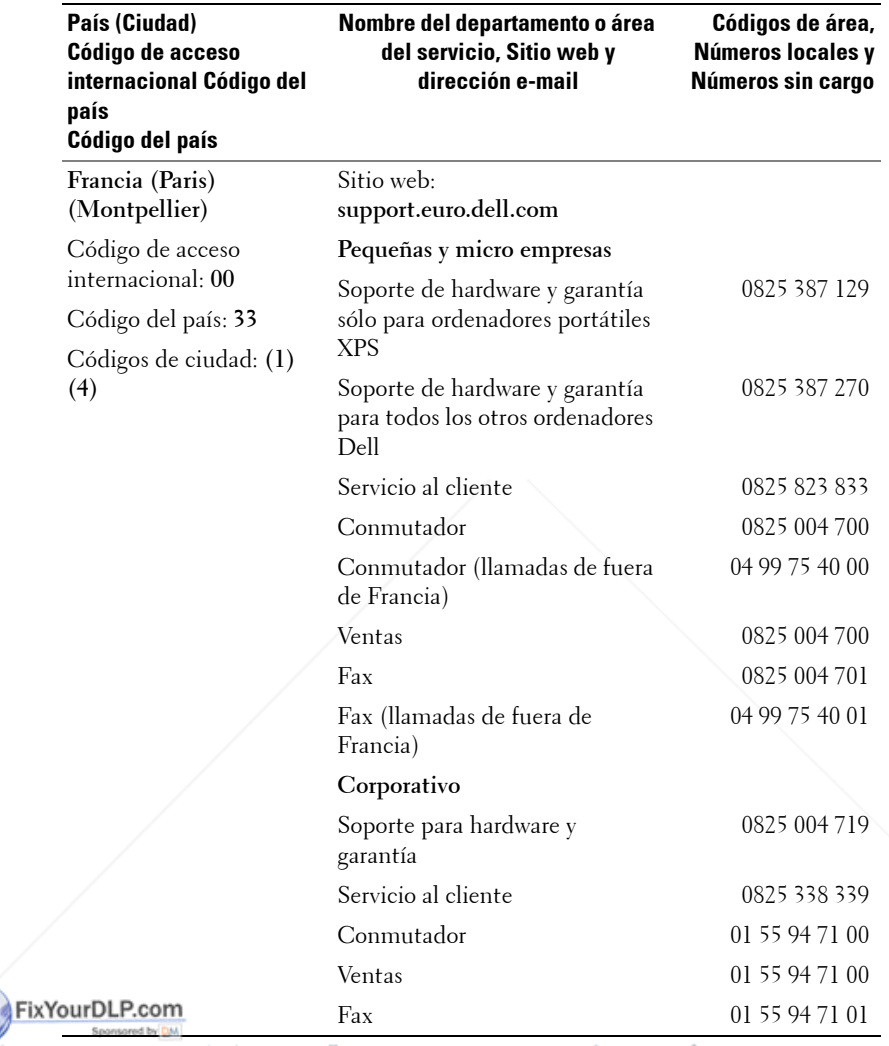

**Discount-Merchant.com (800) 281-8860**<br>THE TRUSTED SOURCE FOR PROJECTOR LAMPS AND ACCESSORIES

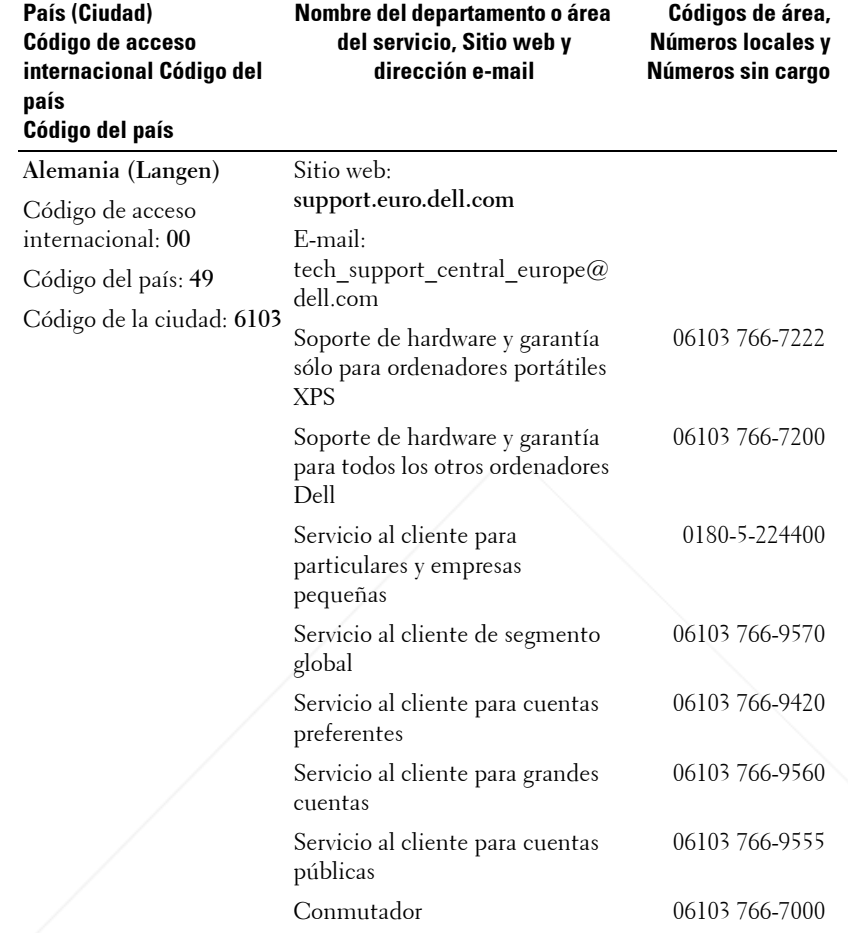

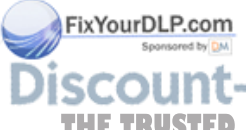

**SCOUNT-Merchant.com (800) 281-8860**<br>THE TRUSTED SOURCE FOR PROJECTOR LAMPS AND ACCESSORIES

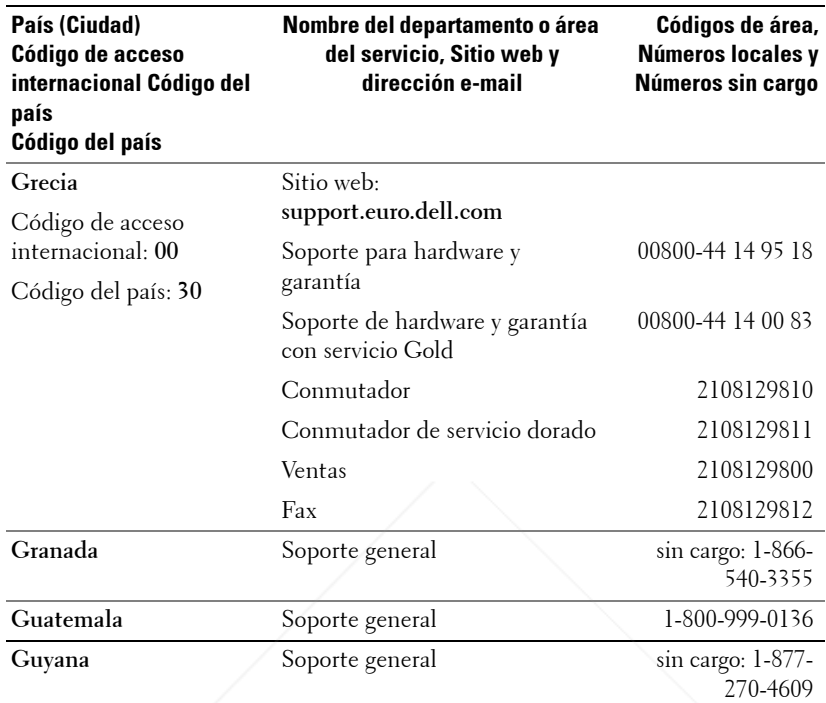

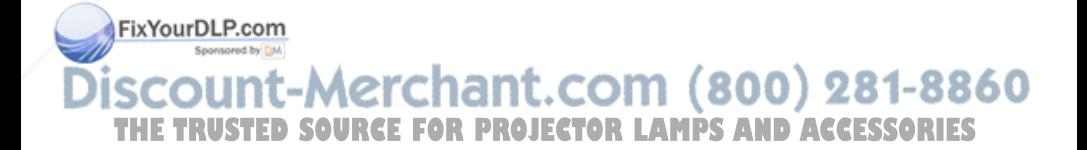

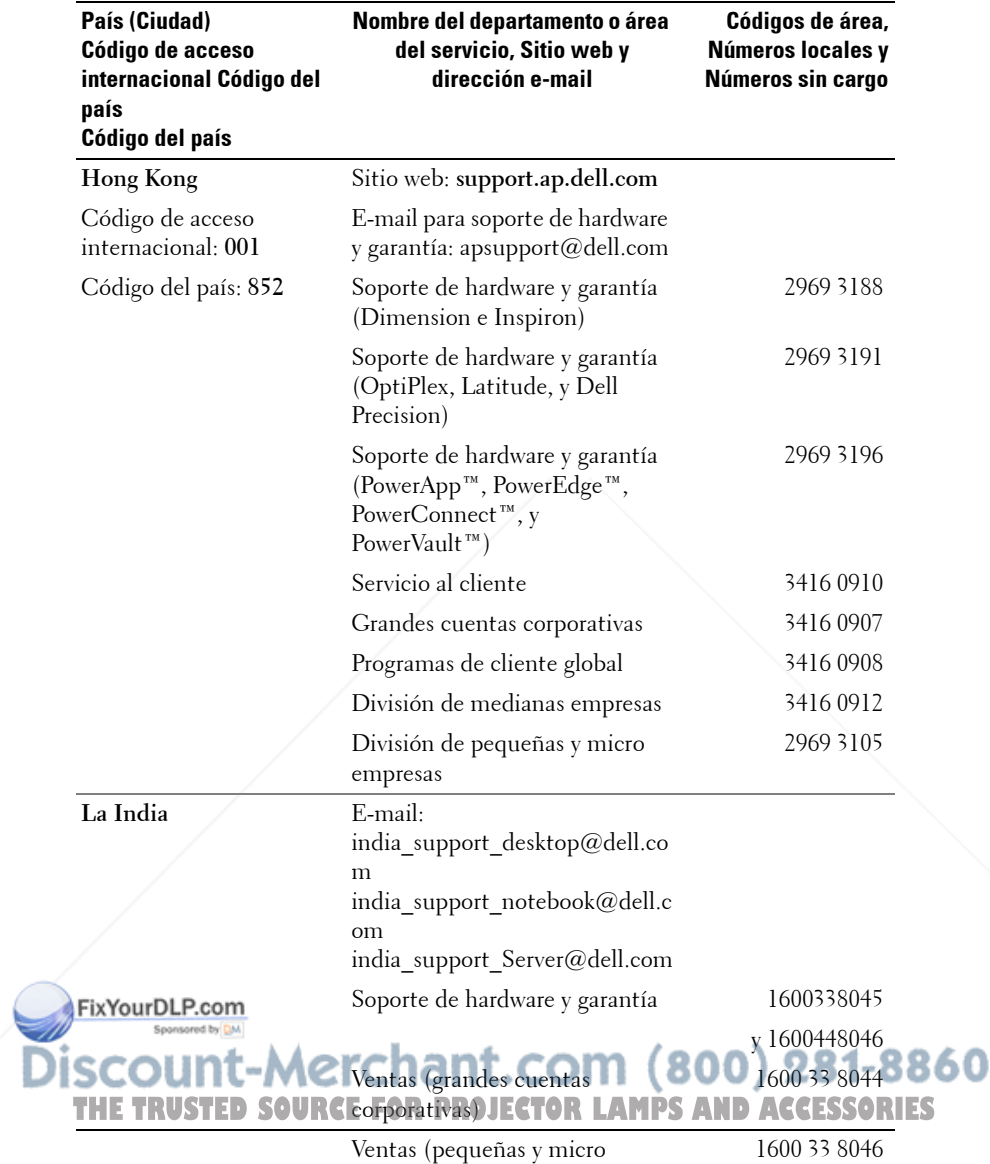

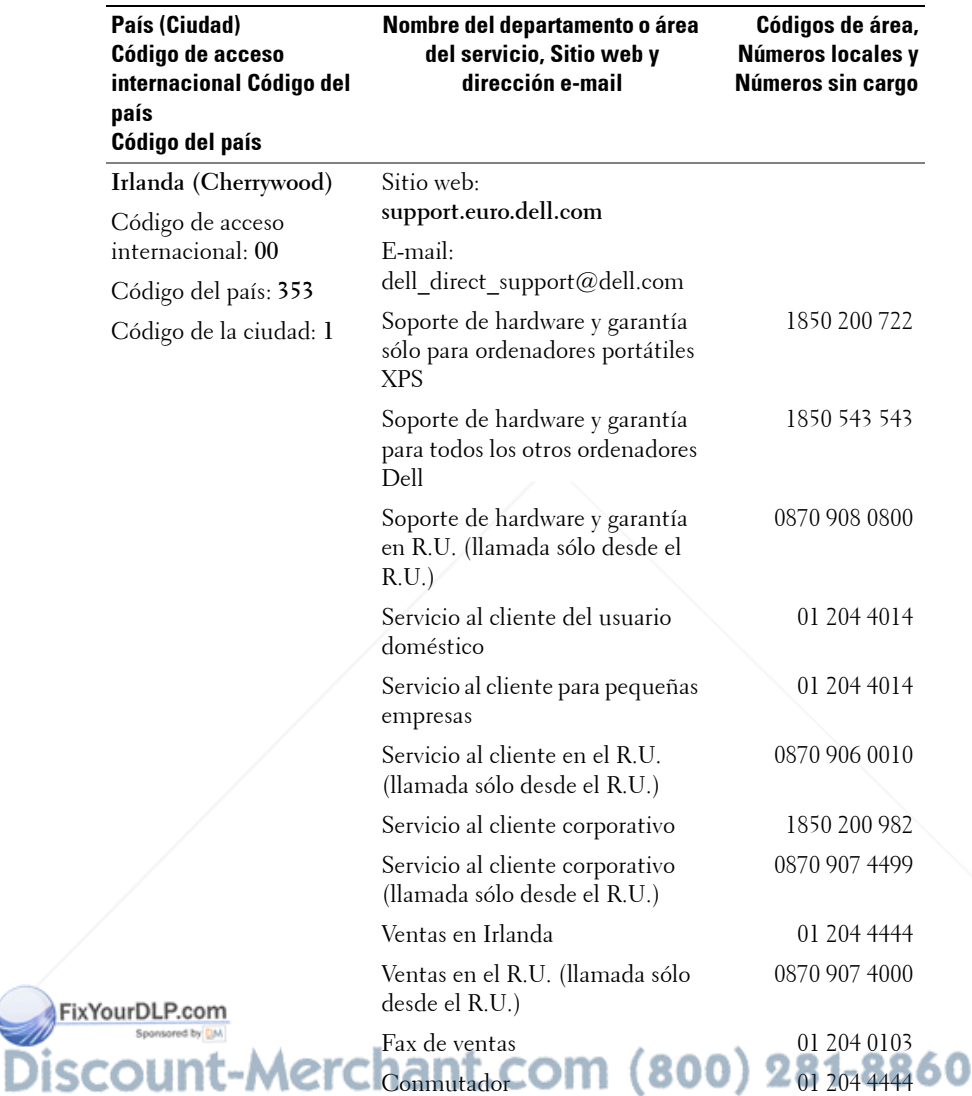

**THE TRUSTED SOURCE FOR PROJECTOR LAMPS AND ACCESSORIES** 

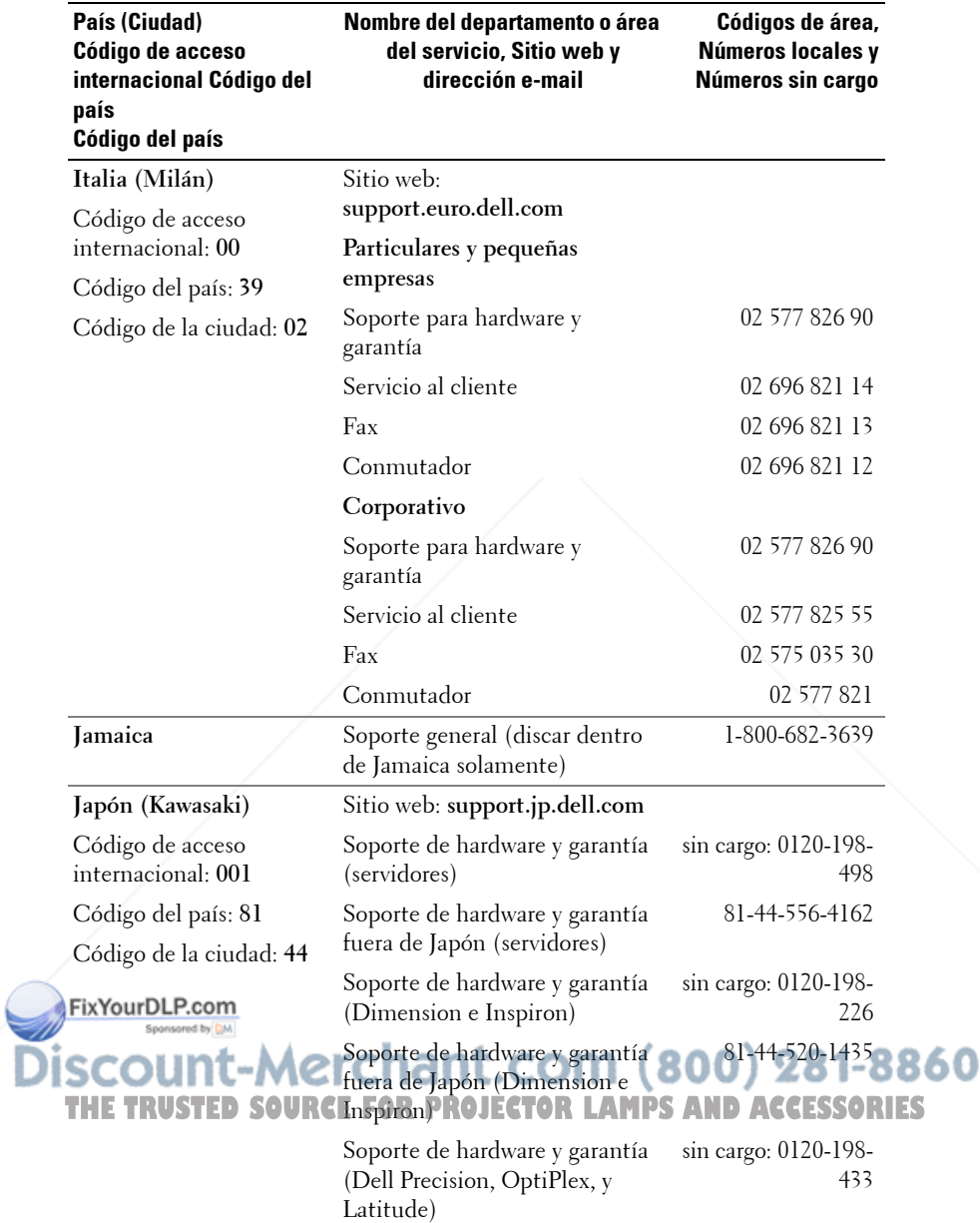

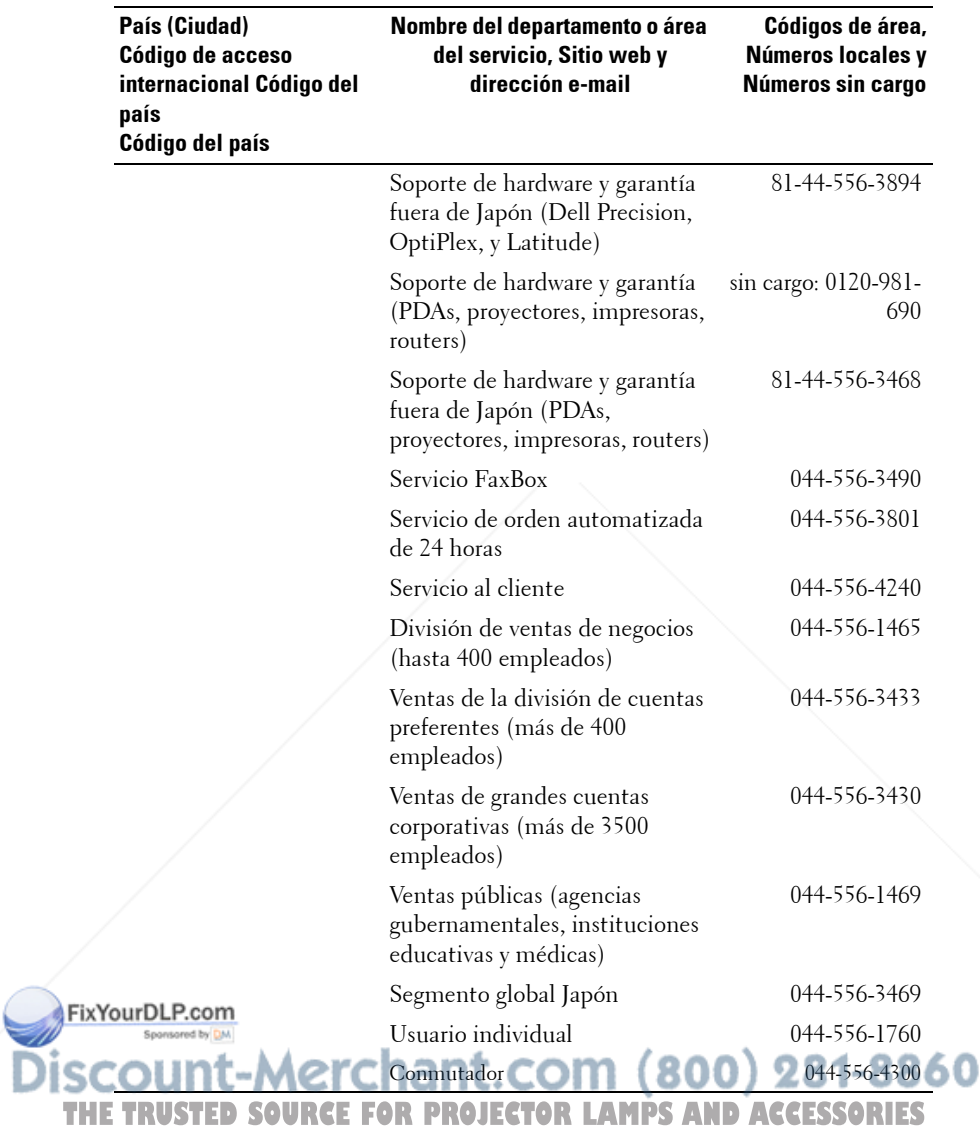

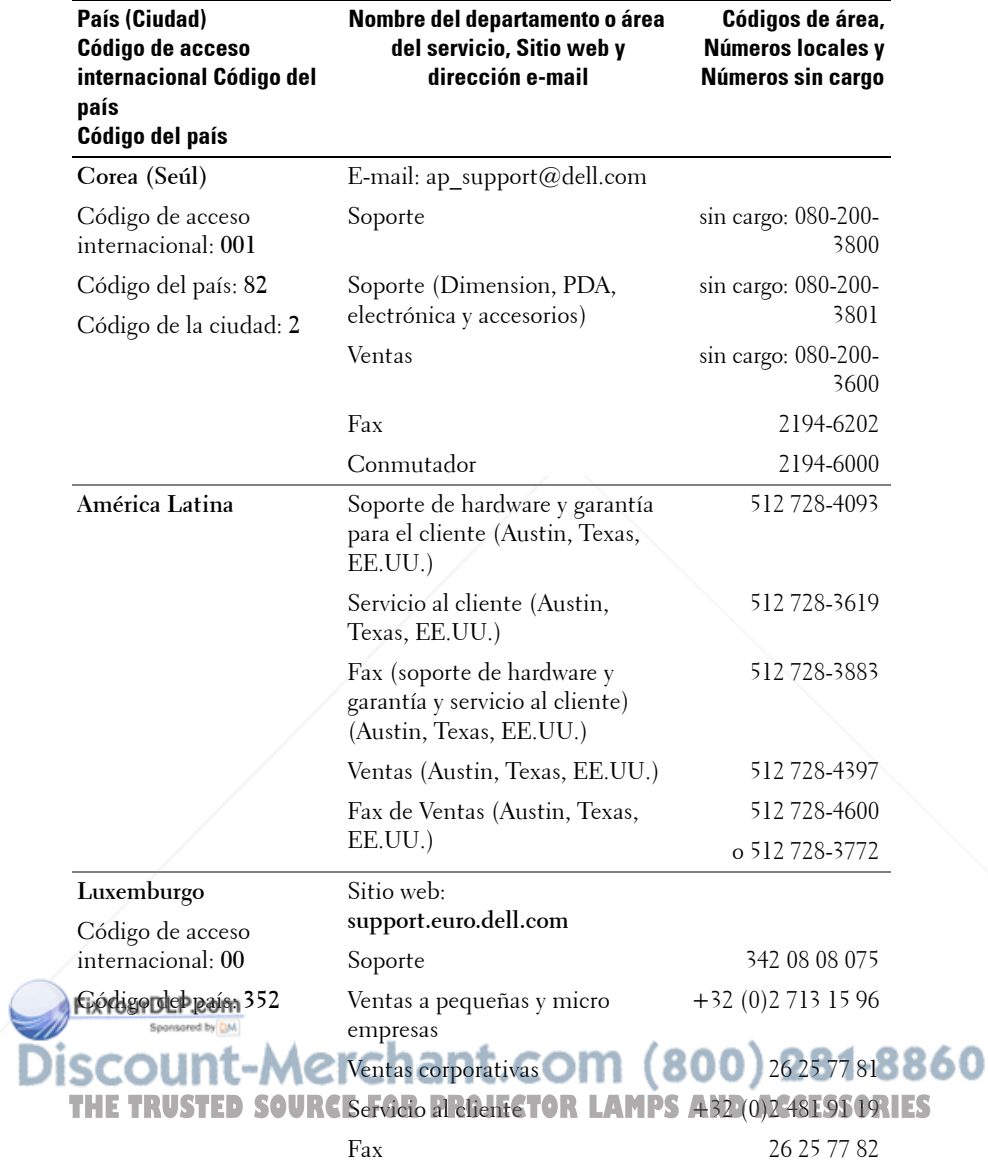

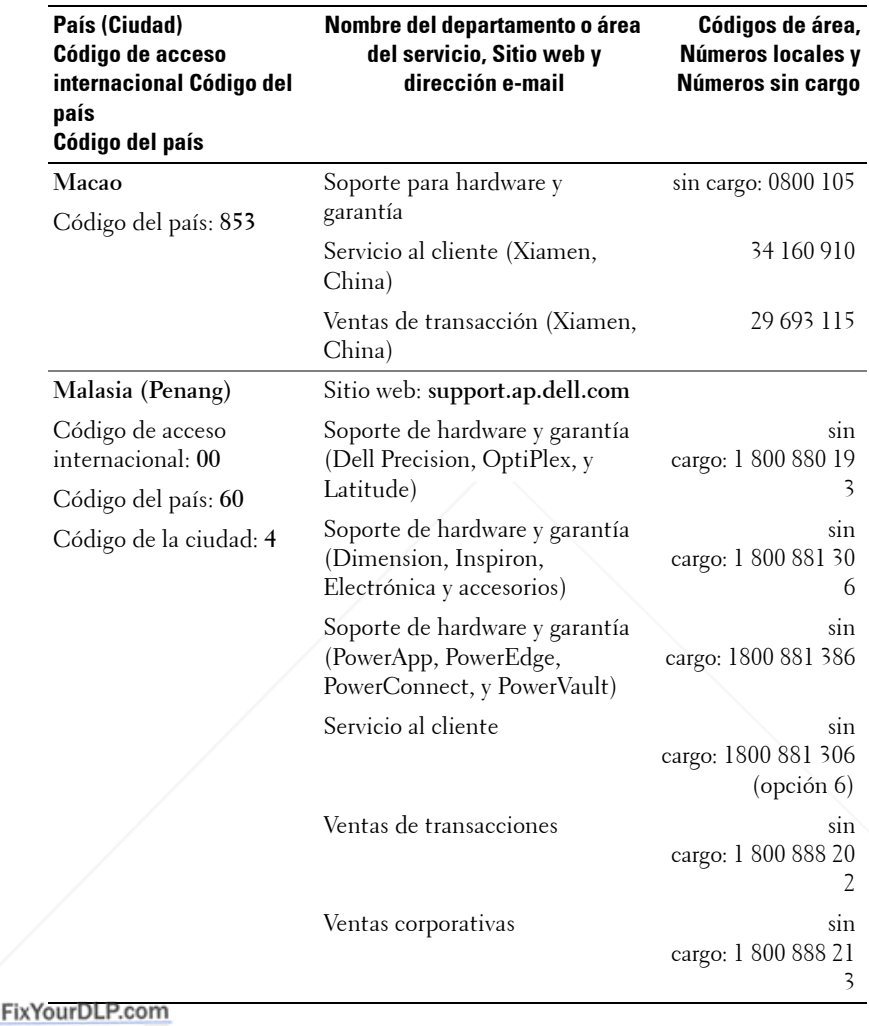

**SCOUNT-Merchant.com (800) 281-8860**<br>THE TRUSTED SOURCE FOR PROJECTOR LAMPS AND ACCESSORIES

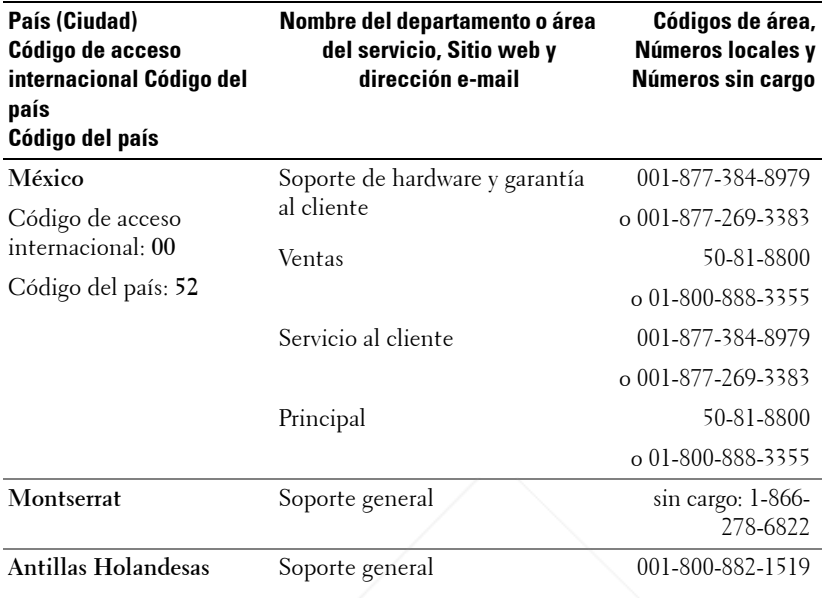

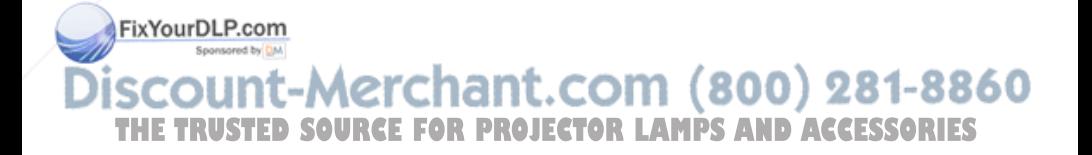

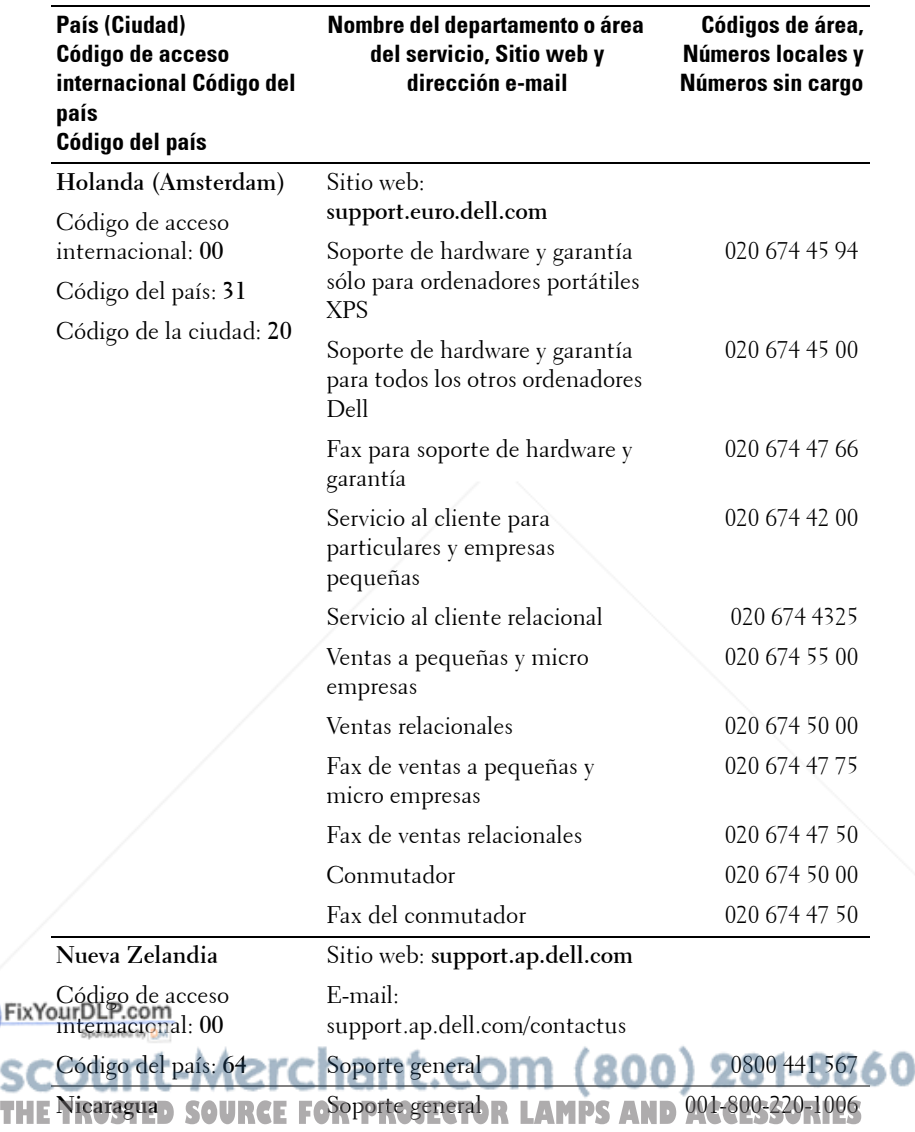

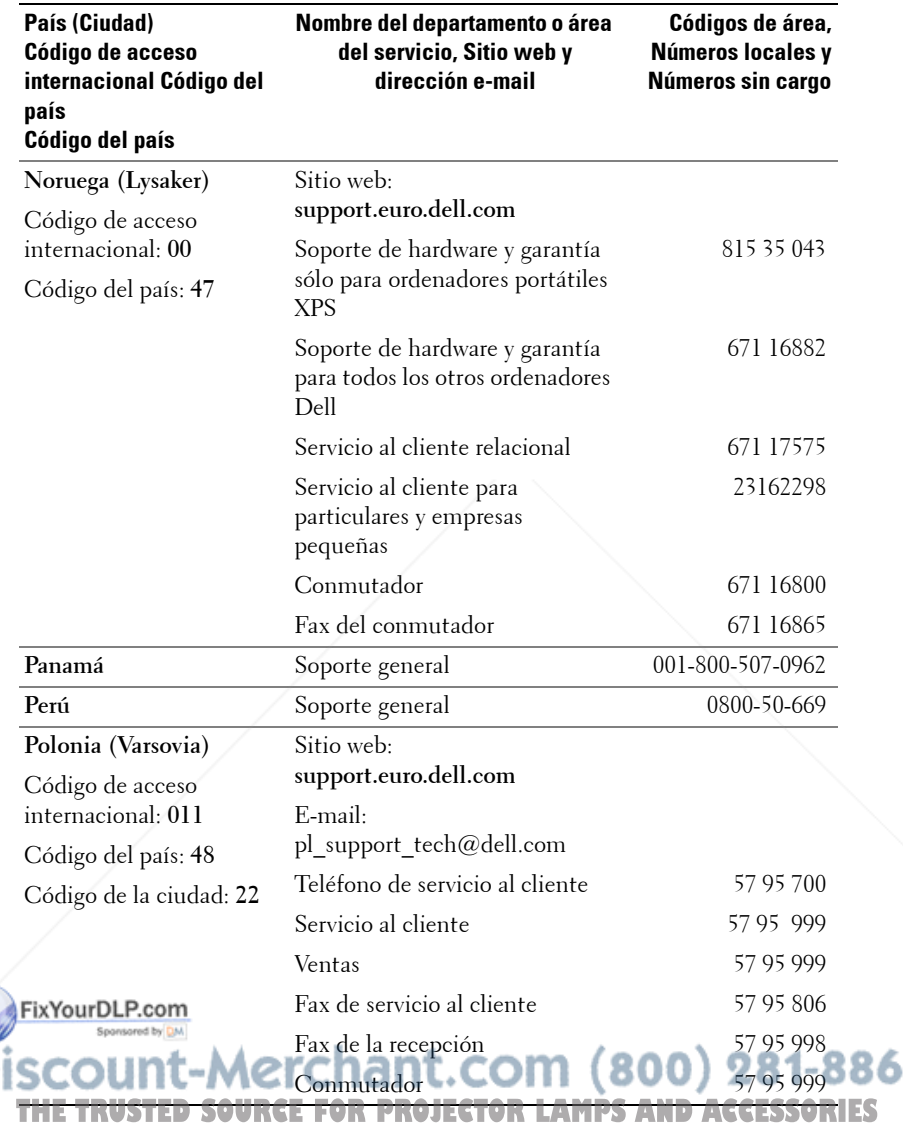

D

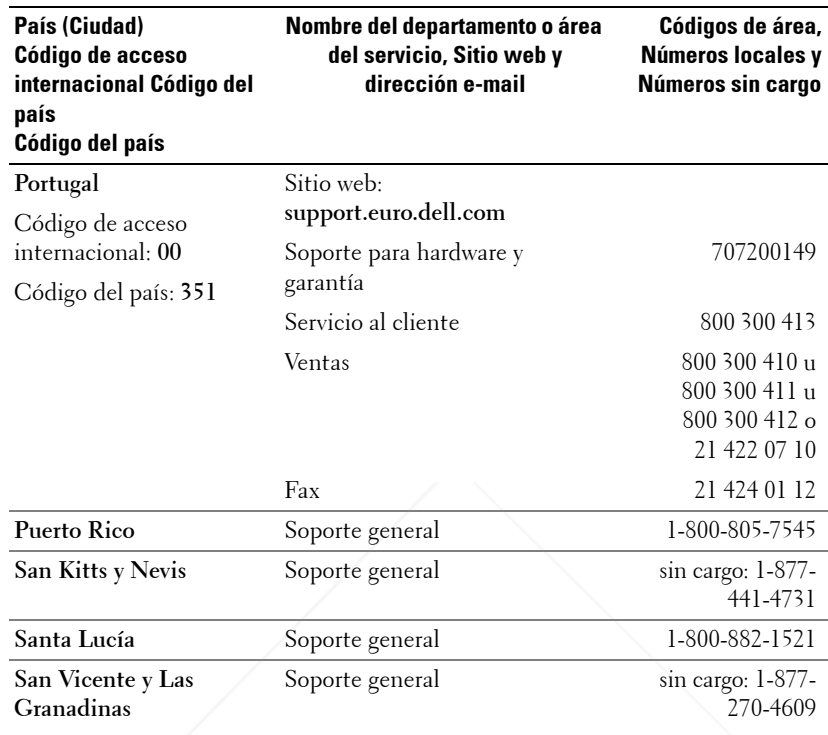

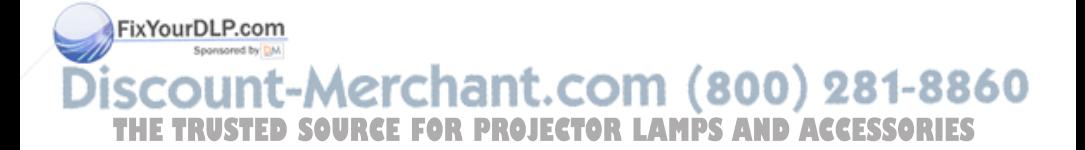

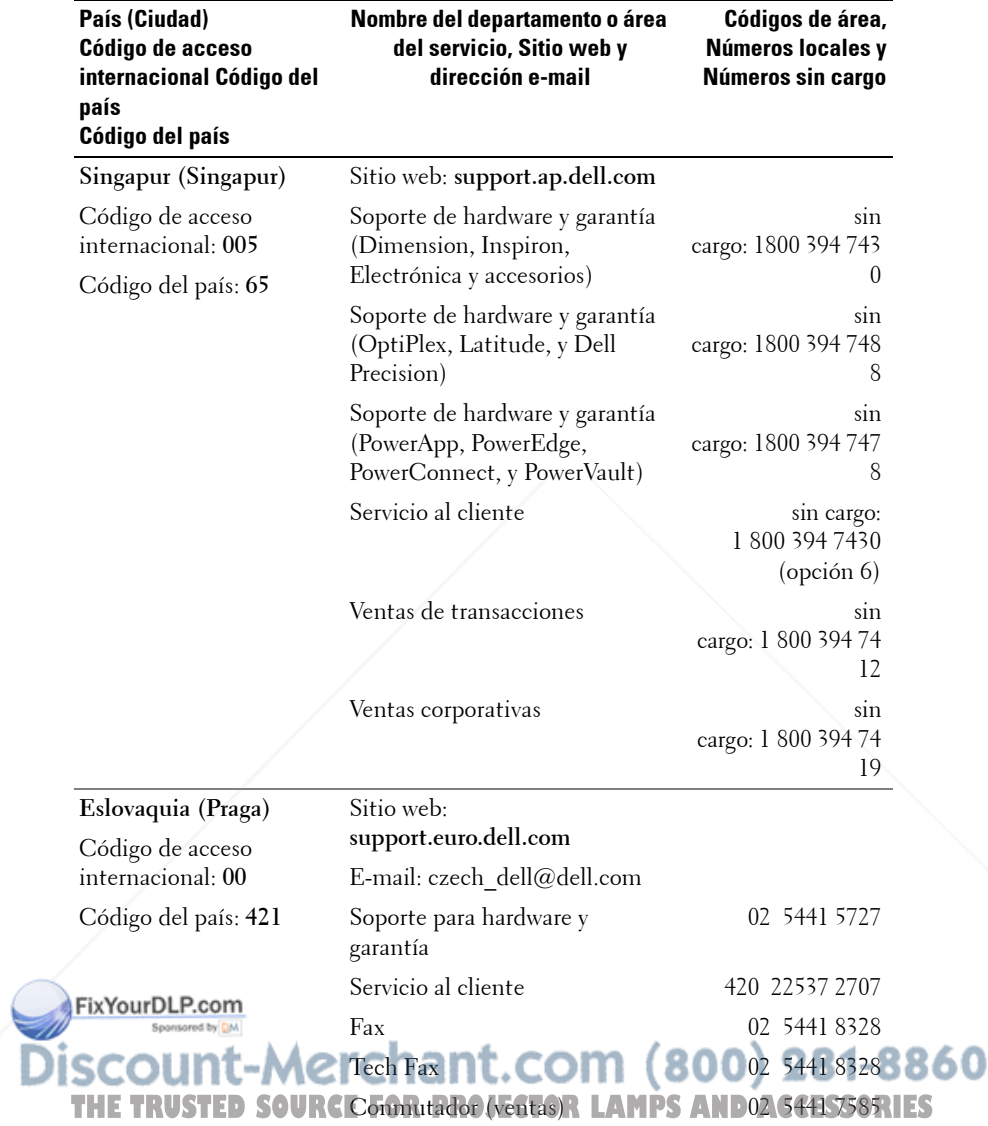

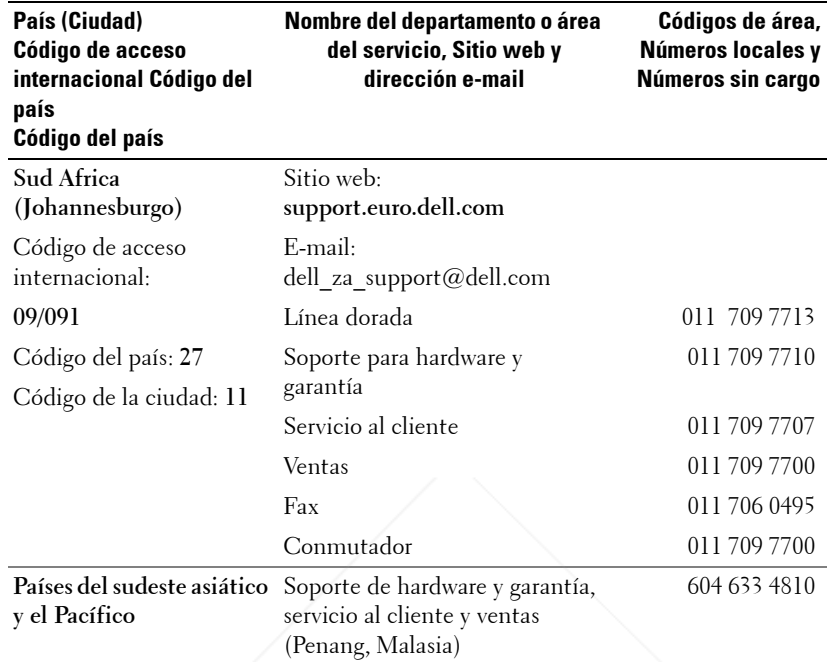

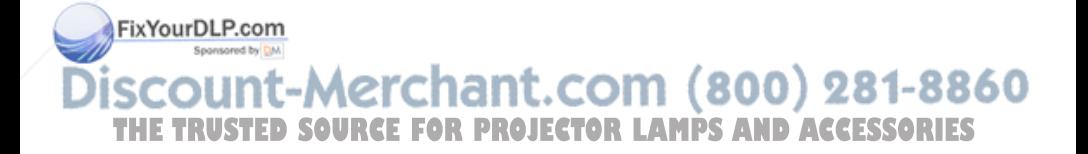

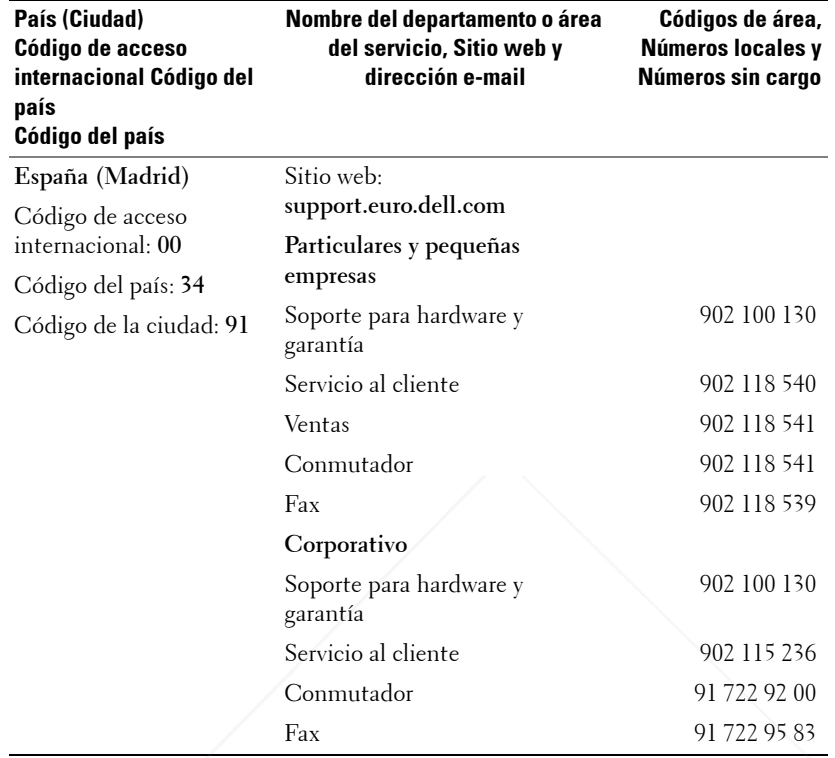

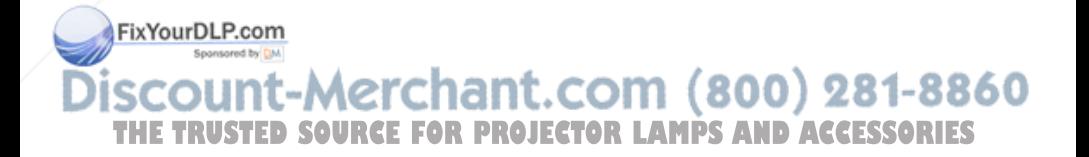

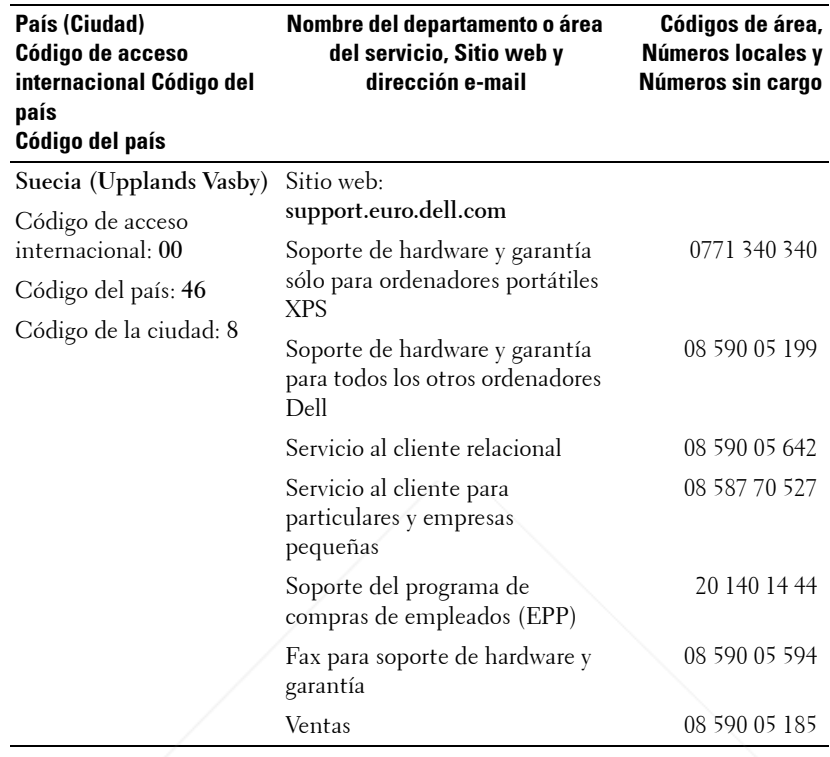

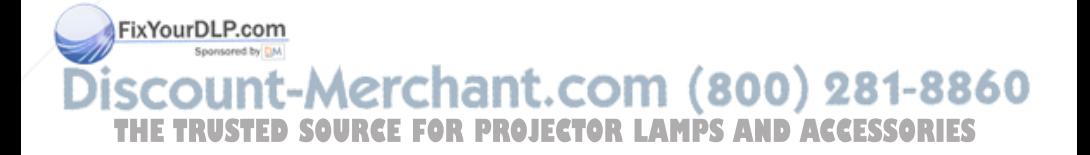

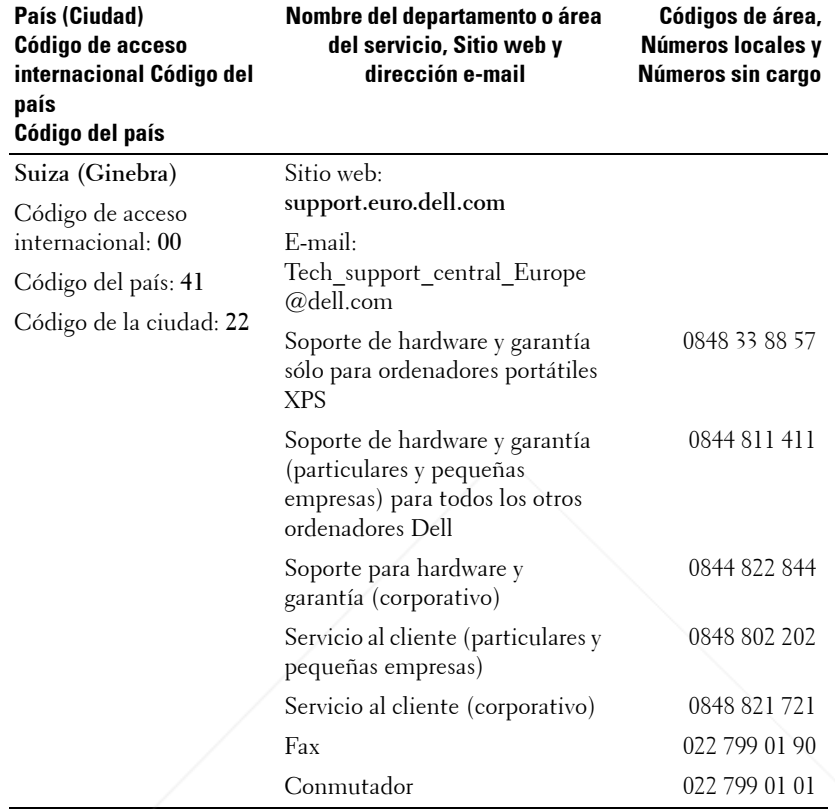

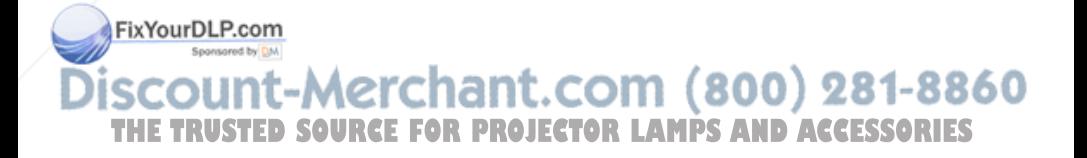

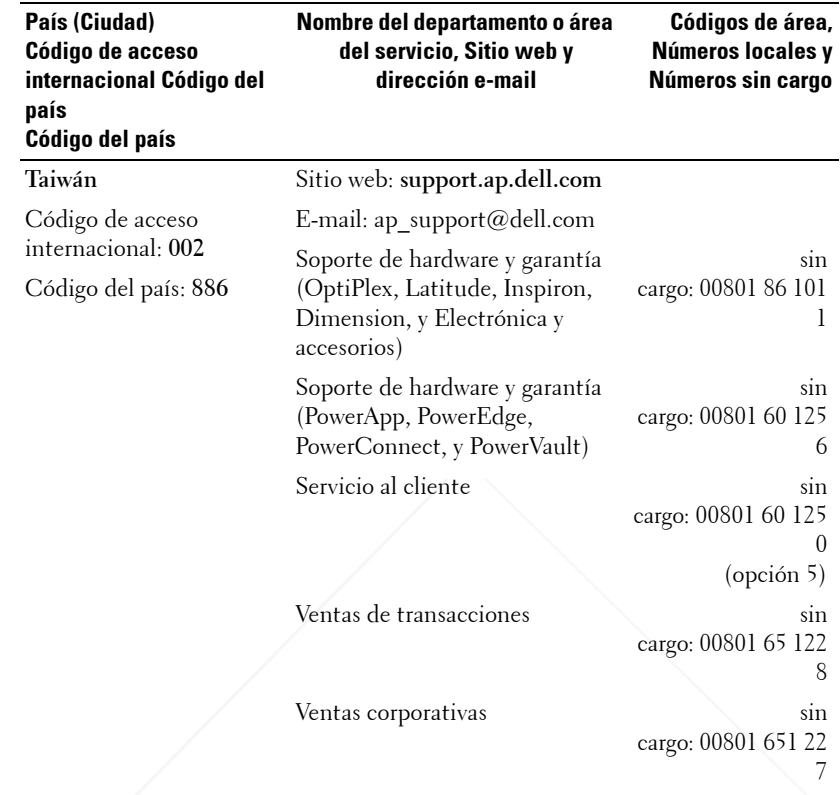

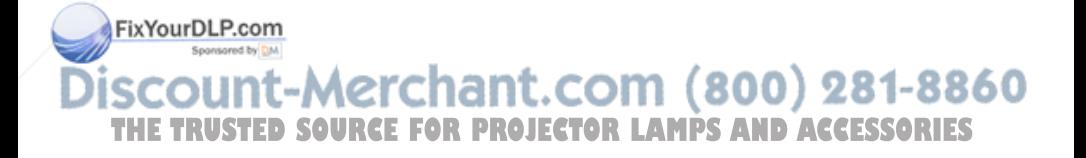

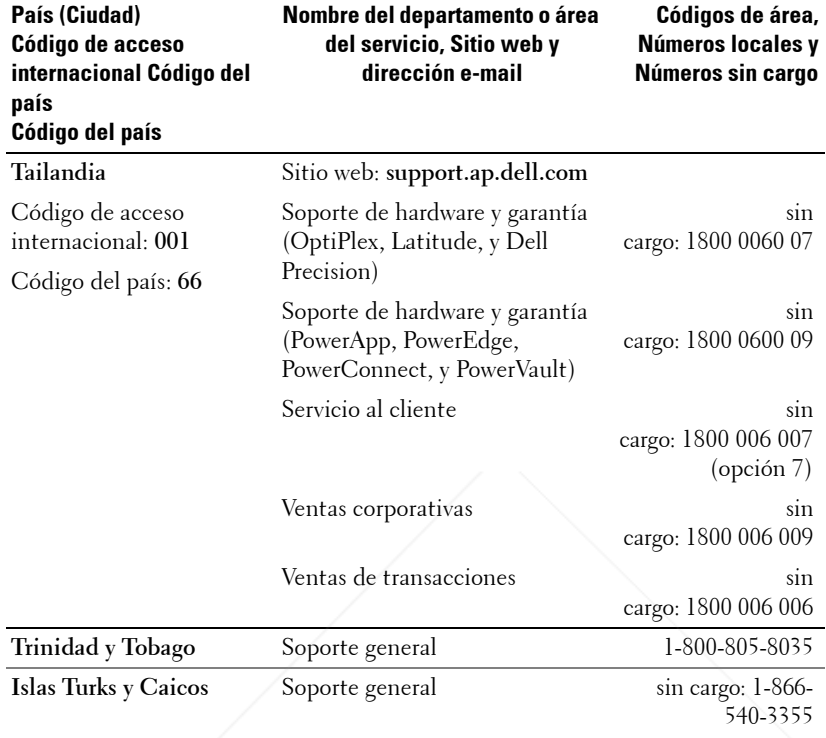

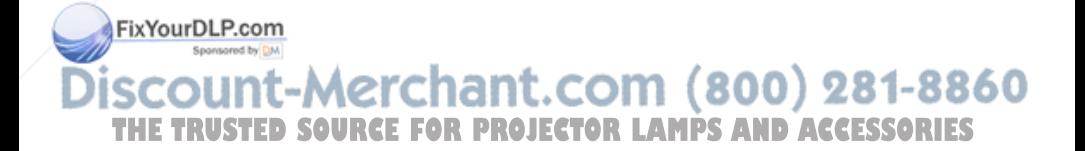

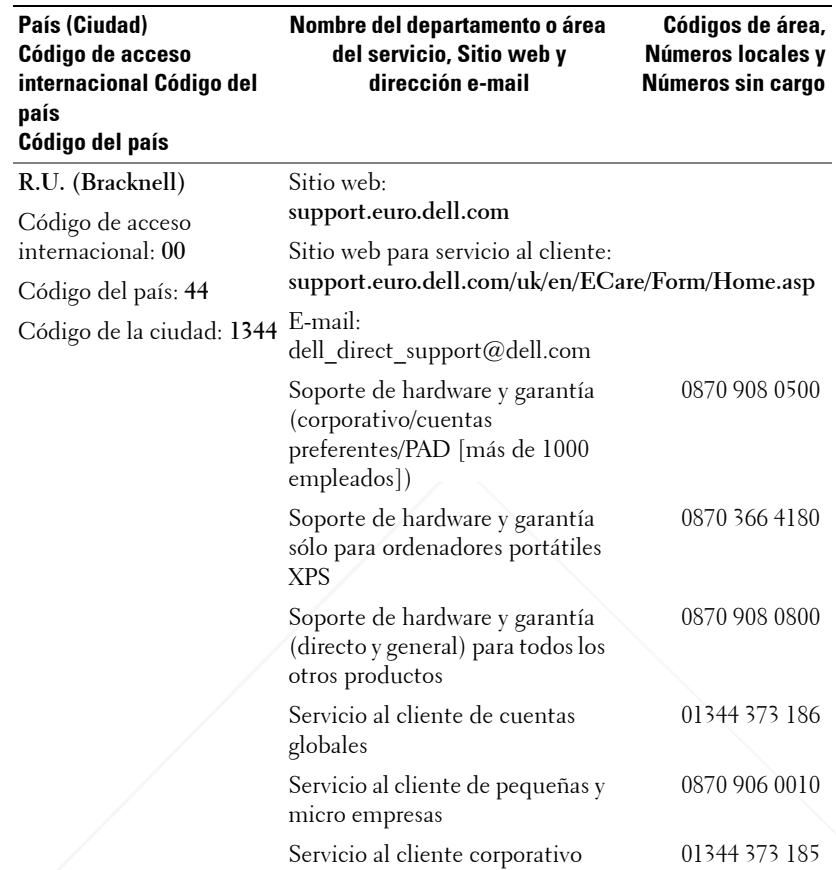

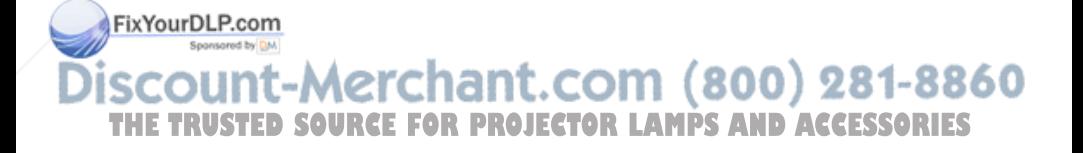

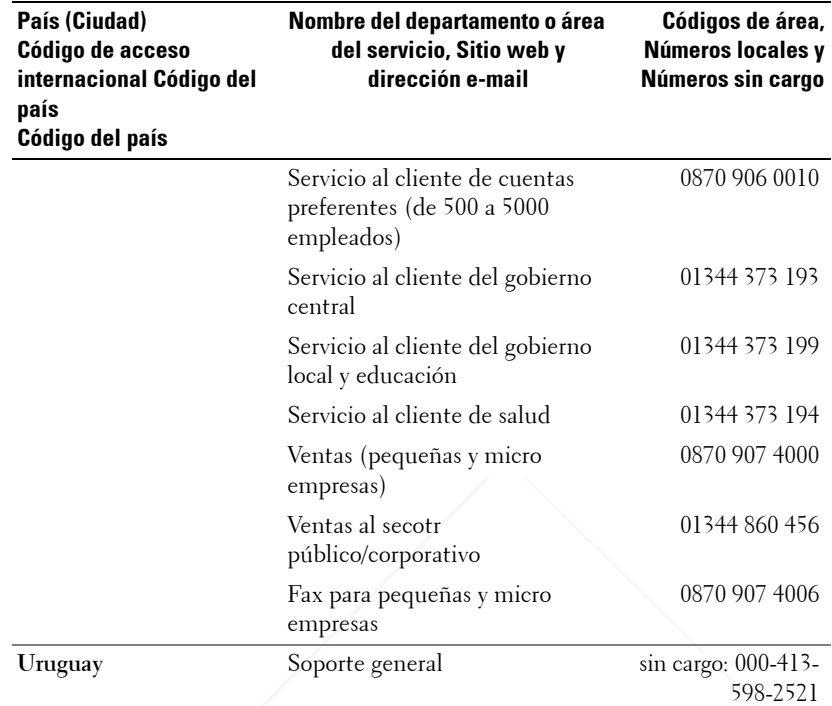

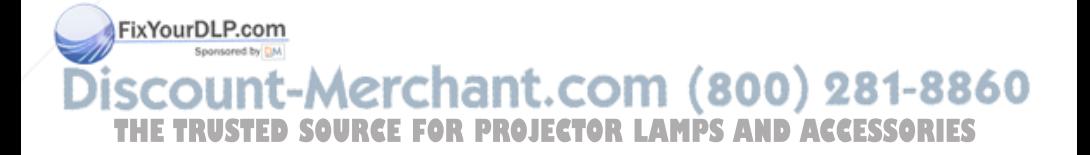

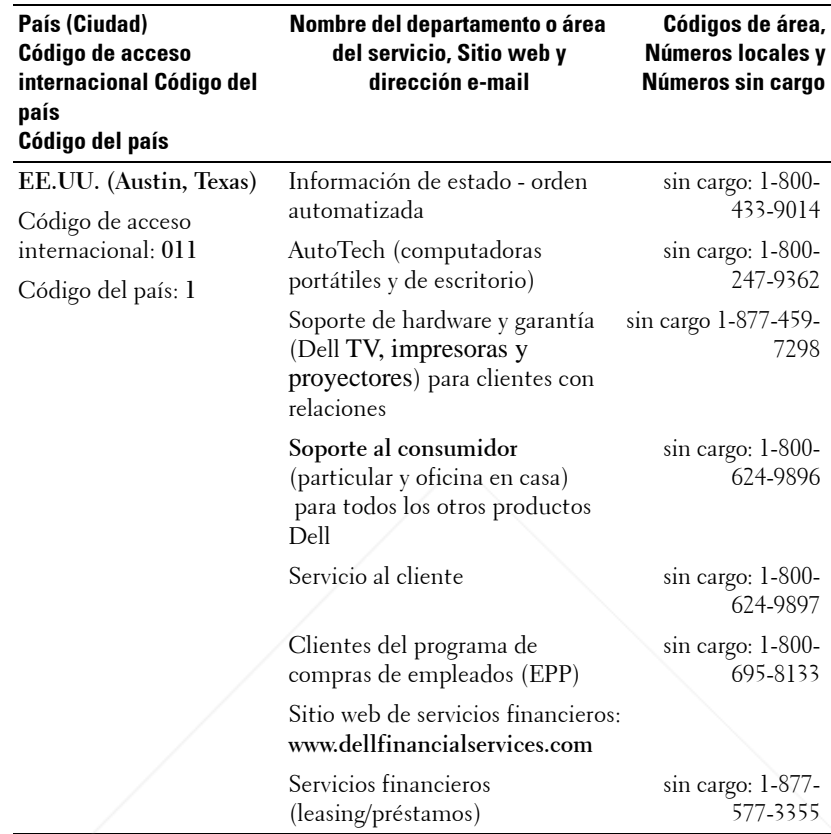

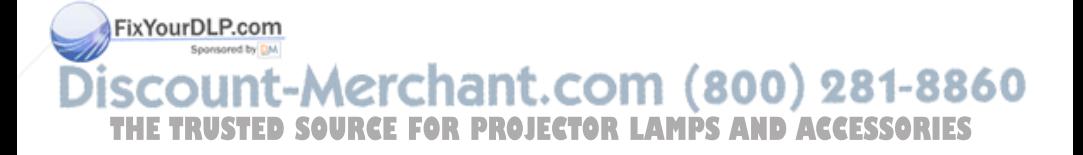

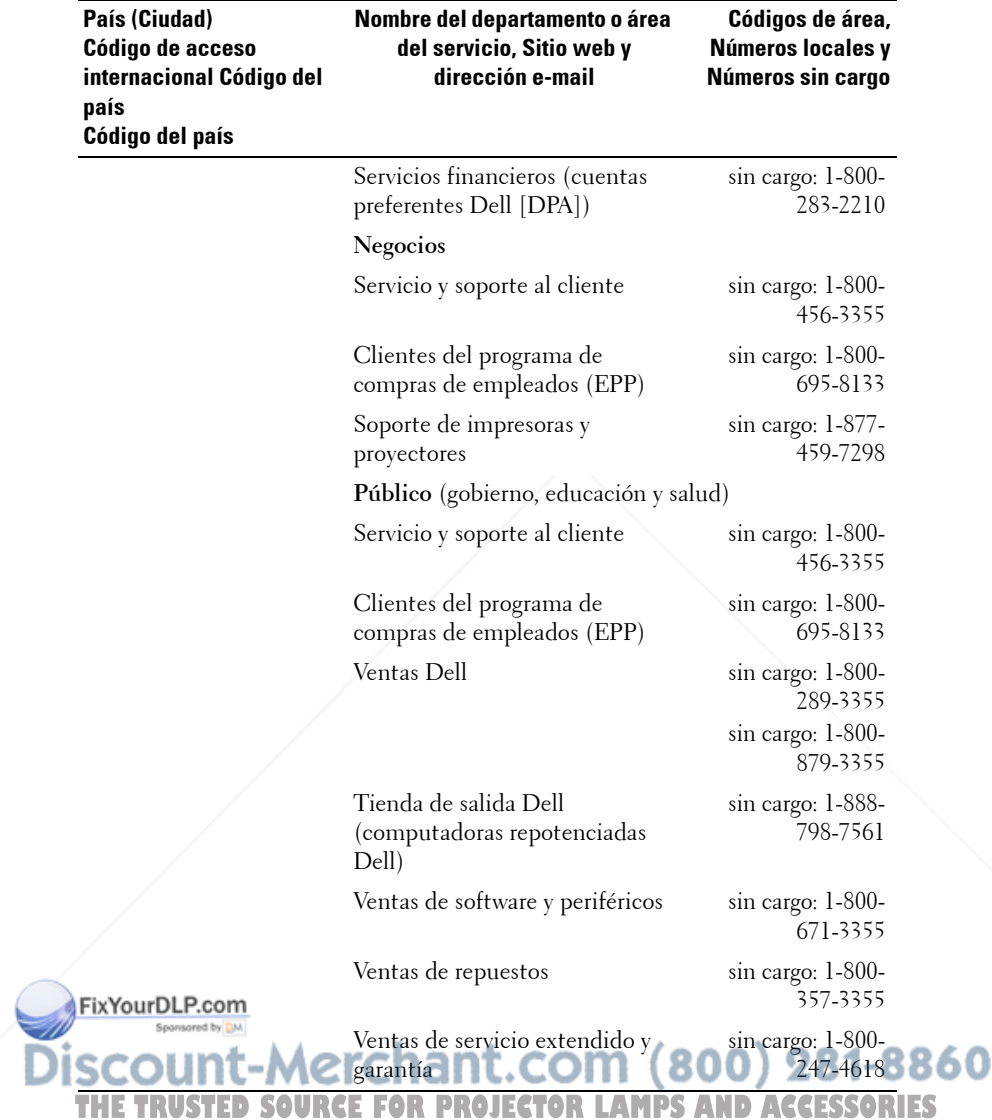

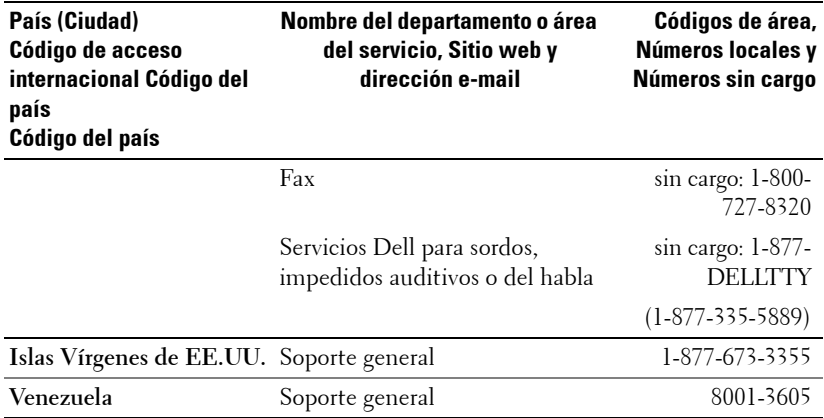

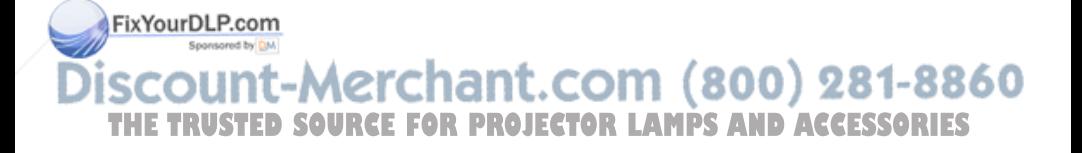

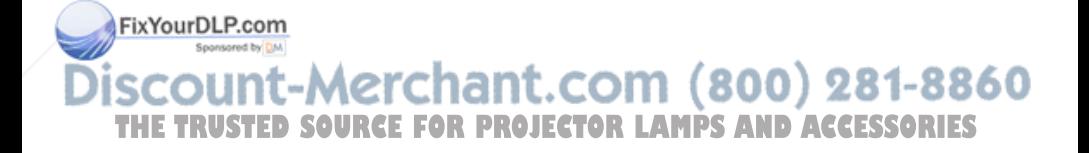

# **Apéndice: Avisos reguladores**

### **Información de la FCC (sólo para EE.UU.)**

La mayoría de los sistemas computacionales Dell poseen la clasificación de dispositivo digital de Clase B de la Federal Communications Commission (FCC). Para determinar la clasificación que se aplica a su sistema computacional, examine todas las etiquetas de registro de la FCC que se encuentran en los paneles inferior, lateral o posterior de su computadora, en los soportes de las tarjetas o en las tarjetas mismas. Si alguna de las etiquetas tiene una clasificación de Clase A, todo el sistema es considerado un dispositivo digital de Clase A. Si *todas* las etiquetas tienen una clasificación de Clase B de la FCC identificada por un número de ID de la FCC o por el logotipo de la FCC, ( $\epsilon \in \mathbb{C}$ ), su sistema se considera un dispositivo digital de Clase B.

Luego de determinar la clasificación de su sistema según la FCC, lea el aviso de la FCC correspondiente. Tenga en cuenta que, según las regulaciones de la FCC, los cambios o modificaciones que se realicen al sistema sin la aprobación expresa de Dell podrían anular su autoridad para operarlo.

Este aparato cumple con la Parte 15 de las Reglas de la FCC. La operación está sujeta a las dos condiciones siguientes:

- Este aparato no puede causar interferencias dañinas.
- Este aparato debe aceptar todas las interferencias recibidas, incluidas aquellas que puedan causar un funcionamiento indeseado.

#### **Clase A**

Este equipo ha sido probado y se ha comprobado que cumple con los límites para un dispositivo digital de Clase A de acuerdo con la Parte 15 de las Reglas de la FCC. Dichos límites se establecieron para proporcionar una protección razonable contra interferencias perjudiciales al operar el equipo en un entorno comercial. Este equipo genera, utiliza y puede emitir energía de radiofrecuencia y, si no se instala y utiliza según las instrucciones del manual proporcionado por el fabricante, puede causar interferencias dañinas a las comunicaciones de radio. Es probable que la operación de este equipo en un área residencial cause interferencias dañinas, en cuyo caso será necesario que corrija dichas interferencias a su propio costo.

### **FixYourDLP.com**

Este equipo ha sido probado y se ha comprobado que cumple con los límites para un contra el control de la comprobado y se ha comprobado que cumple con los límites para un contra el control de la contra el control de la con dispositivo digital de Clase B de acuerdo con la Parte 15 de las Reglas de la FCC. Dichos **THE CONTRACTOR CONTRACTOR CONTRACTOR (CONTRACTOR DE LA CONTRACTORLAMENT)** dañinas en una instalación residencial. Este equipo genera, utiliza y puede emitir energía de radiofrecuencia y, si no se instala y utiliza según las instrucciones del manual proporcionado por el fabricante, puede causar interferencias a las comunicaciones de radio. No obstante, no

se garantiza que no se producirá interferencia dentro de una instalación en particular. Si este

equipo causa una interferencia dañina a la recepción de radio o televisión, lo cual se puede determinar encendiendo y apagando el equipo, se le recomienda intentar corregir la interferencia mediante una o más de las siguientes medidas:

- Cambiar la orientación o la ubicación de la antena de recepción.
- Aumentar la distancia entre el equipo y el receptor.
- Conectar el equipo a un tomacorriente de un circuito distinto del que está enchufado el receptor.
- Para obtener ayuda, comuníquese con el distribuidor o con un técnico capacitado en radio y televisión.

#### **Información de identificación de la FCC**

La información siguiente se proporciona sobre los dispositivos descritos en este documento de acuerdo con las regulaciones de la FCC:

- Nombre del producto: Proyector DLP
- Número de modelo: 2400MP/DELL
- Nombre de la compañía: Dell Inc. One Dell Way Round Rock, Texas 78682 USA 512-338-4400

### **Información de NOM (sólo para México)**

La información siguiente se proporciona sobre los dispositivos descritos en este documento de acuerdo con los requerimientos de la Norma Oficial de Mexicana (NOM):

Exportador: Dell Inc. One Dell Way Round Rock, TX 78682 Importador: Dell Computer de México, S.A. de C.V. Paseo de la Reforma 2620 - 11° Piso Col. Lomas Altas 11950 México, D.F. Dell Computer de México, S.A. de C.V. al Cuidado de Kuehne & Nagel de México S. de R.L. Avenida Soles No. 55 281-8860 ( Col. Peñón de los Baños  $F15520$  México, D.F. TOR  $F$ **THETRUSTEDSOURCEFORPROJECTORLAMPSANDACCESSORIES**

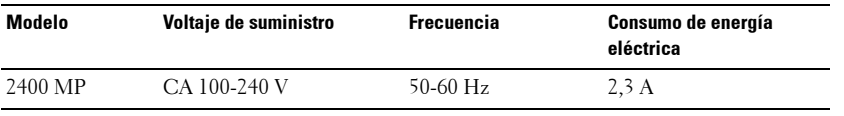

## **Glosario**

ANSI Lumens— Un estándar para medir la salida de luz, usada para comparar proyectores.

Aspect Ratio (relación de aspecto)—La relación de aspecto más popular es 4:3 (4 por 3). Los primeros formatos de televisión y de computadoras eran en una relación de aspecto 4:3, lo que significa que el ancho de la imagen es 4/3 veces la altura.

**Backlit (Backlight) o luz posterior—Se** refiere a un control remoto o panel de control de un proyector, que tiene botones y controles iluminados.

Bandwidth o ancho de banda— El número de ciclos por segundo (Hertz) que expresan la diferencia entre las frecuencias límites inferior y superior de una banda de frecuencias, también es el ancho de la banda de frecuencias.

**Brightness o brillo—** La cantidad de luz emitida desde una pantalla o pantalla de proyección o un dispositivo de proyección. El brillo del proyector se mide en lumens ANSI.

Color Temperature o temperatura de color— Un método para medir la blancura de una fuente luminosa. Las lámparas de halogenuro metálico tienen una gran temperatura comparadas con la luces incandescentes o de halógeno.

Component Video o video por componentes—Un método de entregar video de calidad en un formato que contiene todos los componentes de la imagen original. Estos componentes se conocen como luma y croma y se definen como Y'Pb'Pr' para componentes analógicos y Y'Cb'Cr' para componentes digitales. El video por componentes está disponible en los reproductores de DVD y los proyectores.

Composite Video o video compuesto — La señal combinada de imagen, incluyendo el blanking vertical y horizontal y las señales de sincronismo.

Compresión— Una función que borra líneas de resolución de una imagen para acomodarla en un área de visualización o pantalla.

Compressed SVGA o SVGA comprimido— Para proyectar una imagen de 800x600 a un proyector VGA, la señal original de 800x600 debe ser comprimida. Los datos muestran toda la información con sólo dos tercios de los pixeles FixYqurPlo0999480,000). La imagen resultante es de tamaño de página SVGA, pero se sacrifica algo de la calidad de imagen. Si usted está usando computadoras SVGA, el conectar VGA a un proyector VGA proporciona mejores resultados. **THE Compressed SXGA o SXGA comprimido— Encontrado en los proyectores XGA,** 

el manejo del SXGA comprimido permite a estos proyectores manejar hasta una resolución de 1280x1020 SXGA.

Compressed XGA o XGA comprimido— Encontrado en los proyectores SVGA, el
manejo del XGA comprimido permite a estos proyectores manejar hasta una resolución de 1024x768 XGA.

Contrast Ratio o relación de contraste— Rango de valores de luz y oscuridad en una imagen, o la relación entre sus valores máximo y mínimo. Hay dos métodos usados en la industria de proyectores para medir la relación:

- **1** *Full On/Off* mide la relación de la salida de la luz de todas las imágenes blancas (full on) y la salida de la luz de todas las imagenes negras (full off).
- **2** *ANSI* mide un patrón de 16 rectángulos blanco y negro alternados. La salida de luz promedio de los rectángulos blancos se divide por la salida de luz promedio de los rectángulos negros para determinar la relación de contraste *ANSI*.

El contraste *Full On/Off* es siempre un número mayor que el contraste *ANSI* para el mismo proyector.

dB— decibel—Una unidad para expresar la diferencia relativa de potencia o intensidad, usualmente entre señales acústicas o eléctricas, igual a diez veces el logaritmo común del cociente de dos niveles.

Diagonal Screen o pantalla diagonal— Un método para medir el tamaño de una pantalla o una imagen proyectada. Mide de una esquina a la opuesta. Una pantalla de 9 pies de alto y 12 pies de ancho tiene una diagonal de 15 pies. Este documento asume que las dimensiones de la diagonal son para la relación de aspecto tradicional de 4:3 en una imagen de computadora como en el ejemplo anterior.

DLP— Digital Light Processing o procesamiento digital de la luz—Tecnología de pantalla reflejante desarrollada por Texas Instruments usando pequeños espejos manipulados. La luz pasa a través de un filtro de color y se envía a los espejos DLP que arreglan los colores RGB en la imagen proyectada en la pantalla, también conocida como DMD.

DMD— digital Micro- Mirror Device— Cada DMD consiste en miles de espejos de aleación de aluminio microscópicos e inclinados montados en un yugo oculto.

DVI— Digital Visual Interface o interfaz visual digital— Define la interfaz digital entre dispositivos digitales tales como proyectores y computadoras personales. Para dispositivos que soportan DVI, se puede hacer una conexión digital a digital que elimina la conversión a analógico y por tanto entrega una imagen intacta.

Focal Length ongitud focal— La distancia desde la superficie de un lente a su punto focal.

Frequencia— Es la tasa de repeticiones en ciclos por segundo de las señales

860

eléctricas. Se mide en H2CE FOR PROJECTOR LAMPS AND ACCESSORIES Hz — Frequencia de una señal alterna. Ver Frecuencia.

Keystone Correction o corrección trapezoidal— Dispositivo que corrige una imagen de la distorsión (usualmente un efecto de ancho arriba y delgado abajo) de una imagen proyectada causada por un ángulo inapropiado del proyector a la pantalla.

Laser Pointer o apuntador láser— Un pequeño puntero del tamaño de una lapicera que contiene un láser alimentado por una pequeña batería, que puede proyectar un haz láser pequeño y típicamente rojo de gran intensidad que es muy visible inmediatamente sobre la pantalla.

Maximum Distance o distancia máxima— La distancia desde una pantalla que el proyector puede entregar una imagen utilizable (lo suficientemente brillante) en un cuarto totalmente oscuro.

Maximum Image Size o tamaño máximo de imagen— La imagen más grande que el proyector puede lanzar en un cuarto oscuro. Esta normalmente está limitada por el rango focal de la óptica.

Metal Halide Lamp o lámpara de halogenuro metálico— El tipo de lámpara usado en muchos medios y todos los proyectores portátiles de alto rendimiento. Estas lámparas tienen una vida media típica de 1000 a 2000 horas. Esto es, pierden intensidad (brillo) lentamente con el uso, y en el punto de vida media, tienen la mitad del brillo de las nuevas. Estas lámparas lanzan una luz de temperatura muy "caliente", similar a las lámparas de vapor de mercurio usadas en las calles. Sus blancos son extremadamente blancos (con ligero azulino) y hacen que las lámparas halógenas se vean amarillas en comparación.

Minimum Distance o distancia mínima— La porción más cercana que un proyector puede enfocar una imagen en una pantalla.

NTSC— El estándar de transmisión de los Estados Unidos para video y broadcasting.

PAL— Un estándar europeo e internacional para transmisión de video y broadcasting. Mayor resolución que el NTSC.

**Power Zoom—** Un lente zoom con el acercamiento y alejamiento controlados por un motor, usualmente ajustado desde el panel de control del proyector y también desde el control remoto.

Reverse Image o image reversa- Característica que permite voltear la imagen en el eje horizontal. Cuando se usa en un ambiente de proyección por adelante, el FixYqurpl Prostaticos se ven al revés. La imagen reversa se utiliza para proyección

desde atrás. RGB-Red, Green, Blue (rojo, verde y azul)- típicamente usado para describir  $\Pi$ Eun monitor que requiere señales separadas para cada uno de los tres colores. RIES

S-Video—Un estándar de trasnmisión de video que utiliza un conector mini-DIN de 4 pines para enviar información de video sobre dos cables de señal llamados luminancia (brillo, Y) y crominancia (color, C). Al S-video también se le conoce como Y/C.

SECAM— Un estándar francés e internacional para transmisión de video y broadcasting. Mayor resolución que el NTSC.

SVGA— Super Video Graphics Array— 800 x 600 pixels.

SXGA— Super Ultra Graphics Array— 1280 x 1024 pixels.

UXGA— Ultra Extended Graphics Array—1600 x 1200 pixels.

VGA— Video Graphics Array—640 x 480 pixels.

XGA— Extra Video Graphics Array— 1024 x 768 pixels.

**Zoom Lens—** Lente con una longitud focal variable que permite al operador moverse la vista hacia adentro o afuera para agrandar o reducir la imagen.

Zoom Lens Ratio o relación de lente zoom— Es la relación entre la imagen más pequeña y la más grande que el lente puede proyectar desde una distancia fija. Por ejemplo, un lente zoom de relación 1.4:1 significa que una imagen de 10 pies sin zoom sería una imagen de 14 pies con zoom completo.

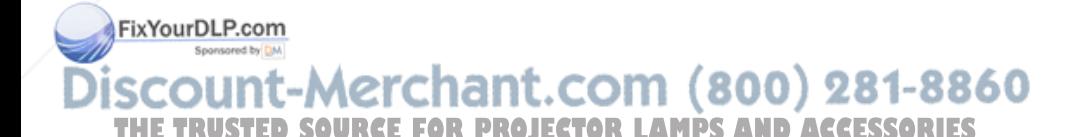

# **Índice**

#### **A**

Ajuste de la imagen proyectada 16 Ajuste de la altura del proyector 16 bajar el proyector Botón del elevador 16 Pie elevador 16 Rueda de ajuste de la inclinación 16 Ajuste del enfoque y zoom del

nente 13 Conectar con un cable compuesto 12 Conectar con un cable S-video 11 Contacto con Dell 5, 20, 36, 37 Control remoto 21

#### **D**

Dell contactar 45

proyector 17 Anillo de enfoque 17

Lengüeta de zoom 17 Ajuste del tamaño de la imagen de

proyección 37

#### **C**

Cambio de la lámpara 37 Conectar una computadora con un cable RS232 14 Conexión del proyector A la computadora 10 FixYourOhBleode alimentación 10, 11, 12, 13, 14 **CC** Cable de video compuesto THE TCable D-sub a D-sub 00 PROJ Cable D-sub a YPbPr 13 Cable RS232 14 Cable S-video 11 Cable USB a USB 10 Conectar con un cable compo-**THE TCable D-sub a D-sub 30 PROJECTOR Dimensiones 40 ACCESSORIES** 

#### **E**

Encendido/Apagado del proyector Apagado del proyector 15 Encendido del proyector 15

Especificaciones Ambiente 40 Audio 40 Brillo 39 Color visible 39 Compatibilidad del video 39

Conectores I/O 40 Consumo de energía 40

Distancia de proyección 39 Frecuencia H. 39 Frecuencia V. 39 Fuente de alimentación 39

Lámpara 39 Lente de proyección 39 Modos de compatibilidad 44 Nivel de ruido 40 Número de píxeles 39 Peso 40 Protocolo RS232 41 Regulación 40 Tamaño de la pantalla de proyección 39 Tasa de contraste 39 Uniformidad 39 Válvula de luz 39 Velocidad de la rueda del color 39

#### **M**

Menú en pantalla 23 Ajuste automát. 24 Configurar 24 IDIOMA 29 IMAGEN (en Modo PC) 25 IMAGEN (en Modo Video) 26 LÁMPARA 28 Menú principal 23 PANTALLA (en Modo PC) 27 PANTALLA (en Modo Video) FixYourDLP.com Preferencias<sup>30</sup>

Puertos de conexión Agujero de bloqueo Kensington 9 Conector de entrada de audio 9 Conector de entrada VGA (D-sub) 9 Conector de salida de audio 9 Conector de video compuesto 9 Conector del cable de alimentación 9 Conector para S-video 9 Conector remoto USB 9 Conector RS232 9 Receptor IR 9 Salida VGA (ciclo monitor) 9

#### **S**

Solución de problemas 33 Autodiagnóstico 37 Contacto con Dell 33

soporte Contactar con Dell 45 contactar con Dell 45

#### **U**

Unidad principal 7 Anillo de enfoque 7 Botón del elevador 7 Selecc. entrada 23 360 Lengüeta de zoom THE TRUSTED SOUR Lente<sup>7</sup> Panel de control 7 **P** Receptor del control remoto 7

#### 88 | Indice

Panel de control 19

# Projetor Dell™ 2400MP Manual do Proprietário

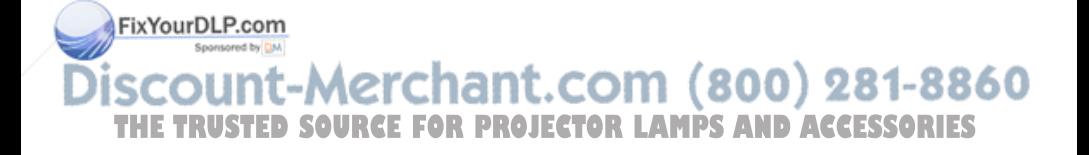

www.dell.com | support.dell.com

## **Notas, avisos e precauções**

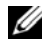

**NOTA:** Uma NOTA indica informações importantes que o ajudam a usar melhor o seu projetor.

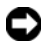

**AVISO:** Um AVISO indica risco de dano ao hardware ou perda de dados, e o informa sobre como evitar o problema.

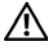

**CUIDADO: Uma PRECAUÇÃO indica o risco de danos à propriedade, danos pessoais ou morte.**

**As informações contidas neste documento estão sujeitas a alteração sem prévio aviso.**

#### **© 2006 Dell Inc. Todos os direitos reservados.**

\_\_\_\_\_\_\_\_\_\_\_\_\_\_\_\_\_\_\_\_

A reprodução de qualquer modo sem a permissão por escrito de Dell Inc. é estritamente proibida.

Marcas comerciais usadas neste texto: *Dell*, o logotipo da *DELL*, *Dimension*, *OptiPlex*, *Dell Precision*, *Latitude*, *Inspiron*, *DellNet*, *PowerApp*, *PowerEdge*, *PowerConnect* e *PowerVault* são marcas comerciais da Dell Inc.; *DLP* e *Texas Instruments* são marcas comerciais da Texas Instruments Corporation; *Microsoft* e *Windows* são marcas comerciais registradas da Microsoft Corporation; *Macintosh* é uma marca registrada da Apple Computer, Inc.

Outras marcas comerciais e nomes comerciais podem ser usados neste documento para se referir tanto a entidades que reivindiquem as marcas e os nomes quanto a seus produtos. A Dell Inc. recusa qualquer interesse de propriedade em marcas comerciais ou nomes comerciais que não sejam os seus próprios.

#### **Restrições e renúncias**

As informações contidas neste documento, incluindo todas as instruções, precauções e aprovações regulamentares e certificações baseiam-se em declarações fornecidas à Dell pelo fabricante, e não foram verificadas ou testadas independentemente pela Dell. A Dell se isenta de toda responsabilidade com relação à inexatidão dessas informações.

Todas as declarações ou reivindicações a respeito de propriedades, recursos, velocidades ou qualificações da parte referida neste documento foram feitas pelo fabricante, e não pela Dell. A Dell se isenta especificamente de qualquer conhecimento sobre a precisão, inteireza ou fundamentação de qualquer dessas declarações. **Modelo 2400MP** THE TRUSTED SOURCE FOR PROJECTOR LAMPS AND ACCESSORIES

**Março 2006 Rev. A00**

# **Conteúdo**

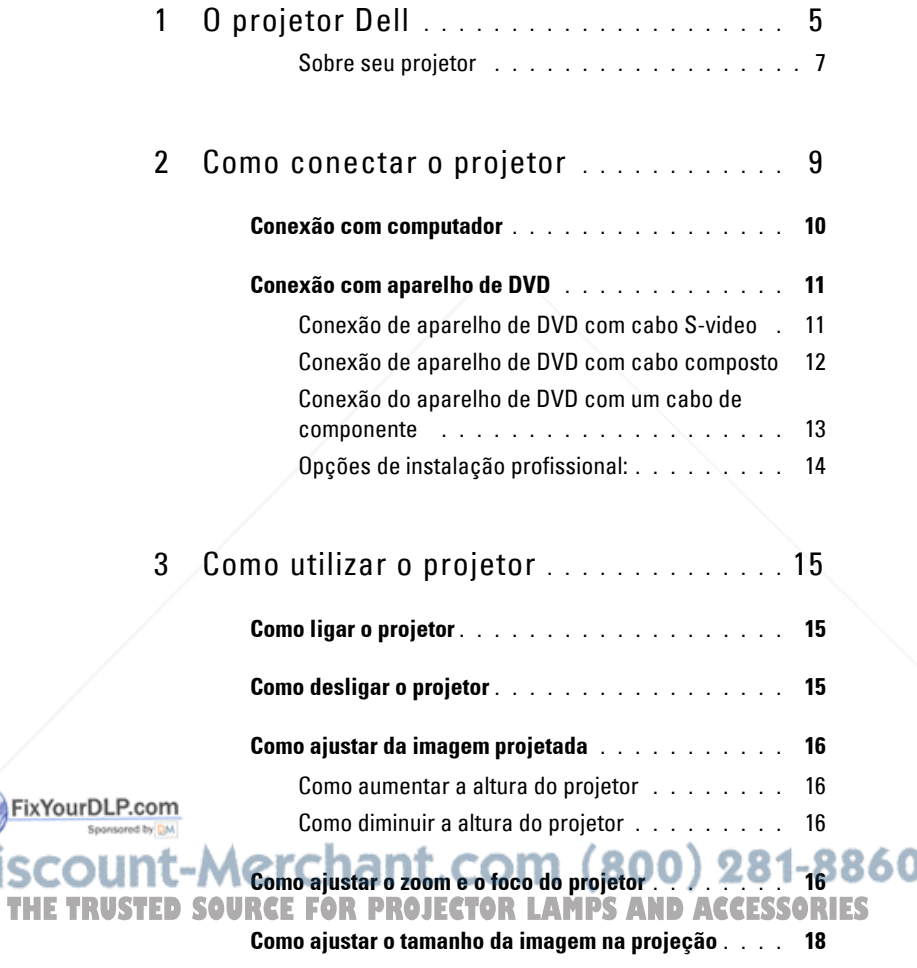

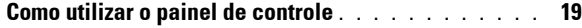

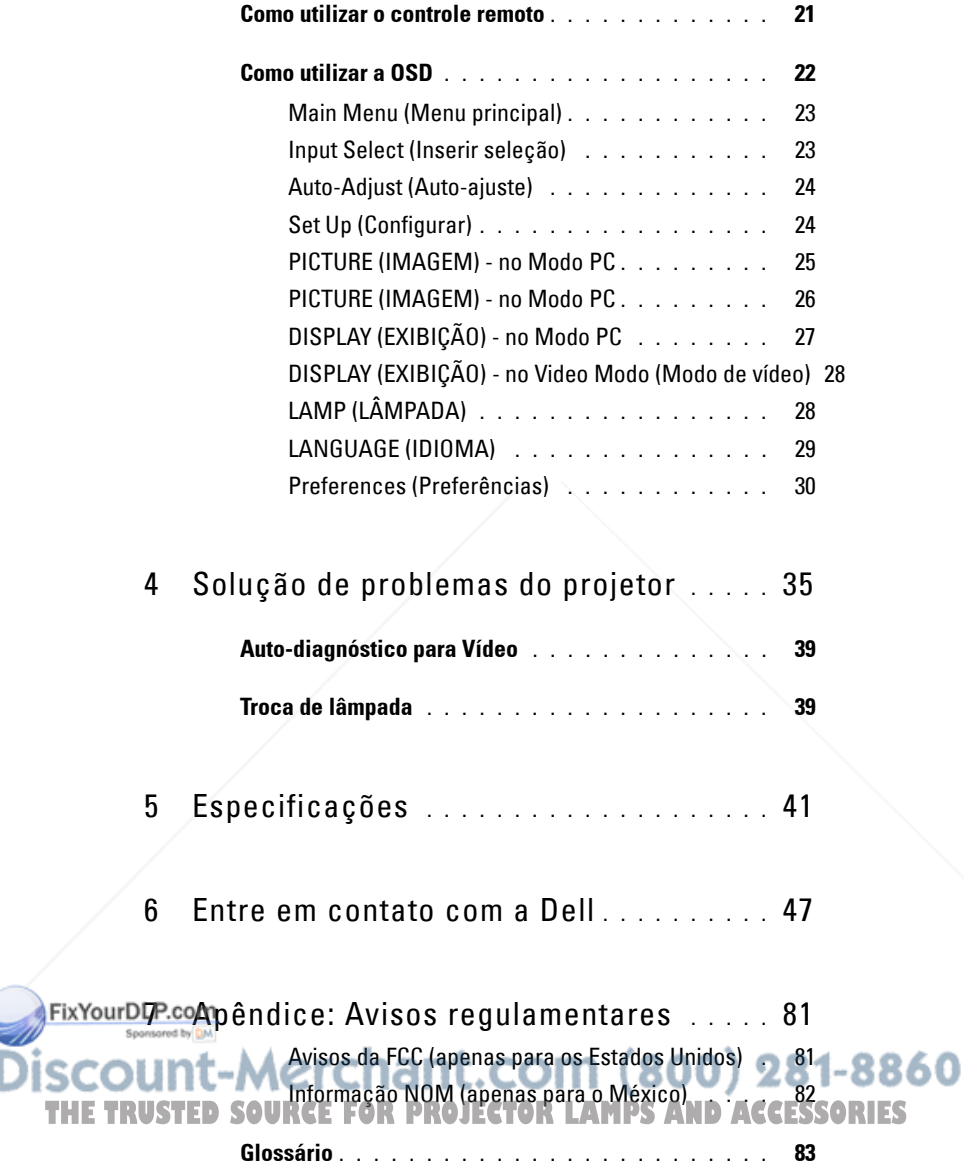

# **1**

# **O projetor Dell**

O projetor é fornecido com todos os itens indicados abaixo. Verifique se todos os itens estão presentes e entre em contato com a Dell se algum estiver faltando.

**Conteúdo da embalagem** Cabo de alimentação de 1,8 m (3,0 m Cabo VGA de 1,8m (D-sub para Dsub) nas Américas) Cabo USB de 1,8m Cabo D-sub para YPbPr de 1,8m Cabo S-vídeo de 2,0 m Cabo de vídeo composto de 1,8 m FixYourDLP.com **THE TRUST STAURCE FOR PROJECTOR** 

50

**Conteúdo da embalagem (continua)**

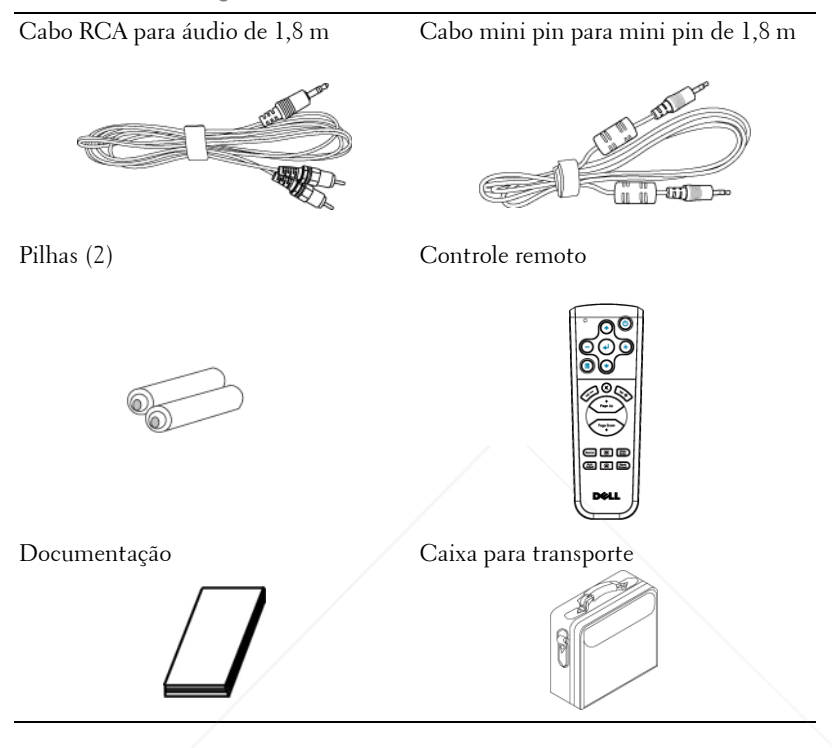

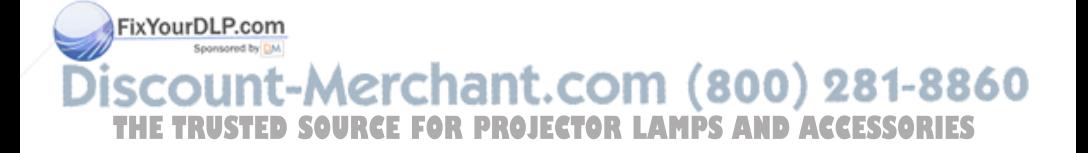

#### **Sobre seu projetor**

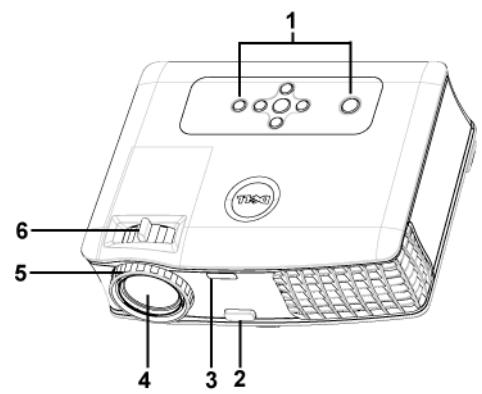

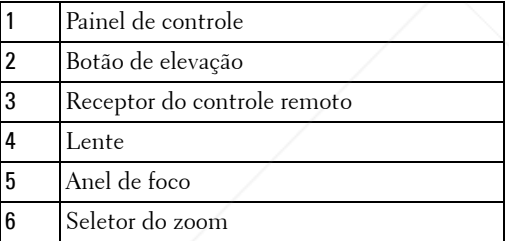

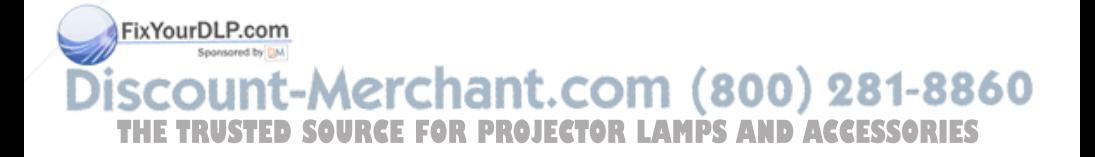

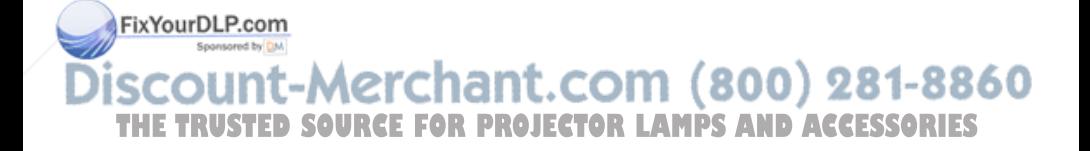

# 

# **Como conectar o projetor**

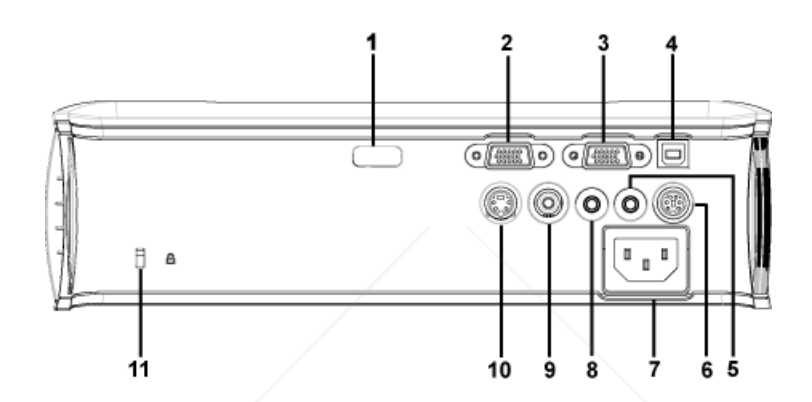

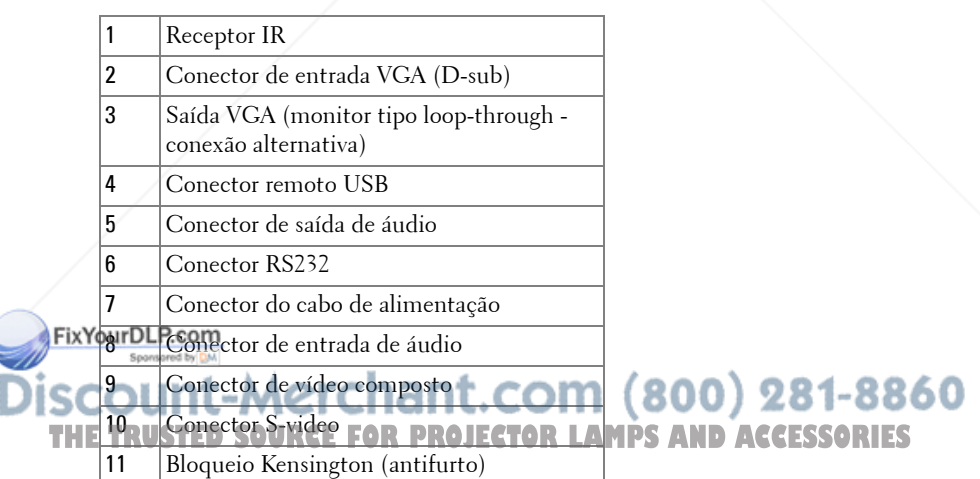

## **Conexão com computador**

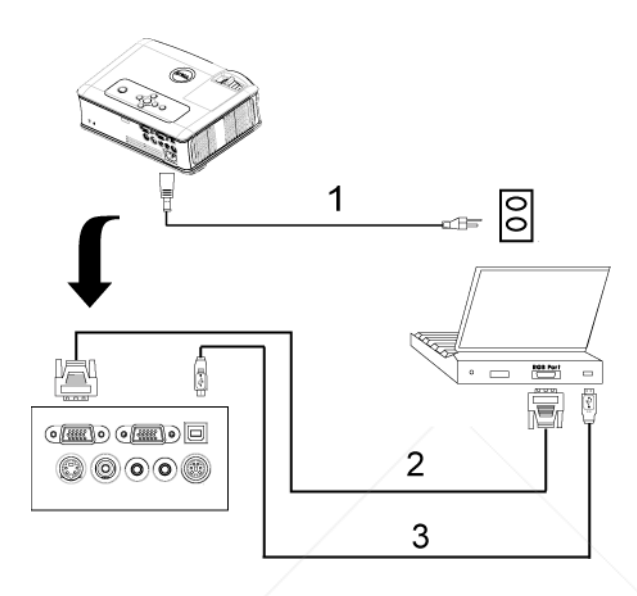

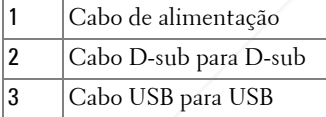

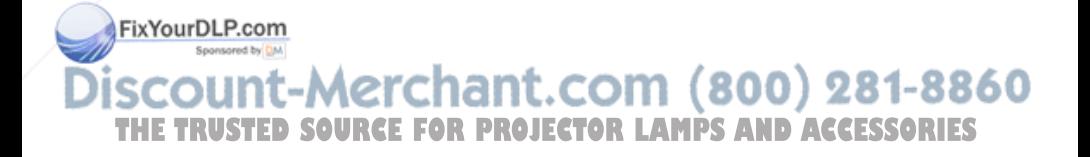

## **Conexão com aparelho de DVD**

#### **Conexão de aparelho de DVD com cabo S-video**

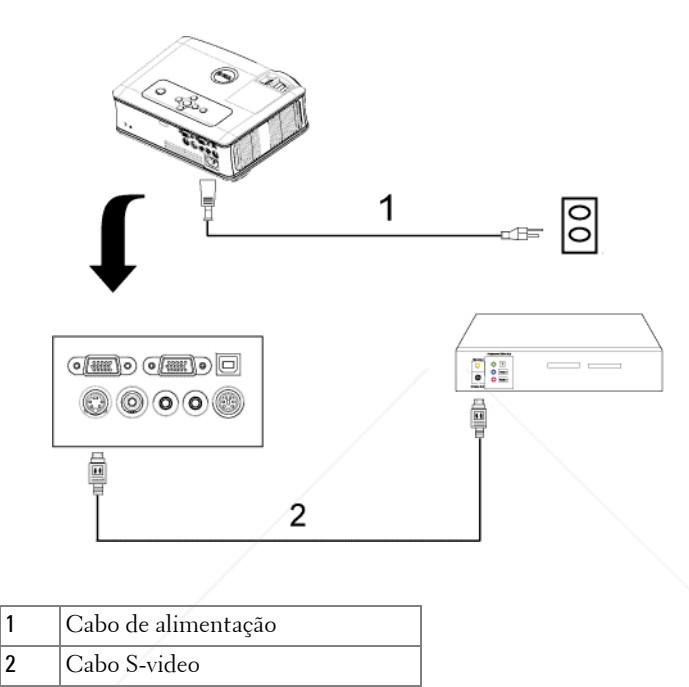

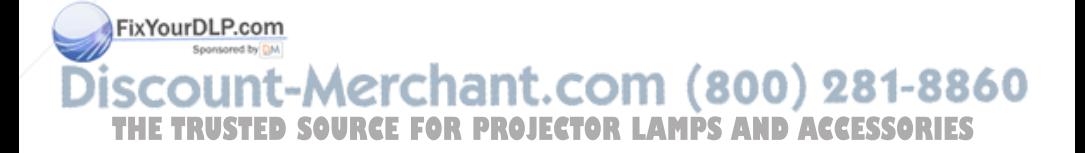

#### **Conexão de aparelho de DVD com cabo composto**

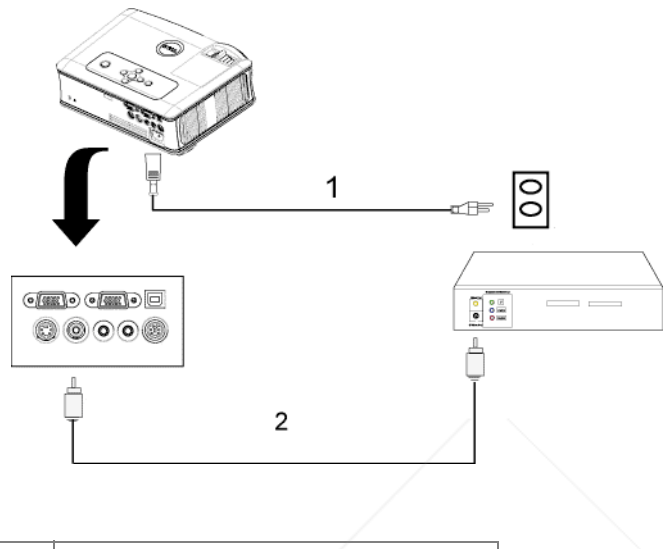

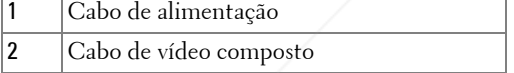

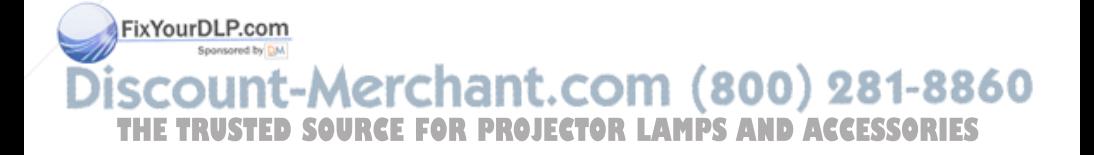

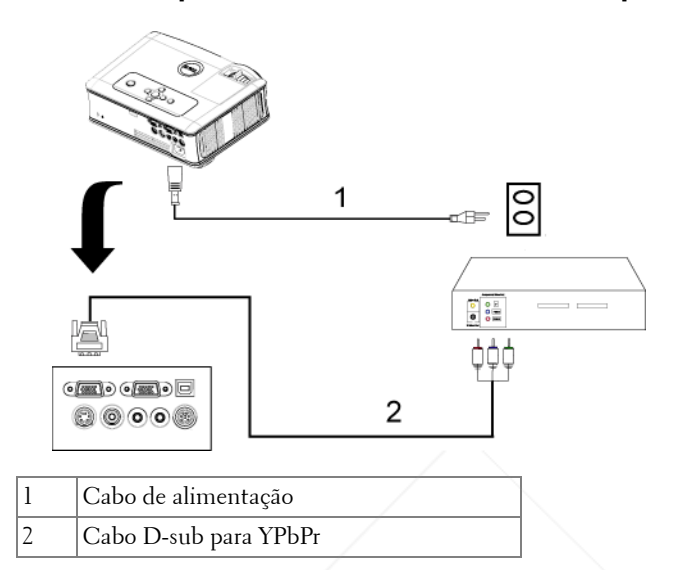

#### **Conexão do aparelho de DVD com um cabo de componente**

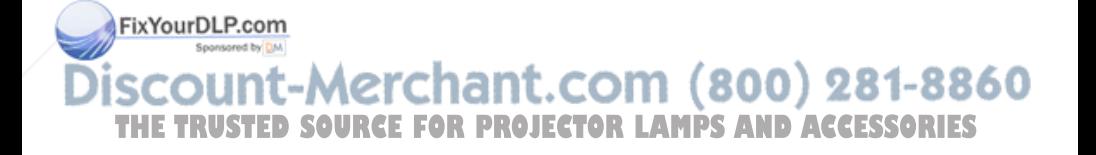

#### **Opções de instalação profissional:**

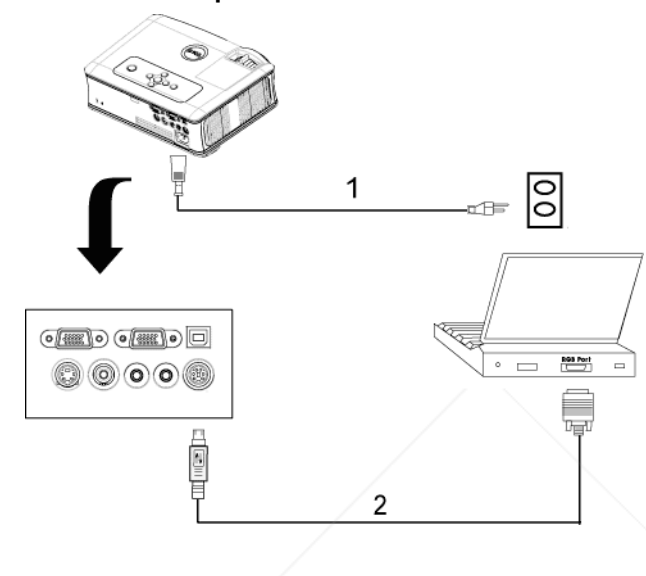

**Conexão com um computador com um cabo RS232**

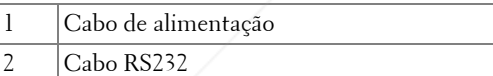

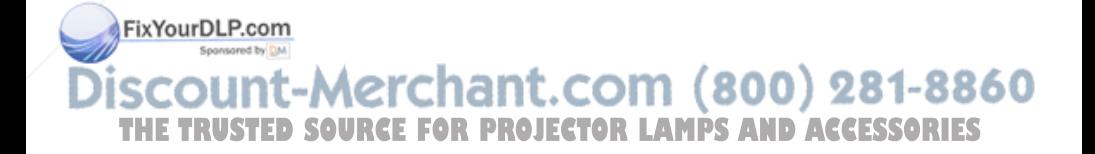

# **Como utilizar o projetor**

# **Como ligar o projetor**

**NOTE:** Lique o projetor antes de ligar a fonte. A luz do botão Power (Liga/Desliga) pisca em azul até ser pressionada.

- **1** Remova a tampa da lente.
- **2** Conecte o cabo de alimentação e os cabos de sinal apropriados. Para obter informações sobre como conectar o projetor, consulte "Como conectar o projetor" on page 9.
- **3** Pressione o botão Power (Liga/Desliga) (consulte "Como utilizar o painel de controle" on page 19 para localizar esse botão). O logotipo da Dell é exibido por 30 segundos.
- **4** Ligue a fonte (computador, DVD, etc). O projetor automaticamente detecta sua fonte.

Se a mensagem "Procurando o sinal..." aparecer na tela, verifique se os cabos de sinal apropriados estão conectados corretamente.

Caso haja várias fontes conectadas ao projetor, pressione o botão **Source (Fonte)** no controle remoto ou no painel de controle para selecionar a fonte desejada.

# **Como desligar o projetor**

**NOTICE:** Desconecte o projetor da tomada depois de desligá-lo adequadamente, conforme explicado no procedimento a seguir.

**1** Pressione o botão Power (Liga/Desliga).

**2** Pressione o botão Power (Liga/Desliga) novamente. Os ventiladores continuam funcionando por 90 segundos.

# **3** Desconecte o cabo de alimentação da tomada e do projetor.

**NOTE: SOURCEFORPROJECTOR PANDS AND ACCESSORIES**<br>**THE TRUSTEDSOURCEFORPRO** estiver funcionando, a mensagem "Power Off the Lamp? (Desligar lâmpada?)" será exibida na tela. Para apagar a mensagem, pressione qualquer botão no painel de controle ou ignore a mensagem, que desaparecerá após 5 segundos.

# **Como ajustar da imagem projetada**

#### **Como aumentar a altura do projetor**

- **1** Pressione o botão de elevação.
- **2** Eleve o projetor até o ângulo de exibição desejado e solte o botão para travar o pé de elevação na posição.
- **3** Use a roda de ajuste da inclinação para posicionar o ângulo de exibição.

#### **Como diminuir a altura do projetor**

- **1** Pressione o botão de elevação.
- **2** Abaixe o projetor e solte o botão para travar o pé de elevação na posição.

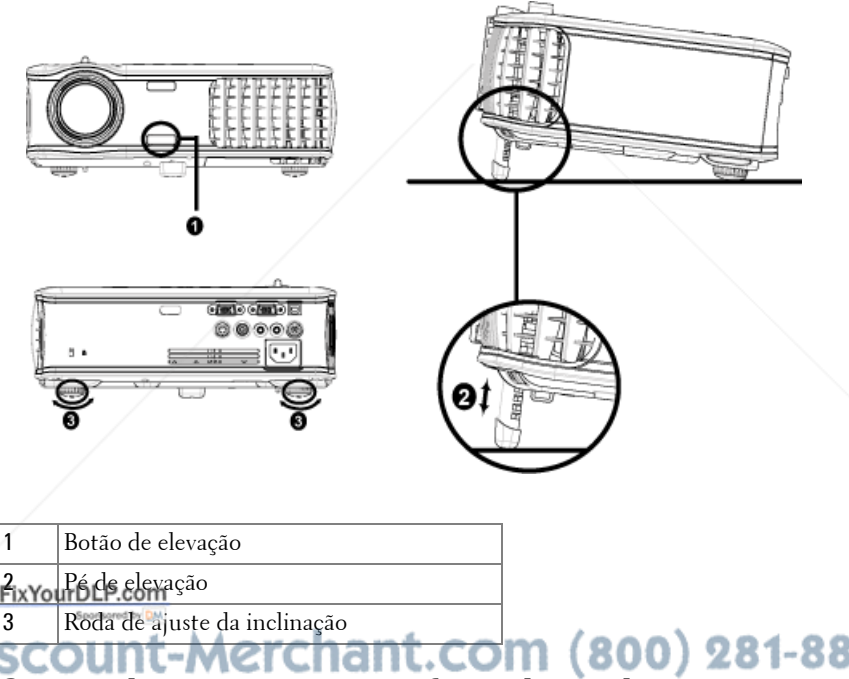

## **Como ajustar o zoom e o foco do projetor cessories**

**CAUTION: Para evitar danos ao projetor, verifique se a lente do zoom e o pé de elevação estão completamente retraídos antes de deslocar o projetor ou colocá-lo na maleta para transporte.**

**1** Gire o seletor do zoom para aumentar e diminuir o zoom.

**2** Gire o anel de foco até que a imagem fique nítida. O projetor focaliza distâncias de 1,2 a 12 m (3,9 a 39,4 pés).

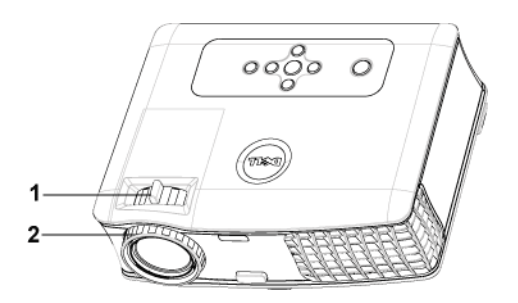

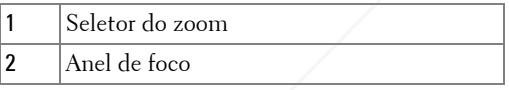

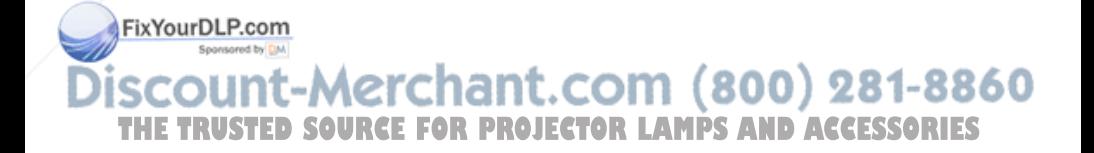

## **Como ajustar o tamanho da imagem na projeção**

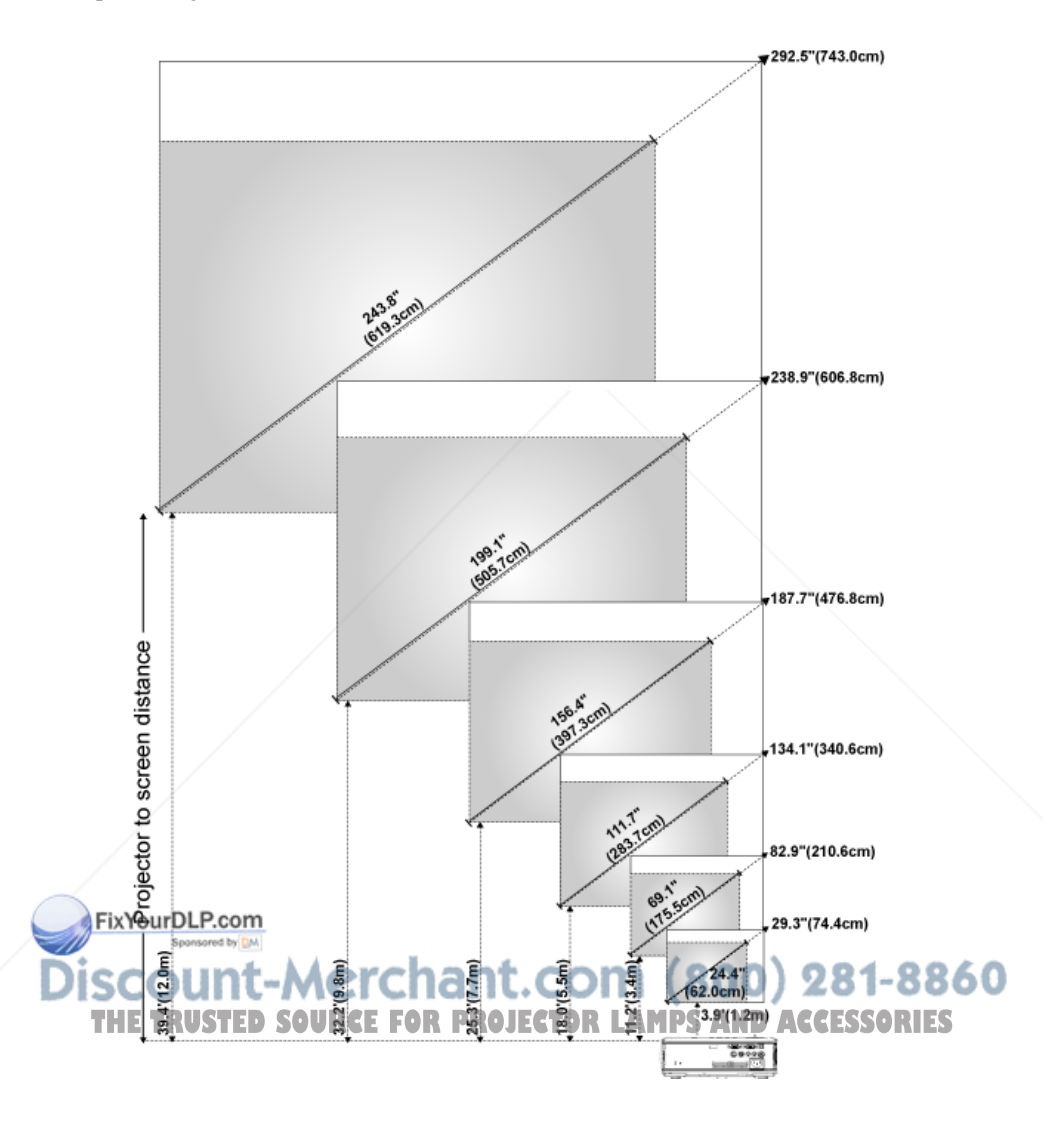

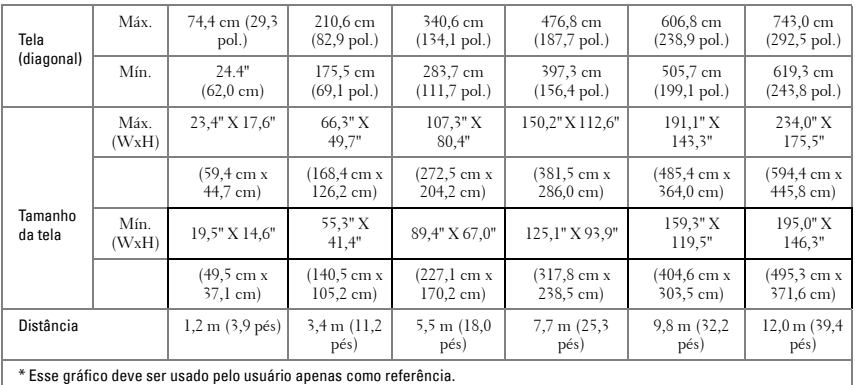

## **Como utilizar o painel de controle**

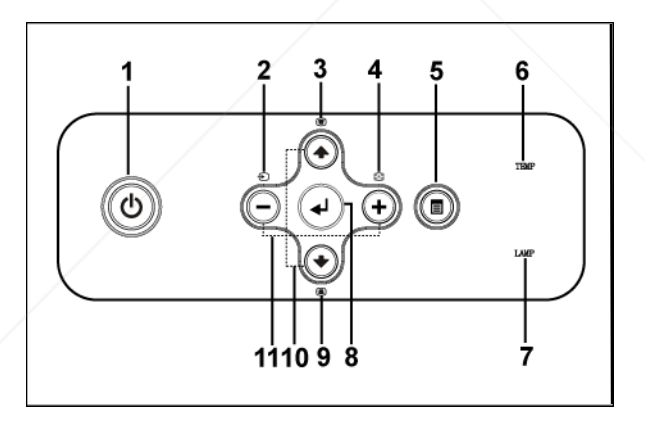

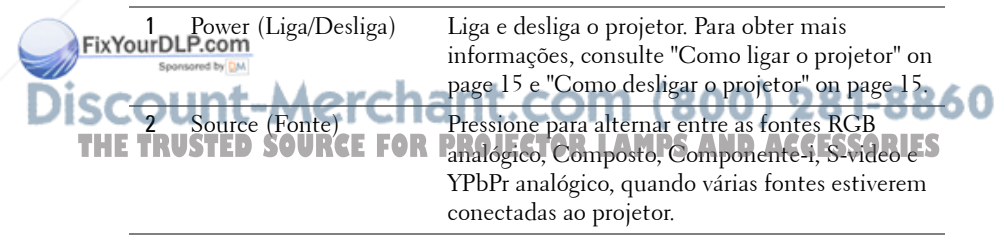

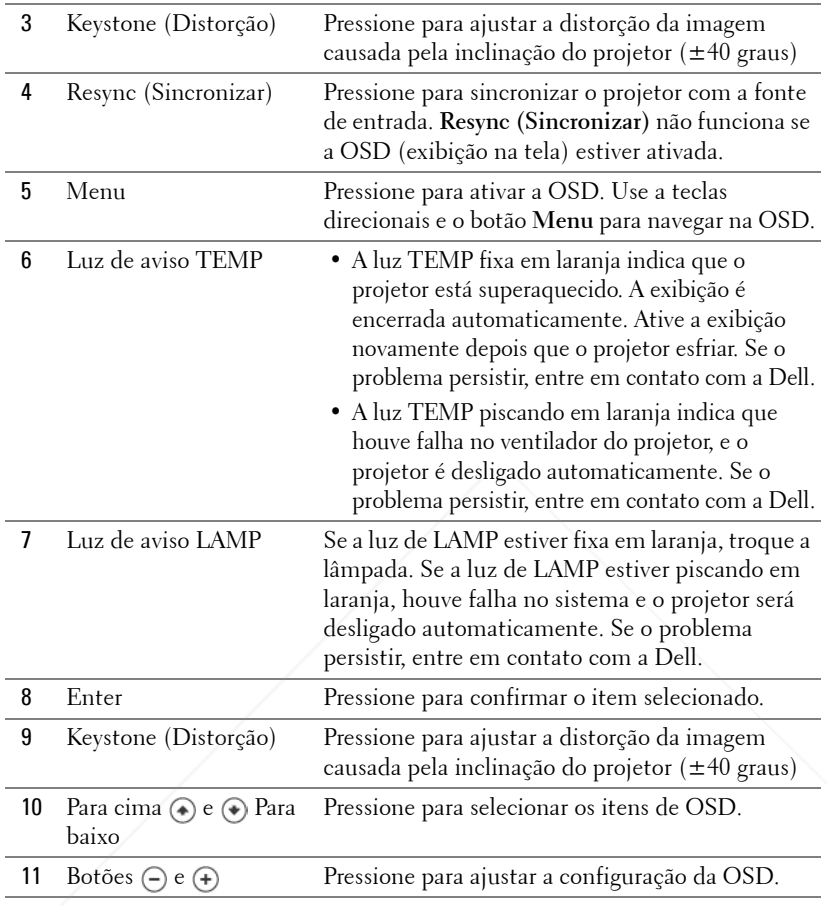

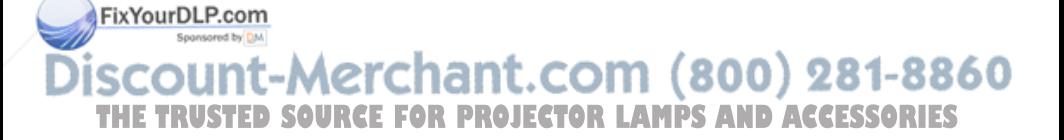

## **Como utilizar o controle remoto**

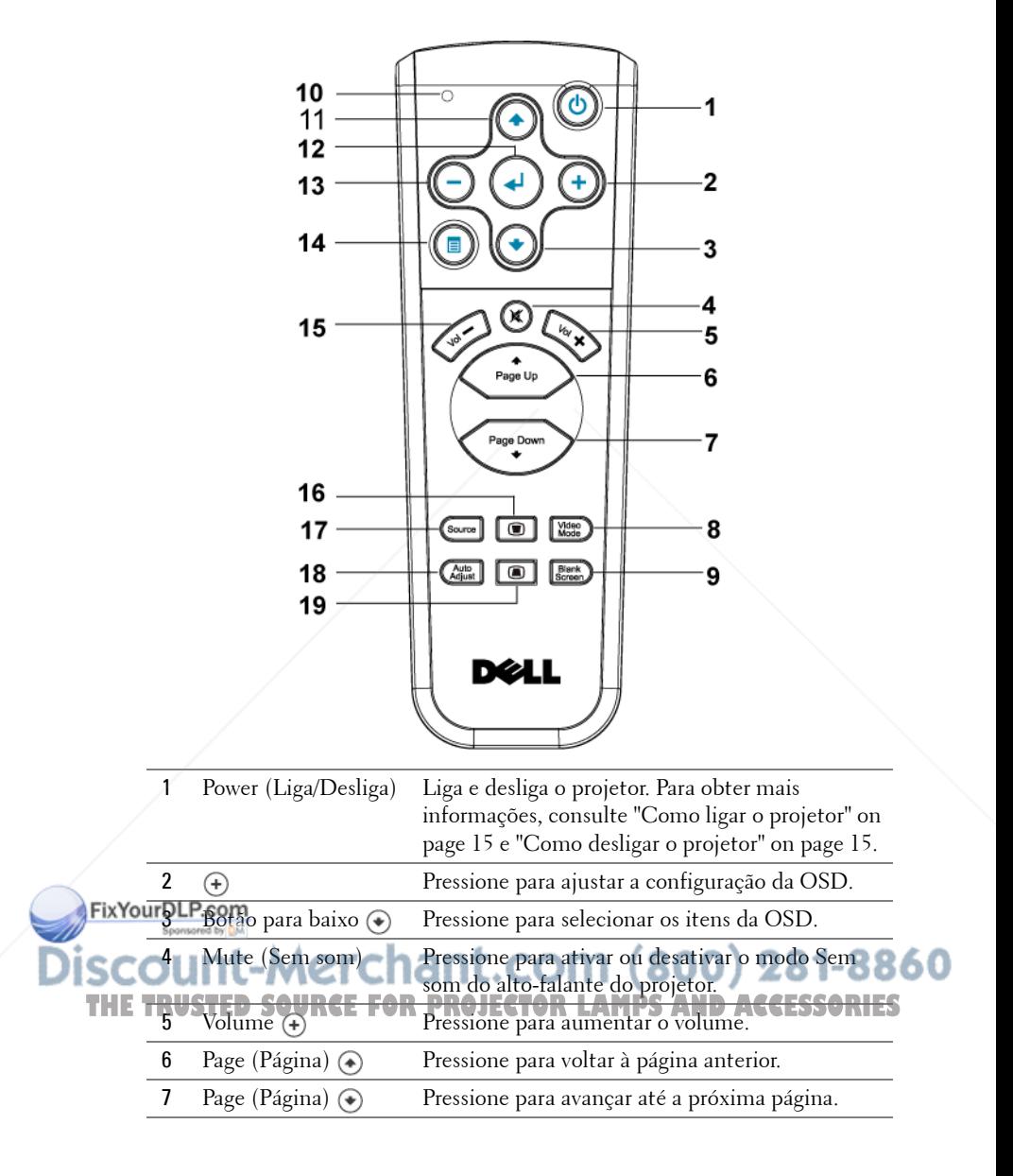

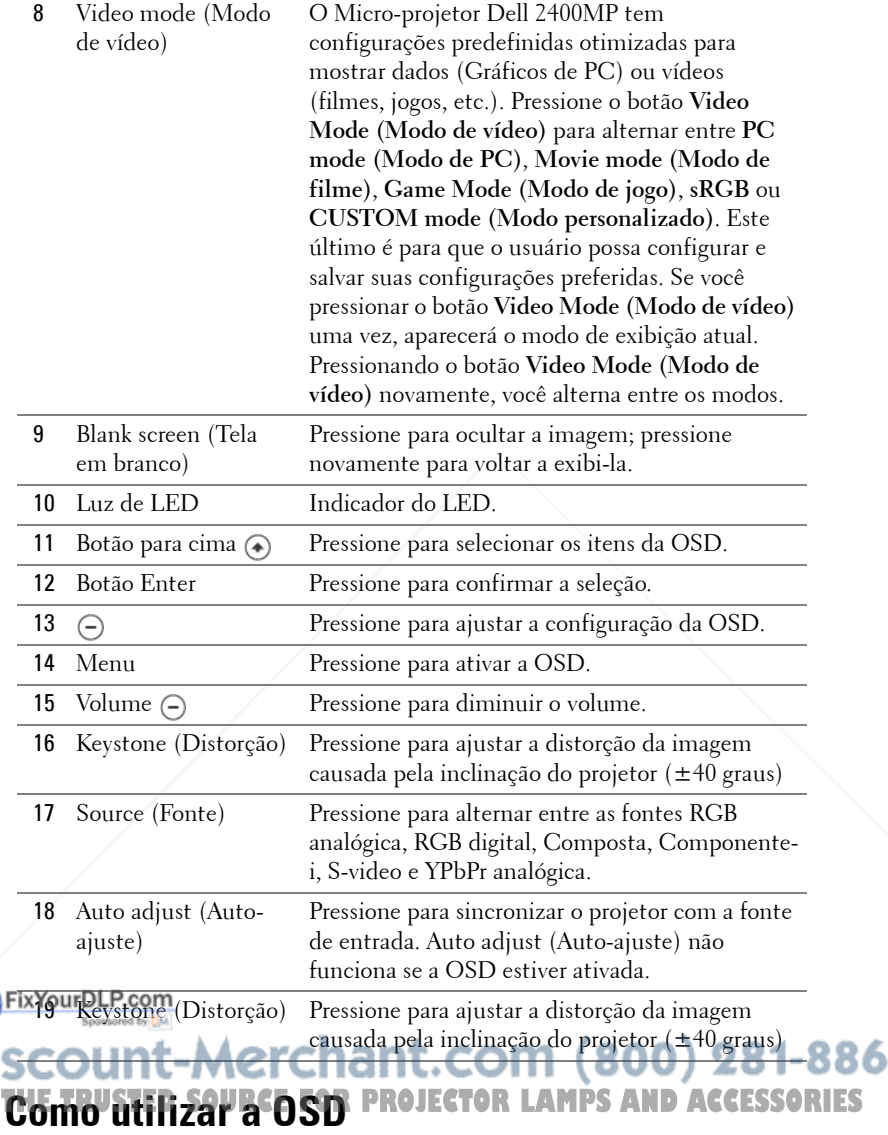

O projetor apresenta uma OSD multilíngüe que pode ser ativada com ou sem uma fonte de entrada presente.

٥

No menu principal, pressione  $\bigcap$  ou  $\bigoplus$  para navegar entre as guias. Pressione o botão Enter no painel de controle ou no controle remoto para selecionar um submenu.

No submenu, pressione (4) ou (4) para fazer uma seleção. Quando um item é selecionado, sua cor muda para cinza-escuro. Use  $\ominus$  ou  $\ominus$  no painel de controle ou no controle remoto para fazer ajustes em uma configuração.

Para voltar ao menu principal, vá até a guia Back (Voltar) e pressione o botão Enter no painel de controle ou no controle remoto.

Para sair da OSD, vá até a guia Exit (Sair) e pressione o botão Enter no painel de controle ou no controle remoto.

#### 確定 萼 **DGLI** EXII **INPUT SELECT** AUTO-ADJUST PICTURE LAHP **SET UP DISPLAY LANGUAGE PREFERENCES**

#### **Main Menu (Menu principal)**

#### **Input Select (Inserir seleção)**

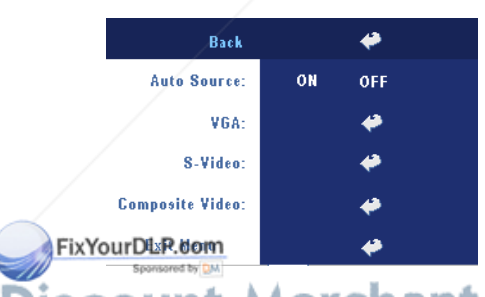

#### **AUTO SOURCE (BUSCA AUTOMÁTICA)—**

Selecione **ON** (o padrão) para detectar automaticamente os sinais de entrada disponíveis. Quando o projetor está ligado e você pressiona **SOURCE (Fonte)**, ele automaticamente encontra o próximo sinal de entrada disponível. Selecione **OFF** para bloquear o sinal de entrada atual. Quando **OFF** está

selecionado e você pressiona **SOURCE (Fonte)**, você seleciona o sinal de entrada que deseja usar. **THE VGA—Pressione ENTER para detectar o sinal VGA.**<br> **VGA—Pressione ENTER para detectar o sinal VGA.** 

**S-VIDEO—**Pressione **ENTER** para detectar o sinal S-Video.

**COMPOSITE VIDEO (VÍDEO COMPOSTO)—**Pressione **ENTER** para detectar o sinal de Vídeo composto.

#### **Auto-Adjust (Auto-ajuste)**

**Auto Adiustment in Progress...** 

Selecione para mostrar a informação "Auto Adjustment in Progress... (Auto-ajuste em curso...)"

#### **Set Up (Configurar)**

**H. KEYSTONE (DISTORÇÃO HORIZ.)—**Ajuste a distorção da imagem causada pelo deslocamento horizontal do projetor.

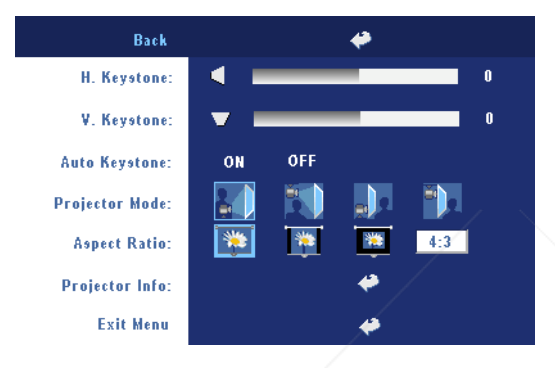

**V. KEYSTONE (DISTORÇÃO VERT.)—**Ajuste a distorção da imagem causada pela inclinação do projetor.

**AUTO KEYSTONE (AUTO-AJUSTE DISTORÇÃO)—**Ajuste automático da distorção de imagem causada pela inclinação do projetor.

**PROJECTOR MODE (MODO DE PROJEÇÃO)—**Selecione o modo de exibição da imagem:

- Front Projection-Desktop (Projeção frontal mesa) padrão.
- Front Projection-Ceiling Mount (Projeção frontal no teto) O projetor vira a imagem ao contrário para uma projeção no teto.
- Rear Projection-Desktop (Retroprojeção mesa) o projetor reverte a imagem e assim você pode projetar por trás de uma tela translúcida.
- $\Box$  Rear Projection-Ceiling Mount (Retroprojeção no teto) O projetor inverte e vira a imagem ao contrário. Você pode projetar por trás de uma tela translúcida usando uma projeção no teto.

**ASPECT RATIO (PROPORÇÃO DA IMAGEM)—**Selecione uma proporção para ajustar a exibição da imagem.

Fix**yourDLP.com**<br>• 1:1 — A fonte de entrada é exibida sem mudança de escala.

Aplique a proporção 1:1 se você estiver usando um dos seguintes itens: – Cabo VGA e resolução do computador menor que XGA (1024 x 768) **THETRUSTEDSOURCEFORPROJECTORLAMPSANDACCESSORIES**– Cabo componente (576p/480i/480p)

- Cabo S-Video
- Cabo composto
- 16:9 A escala da fonte de entrada se ajusta à largura da tela.

• 4:3 — A escala da fonte de entrada se ajusta à tela.

Aplique a proporção 16:9 ou 4:3 se você estiver usando um dos seguintes itens:

- Computador com resolução maior que XGA
- Cabo componente (1080i ou 720p)

**INFORMAÇÕES DO PROJETOR—**Pressione para exibir o nome do modelo do projetor, a resolução atual e o número de série do projetor (PPID#).

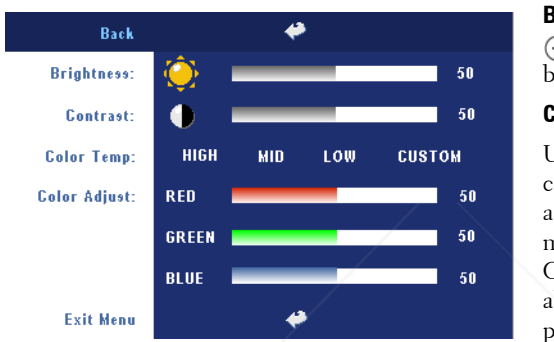

#### **PICTURE (IMAGEM) - no Modo PC**

**BRIGHTNESS (BRILHO)—**Use  $\ominus$  e  $\oplus$  para ajustar o brilho da imagem.

#### **CONTRAST (CONTRASTE)—**

Use  $\ominus$  e  $\ominus$  para controlar a diferença entre as partes mais claras e mais escuras da imagem. O ajuste do contraste altera a quantidade de preto e branco na imagem.

**COLOR TEMP (TEMP. DA COR)—**Ajuste a temperatura da cor. Quanto mais alta a temperatura, mais azul ficará a tela; quanto mais baixa a temperatura, mais vermelha ficará a tela. O modo do usuário ativa os valores no menu de "configuração das cores".

**COLOR ADJUST (AJUSTE DA COR)—**Ajuste manualmente o vermelho, o verde e o azul.

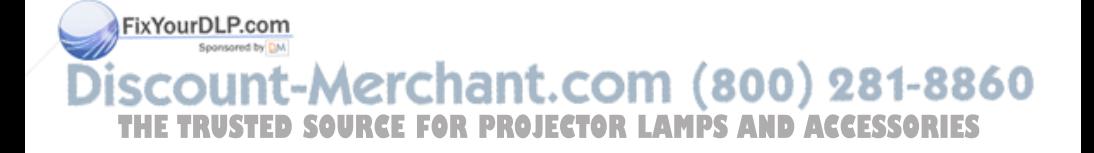

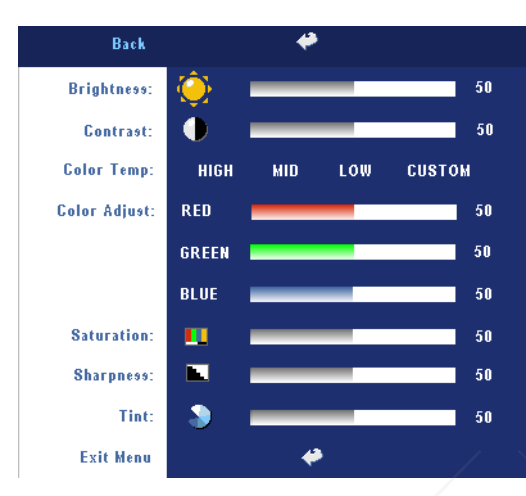

#### **PICTURE (IMAGEM) - no Modo PC**

#### **BRIGHTNESS (BRILHO)—**Use  $\left(\begin{matrix} -\end{matrix}\right)$  e  $\left(\begin{matrix} +\end{matrix}\right)$  para ajustar o brilho da imagem.

#### **CONTRAST (CONTRASTE)—**

Use  $\ominus$  e  $\ominus$  para controlar a diferença entre as partes mais claras e mais escuras da imagem. O ajuste do contraste altera a quantidade de preto e branco na imagem.

#### **COLOR TEMP (TEMP. DA COR)—**Ajuste a temperatura da cor.

Quanto mais alta a temperatura, mais azul ficará a tela; quanto mais baixa a temperatura, mais vermelha ficará a tela. O modo do usuário ativa os valores no menu de "configuração das cores".

**COLOR ADJUST (AJUSTE DA COR)—**Ajuste manualmente o vermelho, o verde e o azul.

**SATURATION (SATURAÇÃO)—**Ajuste a fonte de vídeo de preto e branco para uma cor totalmente saturada. Pressione  $\bigcap$  para diminuir a quantidade de cor na imagem e para aumentar.

**SHARPNESS (NITIDEZ)—**Pressione (-) para diminuir a nitidez e (+) para aumentar. TINT (MATIZ)—Pressione (-) para aumentar a quantidade de verde na imagem e para aumentar a quantidade de vermelho na imagem.

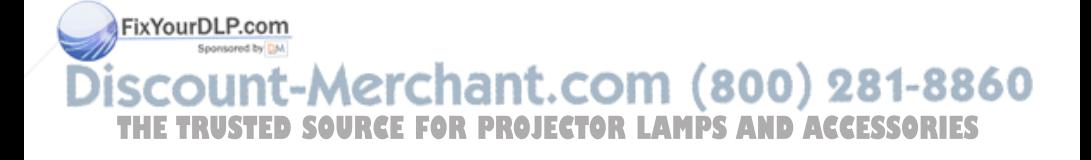

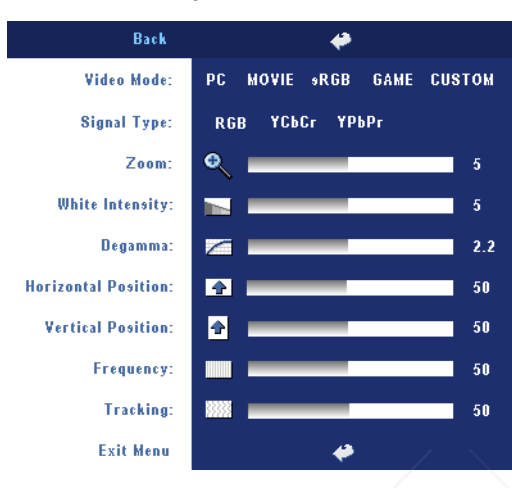

#### **DISPLAY (EXIBIÇÃO) - no Modo PC**

#### **VIDEO MODE (MODO DE VÍDEO)—**Selecione um modo para otimizar a exibição de acordo com a maneira como o projetor está sendo usado: **PC**, **MOVIE (FILME)**, **sRGB** (garante uma representação de cores mais precisa), **GAME (JOGO)** e **CUSTOM (PERSON.)** (define suas configurações preferidas). Se você ajustar as configurações **White Intensity (Intensidade de branco)** ou **Degamma**, o projetor mudará

automaticamente para **CUSTOM (PERSON.)**.

**SIGNAL TYPE (TIPOS DE SINAL)—**Selecione manualmente os tipos RGB, YCbCr, YPbPr.

**Zoom—**Pressione (+) para aumentar digitalmente uma imagem em até 10 vezes na tela de projeção e pressione (-) para reduzir a imagem aumentada.

**WHITE INTENSITY (INTENSIDADE DE BRANCO)—**Defina como 0 para maximizar a reprodução da cor e 10 para maximizar o brilho.

**DEGAMMA—**Ajuste entre os 4 valores predefinidos para alterar o desempenho da cor da exibição.

HORIZONTAL POSITION (POSIÇÃO HORIZONTAL)—Pressione (-) para ajustar a posição horizontal da imagem para a esquerda e (+) para ajustar a posição horizontal da imagem para a direita.

VERTICAL POSITION (POSIÇÃO VERTICAL)—Pressione (-) para ajustar a posição vertical da imagem para baixo e  $\bigoplus$  para ajustá-la para cima.

FixYourDLP.com<br>**FREQUENCY (FREQÜÊNCIA)—**Mude a freqüência de exibição do relógio de dados para que corresponda à freqüência da placa gráfica. Se aparecer uma barra vertical intermitente, use o controle **Frequency (Freqüência)** para minimizar as barras. Esse é um ajuste primário. **THETRUSTEDSOURCEFORPROJECTORLAMPSANDACCESSORIES**

**TRACKING (CONTROLE)—**Sincronize a fase do sinal de exibição com a placa gráfica. Se a imagem ficar instável ou começar a piscar, use **Tracking (Controle)** para corrigila. Esse é um ajuste fino.

#### **Back** Video Mode: PC. MOVIE SRGB **GAME CUSTOM Signal Type:** RGB **ҮСЬСг ҮРЬРг** Zoom: 5 **White Intensity:** 5 Degamma:  $2.2$ **Exit Menu**

**DISPLAY (EXIBIÇÃO) - no Video Modo (Modo de vídeo)**

#### **VIDEO MODE (MODO DE**

**VÍDEO)—**Selecione um modo para otimizar a exibição de acordo com a maneira como o projetor está sendo usado: **PC**, **MOVIE (FILME)**, **sRGB** (garante uma representação de cores mais precisa), **GAME (JOGO)** e **CUSTOM (PERSON.)** (define suas configurações

preferidas). Se você ajustar as configurações **White Intensity (Intensidade de branco)** ou **Degamma**, o projetor mudará automaticamente para **CUSTOM (PERSON.)**.

**SIGNAL TYPE (TIPOS DE SINAL)—**Selecione manualmente os tipos RGB, YCbCr, YPbPr.

**Zoom—**Pressione (+) para aumentar digitalmente uma imagem em até 10 vezes na tela de projeção e pressione (-) para reduzir a imagem aumentada.

**WHITE INTENSITY (INTENSIDADE DE BRANCO)—**Defina como 0 para maximizar a reprodução da cor e 10 para maximizar o brilho.

**DEGAMMA—**Ajuste entre os 4 valores predefinidos para alterar o desempenho da cor da exibição.

## **LAMP (LÂMPADA)**

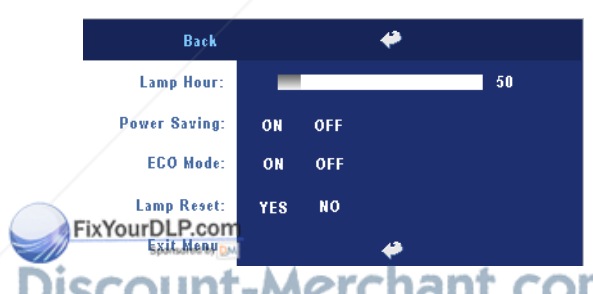

**LAMP HOUR (DURAÇÃO DA LÂMPADA)—**Mostre o tempo de operação desde a redefinição do contador da lâmpada.

**POWER SAVING (ECONOMIA DE ENERGIA)—**Selecione **ON** para definir o período de atraso para economia de energia. O período de atraso

é o tempo que você deseja que o projetor aguarde sem uma entrada de sinal. **THETRUSTEDSOURCEFORPROJECTORLAMPSANDACCESSORIES**Depois desse tempo, o projetor entra no modo de economia e desliga a lâmpada. O projetor é religado quando ele detecta um sinal de entrada ou quando você pressiona o botão Power (Liga/Desliga). Depois de duas horas, o projetor é desligado, e você precisa pressionar o botão Power (Liga/Desliga) para ligá-lo.

**ECO MODE (MODO ECON)—**Selecione **ON** para usar o projetor com um nível de energia mais baixo (230 watts), o que pode proporcionar maior vida útil à lâmpada, operação mais silenciosa e menor luminosidade na tela. Selecione **OFF** para operar com nível de energia normal (260 watts).

**LAMP RESET (REDEFINIR LÂMPADA)—**Depois de instalar uma nova lâmpada, selecione **Yes (Sim)** para redefinir o contador da lâmpada.

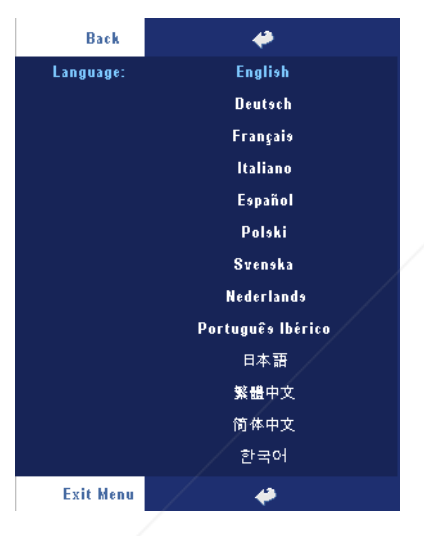

#### **LANGUAGE (IDIOMA)**

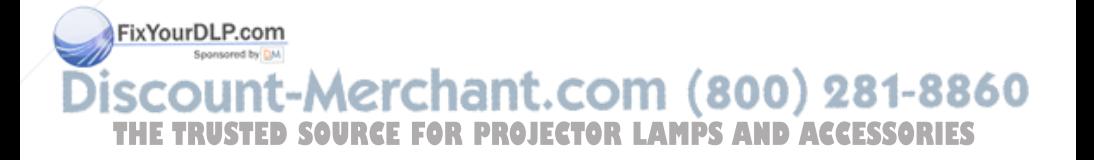

#### **Preferences (Preferências)**

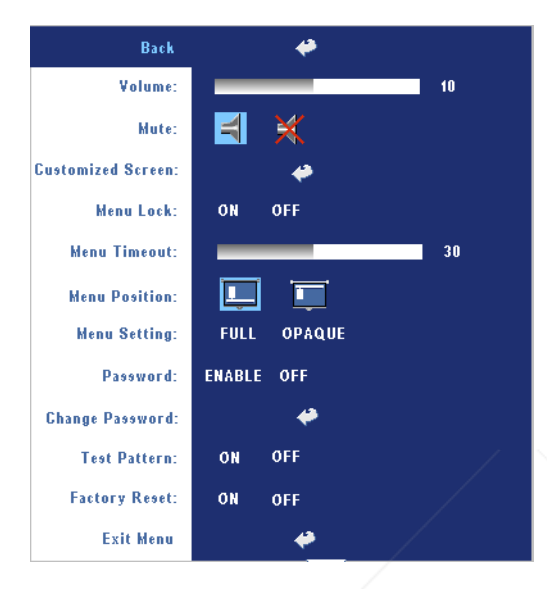

**VOLUME—**Pressione (-) para diminuir o volume e  $\bigoplus$ para aumentar.

**MUTE (SEM SOM)—**Permite tirar o som.

**CUSTOMIZED SCREEN (TELA PERSONALIZADA)—**Ao pressionar Enter irá aparecer um menu, selecione então "YES". O projetor irá capturar a imagem da tela como um "Meu Logotipo Personalizado". Essa tela irá substituir todas as telas originais que contém o logotipo Dell. O usuário pode recuperar a tela

padrão selecionando "Dell Logo" na tela de seleção.

**MENU LOCK (BLOQUEIO DE MENU)—**Selecione **ON** para ativar Menu Lock (Bloqueio de menu) para ocultar o menu OSD. Selecione **OFF** para desativar Menu Lock (Bloqueio de menu). Se desejar desativar a função Menu Lock (Bloqueio de menu) e a OSD desaparecer, pressione o botão Menu no painel por 15 segundos e, então, desative a função.

**MENU TIMEOUT (TEMPO LIMITE DE MENU)—**Ajuste o atraso de tempo do **OSD Timeout (Tempo limite de OSD)**. A configuração padrão é de 30 segundos.

**MENU POSITION (POSIÇÃO DO MENU)—**Selecione a localização da OSD na tela.

**MENU SETTING (CONFIGURAÇÃO DE MENU)—**Selecione para mudar o fundo da OSD para completo ou opaco.

**PASSWORD (SENHA)—**Proteja seu projetor e restrinja o acesso a ele com o

recurso Password Security (Segurança por senha). Esse utilitário de segurança permite que você imponha uma série de restrições de acesso para proteger sua privacidade e impedir o uso não autorizado de seu projetor. Isso IES significa que o projetor não poderá ser usado se for levado sem autorização e, desse modo, serve como um recurso de prevenção contra roubo.

Quando a Password Protect (Proteção por Senha) está ativada (**ON**), a tela Password Protect (Proteção por Senha), solicitando que seja inserida uma senha, será exibida quando o plugue for conectado à tomada elétrica e o projetor for ligado. Por padrão, essa função está desativada. Você pode ativar esse recurso usando o menu Password (Senha). Esse recurso de segurança por senha será ativado da próxima vez que o projetor for ligado. Se você ativar esse recurso, será solicitado a inserir a senha do projetor após ligá-lo:

- 1 Na primeira vez em que for solicitada a senha:
	- **a** Vá para o menu **Preferences (Preferências)**, pressione **Enter** e em seguida selecione **Password (Senha)** para **ATIVAR** a configuração da senha.

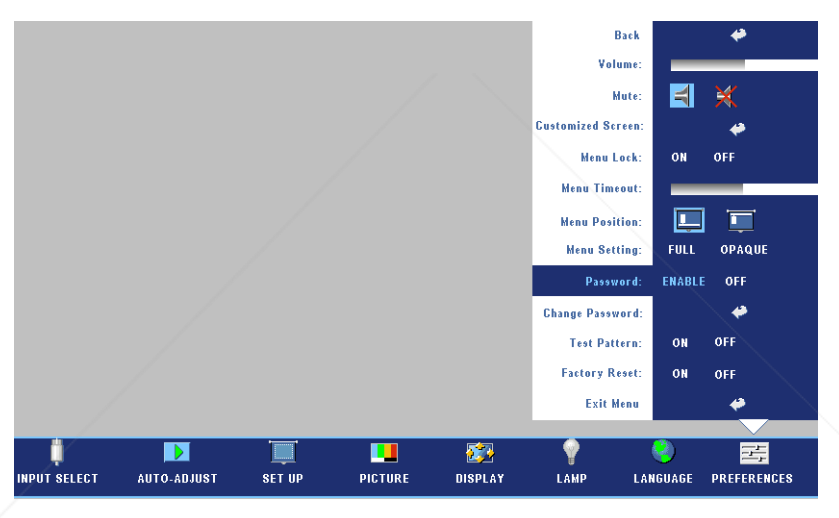

**b** Ativar a função de senha irá fazer aparecer uma tela de caracteres, digite um número de 4 dígitos da tela e pressione o botão **ENTER**.

erchant.com (800) 281-8860 **URCE FOR PROJECTOR LAMPS AND ACCESSORIES** 

FixYourDLP.com
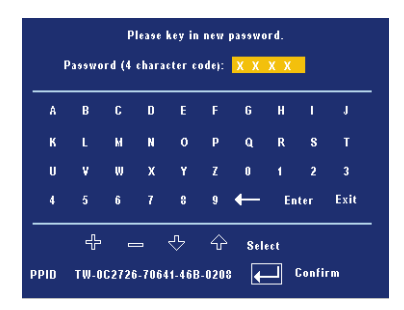

- **c** Para confirmar, insira a senha novamente.
- **d** Se a verificação da senha for bem-sucedida, você poderá retomar o acesso às funções e aos utilitários do projetor.
- 2 Se tiver inserido a senha errada, você terá ainda mais duas chances. Após a terceira tentativa inválida, o projetor será desligado automaticamente.
- **NOTE:** Se esquecer sua senha, entre em contato com o fornecedor ou a assistência técnica qualificada.
	- 3 Para cancelar a função senha, selecione **OFF** e insira a senha para desativar a função.

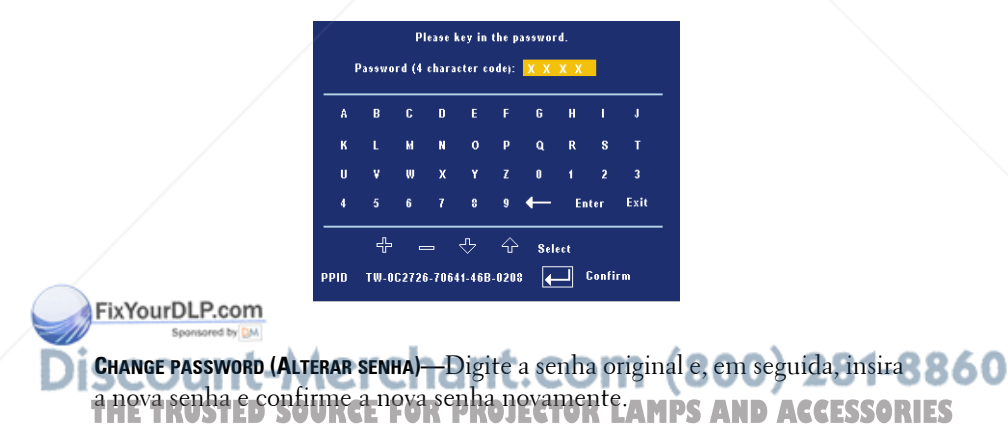

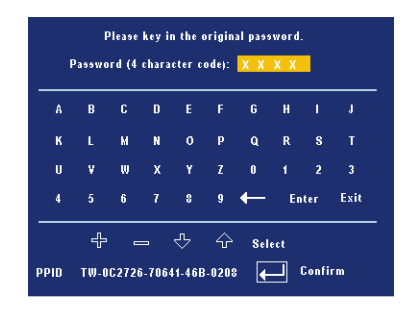

**TEST PATTERN (PADRÃO DE TESTE)—**Selecione **ON** para ativar o **Test Pattern (Padrão de teste)** interno para autoteste de foco e resolução. Selecione **OFF** para desativar a função.

**FACTORY RESET (DEFINIÇÃO DE FÁBRICA)—**Selecione **ON** para redefinir o projetor com as configurações padrão de fábrica. Isso inclui as configurações das fontes de computador e das fontes de vídeo.

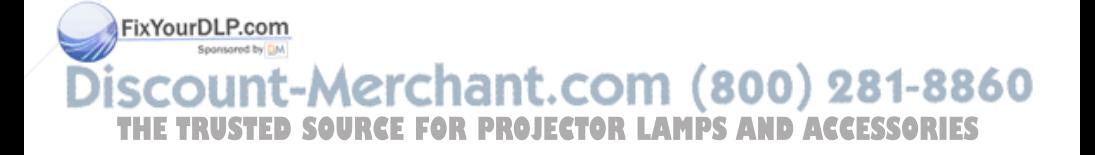

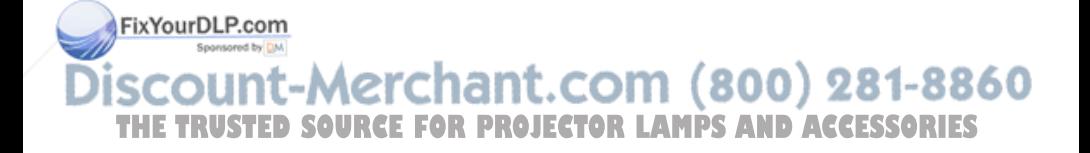

**4**

# **Solução de problemas do projetor**

Se ocorrerem problemas com o projetor, consulte as dicas para solução de problemas abaixo. Se o problema persistir, entre em contato com a Dell.

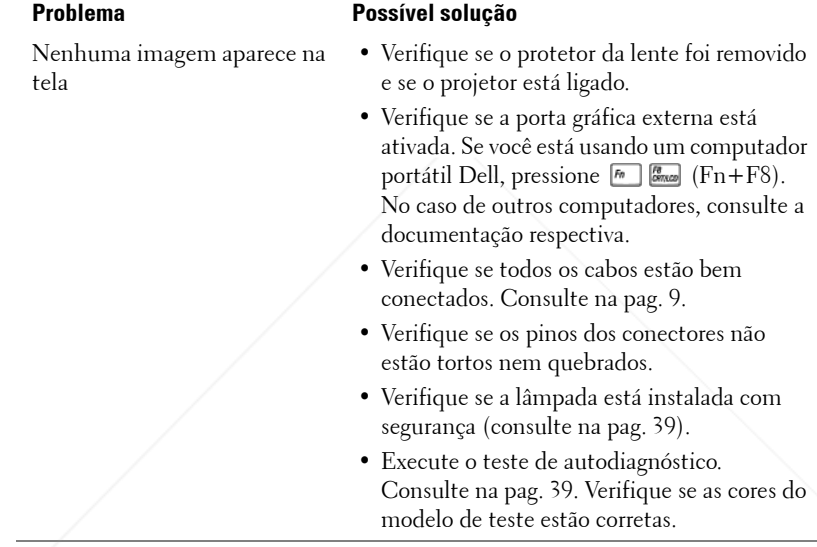

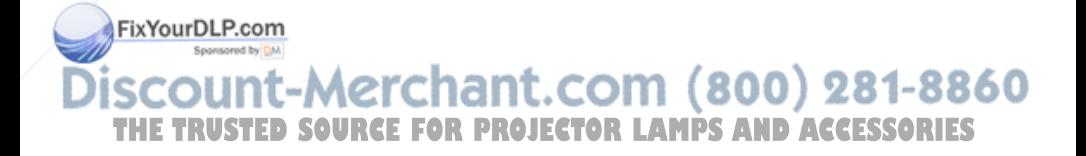

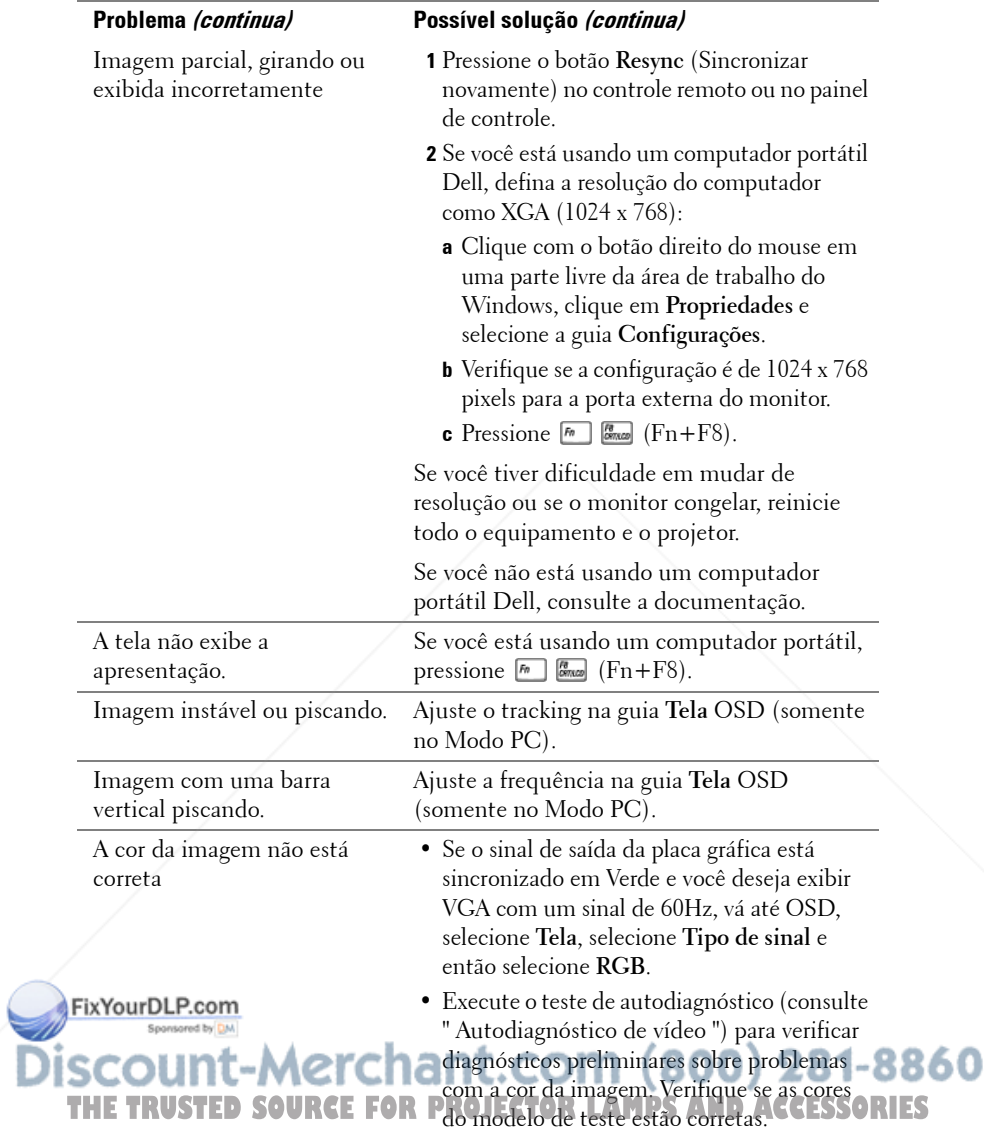

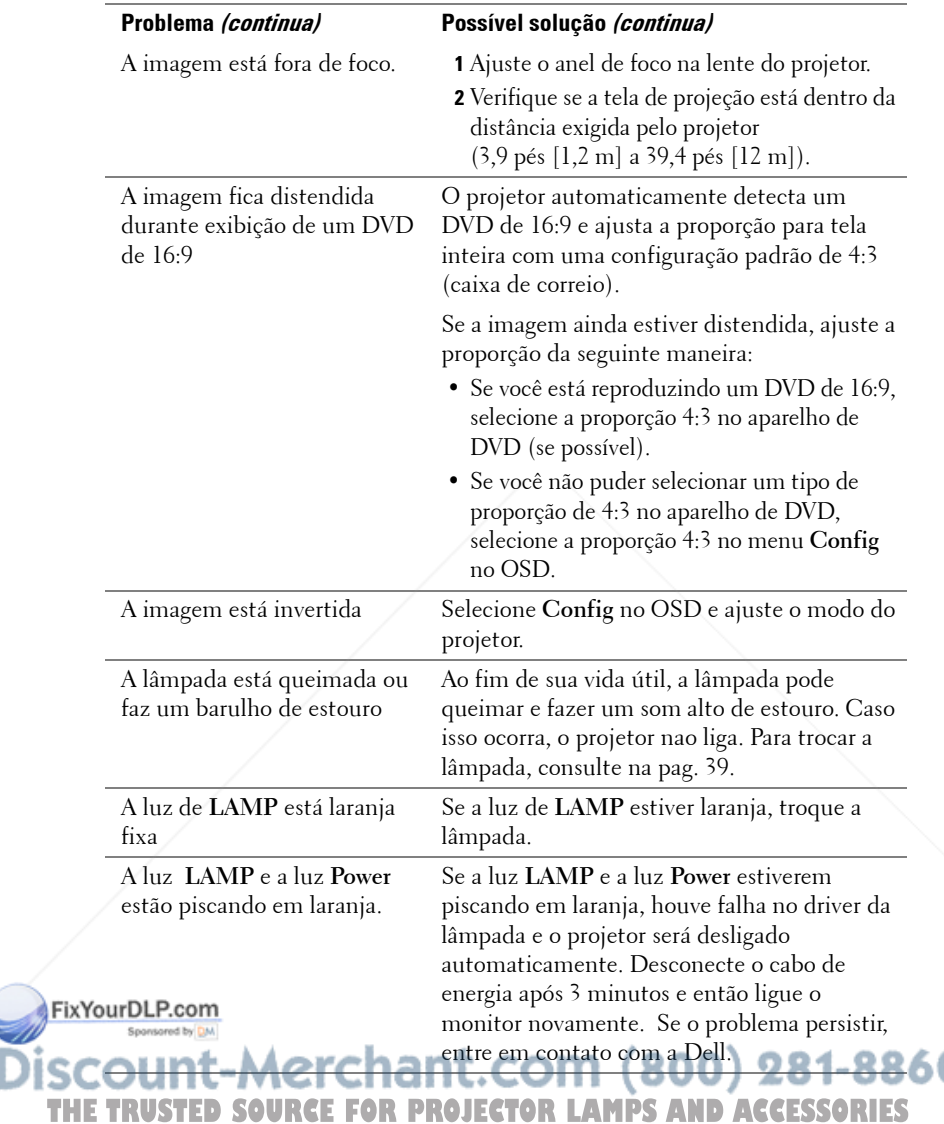

h

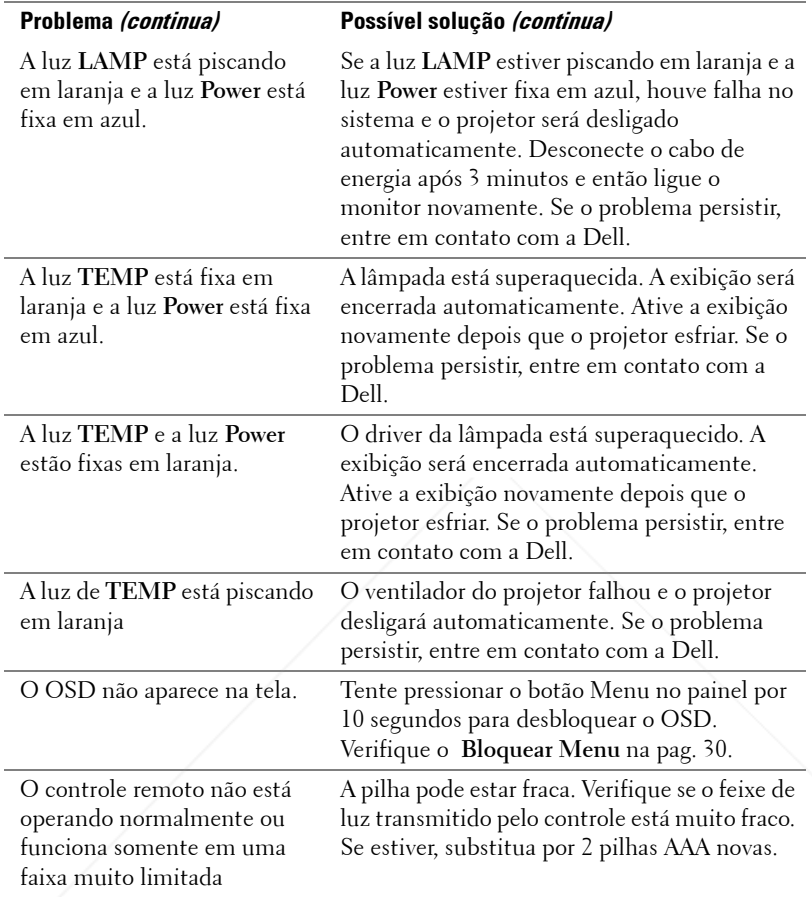

## FixYourDLP.com **SCOUNT-Merchant.com (800) 281-8860**<br>THE TRUSTED SOURCE FOR PROJECTOR LAMPS AND ACCESSORIES

## **Auto-diagnóstico para Vídeo**

O Projetor Dell 2400MP possui um teste de autodiagnóstico da exibição de vídeo do projetor (para Vídeo, S-vídeo, Componente-i). Use essa função avançada para fazer um autodiagnóstico preliminar do projetor se ocorrer problema de exibição no vídeo.

- **1** Depois de ligar o projetor, pressione os botões "+" e "-" no painel de controle simultaneamente por 3 segundos, e libere-os quando a tela ficar branca.
- **2** Pressione os botões "+" e "-" novamente para sair do modo de diagnóstico.
- **3** No modo de autodiagnóstico, a tela executará um teste que consiste em um ciclo de sete cores, nesta seqüência:

Vermelho--> Verde--> Azul--> Branco--> Azul cobalto--> Verde-escuro--> Amarelo. Verifique se as cores do modelo de teste estão corretas. Entre em contato com a Dell se as cores não forem exibidas corretamente.

### **Troca de lâmpada**

Troque a lâmpada quando aparecer a mensagem na tela "A lâmpada está próxima do fim de sua vida útil de operação total. Substituição sugerida! www.dell.com/lamps". Se o problema persistir depois da substituição da lâmpada, entre em contato com a Dell. Para mais informações, consulte "Entre em contato com a Dell".

#### **CUIDADO: A lâmpada esquenta muito durante o uso. Não tente trocar a lâmpada até o projetor esfriar por pelo menos 30 minutos.**

**1** Desligue o projetor e desconecte o cabo de alimentação.

**2** Deixe o projetor esfriar por pelo menos 30 minutos.

**3** Solte os dois parafusos que prendem o protetor da lâmpada e remova-o.

**CUIDADO: Se a lâmpada quebrar, tome cuidado porque os pedaços são afiados e podem causar ferimentos. Remova todos os pedaços quebrados do projetor e jogue fora ou recicle de acordo com a lei estadual, municipal ou federal. Vá até a página www.dell.com/hg para mais informações.**

FixYourSUReGS<sup>V</sup>dois parafusos que prendem a lâmpada.

**CUIDADO: Não toque no bulbo ou no vidro da lâmpada sob qualquer circunstância. As lâmpadas de projetor são muito frágeis e podem quebrar se**  THE TRU<del>STER</del>SOURCE FOR PROJECTOR LAMPS AND ACCES

- **5** Puxe a lâmpada pelo punho de metal.
- **NOTA:** A Dell pode exigir que as lâmpadas trocadas que ainda estejam dentro da garantia sejam retornadas à Dell. Caso contrário, entre em contato com a agência local responsável pelo descarte de resíduos e informe-se sobre o depósito mais próximo.
- **6** Substitua pela nova lâmpada.
- **7** Aperte os 2 parafusos que fixam a lâmpada.
- **8** Recoloque a tampa da lâmpada e aperte os 2 parafusos.
- **9** Redefina o tempo de uso da lâmpada selecionando "Yes" em Lamp Reset (Redefinição da Lâmpada) na guia OSD da Lâmpada. (Consulte o menu Lâmpada na pag. 28.)

**CUIDADO: Descarte de lâmpadas (apenas para os Estados Unidos) A(S) LÂMPADA(S) INSERIDA(S) NESTE PRODUTO CONTÉM(ÊM) MERCÚRIO E DEVE(M) SER RECICLADA(S) OU DESCARTADA(S) DE ACORDO COM LEIS MUNICIPAIS, ESTADUAIS OU FEDERAIS. PARA OBTER MAIS INFORMAÇÕES, VÁ ATÉ WWW.DELL.COM/HG OU ENTRE EM CONTATO COM A ELECTRONIC INDUSTRIES ALLIANCE EM WWW.EIAE.ORG. PARA INFORMAÇÕES ESPECÍFICAS SOBRE O DESCARTE DE LÂMPADAS, VISITE WWW.LAMPRECYCLE.ORG.**

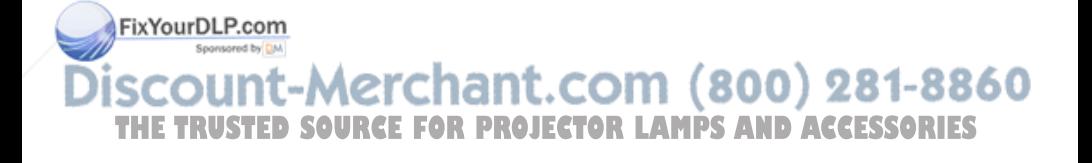

# **5**

# **Especificações**

Número de Pixels 1024 x 768 (XGA) Cor Exibível 16.7M cores Velocidade da Roda de Cores 100~127,5Hz (2X)

Distância de projeção  $3,9 \sim 39,4$  pés  $(1,2 \text{ m} \sim 12 \text{ m})$ 

Válvula da Luz Tecnologia de chipe único de 0,7 pol. XGA LVDS (low-voltage differential signaling)

Brilho 3000 ANSI Lúmens (máximo)

Proporção do contraste 2100:1 Típico (totalmente ligado/totalmente desligado)

Uniformidade 80% Típico (padrão japonês - JBMA)

Lâmpada lâmpada de 260 watts substituível pelo usuário com 2000 horas (até 2500 horas em modo de economia)

Lentes de projeção F/2,4~2,7, f=28,0~33,6 mm com lentes de zoom manual 1,2x

Tamanho da tela de projeção 24,6 - 295,3 polegadas (diagonal)

Compatibilidade de vídeo Compatibilidade com NTSC, NTSC 4.43, PAL, PAL-M, PAL-N, SECAM, e HDTV (1080i, 720p, 576i/p, 480i/p)

Compatibilidade com vídeo Composto, vídeo Componente e S-8860 vídeo **THE FREQUÊNCIA HOR. 15KHZ-92kHz (Analógico) ACCESSORIES** 

FixYourDLP.com

Freqüência Vert. 50Hz-85Hz (Analógico)

Peso  $< 5.5$  lbs  $(2.4 \text{ kg})$ 

FixYourDLP.com

Energia Universal 100 - 240V AC 50 - 60Hz com entrada PFC

Consumo de energia 325 watts normal, 285 watts em modo econômico

Áudio 1 alto-falante, 2 watt RMS

Nível de ruído 36 dB(A) Mdo totalmente ligado, 33 dB(A) Modo econômico

Dimensões  $(L x A x P)$  Externas  $10.8 x 8.3 x 4 \pm 0.04$ polegadas (273,7 x 212 x 101  $\pm$  1 mm)

Ambiental Temperatura operacional: 5°C - 35°C  $(41^{\circ}F - 95^{\circ}F)$ 

Umidade: Máximo de 80%

Temperatura de armazenamento:  $-20^{\circ}$ C a 60 $^{\circ}$ C  $(-4^{\circ}$ F a $140^{\circ}$ F)

Umidade: Máximo de 80%

Normas FCC, CE, VCCI, UL, cUL, Nemko-GS, ICES-003, MIC, C-Tick, GOST, CCC, PSB, NOM, IRAM, SABS

Conectores I/O Liga/Desliga: soquete de entrada de energia CA

> Entrada do computador: um D-sub para analógico/componente, sinais de entrada HDTV

Saída do computador: um D-sub de 15 pinos

Entrada de vídeo: um vídeo composto RCA e um S-vídeo

Entrada de áudio: um conector de fone (3,5 mm de diâmetro) 8860 THE TRUSTED SOURCE FOR **PRICIPLE And Lum represtor de fone ESSORIES** (3,5 mm de diâmetro)

> Um mini-DIN RS232 para controle de projetor remoto com fio do PC

#### **Designação dos pinos RS232**

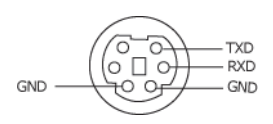

#### **Protocolo RS232**

• Configurações de comunicação

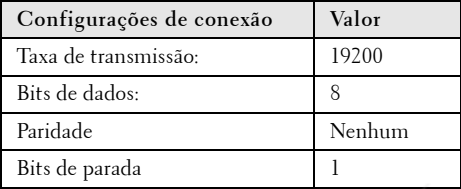

#### **• Tipos de Comando**

Para fazer aparecer o menu OSD e ajustar as configurações.

- **Sintaxe do comando de controle (do PC para o projetor)** [H][AC][SoP][CRC][ID][SoM][COMMAND]
- **Exemplo**: Comando LIGAR (Enviar primeiro poucos bytes)

 $-$  > 0xBE, 0xEF, 0x10, 0x05, 0x00, 0xC6, 0xFF, 0x11, 0x11, 0x01, 0x00, 0x01

Cabeçalho "BE EF"

Código de endereço "10" ==> pt\_OEM

Tamanho da carga paga "05 00"==> De wMsgID até o fim

CRC "C6 FF" ==> Se o valor CRC de verificação final de dados for igual a "C6 (Baixo Byte) FF (Alto Byte)"

MsgID "11 11"

MsgSize "01 00"==> Do comando até o fim

FixYourDLO@BANdo "01"==> Comando "Power ON" - Ligado

**• Tabela de Mensagem de Resposta do Projector:**

 $(800)$  281-8860 0x00: Sucesso

0x01: Comando inválido (na lista de comando de controle, mas não válido, por exemplo, **THETRUSTEDSOURCEFORPROJECTORLAMPSANDACCESSORIES**no comando de leitor de cartão enquanto o leitor de cartão estava conectado)

> 0x02: Erro no comando (incluindo erro de CRC, de verificação final de dados, e comandos desconhecidos).

0x03: Estado do sistema - Projector ON - Ligado (Modo Normal).

NACK: Estado do sistema - Projector OFF - Desligado (Modo de Espera).

NOTA: Quando o projector estiver em modo de espera, nenhuma resposta de reconhecimento (NACK) será enviada pelo projector.

#### **• Hora de Lâmpada de Resposta do Projector:**

Byte0, Byte1, Byte2, Byte3

Byte0: 0x00 (Sucesso)

Byte1: 0x2F (o cabeçalho da hora de lâmpada)

Byte2: LSB (Hex)

Byte3: MSB (Hex)

Exemplo:  $800 (3x256 + 2x16 = 800)$  horas -->  $0x00$ ,  $0x2F$ ,  $0x20$ ,  $0x03$ 

#### **• Resposta de Versão de Firmware:**

Versão de Firmware: Código de 4 Bytes ASCII: "V\*.\*"

V: Versão

\*: 0-9

• **Exemplo**: Versão 1.5 --> "V1.5" --> 0x00, 0x30, 0x56, 0x31, 0x2E, 0x35 (Sucesso, cabeçalho de versão de firmware, código de 4 Bytes ASCII: "V\*.\*")

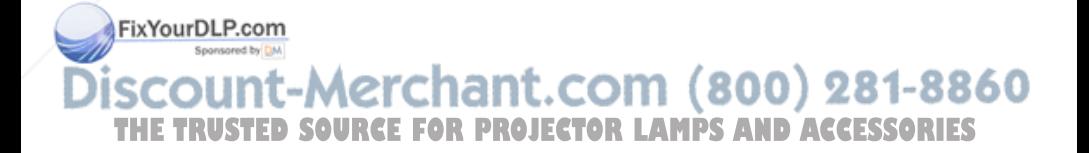

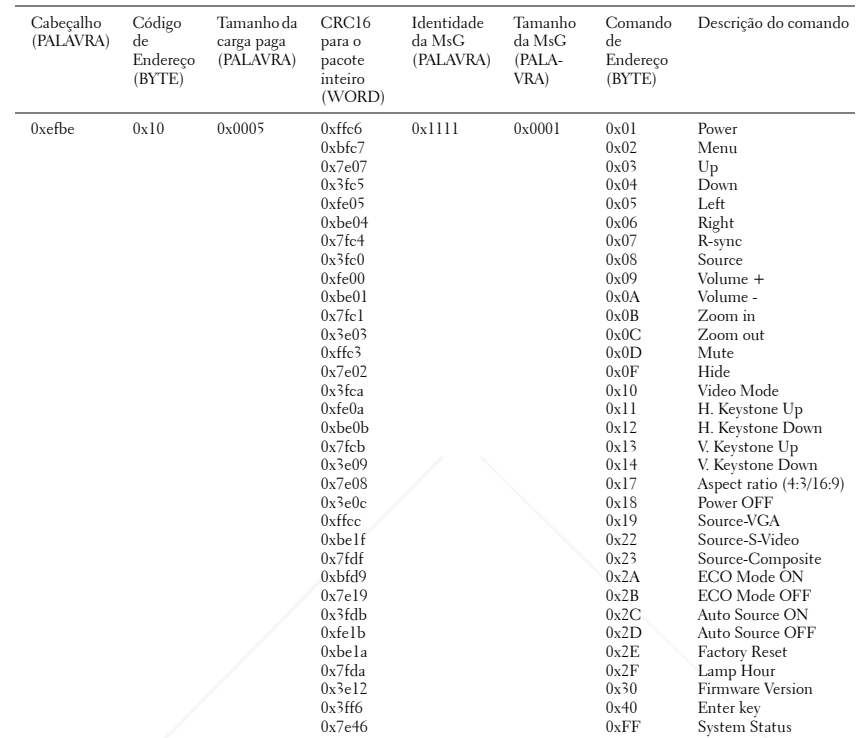

#### **Lista dos comandos de controle**

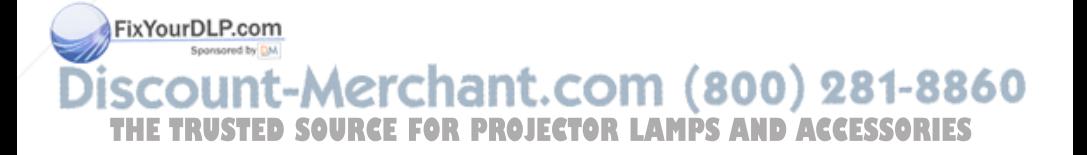

#### **Modos de compatibilidade**

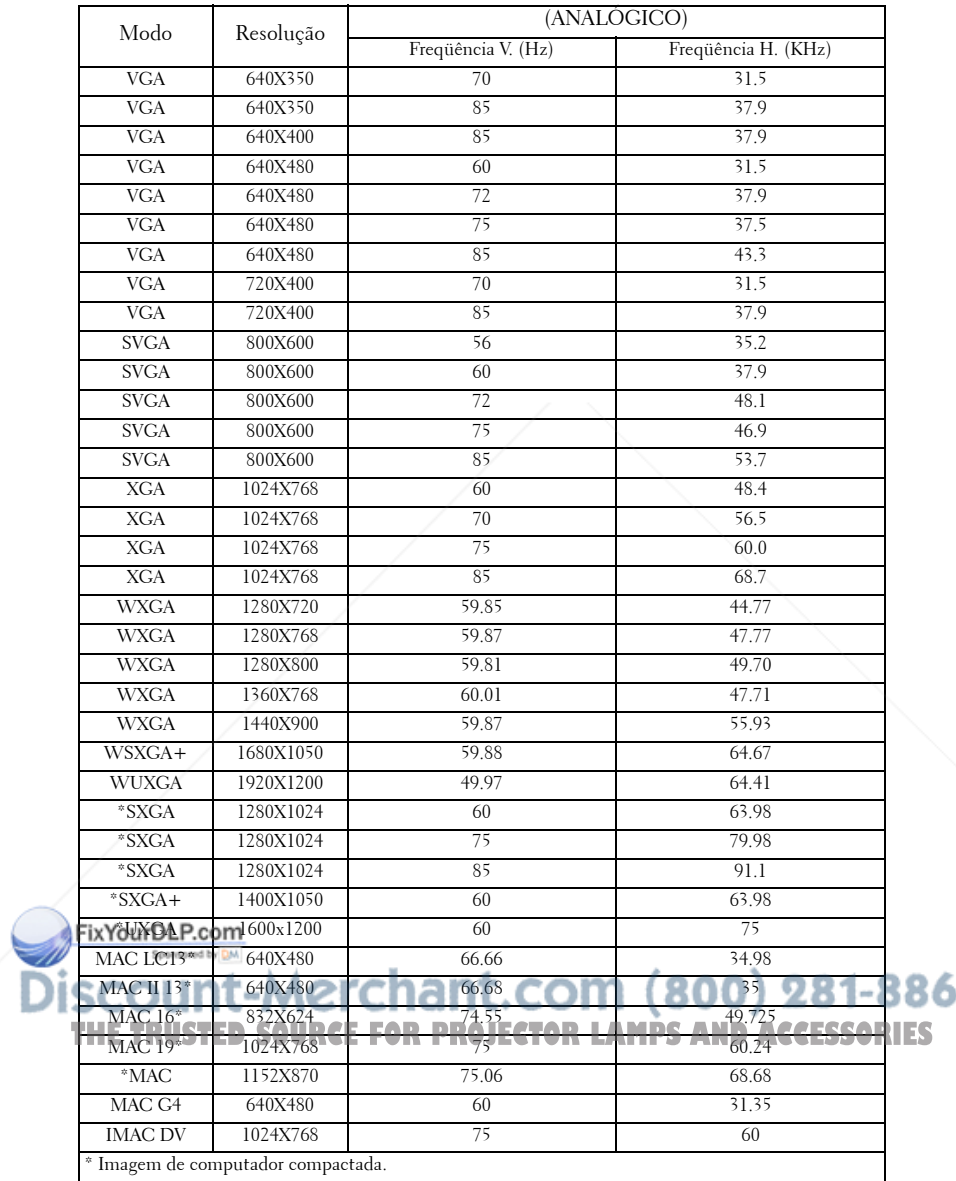

Ō

# **Entre em contato com a Dell**

Para entrar em contato com a Dell através do seu computador acesse os seguintes websites:

- **www.dell.com**
- **support.dell.com**(suporte técnico)

Para endereços de internet específicos do seu país, ache a seção apropriada do seu país na tabela abaixo.

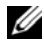

**NOTA:** Os números para ligação grátis são para uso interno no país para o qual estão listados.

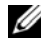

**NOTA:** Em certos países, o suporte técnico específico para o computador Dell XPS™ está disponível através de um número de telefone separado, relacionado para países participantes. Se você não encontra um número na lista que seja específico para computadores Inspiron XPS™, entre em contato com a Dell através do número do suporte técnico constante da lista e sua chamada será devidamente encaminhada.

Caso você precise entrar em contato com a Dell, use os endereços eletrônicos, números de telefone e códigos fornecidos na tabela a seguir. Se você precisar de ajuda para determinar qual código a ser usado, entre em contato com uma operadora de telefonia local ou internacional.

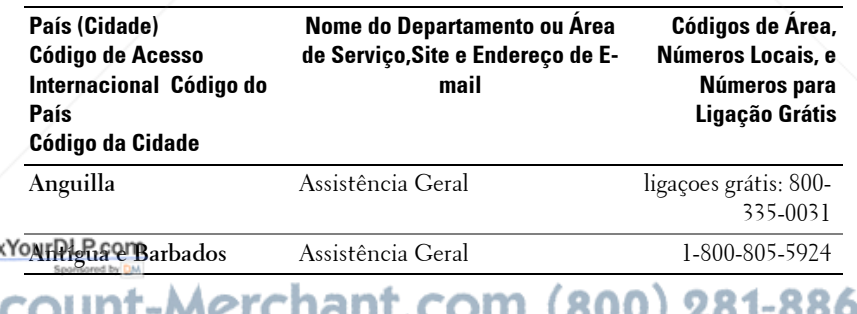

JNGMETCHANG.COM (800) 281-4 THE TRUSTED SOURCE FOR PROJECTOR LAMPS AND ACCESSORIES

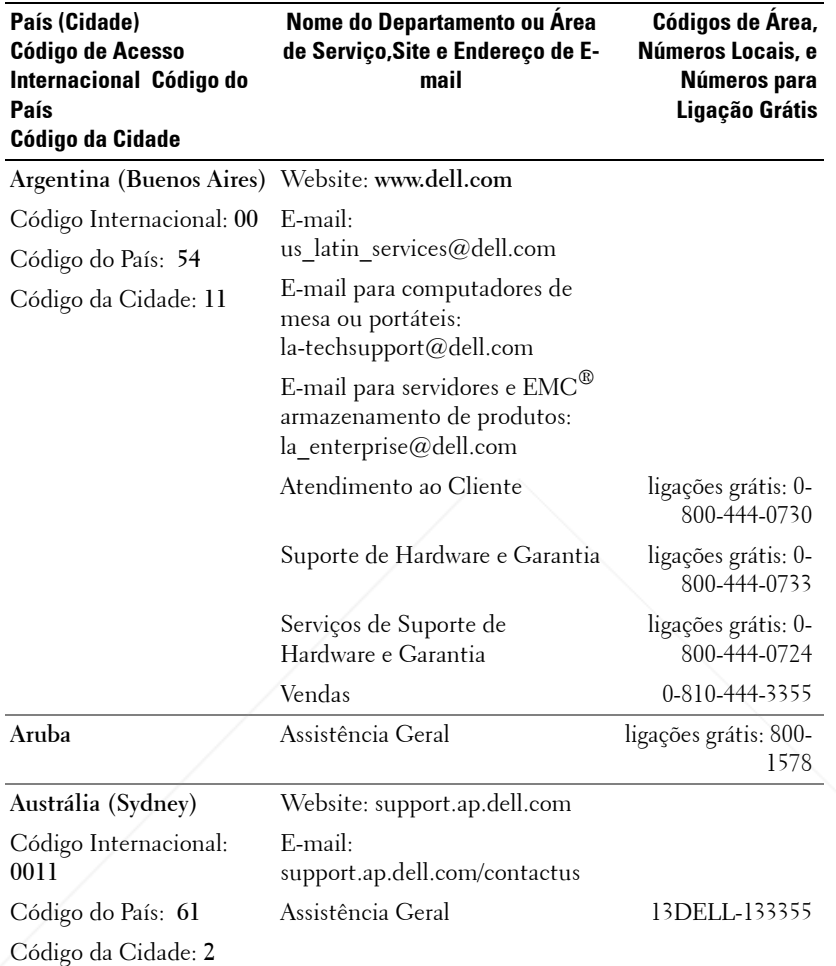

# **Fix Your DLP.com SCOUNT-Merchant.com (800) 281-8860**<br>THE TRUSTED SOURCE FOR PROJECTOR LAMPS AND ACCESSORIES

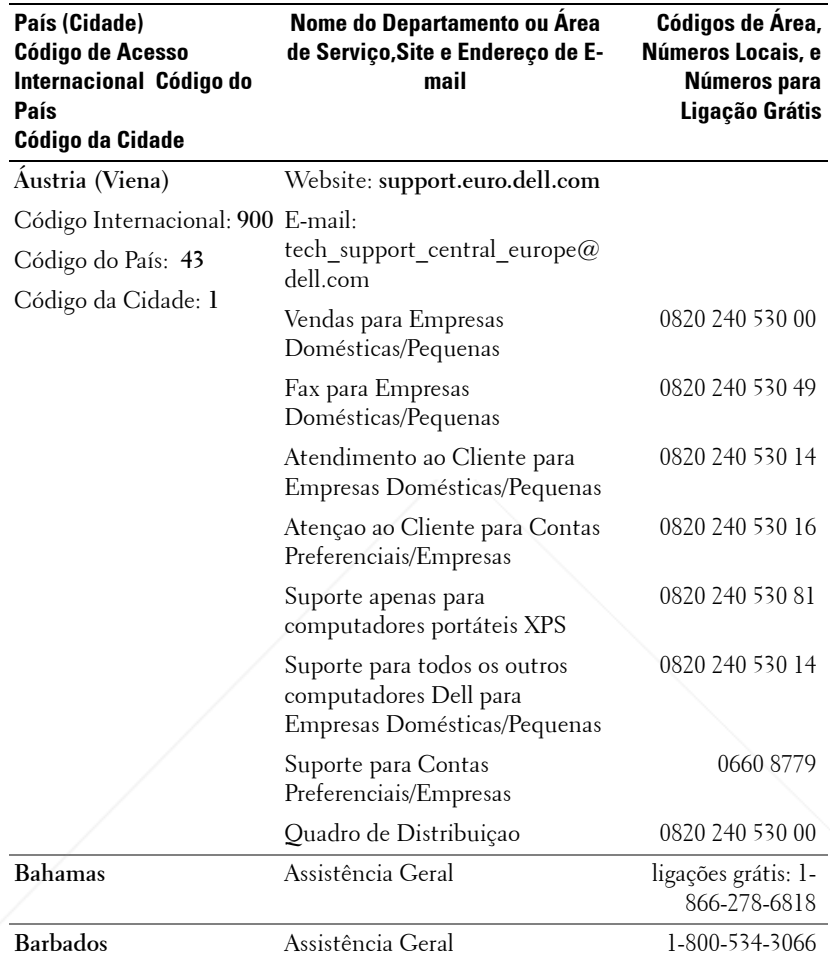

FixYourDLP.com **SCOUNT-Merchant.com (800) 281-8860**<br>THE TRUSTED SOURCE FOR PROJECTOR LAMPS AND ACCESSORIES

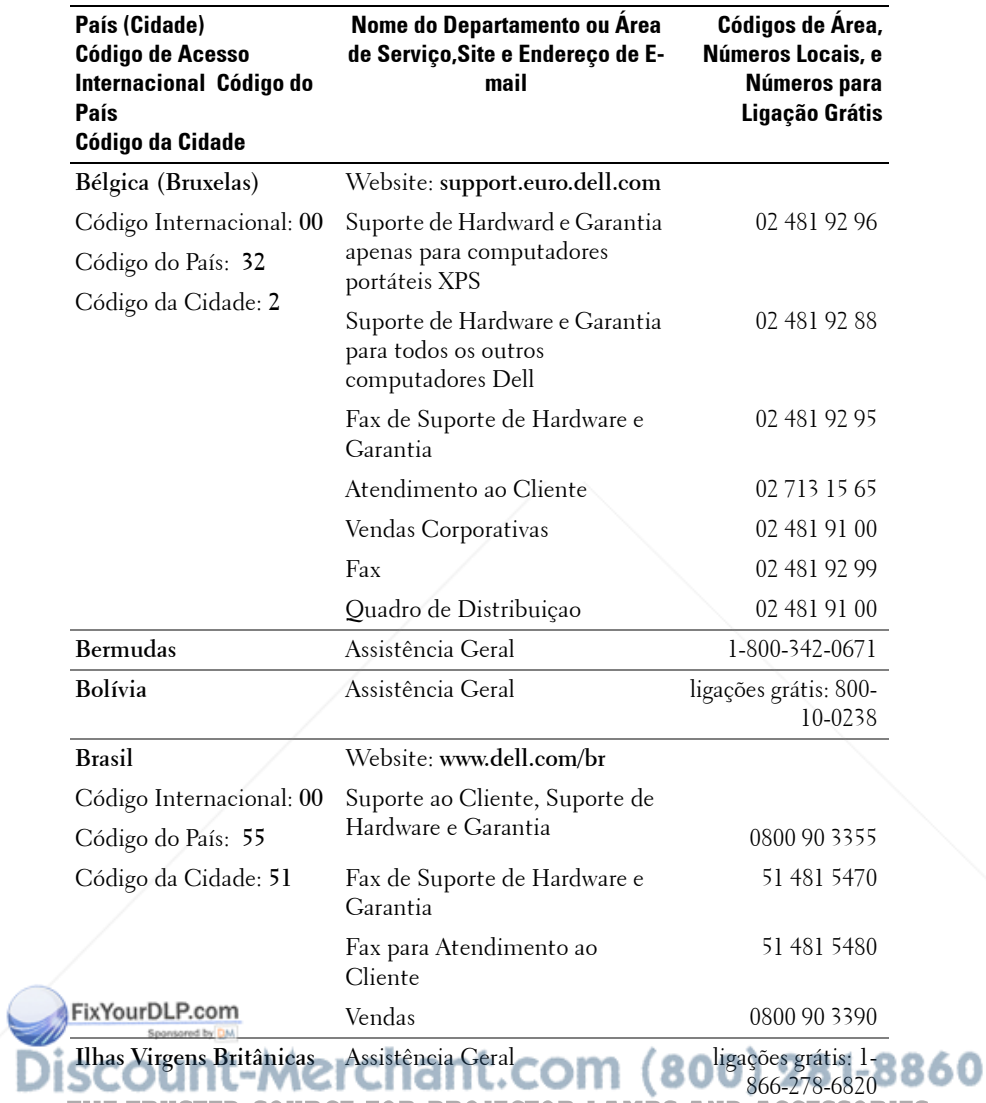

T<del>HE TRUSTED SOURCE FOR PROJECTOR LAMPS AND ACCESSOR</del>IES

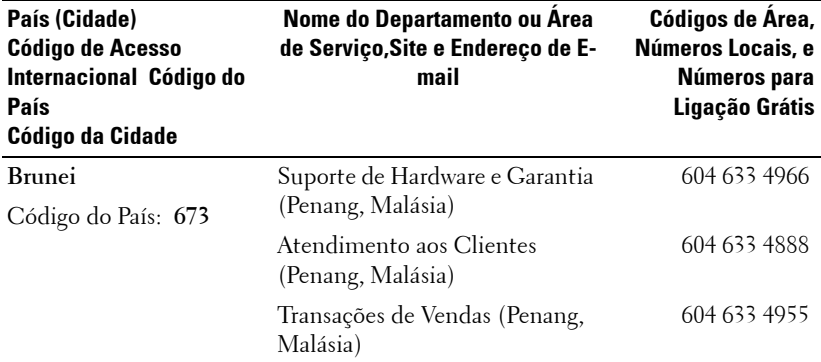

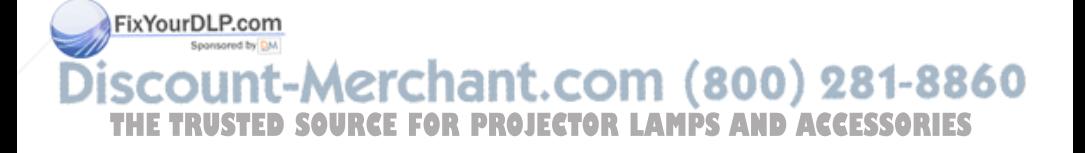

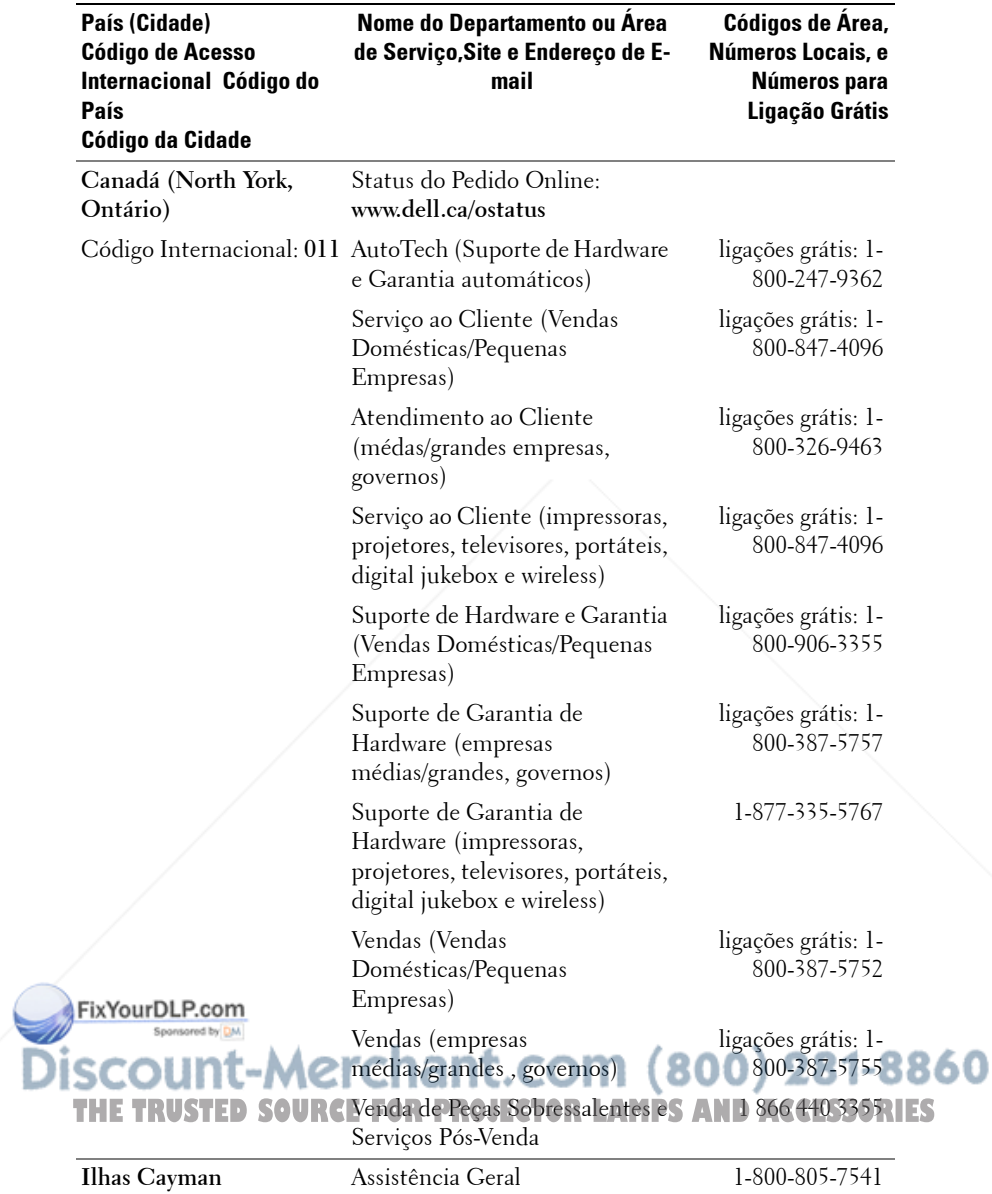

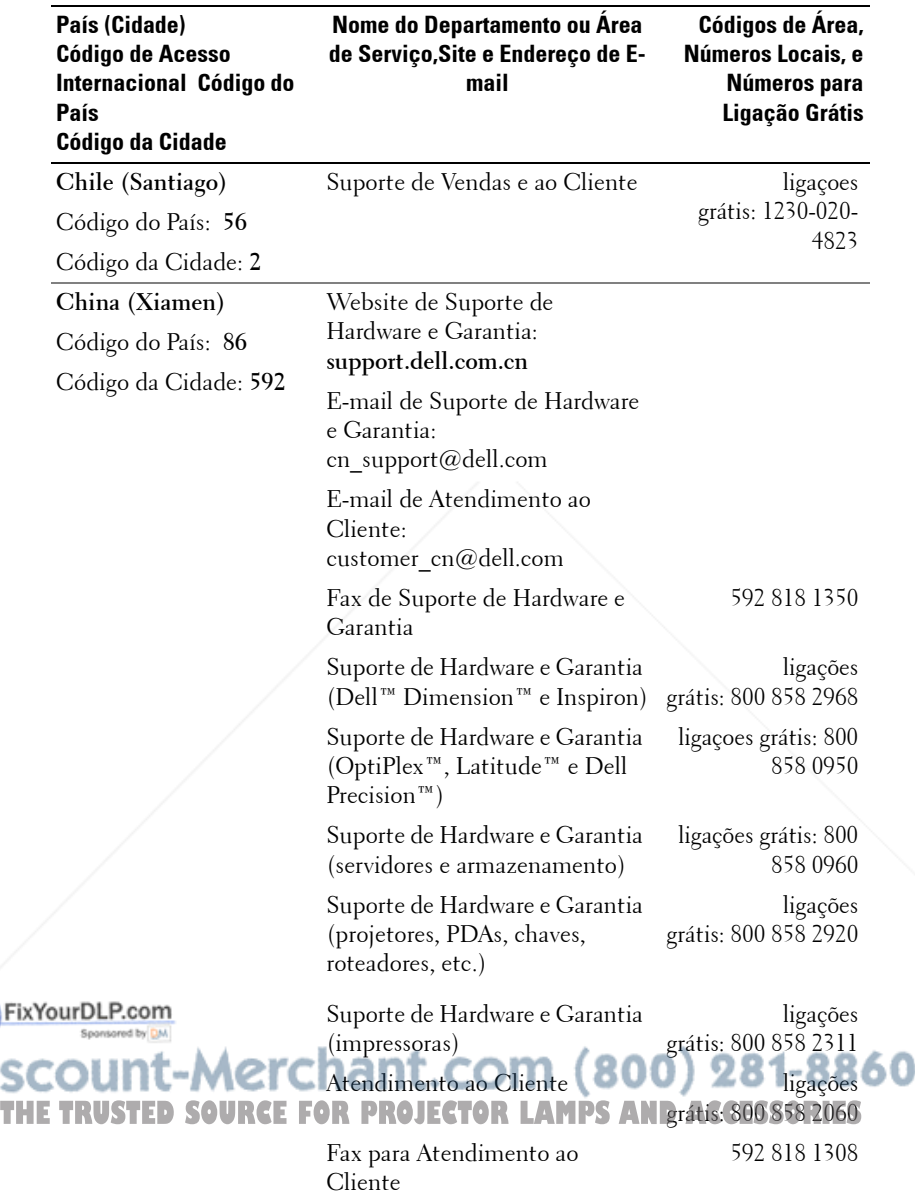

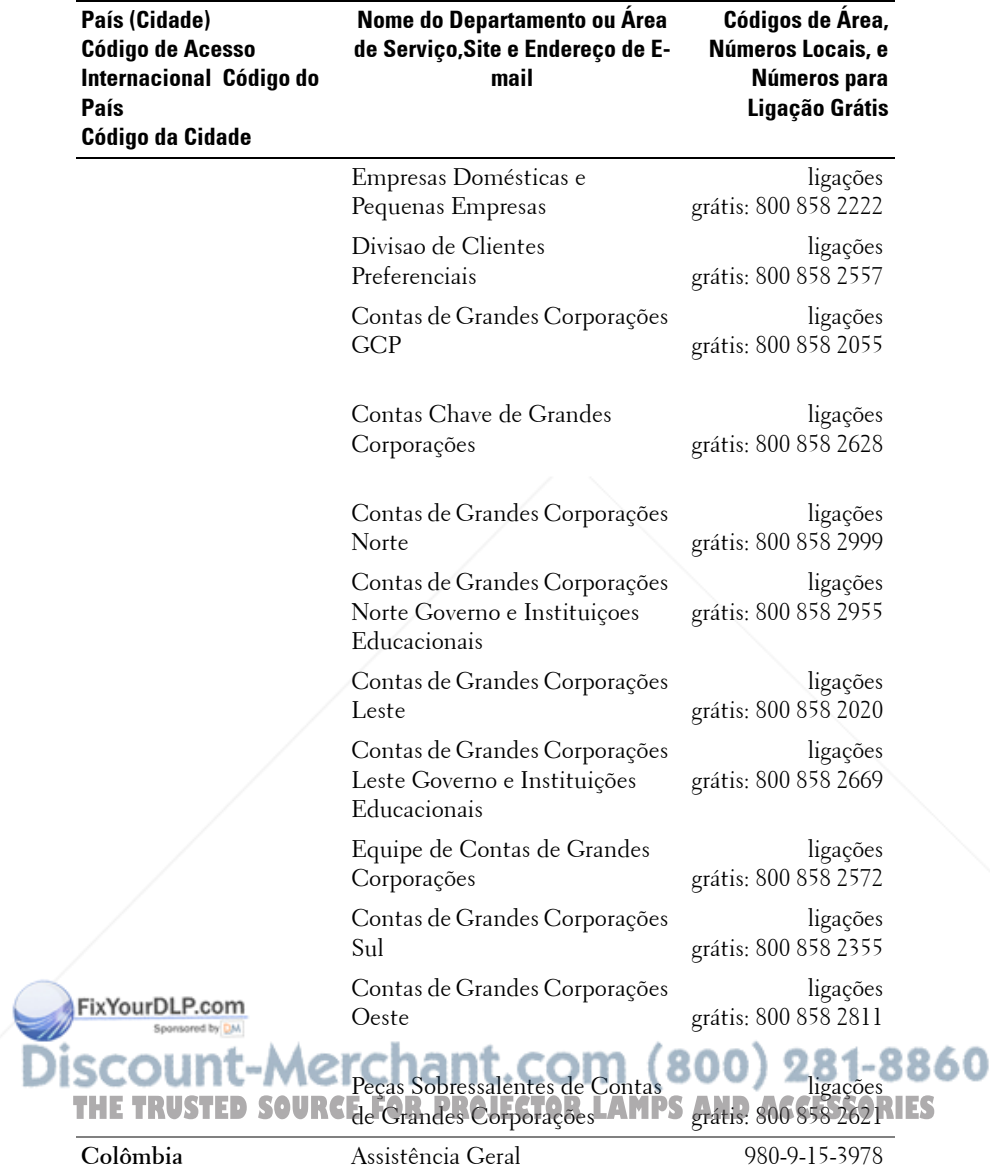

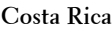

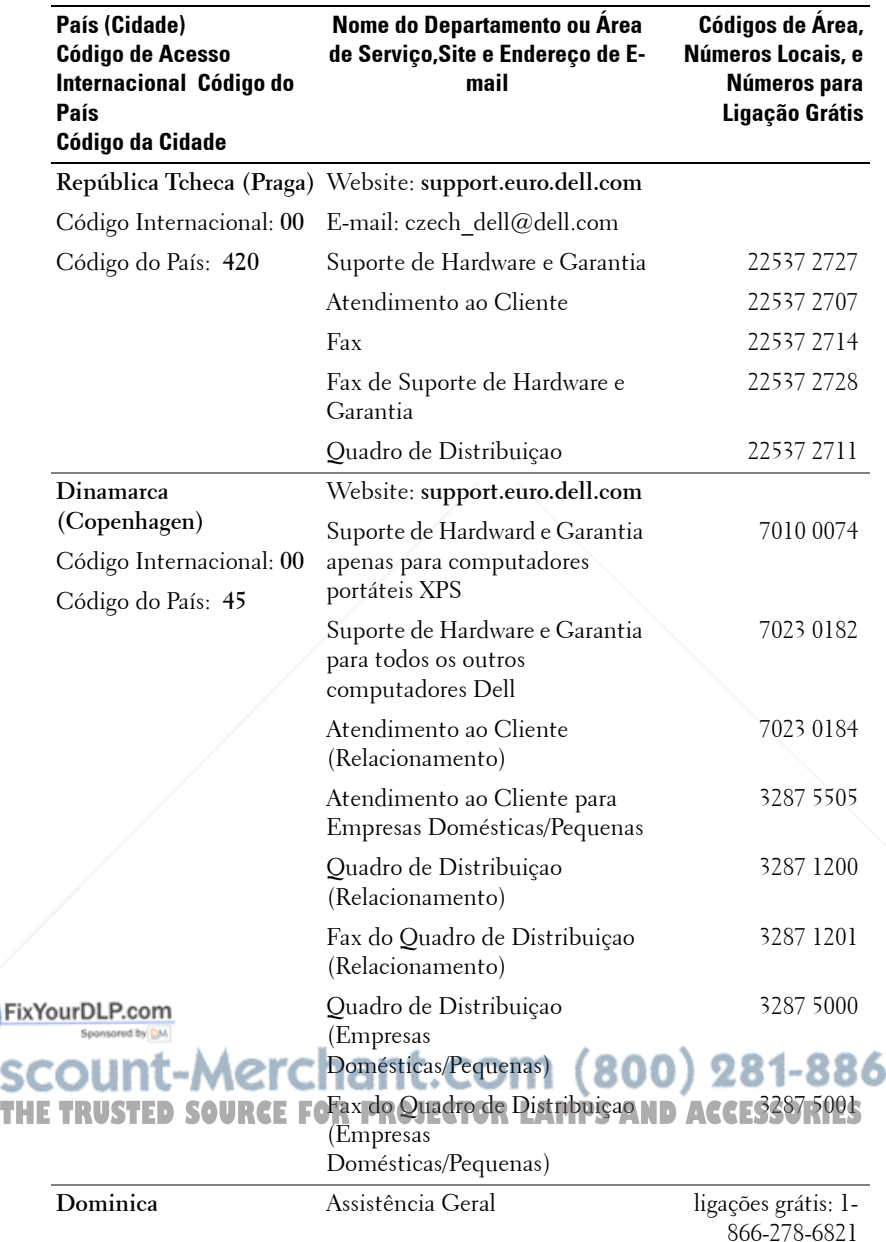

Ō

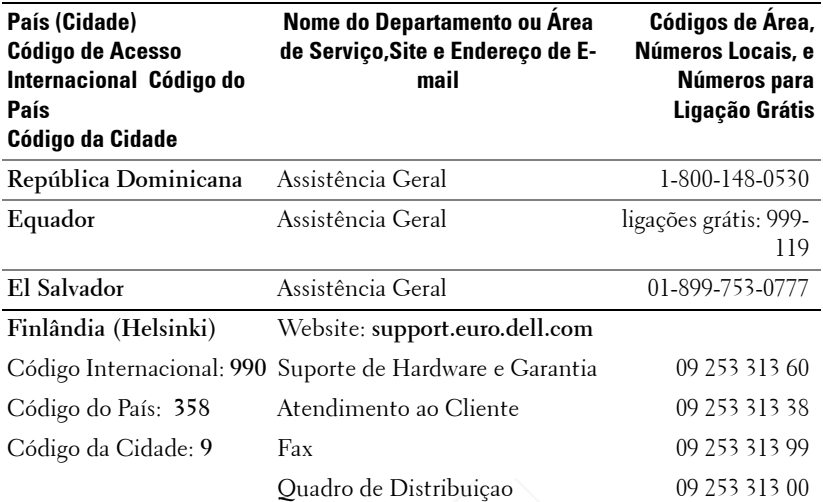

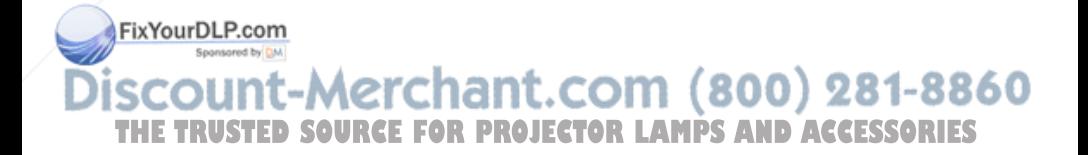

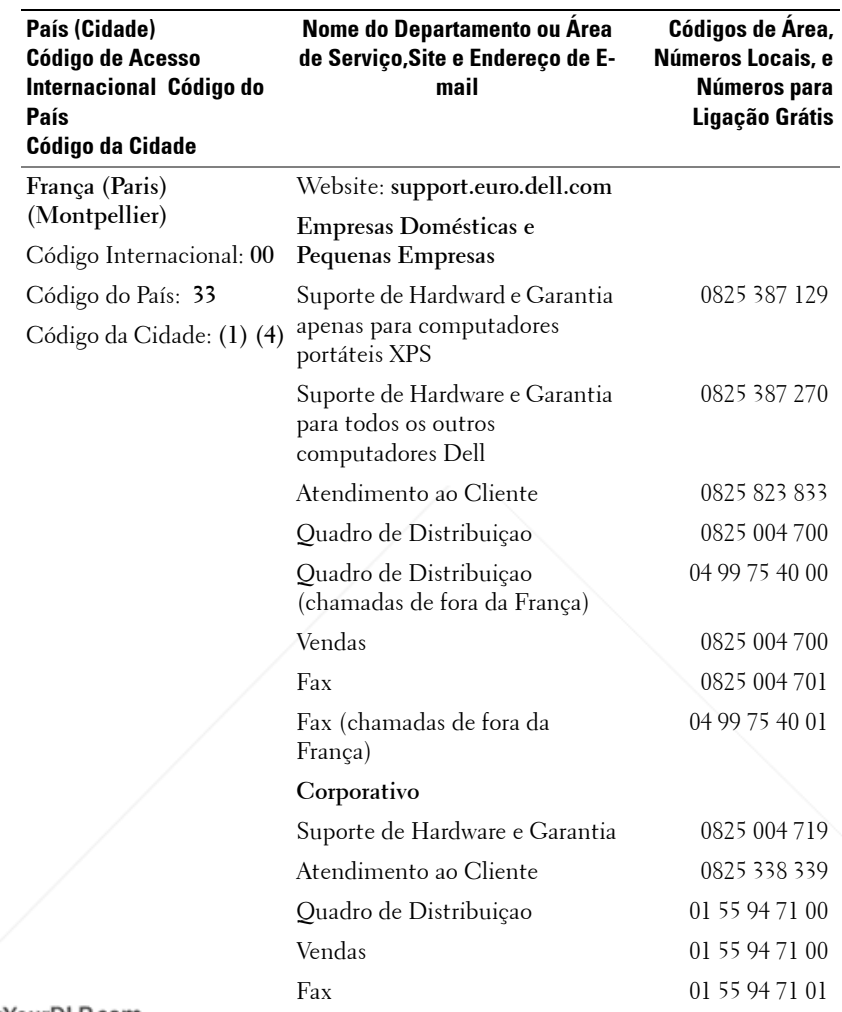

**SCOUNT-Merchant.com (800) 281-8860**<br>THE TRUSTED SOURCE FOR PROJECTOR LAMPS AND ACCESSORIES

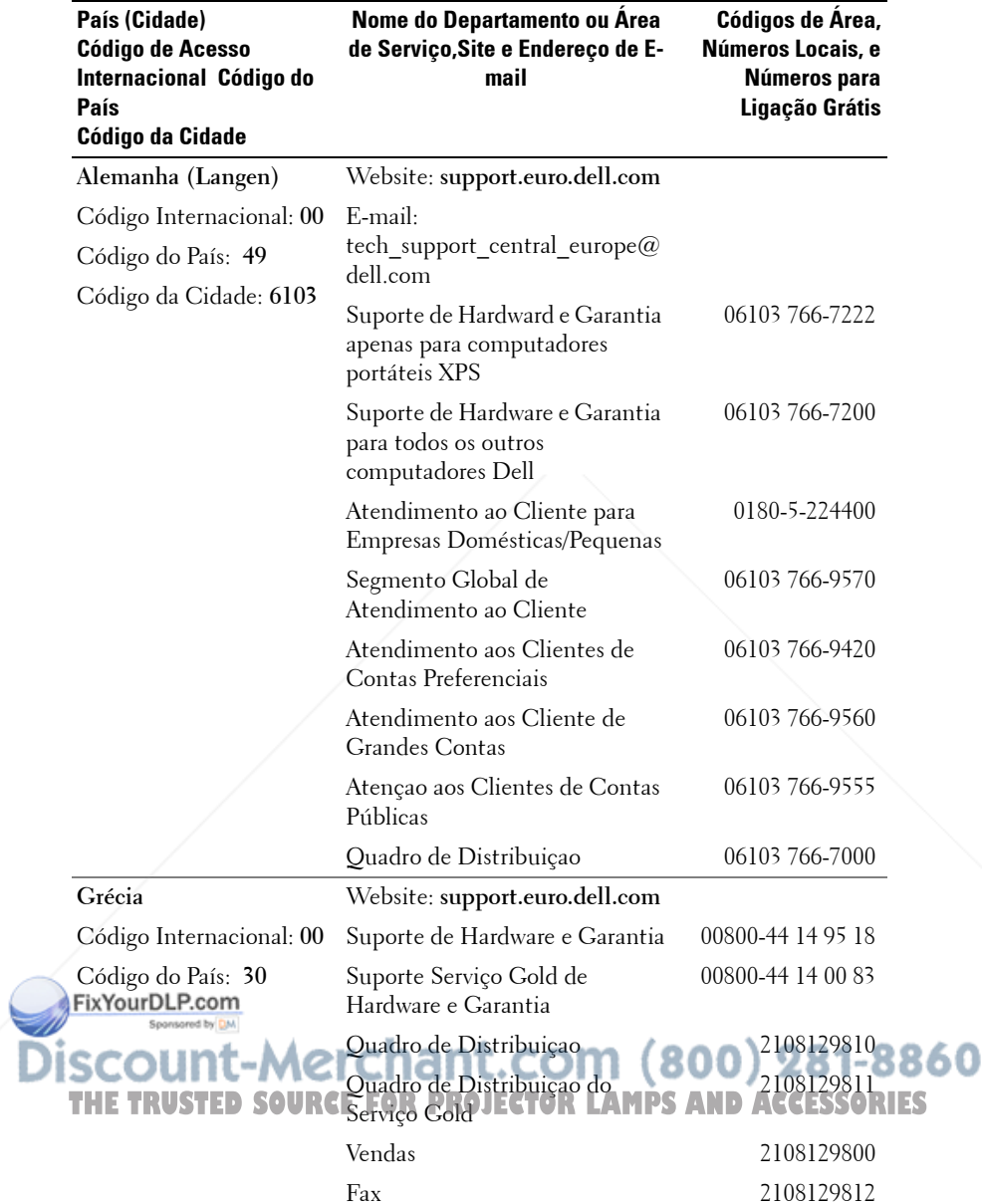

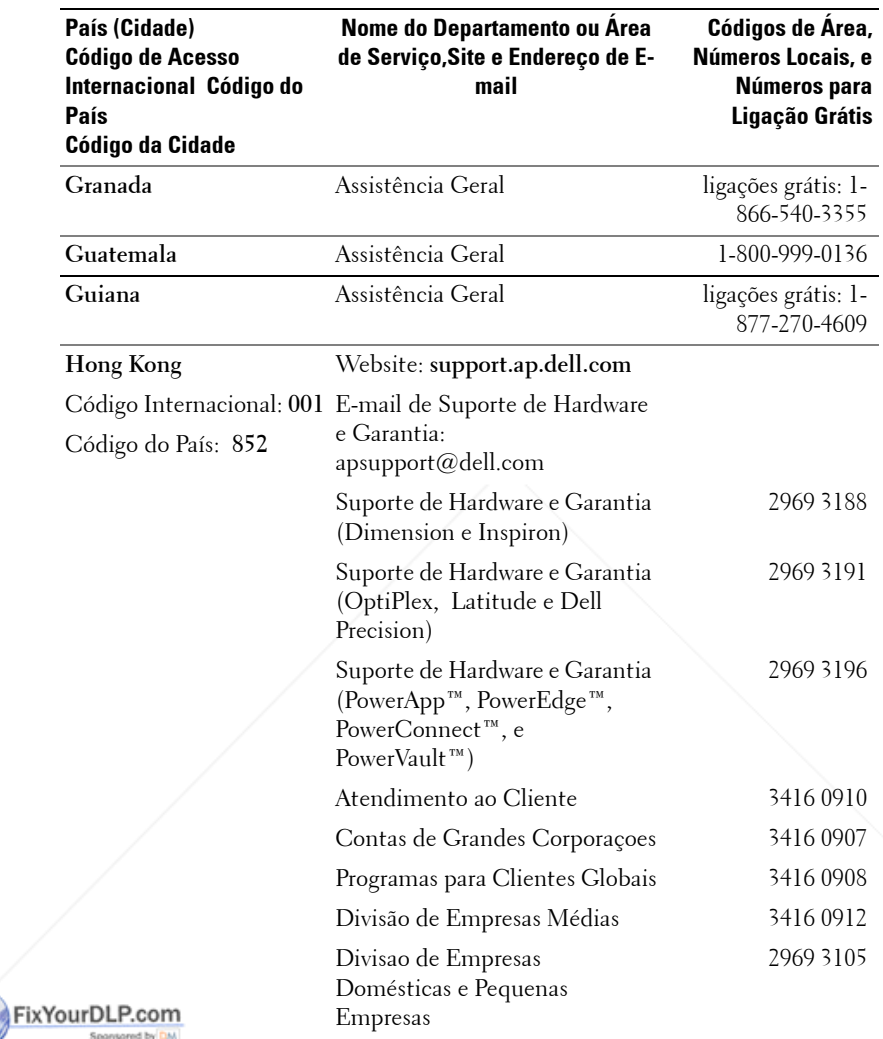

**THE TRUSTED SOURCE FOR PROJECTOR (800) 281-8860** 

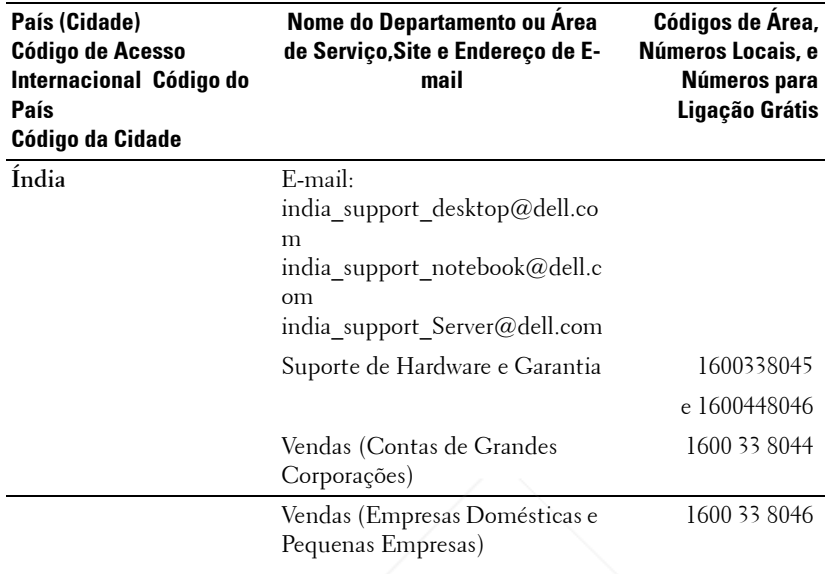

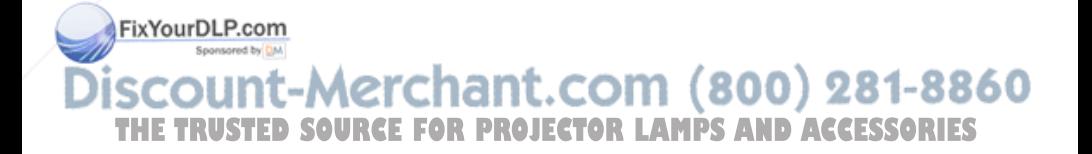

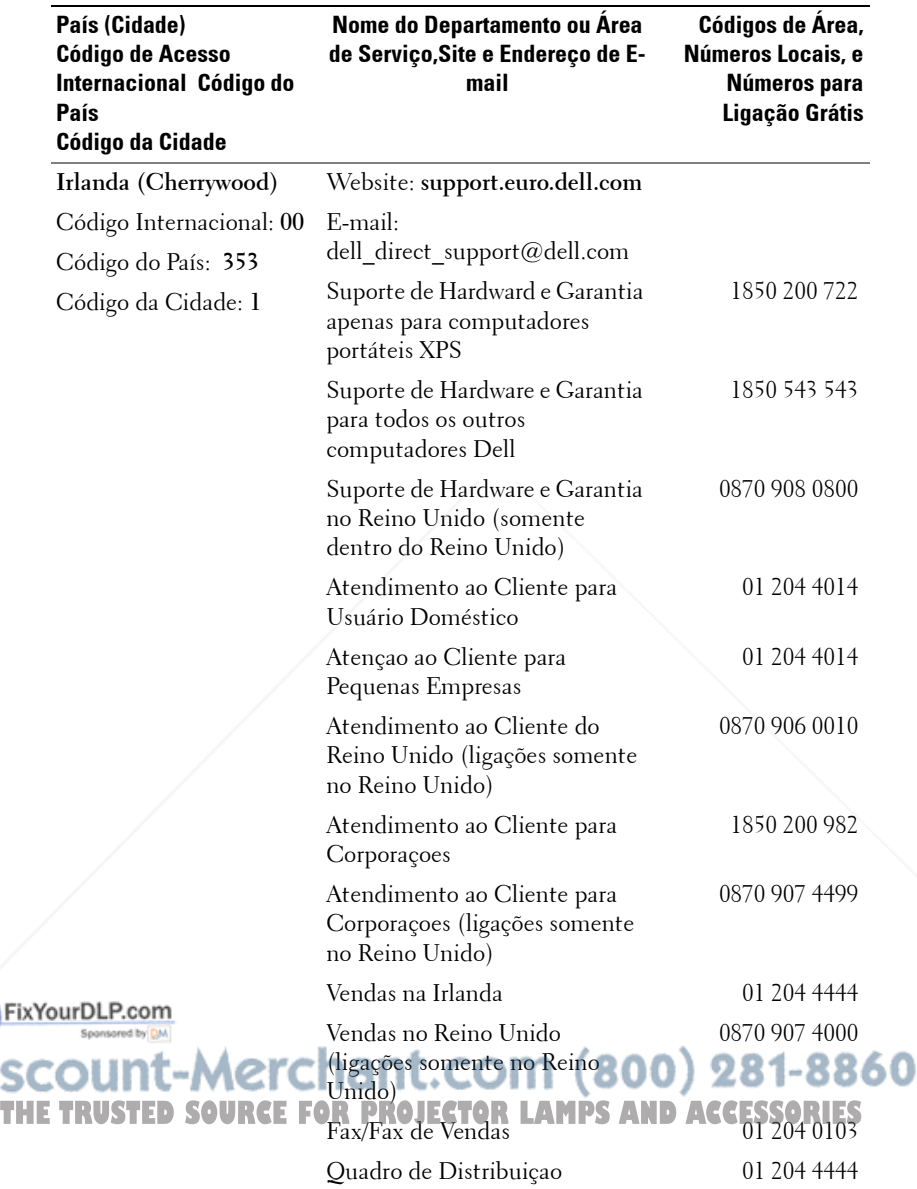

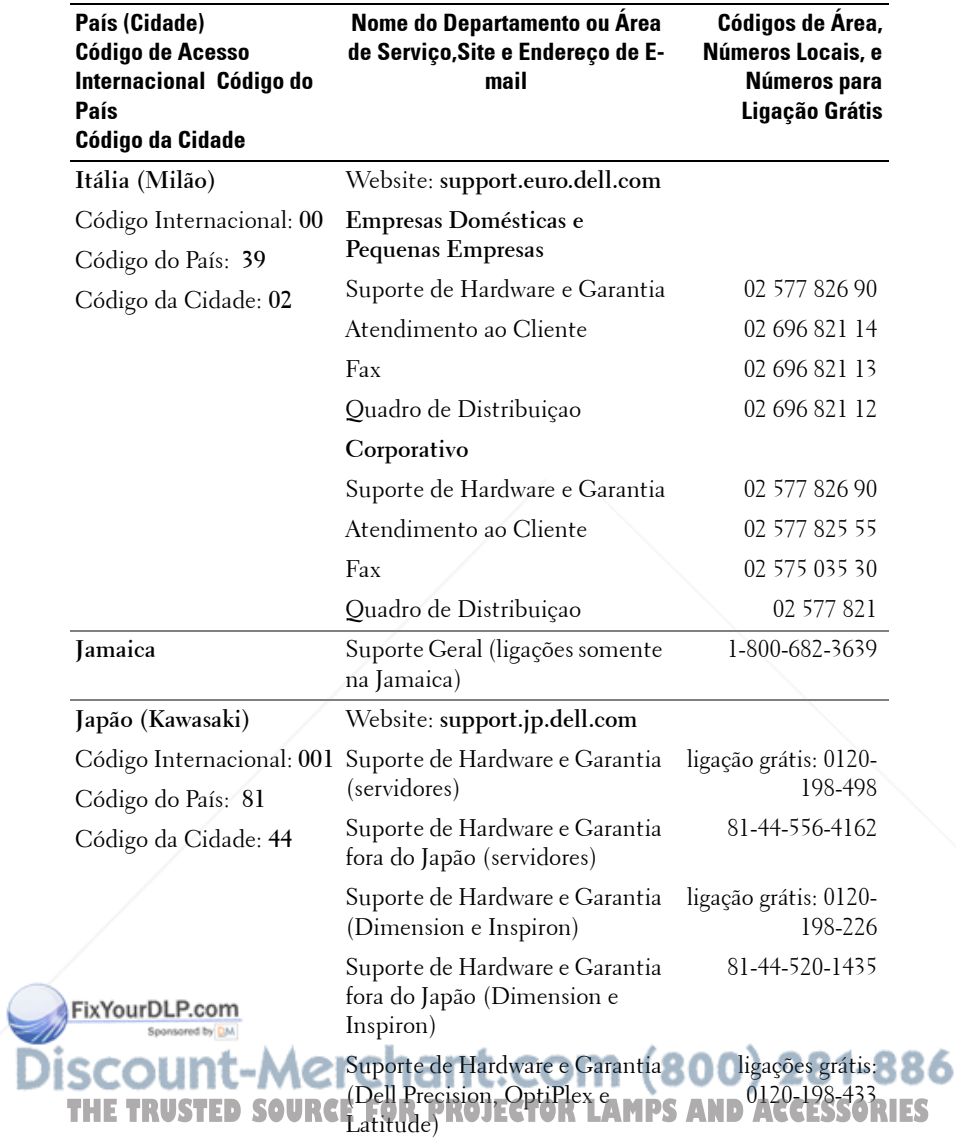

Ō

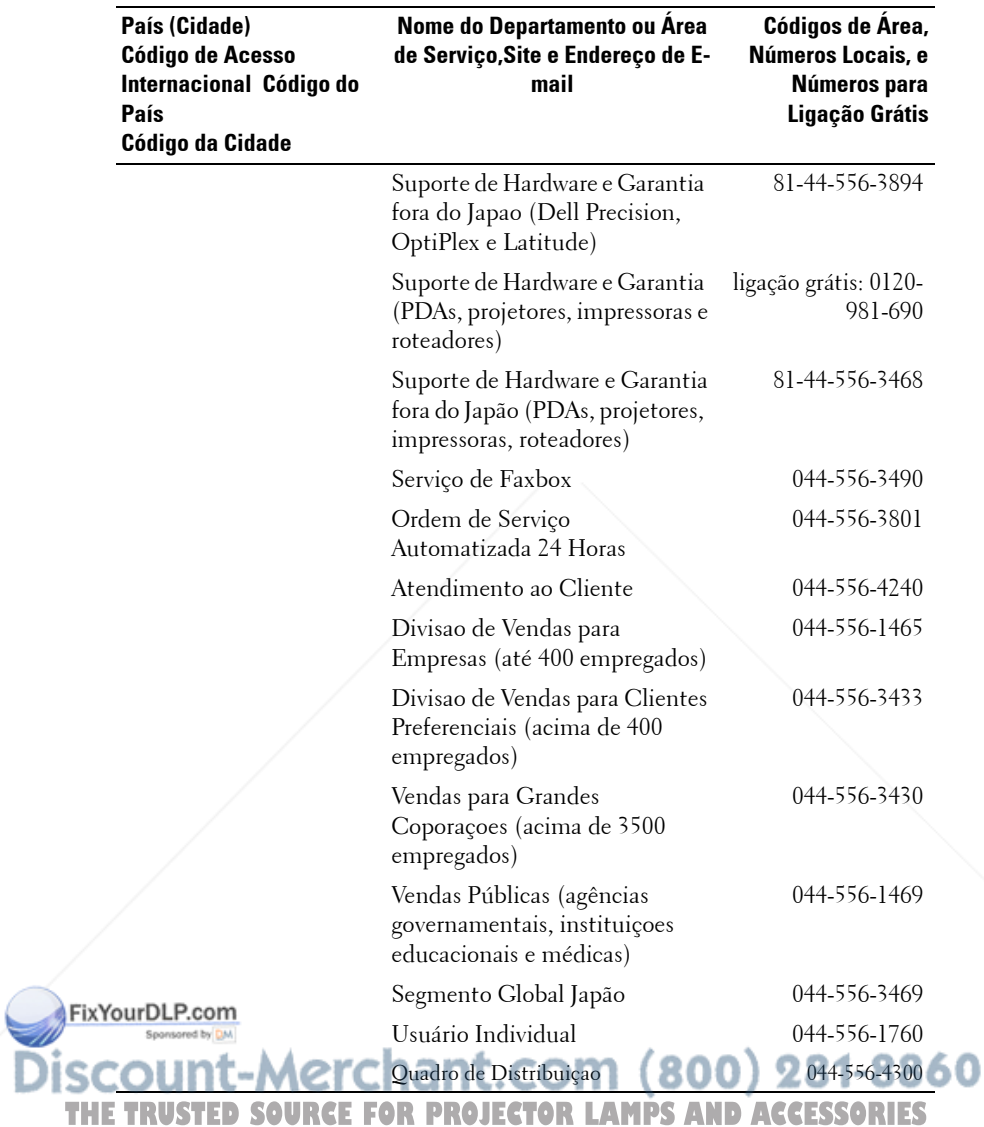

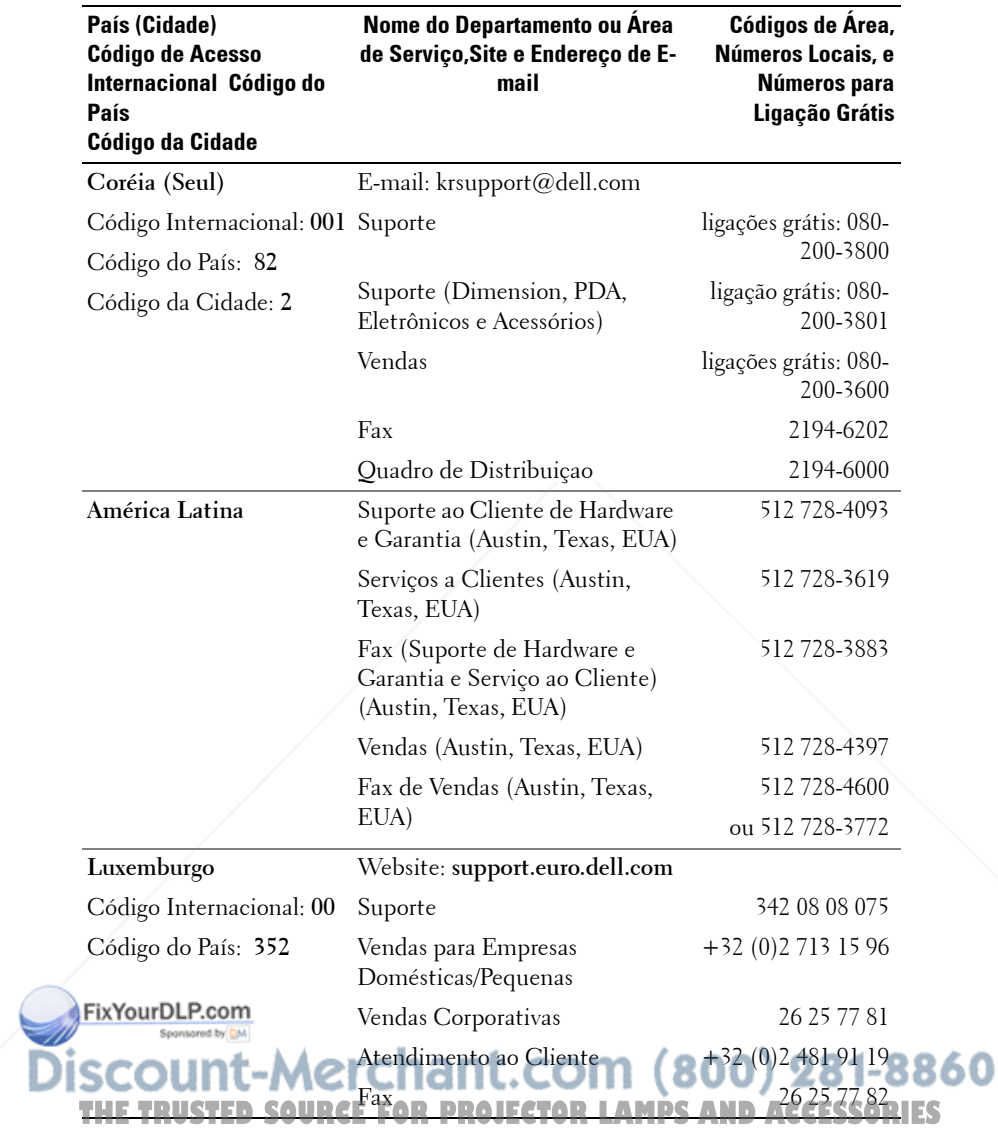

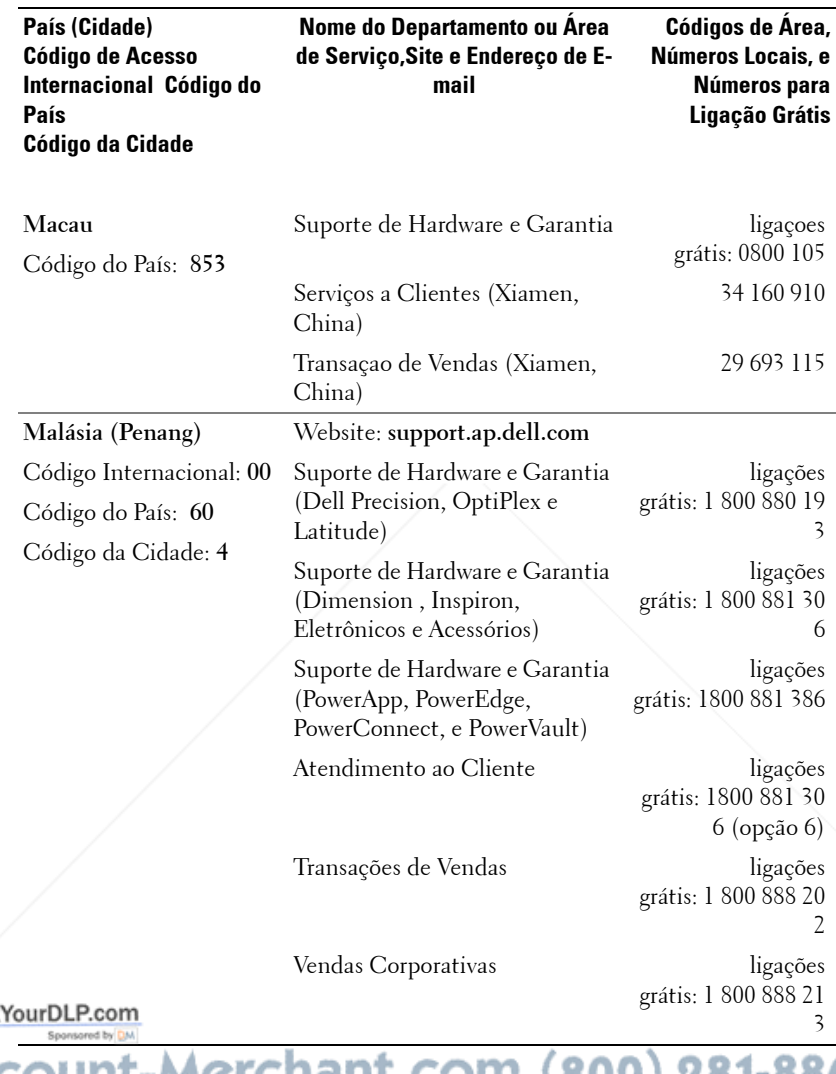

THE TRUSTED SOURCE FOR PROJECTOR LAMPS AND ACCESSORIES

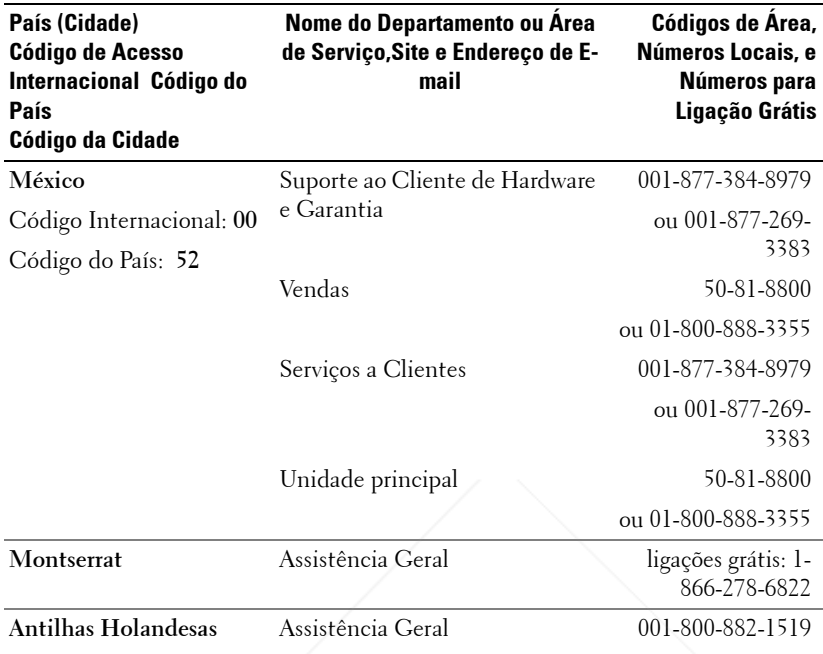

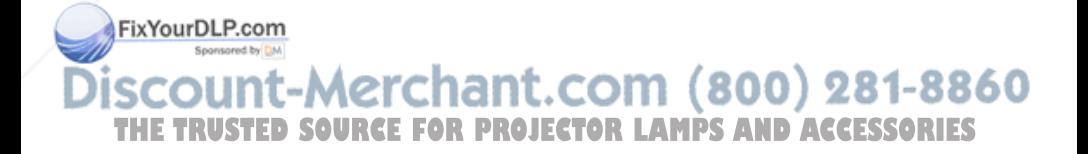

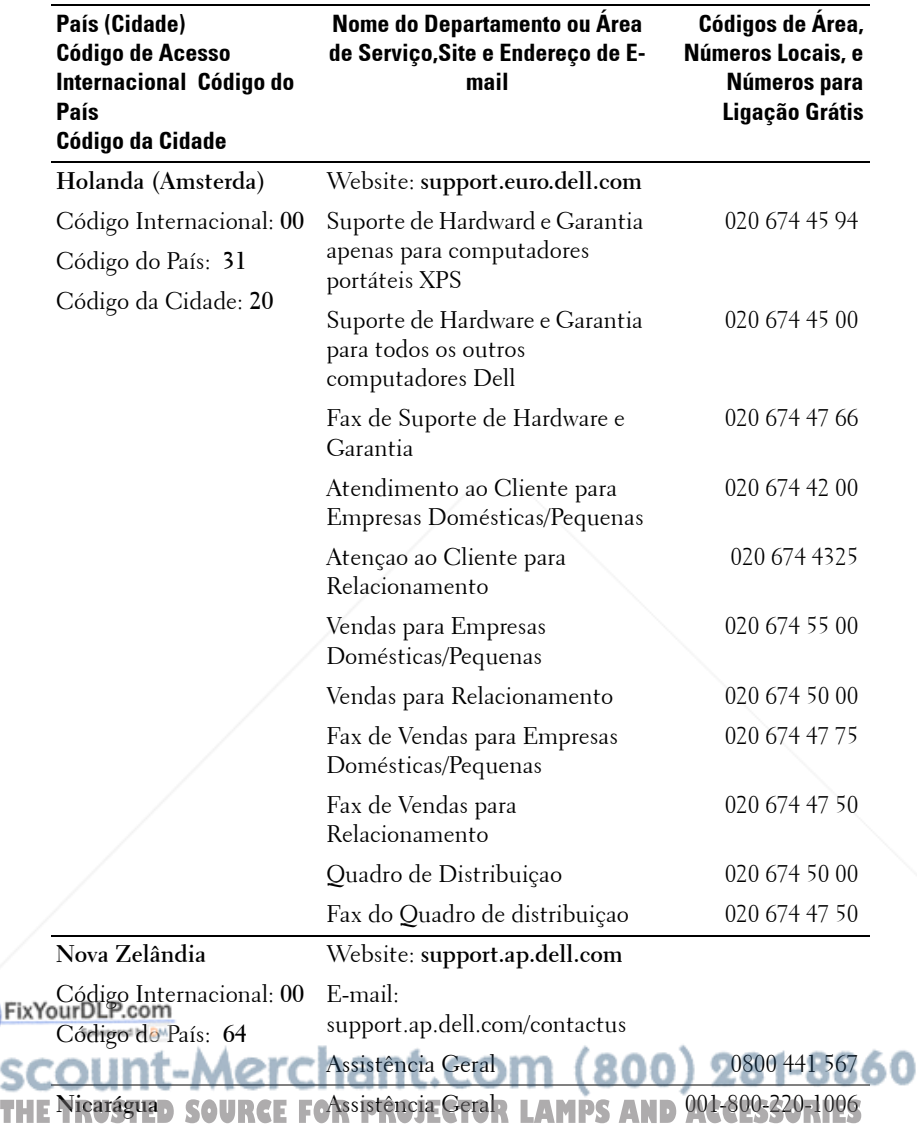
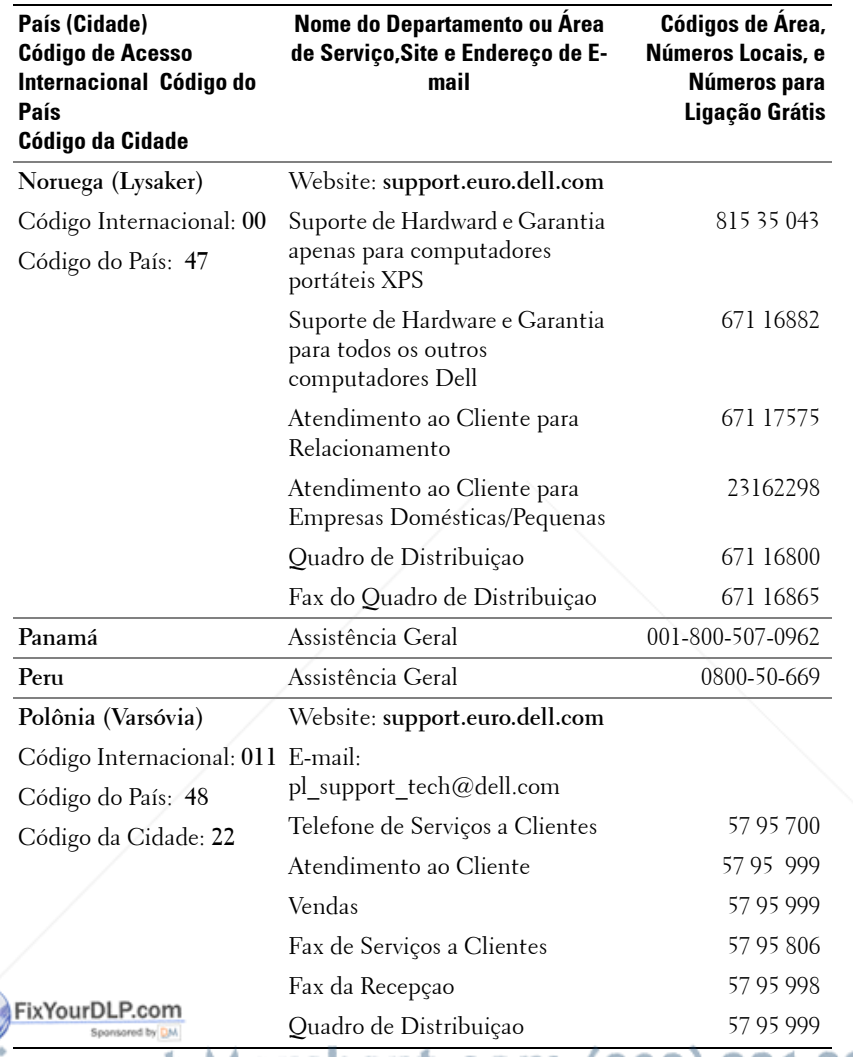

THE TRUSTED SOURCE FOR PROJECTOR LAMPS AND ACCESSORIES

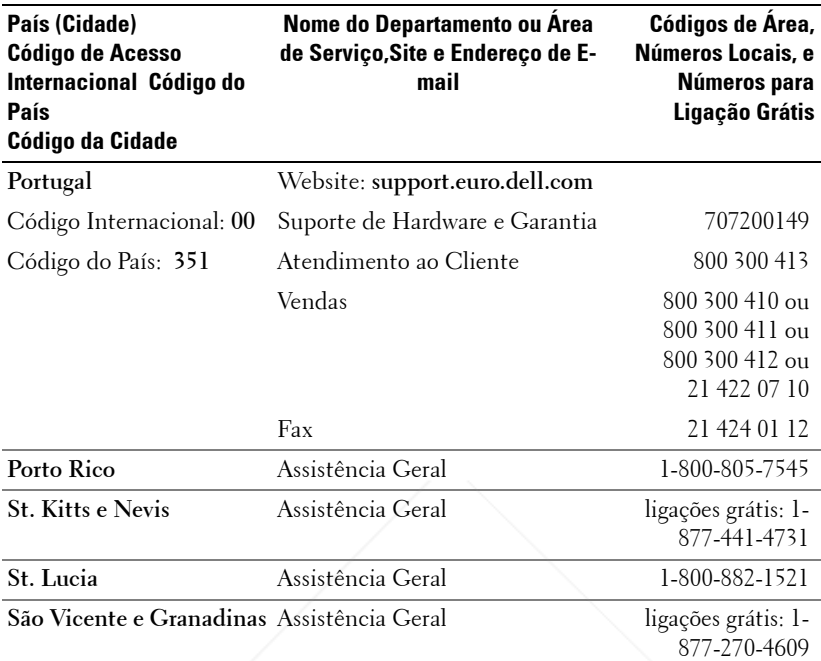

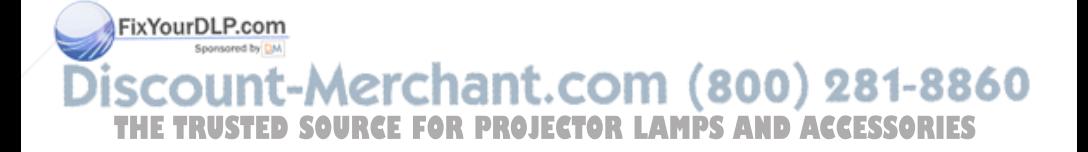

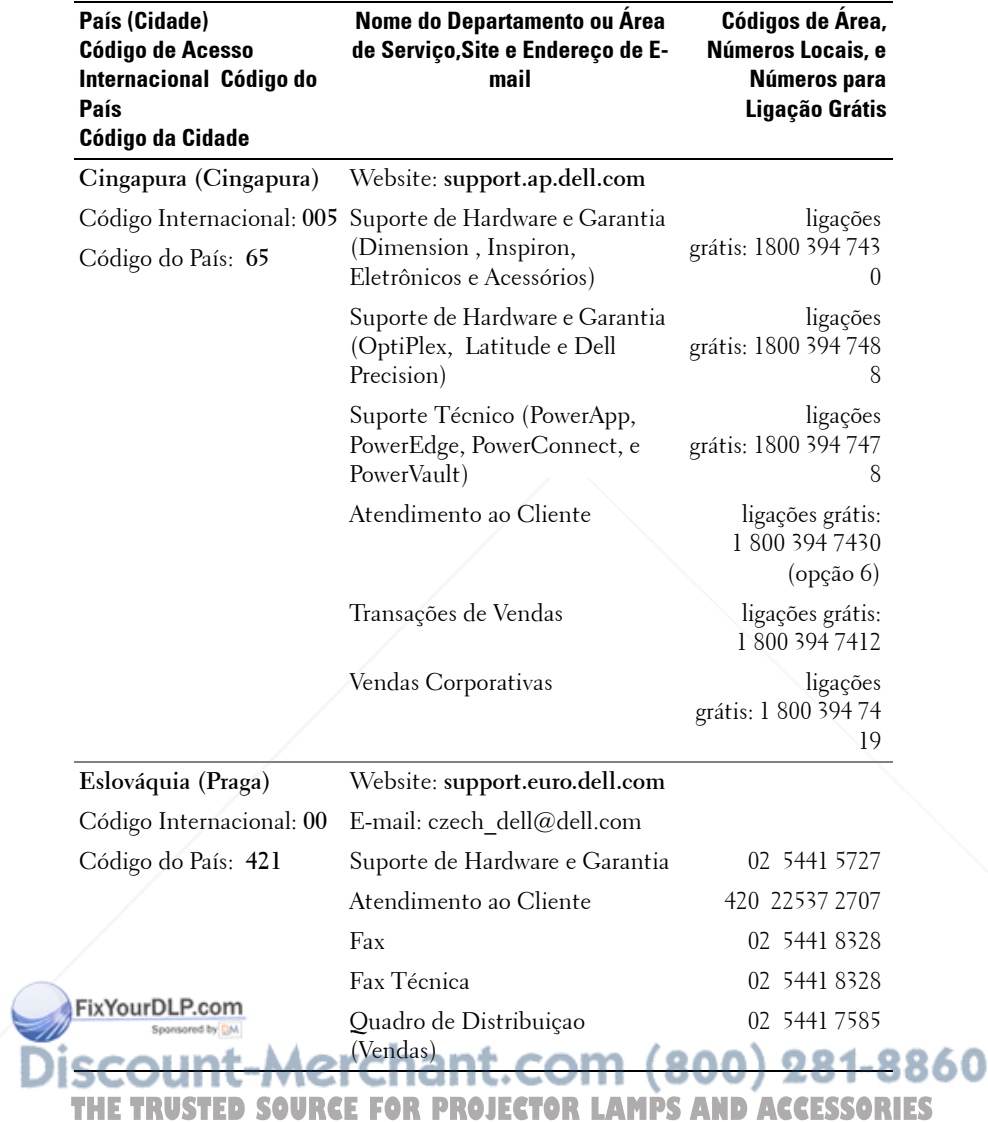

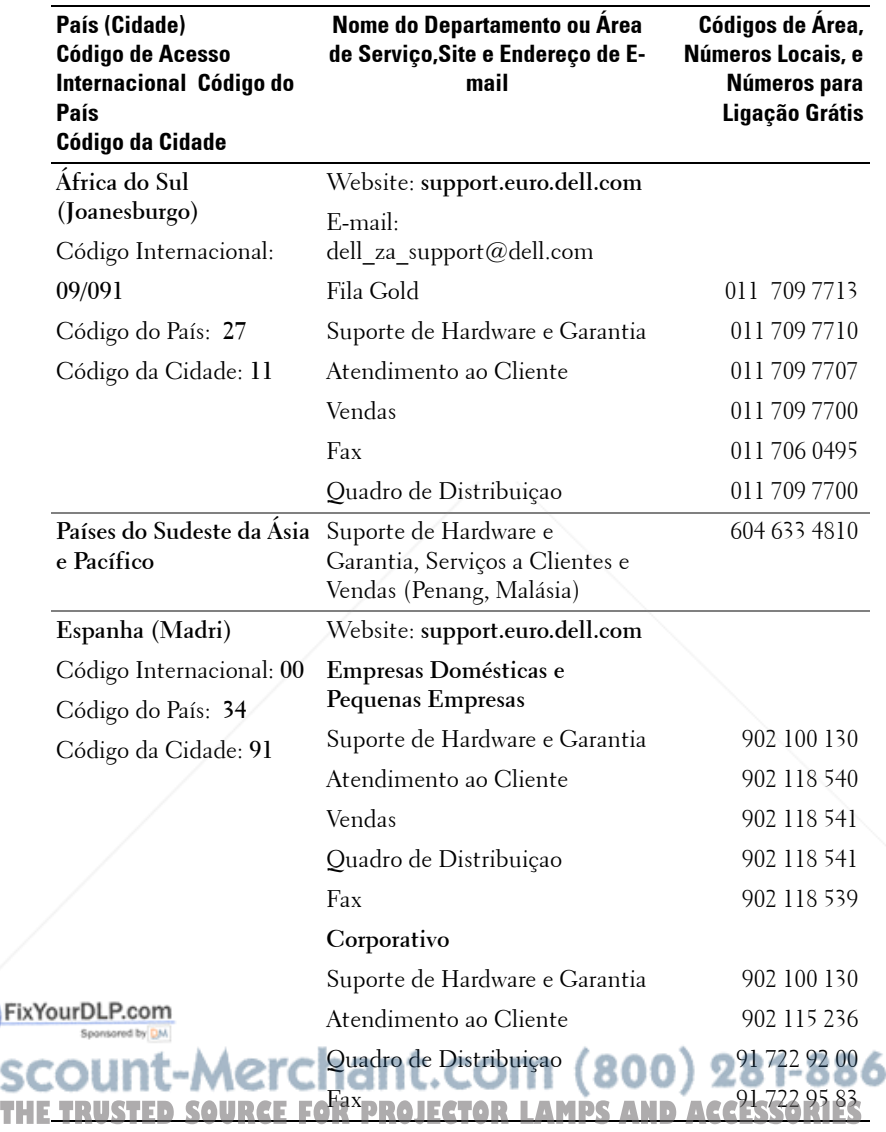

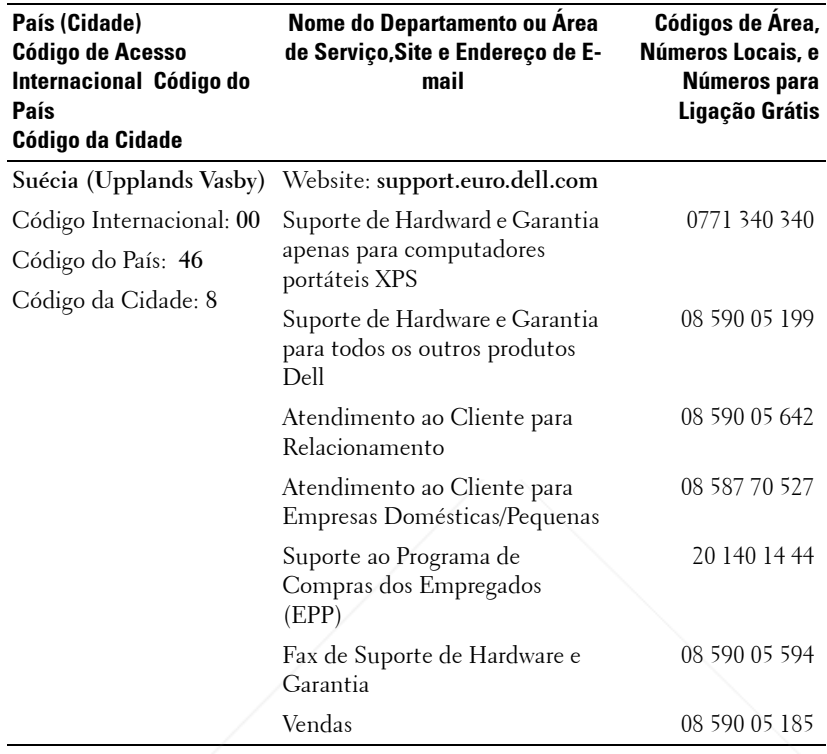

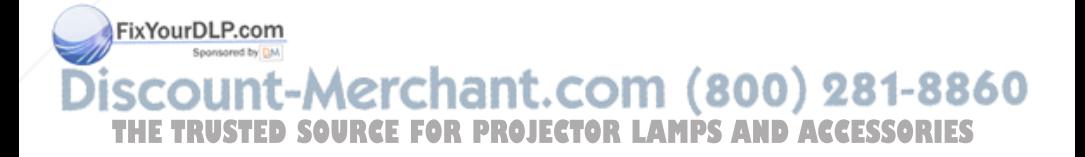

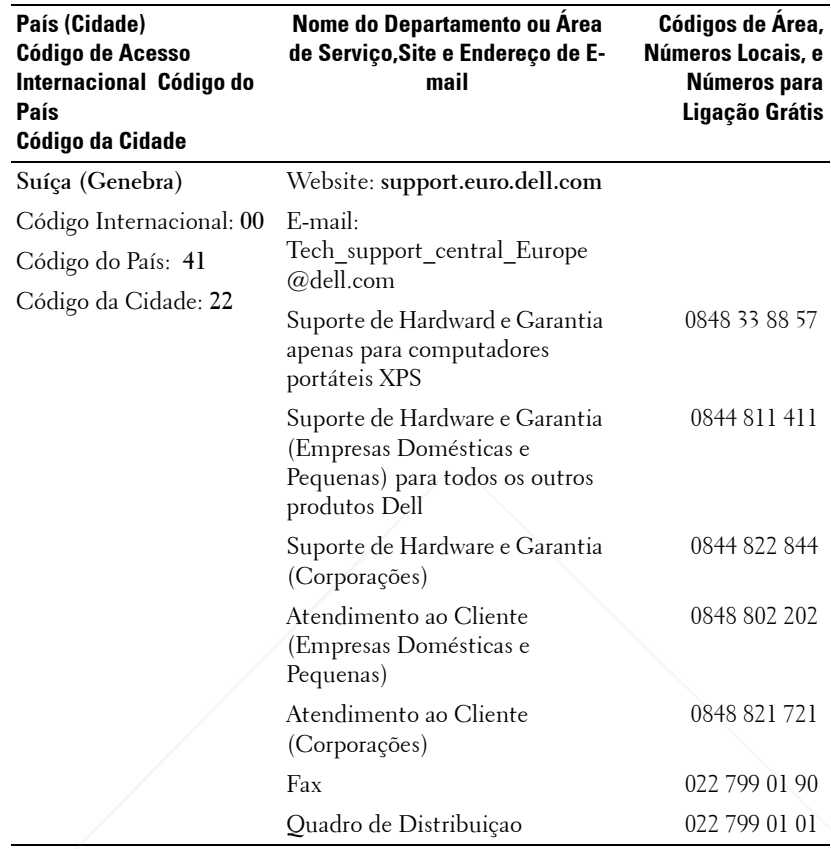

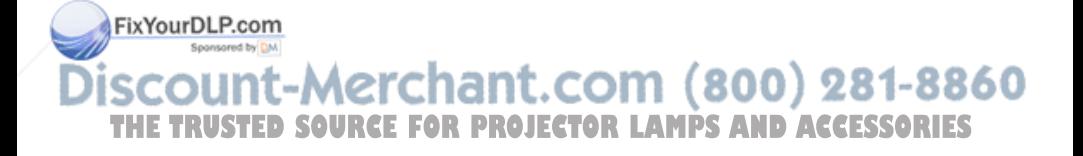

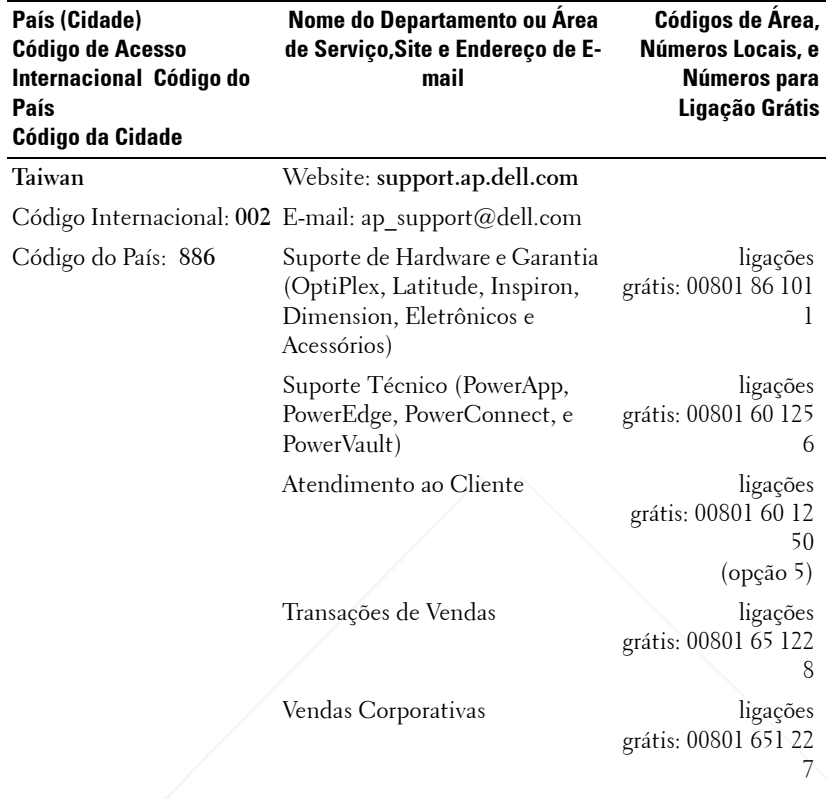

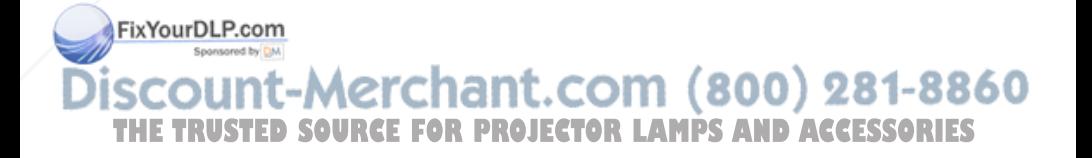

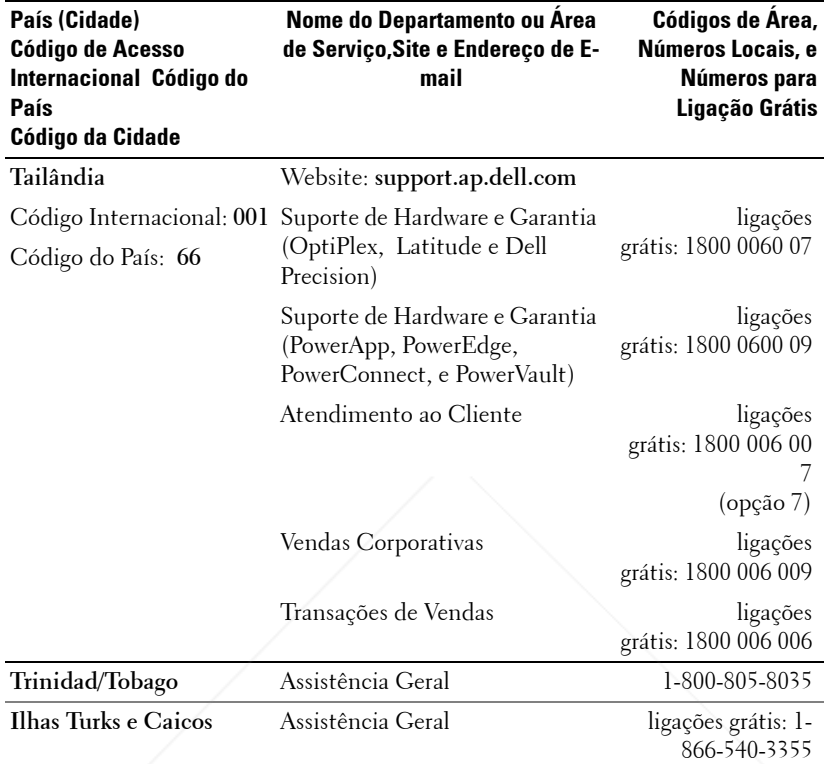

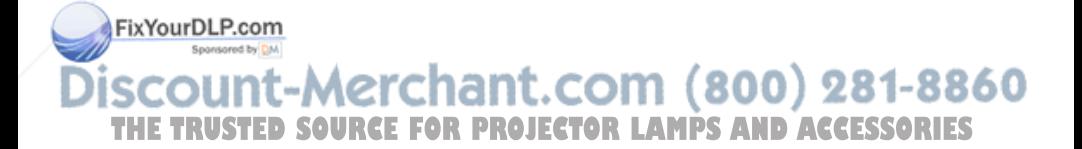

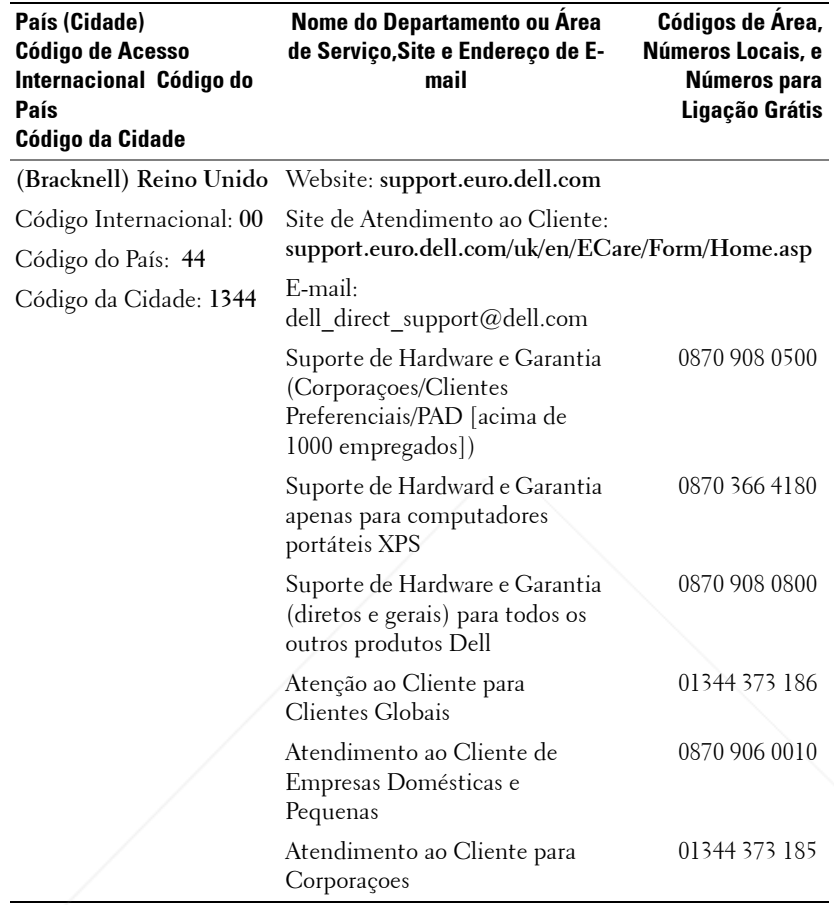

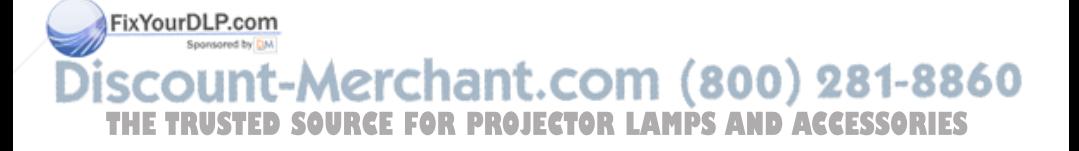

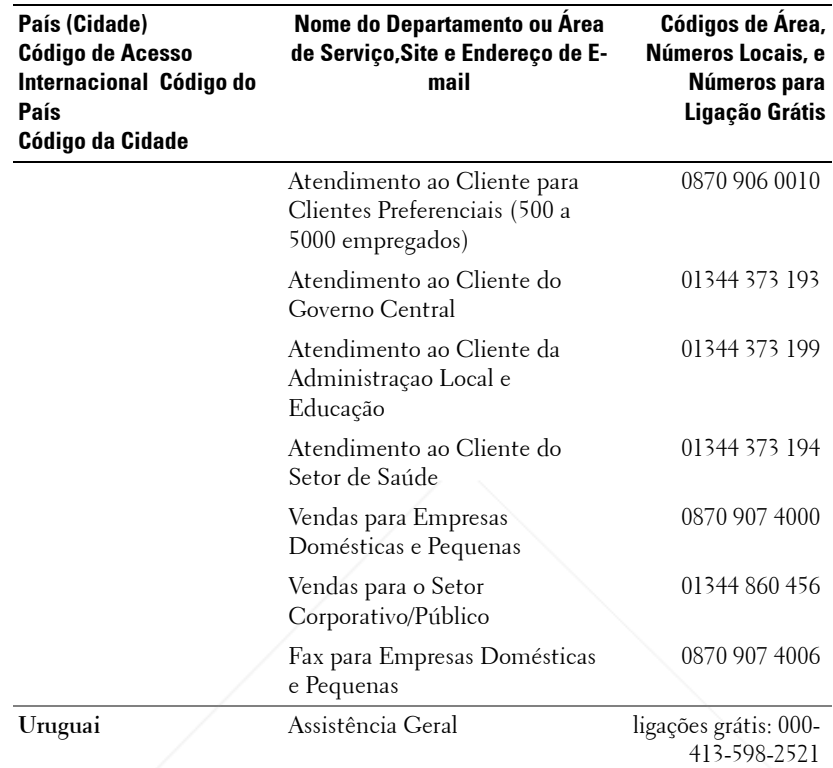

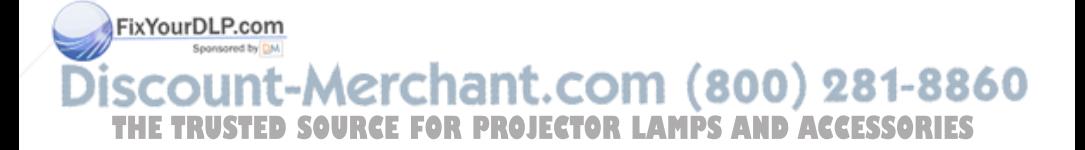

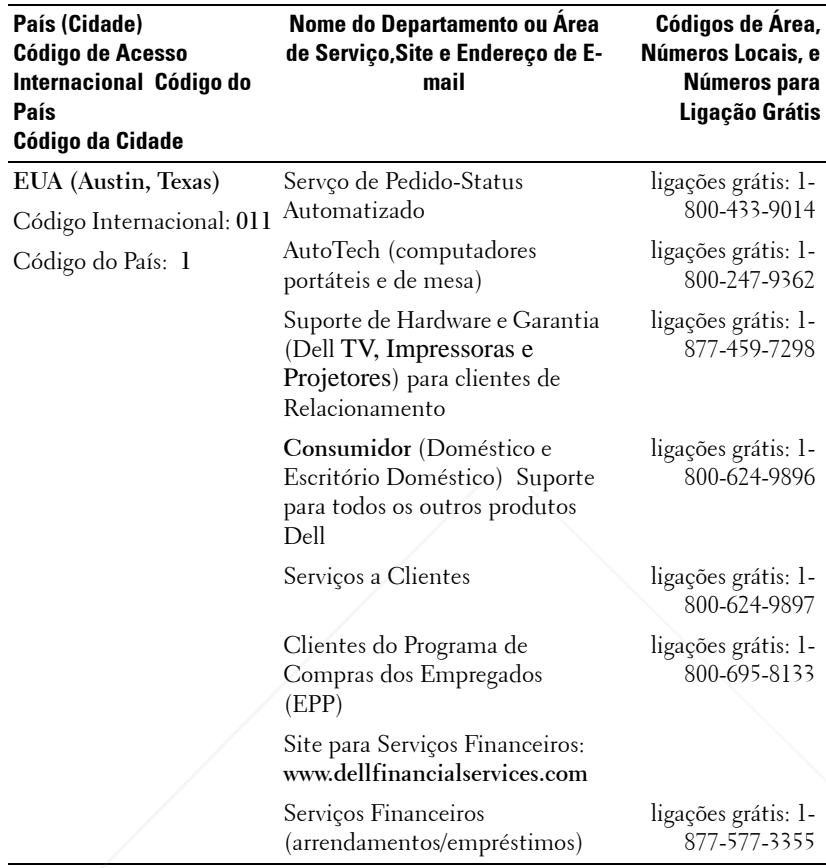

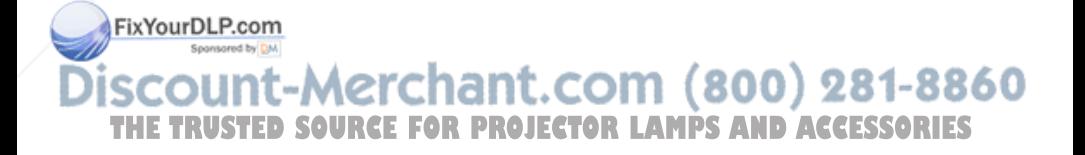

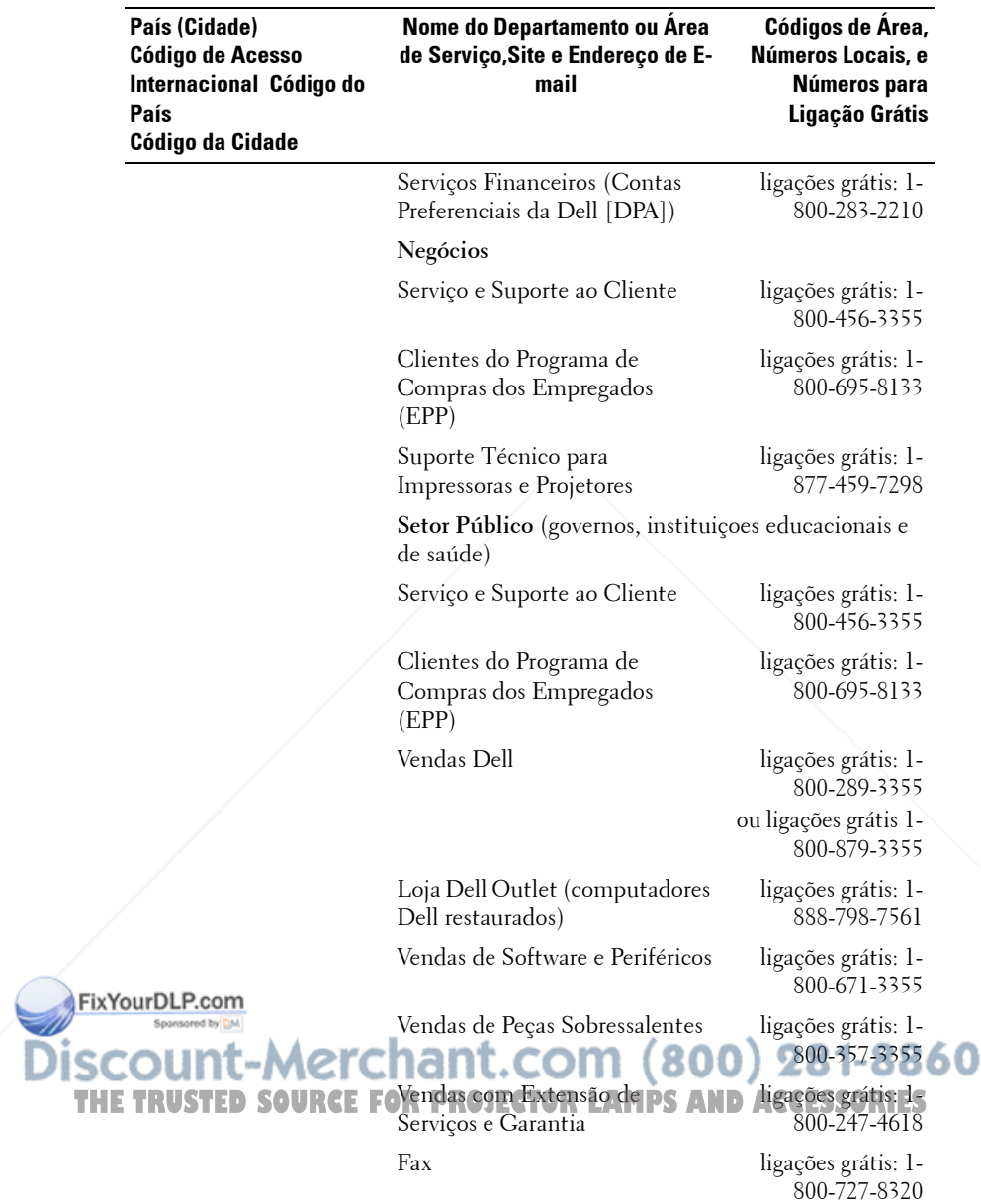

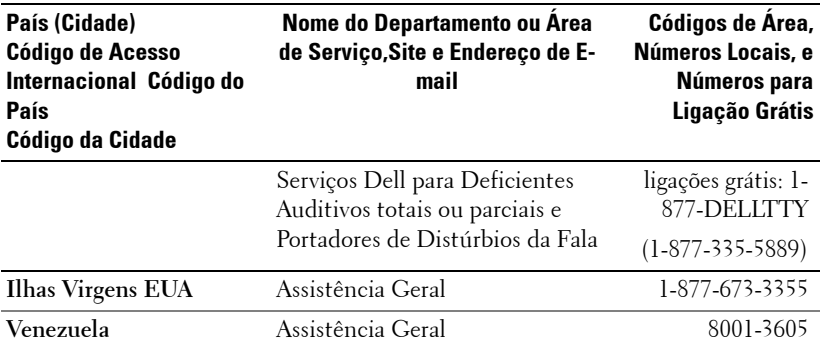

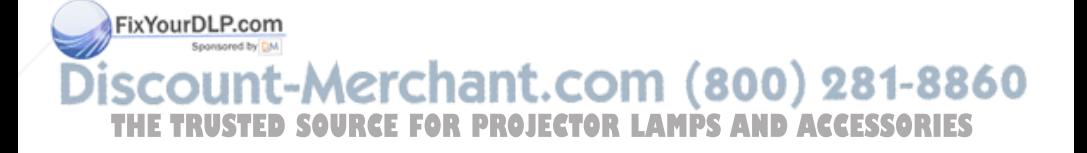

# **Apêndice: Avisos regulamentares**

#### **Avisos da FCC (apenas para os Estados Unidos)**

A maioria dos sistemas de computador Dell são classificados pela Federal Communications Commission (FCC) como aparelhos digitais Classe B. Para determinar qual classificação se aplica ao seu sistema de computador, examine todos os selos de registro da FCC localizados na parte inferior, lateral ou traseira do seu computador ou nos suportes de instalação das placas e nas próprias placas. Caso algum dos selos indique Classe A, todo o seu sistema é considerado um aparelho digital Classe A . Se *todos* os selos indicarem a Classe B da FCC, diferenciada por um número de identificação da FCC ou pelo logotipo da FCC, ( $\epsilon \in \mathbb{C}$ ), seu sistema é considerado um aparelho digital Classe B.

Uma vez determinada a classificação da FCC do seu sistema, leia os avisos apropriados da FCC. Note que as regulamentações da FCC estabelecem que as trocas ou modificações que não sejam expressamente aprovadas pela Dell invalidam a autorização para a operação deste equipamento.

Este aparelho cumpre com o Parágrafo 15 das Regras da FCC. A operação está sujeita às duas condições abaixo:

- Este aparelho não pode causar interferências prejudiciais.
- Este aparelho deve aceitar qualquer interferência recebida, inclusive interferências que possam causar ações indesejadas.

#### **Classe A**

Este equipamento foi testado e cumpre com os termos relativos a um aparelho digital Classe A de acordo com o Parágrafo 15 das Regras da FCC. Esses termos foram estabelecidos para garantir proteção razoável contra interferências prejudiciais quando o equipamento for operado em um ambiente comercial. Este equipamento gera, usa e pode irradiar freqüências de rádio. Se não for instalado e usado de acordo com o manual de instruções do fabricante, ele poderá causar interferências prejudiciais às comunicações por rádio. O uso deste equipamento em uma área residencial pode causar interferência prejudicial. Nesse caso, você será solicitado a corrigir a interferência por conta própria.

#### **Classe B**

FixYqu Dequipamento foi testado e cumpre os termos relativos a um aparelho digital Classe B de acordo com o Parágrafo 15 das Regras da FCC. Esses termos foram estabelecidos para garantir proteção razoável contra interferências prejudiciais em uma instalação residencial. Este equipamento gera, usa e pode irradiar freqüências de rádio. Se não for instalado e usado de acordo com o manual de instruções do fabricante, ele poderá causar interferências **ITES** prejudiciais às comunicações por rádio. Entretanto, não há garantia de que essa interferência não ocorrerá em uma instalação específica. Caso este equipamento cause interferência prejudicial à recepção de rádio ou televisão, o que pode ser determinado ao se ligar e desligar o equipamento, você será encorajado a corrigir a interferência aplicando uma ou mais das seguintes medidas:

- Redirecione ou mude a antena receptora de lugar.
- Aumente o espaço entre o equipamento e o receptor.
- Conecte o equipamento a uma tomada em um circuito diferente daquele ao qual o receptor está conectado.
- Consulte o representante ou um técnico experiente em rádio e televisão para obter ajuda.

#### **Informações sobre identificação da FCC**

As seguintes informações são fornecidas no aparelho ou aparelhos abordados neste documento de acordo com as regulamentações da FCC:

- Nome do produto: Projeto DLP
- Número do modelo: 2400MP/DELL
- Nome da empresa: Dell Inc. One Dell Way Round Rock, Texas 78682 EUA 512-338-4400

#### **Informação NOM (apenas para o México)**

As seguintes informações são fornecidas no(s) aparelho(s) descrito(s) neste documento de acordo com as exigências dos padrões oficiais mexicanos (NOM):

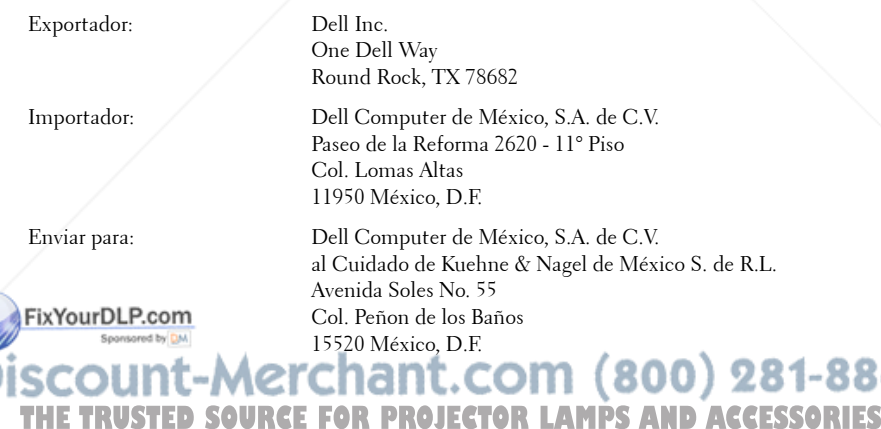

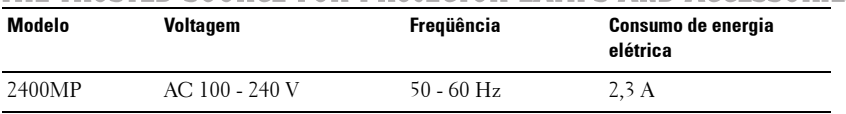

8860

# **Glossário**

ANSI Lumens— Um padrao para medir a emissao de luz, usado para comparar projetores.

**Relação de aspecto—A** mais popular relação entre altura e largura é 4:3 (4 por 3). Os formatos da tela de televisores e computadores tem relaçao de 4:3, o que significa que a largura da imagem é 4/3 vezes a altura.

Backlit (Backlight)—Refere-se ao controle remoto ou ao painel de controle do projetor, que tem botoes e controles que são iluminados.

**Bandwidth—** O número de ciclos por segundo (Hertz) expressando a diferença entre a mais baixa e a mais alta freqüência limitada de uma faixa de freqüência; ou ainda a largura de uma faixa de freqüências.

Brilho—A quantidade de luz emitida por um monitor ou uma tela de projeçao ou ainda um aparelho de projeçao. O brilho do projetor é medido por ANSI lumens.

Temperatura da cor—Um método para medir a brancura de uma fonte de luz. Lâmpadas de metal halide tem uma temperatura mais alta se comparadas a lâmpadas halógenas ou incandecentes.

Vídeo Componente— Estes componentes sao referidos como luma e chroma e sao definidos como Y'Pb'Pr' para componentes analógicos e Y'Cb'Cr' para componentes digitais. Video componente está disponível em aparelhos de DVD e projetores.

**Vídeo Composto** —O sinal de imagem combinado, incluindo branqueamento vertical e horizontal e sinais sincronizados.

Compactaçao— Uma funçao que deleta linhas de resoluçao da imagem para caber na área de exibiçao.

SVGA Compactado—Para projetar uma imegam de 800x600 com um projetor VGA, o sinal original de 800x600 precisa ser compactado. Os dados mostram com apenas dois terços dos pixels (307.000 vs 480.000). A imagem resultante tem o tamanho de uma página SVGA mas sacrifica um pouco da qualidade da imagem. Caso você use um SVGA computador, conectar VGA a um projetor VGA dá melhores resultados.

FixYourDLP.com<br>SXGA Compactado— Encontrado em projetores XGA, o tratamento SXGA compactado permite estes projetores o manuseio de resoluçoes SXGA acima de  $1280x1024.$ **THE XGA Compactado—Encontrado em projetores XGA, o tratamento XGA CORPROGRES** compactado permite estes projetores o manuseio de resoluçoes XGA de 1024x768.

Relaçao de Contraste— Faixa de valores de luz e de claro e escuro em uma imagem, ou a relaçao entre seus valores máximo e mínimo. Existem dois métodos usados pela indústria da projeçao para medir esta relaçao:

- **1** *Full On/Off* Mede a relaçao da produçao de luz de uma imagem toda branca (Full on) e a proudçao de luz de uma toda preta (Full of).
- **2** *ANSI* Mede um modelo de 16 retângulos alternantes brancos e pretos A produçao média de luz dos retângulos brancos é dividida pela produçao média de luz dos retângulos pretos para determinar a *ANSI* relaçao de contraste.

*Full On/Off*contraste é sempre um número maior do que *ANSI* contraste para o mesmo projetor.

dB— decibel—Uma unidade usada para expressar diferença relativa em força ou intensidade, geralmente entre dois sinais acústicos ou elétricos, igual a dez vezes o logarítimo comum da relaçao de dois níveis.

Diagonal Screen— Um método para medir o tamanho da tela ou de uma imagem projetada. Mede de um canto ao outro. Uma tela de 2,7m de altura por 3,6m de largura tem uma diagonal de 4,5m. Este documento assume que as dimensoes da diagonal são para a relaçao tradicional de 4:3 de uma imagem de computador conforme o exemplo abaixo.

DLP— Digital Light Processing—A tecnologia do monitor refletivo, desenvolvida pela Texas Instruments, que usa pequenos espelhos manipuláveis. A luz que passa através de um filtro de cores é enviada aos espelhos DLP, que organizam as cores RGB em uma imagem projetada em uma tela, também conhecida como DMD.

DMD— —Cada DMD consiste em milhares de espelhos inclinados, feitos de uma liga de alumínio, montados em um enrolamento de deflexao escondido.

DVI— Interface Visual Digital—Define a interface digital entre aparelhos digitais como projetores e computadores. Para aparelhos que suportam DVI, uma conexao digital a digital pode ser feita para eliminar a conversao para analógico e através disso proporcionar uma imagem imaculada.

Distância Focal— A distância da superfície de uma lente até seu ponto focal.

**Frequência—** É o número de repetições em ciclos por segundo de um sinal

elétrico. Medida em Hz.<br>**FixYourDLP.com**<br>**Hz —** Freqüência de um — Freqüência de um sinal alternante. Veja Freqüência.

Ajuste de distorção— Dispositivo que corrige a distorçao de uma imagem 860 projetada (geralmente um efeito de estreitamento e alongamento desta), causada<br>por um ângulo impróprio entre a tela e o projetor por um ângulo impróprio entre a tela e o projetor.

Caneta Sinalizadora— Uma caneta que contém um laser movido a pilha, que pode projetar um pequenofeixe de luz, vermelho e de grande intensidade, que é imediatamente vísível na tela.

Distância Máxima— A distância da tela que o projetor deve estar para lançar uma imagem que seja utilizável (brilhante o suficiente) em uma sala completamente escura.

Tamanho Máximo da Imagem—A maior imagem que um projetor pode enviar em uma sala escura. Esta é geralmente limitada pela variaçao focal das lentes.

Lâmpada de Metal Halide - O tipo de lâmpada usada em muitos projetores médios e em todos os projetores portáteis de alta definiçao. Estas lâmpadas geralmente têm uma meia-vida de 1000 a 2000 horas. Isto é, elas lentamente perdem intensidade (brilho) à medida que vao sendo usadas e, no ponto médio de sua vida, elas estao com a metade do brilho que tinham quando novas. Estas lâmpadas produzem uma luz muito quente, similar às lâmpadas de vapor de mercúrio usadas na iluminaçao pública. Elas são extremamente brancas (levemente azuladas) e quando comparadas à lâmpadas halógenas fazem estas parecerem bastante amareladas.

Distância Mínima—A posiçao mais próxima de um projetor para que possa focar a imagem na tela.

NTSC—O padrao americano para vídeo e transmissao.

PAL—O padrao europeu e internacional de vídeo e transmissao. Maior resoluçao que o NTSC.

Power Zoom-Uma lente com zoom controlado por um motor, geralmente ajustável pelo painel de controle do projetor e pelo controle remoto.

**Imagem Reversa—Característica que permite girar a imagem horizontalmente.** Quando usado em um ambiente normal de projeçao para a frente, textos, gráficos, etc, ficam atrás. A imagem reversa é usada para passar a projeçao para trás.

RGB— Red, Green, Blue (vermelho, verde, azul)— Geralmente usado para descrever o monitor que exige sinais separados para cada uma das três cores.

S-Video—Uma transmissao de vídeo padrao que usa um conector com 4 pinos-DIN para enviar informaçao em formato de video por dois cabos de sinal chamados luminance (brilho, Y) e chrominance (cor, C). S-Video também é referido como Y/C.

**SECAM— U**m padrao francês para vídeo e transmissao. Maior resoluçao que o NTSC.

SVGA— Super Video Graphics Array— 800 x 600 pixels. 000 281-8860 **THESXGASTED GOURA Graphics Array— 1280 x 1024 pixels.AND ACCESSORIES** 

UXGA— Uuper Extended Graphics Array— 1600 x 1200 pixels.

VGA— Video Graphics Array—640 x 480 pixels.

XGA— Extra Video Graphics Array— 1024 x 768 pixels

Lentes de Zoom— Lentes com uma distância focal variável que permite ao operador mover a ista para dentro ou para fora, aumentando ou diminuindo a imagem.

Relação das Lentes de Zoom - Relação entre a maior e a menor imagem que uma lente pode projetar de uma distância fixa. Por exemplo, uma relaçao de 1.4:1 significa que uma imagem de 3,4m sem zoom poderia ser uma imagem de 4,2m com zoom total.

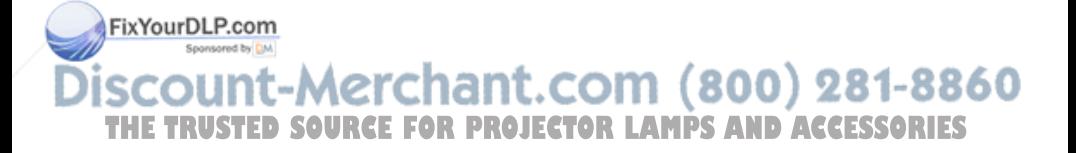

# **Índice**

## **A**

Ajuste do tamanho da imagem projetada 39

#### **C**

Como ajustar a imagem projetada 16 abaixar o projetor Botão de elevação 16 Pé de elevação 16 Roda de ajuste da inclinação 16 Como ajustar a altura do projetor 16 Como ajustar o zoom e o foco do projetor 16 Anel de foco 17 Seletor de zoom 17 Como ligar e desligar o projetor Como desligar o projetor 15 Como ligar o projetor 15

Cabo RS232 14 Cabo S-video 11 Cabo USB para USB 10 Com o computador 10 Conexão com um cabo composto 12 Conexão com um cabo de componente 13 Conexão com um cabo S-video 11 Controle remoto 21

### **D**

Dell contato 47

Especificações

## **E**

Entre em contato com a Dell 5, 20, 38, 39

Conexão com um computador FixYourn um cabo RS232 14 Conexão do projetor Cabo de alimentação 10, 11, THE TRUSIELL SOURCE FOR PROJECTOR<sup>C</sup>onectors I/O #2ccessories Cabo de vídeo composto 12 Cabo D-sub para D-sub 10 Cabo D-sub para YPbPr 13 Ambiental 42 Áudio 42 Brilho 41 Compatibilidade de vídeo 41860 Consumo de energia 42 Cor exibível 41 Dimensões 42

Distância de projeção 41 Energia 42 Freqüência Hor. 41 Freqüência Vert. 41 Lâmpada 41 Lentes de projeção 41 Modos de compatibilidade 46 Nível de ruído 42 Normas 42 Número de pixels 41 Peso 42 Proporção do contraste 41 Protocolo RS232 43 Tamanho da tela de projeção 41 Uniformidade 41 Válvula da Luz 41 Velocidade da roda de cores 41 Exibição na tela 22 Auto-Adjust (Auto-ajuste) 24 DISPLAY (EXIBIÇÃO) - no Modo PC 27 DISPLAY (EXIBIÇÃO) - no Video Mode (Modo de vídeo) 28 Input Select (Inserir seleção) 23 LAMP (LÂMPADA) 28 LANGUAGE (IDIOMA) 29 Main Menu (Menu principal) 23

#### **P**

Painel de controle 19 Portas de conexão Bloqueio Kensington (antifurto) 9 Conector de entrada de áudio 9 Conector de entrada VGA (D-sub) 9 Conector de saída de áudio 9 Conector de vídeo composto 9 Conector do cabo de alimentação 9 Conector remoto USB 9 Conector RS232 9 Conector S-video 9 Receptor IR 9 Saída VGA (monitor tipo loop-through - conexão alternativa) 9

## **S**

Solução de problemas 35 Autodiagnóstico 39 Entre em contato com a Dell 35

suporte Entre em contato com a Dell 47

it.com (800) 281-8860

26 **THETRUSTEDSOURCEFORPROJE**Troca de lâmpada **CTORLAMPSAN**39**DACCESSORIES**Preferences (Preferências) 30 Set Up (Configurar) 24

PICTURE (IMAGEM) - no

PICTURE (IMAGEM) - no Video Mode (Modo de vídeo)

FixYour Diod6ºPC 25

# **U**

Unidade Principal 7 Anel de foco 7 Botão de elevação 7 Lente 7 Painel de controle 7 Receptor do controle remoto 7 Seletor do zoom 7

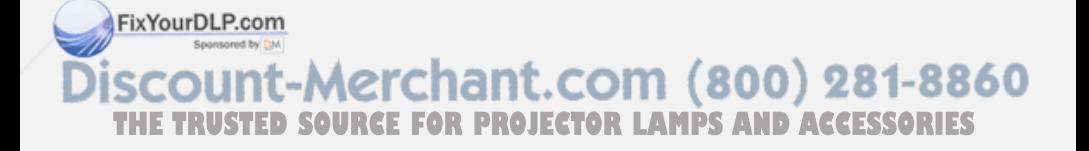

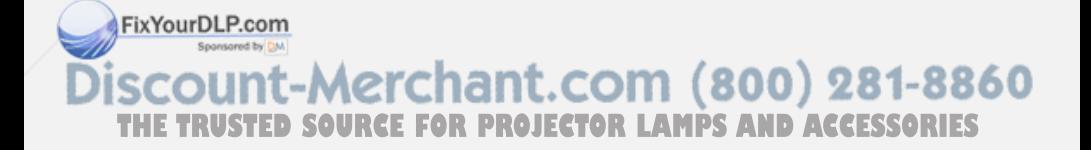

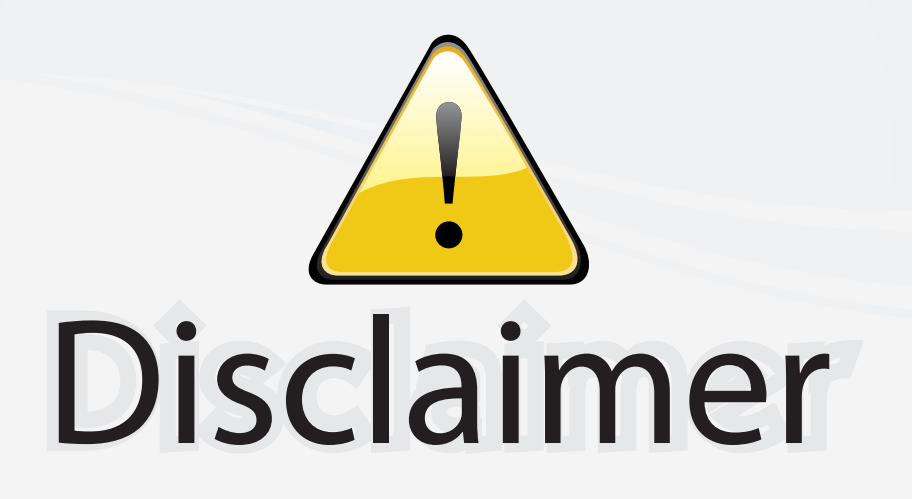

This user manual is provided as a free service by FixYourDLP.com. FixYourDLP is in no way responsible for the content of this manual, nor do we guarantee its accuracy. FixYourDLP does not make any claim of copyright and all copyrights remain the property of their respective owners.

About FixYourDLP.com

FixYourDLP.com (http://www.fixyourdlp.com) is the World's #1 resource for media product news, reviews, do-it-yourself guides, and manuals.

Informational Blog: http://www.fixyourdlp.com Video Guides: http://www.fixyourdlp.com/guides User Forums: http://www.fixyourdlp.com/forum

FixYourDLP's Fight Against Counterfeit Lamps: http://www.fixyourdlp.com/counterfeits

# Sponsors:

RecycleYourLamp.org – Free lamp recycling services for used lamps: http://www.recycleyourlamp.org

Lamp Research - The trusted 3rd party lamp research company: http://www.lampresearch.com

Discount-Merchant.com – The worlds largest lamp distributor: http://www.discount-merchant.com

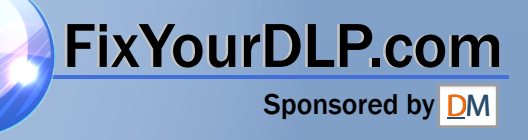